# Informações técnicas Proline Promass A 300

Medidor de vazão Coriolis

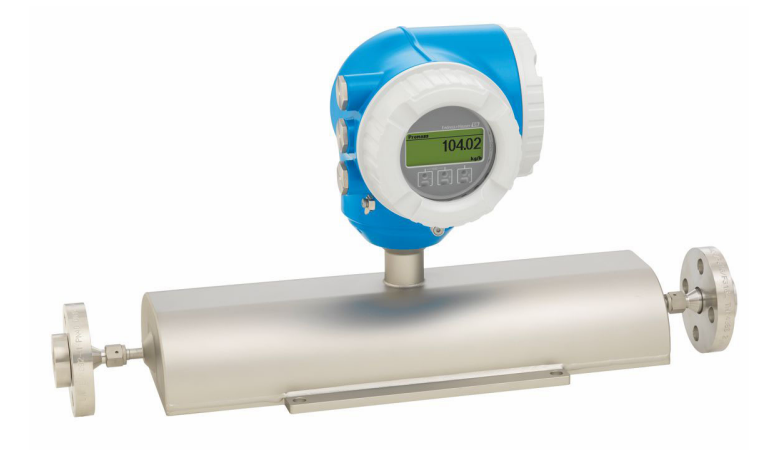

# O medidor de vazão de tubo único para pequenas vazões com um transmissor compacto e de fácil acesso

### Aplicação

- O princípio de medição opera independentemente das propriedades físicas dos fluídos como viscosidade ou densidade
- Adequado para aplicações com as menores quantidades de vazão em todas as indústrias

#### *Propriedades do equipamento*

- Diâmetro nominal: DN 1 a 4 ( $\frac{1}{2}$ <sub>4</sub> a  $\frac{1}{8}$ ")
- Pressão de processo: até 430.9 bar (6250 psi)
- Temperatura média até+205 °C (+401 °F)
- Invólucro compacto de compartimento duplo com até 3 E/Ss
- Display retroiluminado com controle touchscreen e acesso à WLAN

• Display remoto disponível

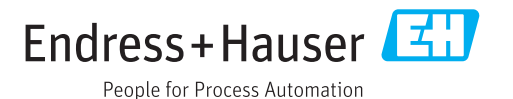

#### Seus benefícios

- Maior segurança do processo design do tubo de medição autodrenável
- Menor quantidade de pontos de medição no processo medição multivariável (vazão, densidade e temperatura)
- Instalação compacta sem necessidade de trecho reto a montante e a jusante
- Acesso total às informações de processo e diagnóstico numerosas E/Ss livremente combináveis e protocolos de comunicação
- Complexidade e variedade reduzida funcionalidade de E/S livremente configurável

• Verificação integrada – Heartbeat Technology

# Sumário

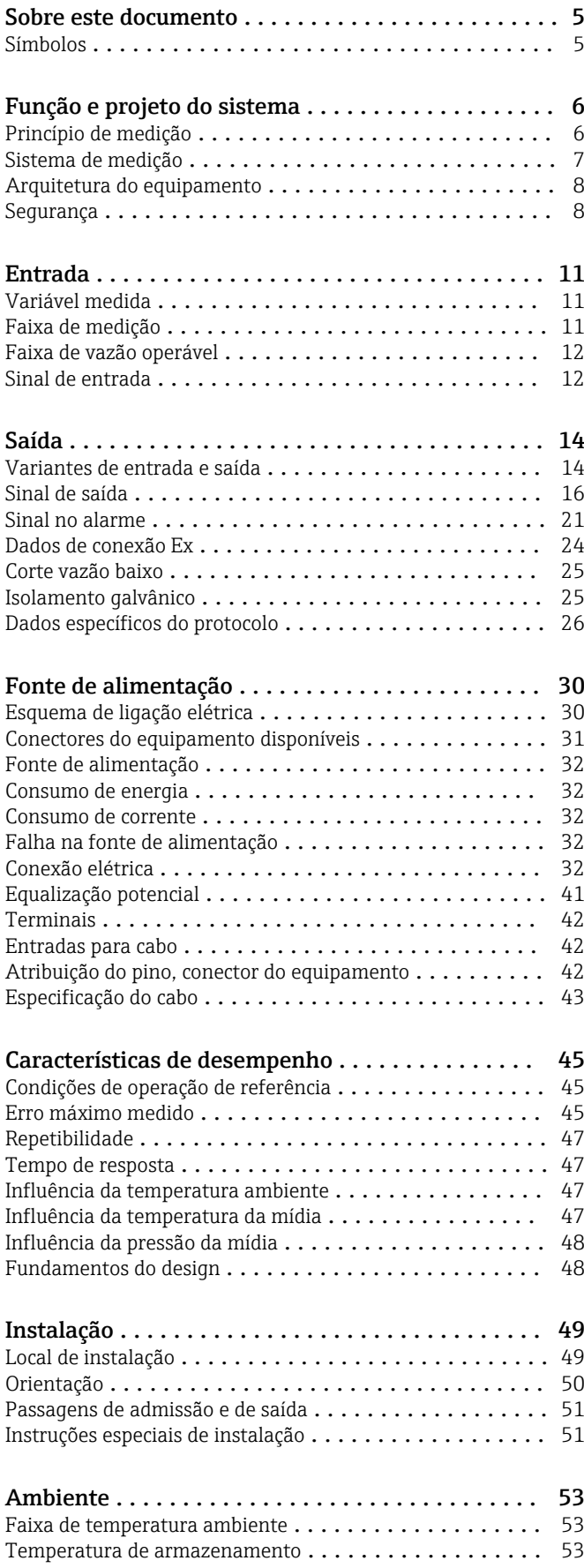

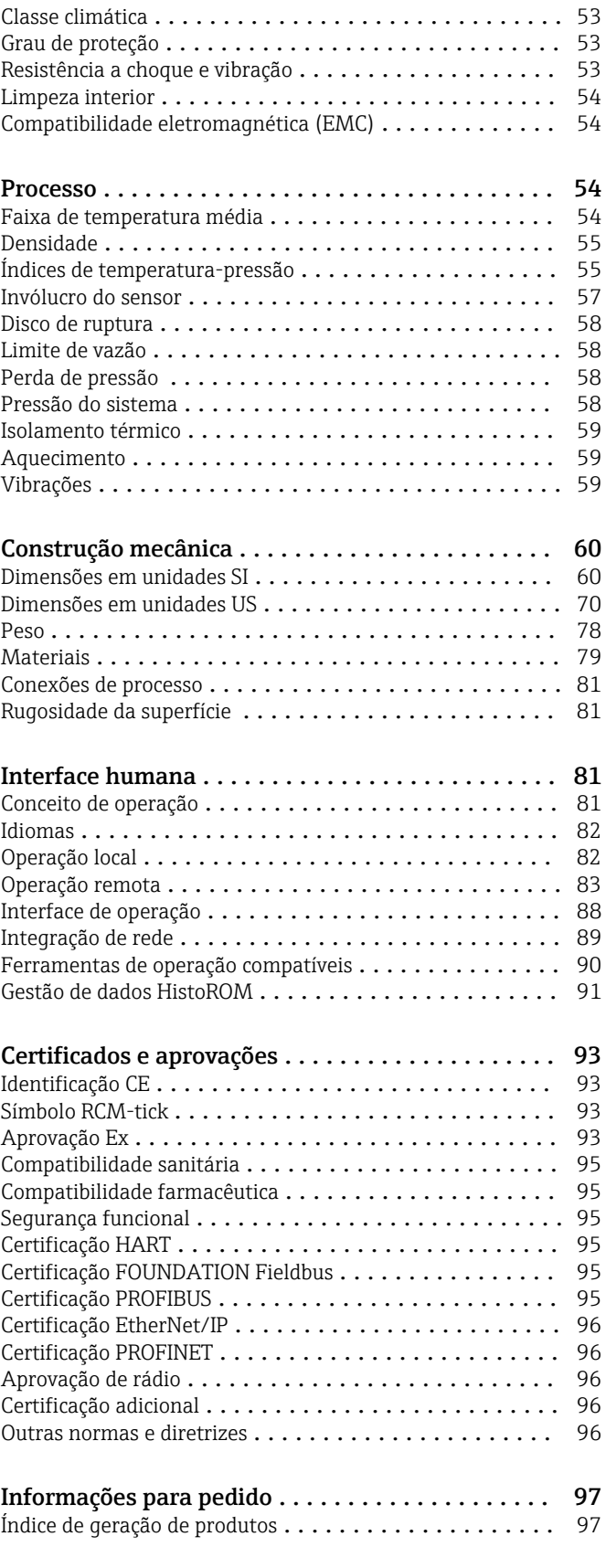

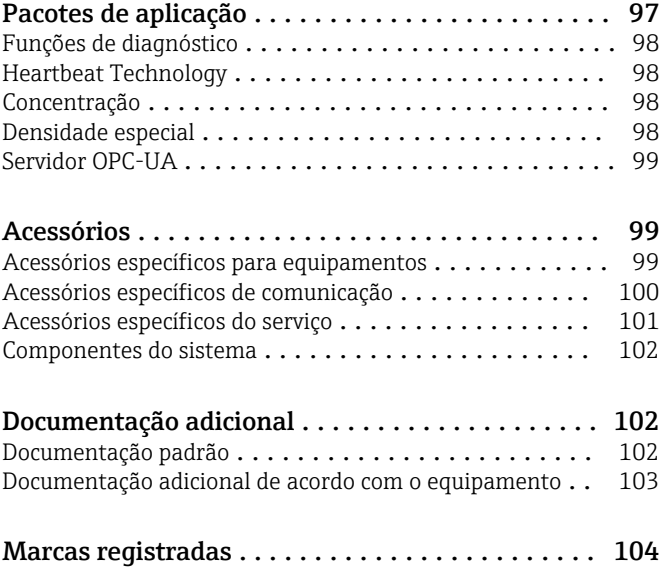

# Sobre este documento

#### <span id="page-4-0"></span>Símbolos Símbolos elétricos

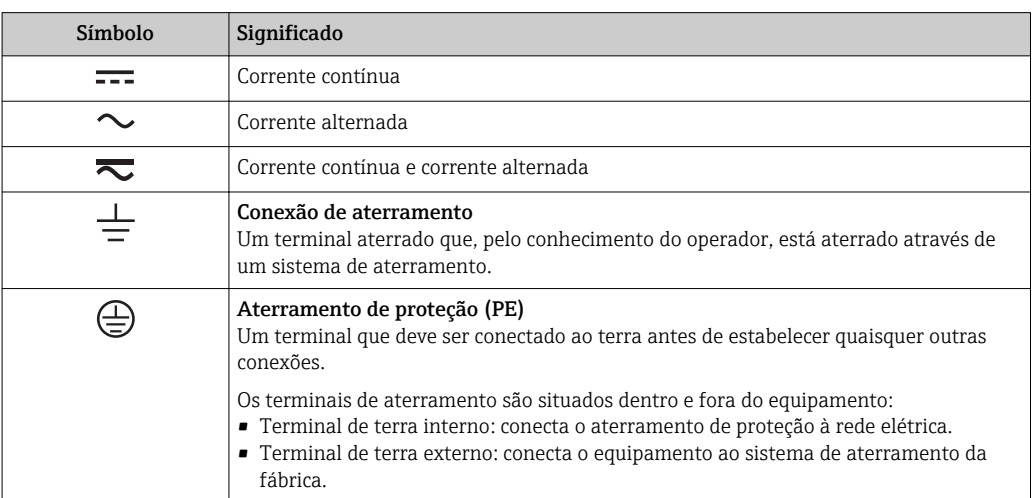

#### Símbolos de comunicação

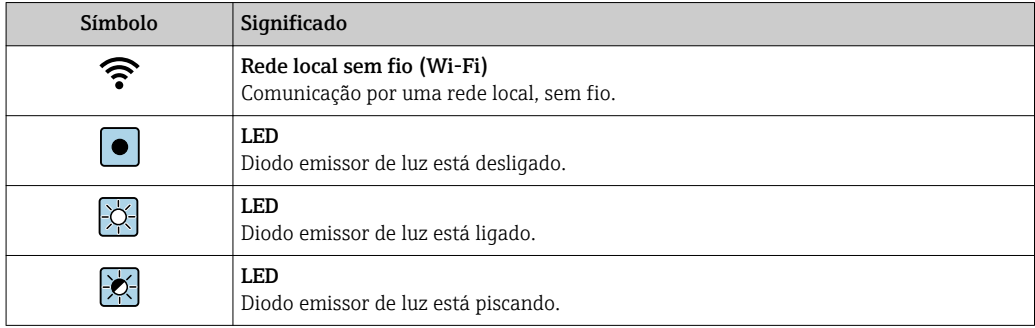

## Símbolos para determinados tipos de informações

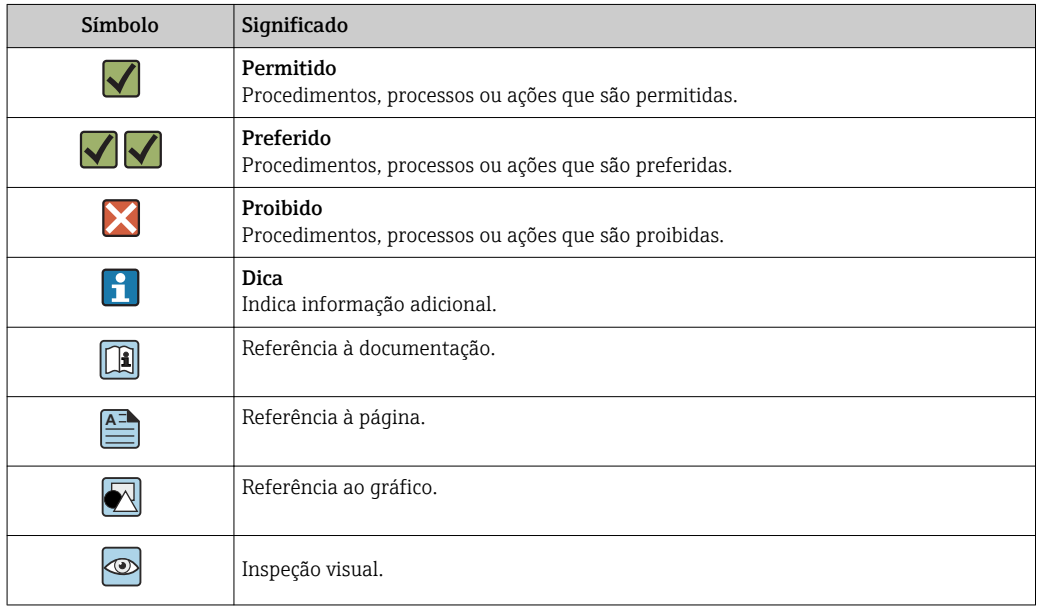

#### <span id="page-5-0"></span>Símbolos em gráficos

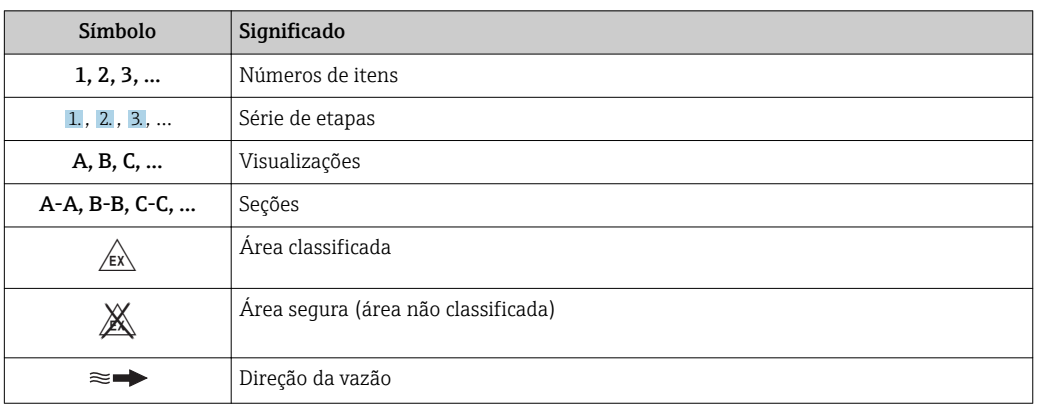

# Função e projeto do sistema

Princípio de medição O princípio de medição tem como base a geração controlada de forças Coriolis. Estas forças estão sempre presentes em um sistema quando os movimentos translacional e rotacional estão sobrepostos.

- $F_c = 2 \cdot \Delta m$  (v · ω)
- $F_c$  = Força Coriolis
- ∆m = massa em movimento
	- $\omega$  = velocidade rotacional
	- ν = velocidade radial em sistemas rotacionais ou oscilantes

A amplitude da força Coriolis depende da massa em movimento ∆m, sua velocidade v no sistema e, assim, da vazão mássica. Ao invés de uma velocidade rotacional constante ω, o sensor usa a oscilação.

No sensor é produzida uma oscilação no tubo de medição. As forças Coriolis produzidas no tubo de medição criam um desvio de fase nas oscilações do tubo (vide ilustração):

- Se a vazão zero (isto é, quando o fluido fica parado), a oscilação medida nos pontos A e B tem a mesma fase (sem diferença de fase) (1).
- A vazão mássica gera a desaceleração da oscilação na entrada dos tubos (2) e a aceleração na saída (3).

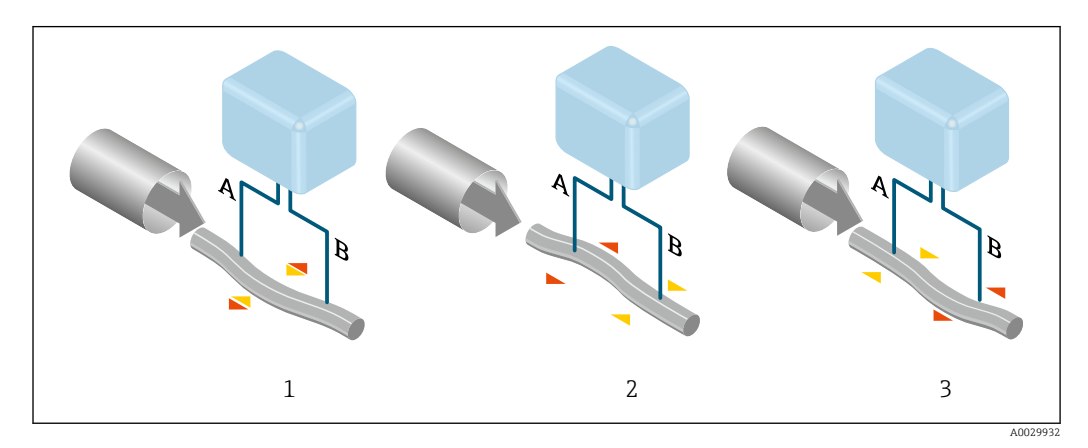

A diferença de fase (A-B) aumenta com o aumento da vazão mássica. Os sensores eletrodinâmicos registram as oscilações do tubo na entrada e na saída. O equilíbrio do sistema é criado ao excitar uma massa oscilante excentricamente organizada até a oscilação da anti-fase. O princípio de medição

<span id="page-6-0"></span>opera independentemente da temperatura, da pressão, da viscosidade, da condutividade e do perfil de vazão.

#### Medição de densidade

O tubo de medição é excitado de forma contínua em sua frequência de ressonância. Uma alteração na massa e, assim, na densidade do sistema oscilante (inclusive no tubo de medição e o fluido) resulta em um ajuste correspondente e automático na frequência de oscilação. Desta forma, a frequência de ressonância é uma função da densidade do meio de medição. O microprocessador utiliza este relacionamento para obter um sinal de densidade.

#### Medição do volume

Juntamente com a vazão mássica medida, ela é usada para calcular a vazão volumétrica.

#### Medição da temperatura

A temperatura de um tubo de medição é determinada para que se possa calcular o fator de compensação devido aos efeitos da temperatura. Este sinal corresponde à temperatura do processo e também está disponível como um sinal de saída.

#### Sistema de medição  $O$  equipamento consiste em um transmissor e um sensor.

O dispositivo está disponível como uma versão compacta: O transmissor e o sensor formam uma unidade mecânica.

#### Transmissor

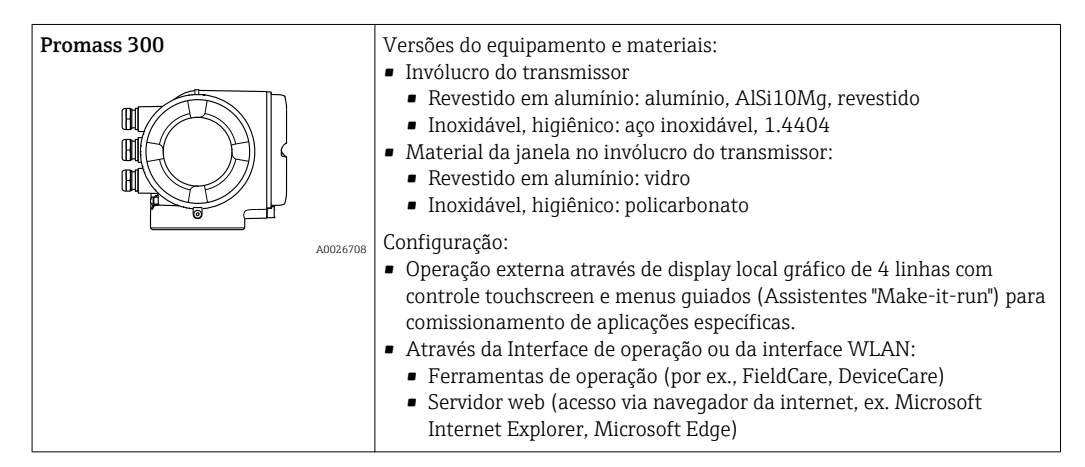

#### Sensor

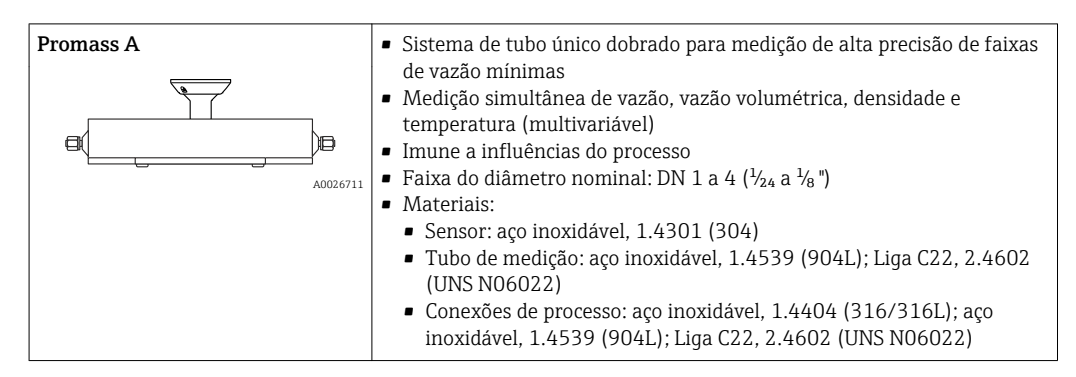

<span id="page-7-0"></span>Arquitetura do equipamento

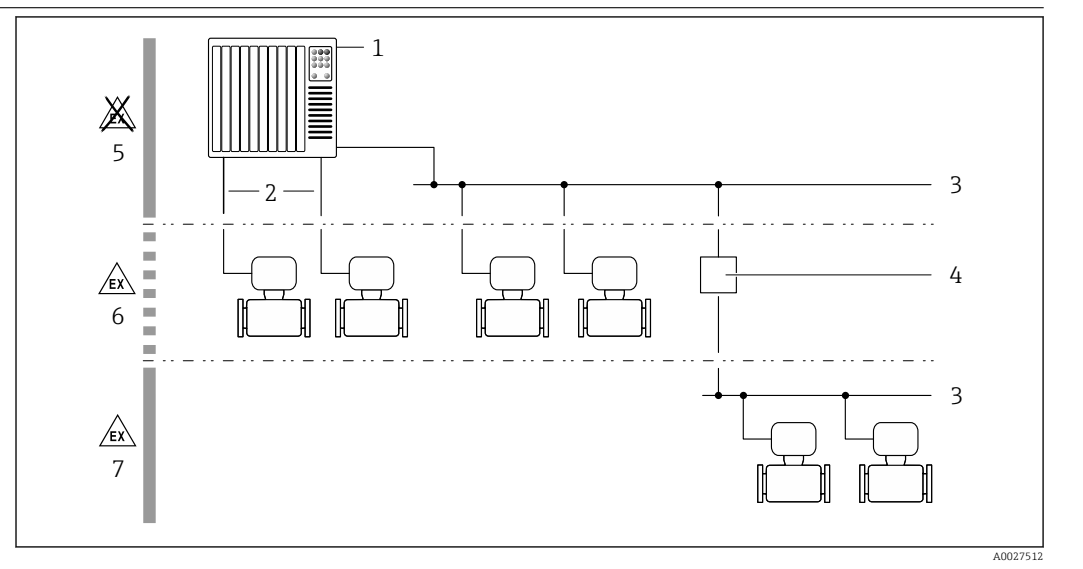

 *1 Possibilidades para integrar os medidores em um sistema*

- *1 Sistema de controle (por exemplo CLP)*
- *2 Cabo de conexão (0/4 a 20 mA HART, etc.)*
- *3 Fieldbus*
- *4 Acoplador*
- *5 Área não classificada*
- *6 Área classificada: Zona 2; Classe I, Divisão 2*
- *7 Área classificada: Zona 1; Classe I, Divisão 1*

### Segurança Segurança de TI

Nossa garantia é válida somente se o produto for instalado e usado como descrito nas Instruções de Operação. O produto está equipado com mecanismos de segurança para protegê-lo contra quaisquer alterações inadvertidas nas configurações.

As medidas de segurança de TI, que fornecem proteção adicional para o produto e a transferência de dados associada, devem ser implementadas pelos próprios operadores de acordo com suas normas de segurança.

#### Segurança de TI específica do equipamento

O equipamento oferece uma gama de funções específicas para apoiar medidas de proteção para o operador. Essas funções podem ser configuradas pelo usuário e garantir maior segurança em operação, se usado corretamente. Uma visão geral das funções mais importantes é fornecida na seção a seguir.

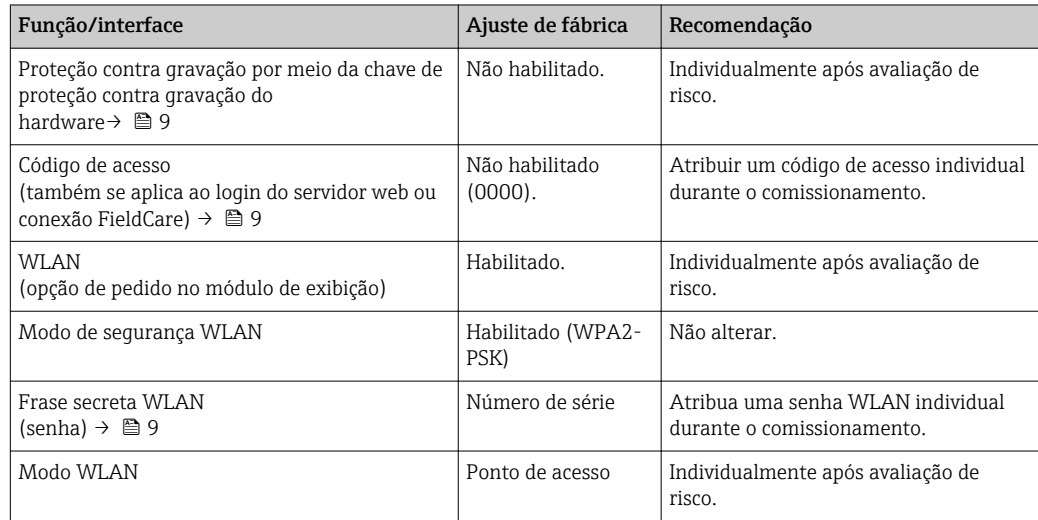

<span id="page-8-0"></span>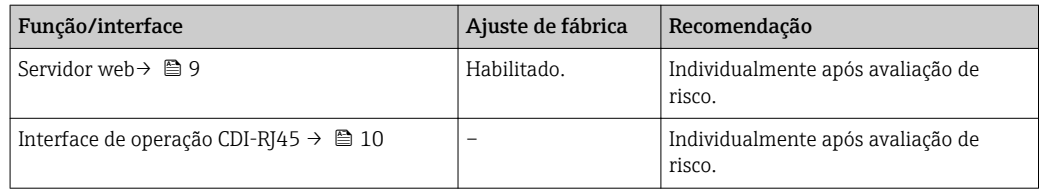

*Proteção de acesso através da proteção contra gravação de hardware*

O acesso de escrita aos parâmetros do equipamento através do display local, navegador Web ou ferramenta de operação (ex. FieldCare, DeviceCare) pode ser desabilitado através de uma seletora de proteção contra gravação (minisseletora na placa-mãe). Quando a proteção contra gravação de hardware é habilitada, somente é possível o acesso de leitura aos parâmetros.

A proteção contra gravação de hardware está desabilitada quando o equipamento for entregue.

#### *Proteção de acesso através de senha*

Senhas diferentes estão disponíveis para proteger o acesso de escrita aos parâmetros do equipamento ou o acesso ao equipamento através da interface WLAN.

- Código de acesso específico do usuário
- Protege o acesso de escrita aos parâmetros do equipamento através do display local, navegador Web ou ferramenta de operação (ex. FieldCare, DeviceCare). A autorização de acesso é claramente regulada através do uso de um código de acesso específico do usuário.
- senha WLAN

A chave de rede protege uma conexão entre uma unidade operacional (ex. notebook ou tablet) e o equipamento através da interface WLAN, que pode ser solicitada como uma opção.

• Modo de infraestrutura Quando o equipamento é operado no modo de infraestrutura, a frase secreta WLAN corresponde à frase secreta WLAN configurada no lado do operador.

#### *Código de acesso específico do usuário*

O acesso de escrita aos parâmetros do equipamento através do display local, navegador Web ou ferramenta de operação (ex. FieldCare, DeviceCare) pode ser protegido pelo código de acesso modificável, específico do usuário.

#### *WLAN passphrase: Operação como ponto de acesso WLAN*

Uma conexão entre uma unidade operacional (por exemplo, notebook ou tablet) e o equipamento através da interface WLAN, que pode ser solicitada como uma opção adicional, é protegida pela chave de rede. A autenticação WLAN da chave de rede está em conformidade com o padrão IEEE 802.11 .

Quando o equipamento é entregue, a chave de rede é pré-definida, dependendo do equipamento. Isso pode ser alterado através do submenu WLAN settings no parâmetro WLAN passphrase.

#### *Modo de infraestrutura*

Uma conexão entre o equipamento e o ponto de acesso WLAN é protegida por meio de um SSID e uma frase secreta no lado do sistema. Entre em contato com o administrador do sistema para acessar.

#### *Notas gerais sobre o uso de senhas*

- O código de acesso e a chave de rede fornecidos com o equipamento deverão ser alterados durante o comissionamento.
- Siga as regras gerais para a geração de uma senha segura ao definir e gerenciar o código de acesso ou a chave de rede.
- O usuário é responsável pelo gerenciamento e pelo manuseio cuidadoso do código de acesso e chave de rede.

#### *Acesso através do servidor Web*

O equipamento pode ser operado e configurado através de um navegador Web com um servidor Web integrado. A conexão é através da interface de operação (CDI-RJ45) ou da interface Wi-Fi. Para versões do equipamento com os protocolos de comunicação EtherNet/IP e PROFINET, a conexão também pode ser estabelecida através da conexão do terminal para transmissão de sinal com EtherNet/IP ou PROFINET (conector RJ45).

<span id="page-9-0"></span>O servidor Web está habilitado quando o equipamento for entregue. O servidor Web pode ser desabilitado, caso necessário (ex. após o comissionamento) através da parâmetro Função Web Server.

Informações sobre o equipamento e informações de status podem ser escondidas na página de login. Isso impede o acesso não autorizado às informações.

Para informações detalhadas sobre os parâmetros do equipamento, consulte: O documento "Descrição dos Parâmetros do Equipamento"  $\rightarrow$   $\blacksquare$  103

#### *Acesso através de OPC-UA*

O pacote de aplicação "OPC UA Server" está disponível na versão do equipamento com protocolo de comunicação HART →  $\triangleq$  99.

O equipamento pode se comunicar com clientes OPC UA usando o pacote de aplicação "OPC UA Server".

O servidor OPC UA integrado no equipamento pode ser acessado através do ponto de acesso WLAN usando a interface WLAN - que pode ser solicitada como um opcional - ou a interface de operação (CDI- RJ45) através da rede Ethernet. Direitos de acesso e autorização conforme configuração separada.

Os modos de segurança a seguir são compatíveis de acordo com Especificação OPC UA (IEC 62541):

- Nenhum
- Basic128Rsa15 assinado
- Basic128Rsa15 assinado e criptografado

*Acesso através da interface de operação (CDI-RJ45)*

O equipamento pode ser conectado a uma rede através da interface de operação (CDI-RJ45). As funções específicas do equipamento garantem a operação segura do equipamento em uma rede.

Recomenda-se o uso das orientações e normas industriais relevantes foram definidas pelos comitês de segurança nacionais e internacionais, como IEC/ISA62443 ou o IEEE. Isso inclui medidas de segurança organizacional, como a atribuição de autorização de acesso, além de medidas técnicas, como a segmentação de rede.

Transmissores com aprovação Ex de não devem ser conectados via interface de operação (CDI-۱ì RJ45)!

Código de pedido para "Transmissor de aprovação + sensor", opções (Ex de): BA, BB, C1, C2, GA, GB, MA, MB, NA, NB

O equipamento pode ser integrado a uma topologia de anel. O equipamento é integrado através  $|1 \cdot |$ da conexão do terminal para transmissão de sinal (saída 1) e a conexão para a Interface de operação (CDI-RJ45) .

# Entrada

<span id="page-10-0"></span>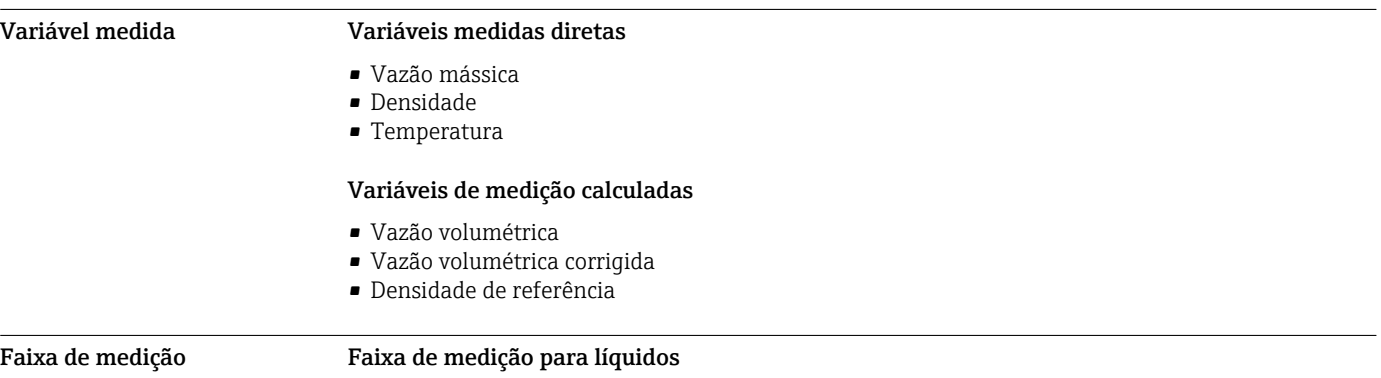

# DN Valores de escala completa da faixa de medição  $\dot{m}_{min. (F)}$  a  $\dot{m}_{max. (F)}$ [mm] [pol.] [pol.] [kg/h] [lb/min] 1  $\frac{1}{24}$  0 para 20 0 para 0.735 2  $\frac{1}{12}$   $\frac{1}{12}$  0 para 100 0 para 3.675 4  $\frac{1}{8}$   $\frac{1}{8}$  0 para 450 0 para 16.54

#### Faixa de medição para gases

O valor em escala real depende da densidade e velocidade do som do gás usado e pode ser calculado utilizando a fórmula abaixo:

 $\dot{m}_{\text{max.}}(G) = \text{minimo} \left( \dot{m}_{\text{max.}}(F) \cdot \rho_G : x : \rho_G \cdot c_G \cdot \pi/2 \cdot (d_i)^2 \cdot 3600 \right)$ 

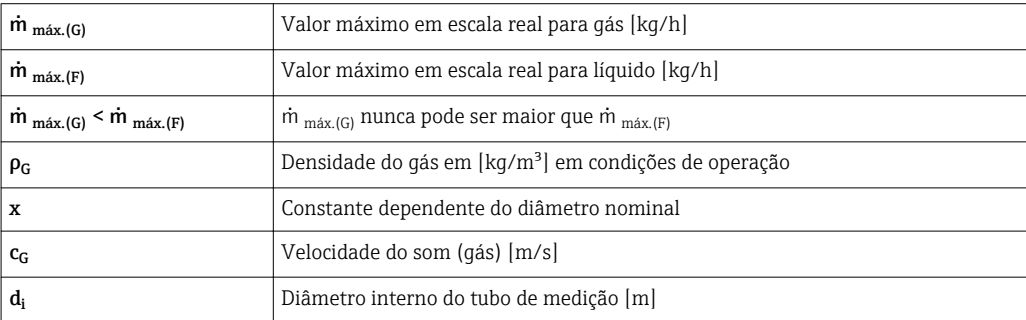

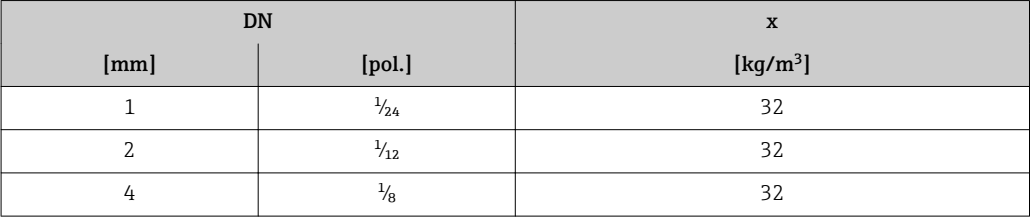

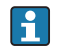

Para calcular a faixa de medição, use a ferramenta de dimensionamento*Applicator* [→ 101](#page-100-0)

#### Exemplo de cálculo para gás

• Sensor: Promass A, DN 2

- Gás: Ar com uma densidade de 11.9 kg/m³ (a 20 °C e 10 bar)
- Faixa de medição (líquido): 100 kg/h
- $\bullet$  x = 32 kg/m<sup>3</sup> (para Promass A DN 2)

Valor máximo possível em escala real:

 $m_{max.(G)} = m_{max.(F)} \cdot \rho_G : x = 100 \text{ kg/h} \cdot 11.9 \text{ kg/m}^3 : 32 \text{ kg/m}^3 = 37.2 \text{ kg/h}$ 

<span id="page-11-0"></span>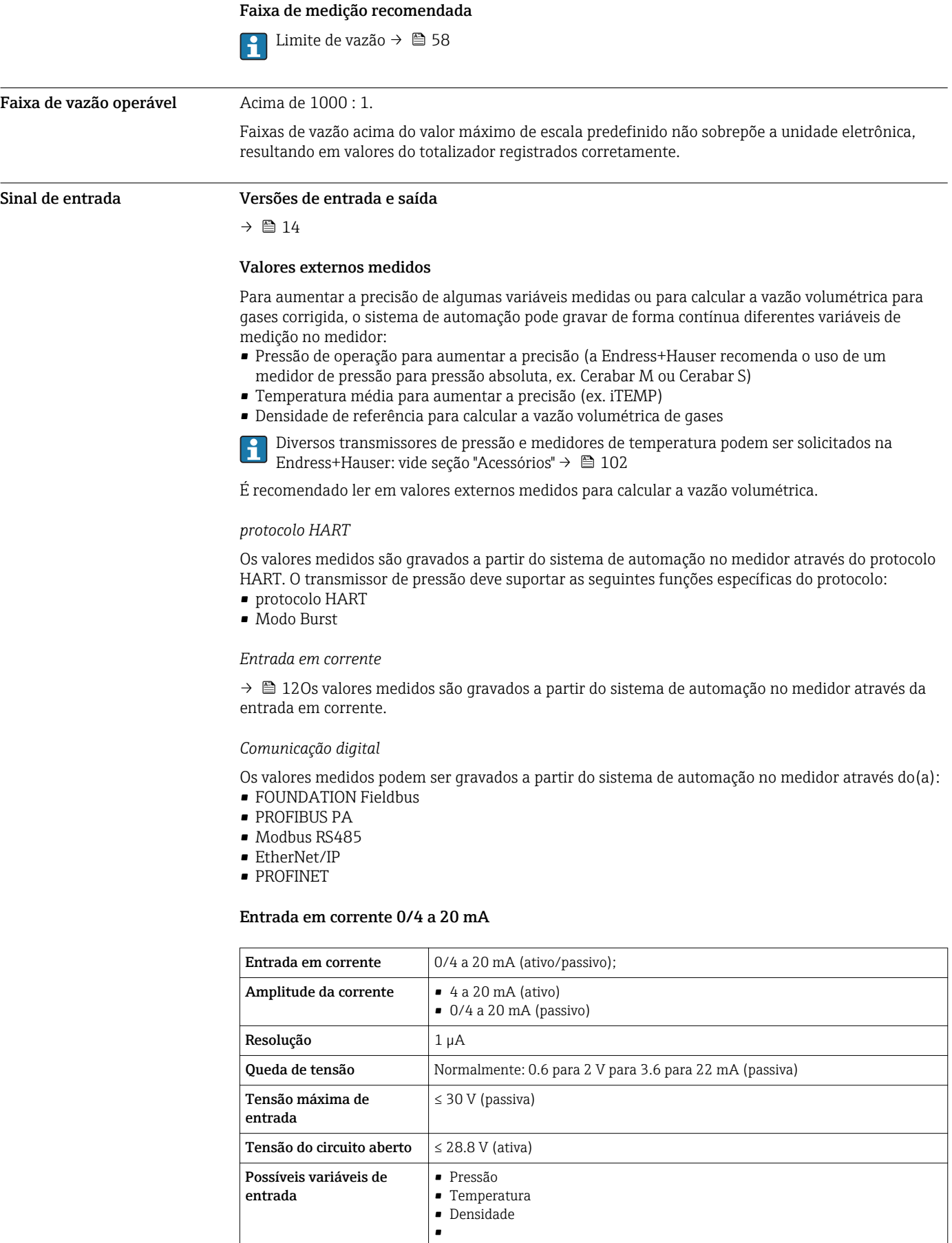

#### Entrada de status

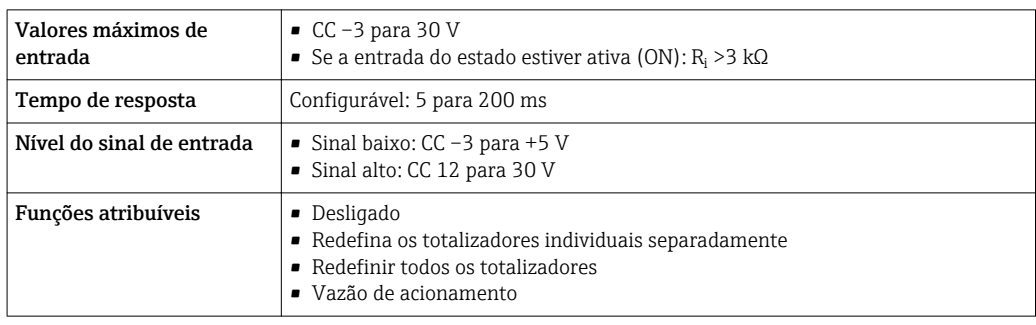

# Saída

<span id="page-13-0"></span>Variantes de entrada e saída Dependendo da opção selecionada para entrada/saída 1, são disponibilizadas diferentes variáveis para outras saídas e entradas. Apenas uma opção pode ser selecionada para cada saída/entrada 1 a 3. As tabelas sequintes devem ser lidas verticalmente  $($  $\downarrow$ ).

> Exemplo: se a opção BA "4 a 20 mA HART" foi selecionada para entrada/saída 1, uma das opções A, B, D, E, F, H, I ou J fica disponível para a saída 2 e uma das opções A, B, D, E, F, H, I ou J fica disponível para a saída 3.

#### Entrada/saída 1 e opções para entrada/saída 2

Opções para entrada/saídas 3  $| \cdot |$ 

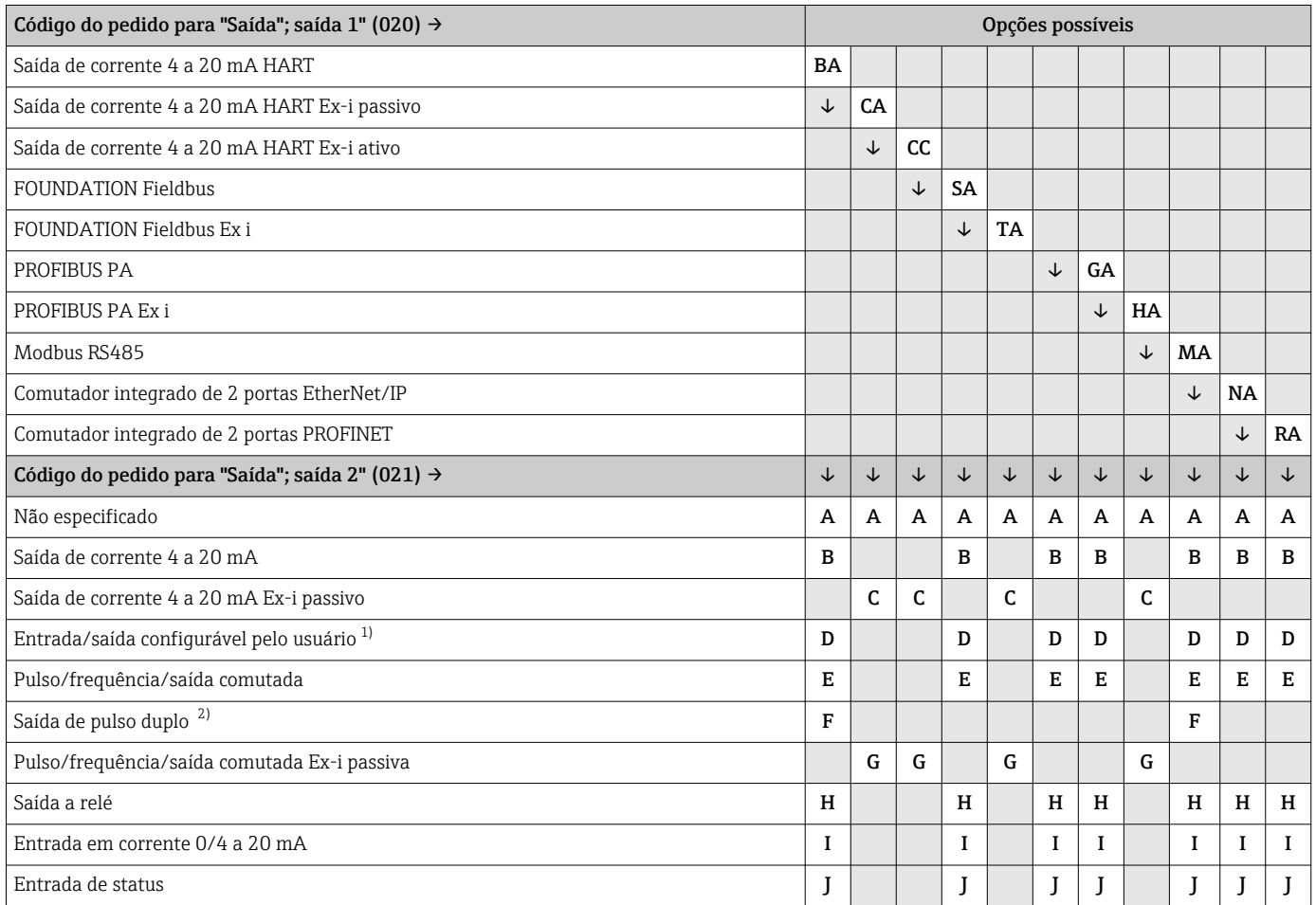

1) uma entrada ou saída especificada pode ser atribuída a uma entrada/saída configurável pelo usuário [→ 21.](#page-20-0)

2) Se a saída de pulso duplo (F) for selecionada para saída/entrada 2 (021), apenas a saída de pulso duplo (F) opção disponível para a seleção da saída/entrada 3 (022).

### Entrada/saída 1 e opções para entrada/saída 3

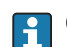

 $\Gamma$  Opções para entrada/saída 2 →  $\equiv$  14

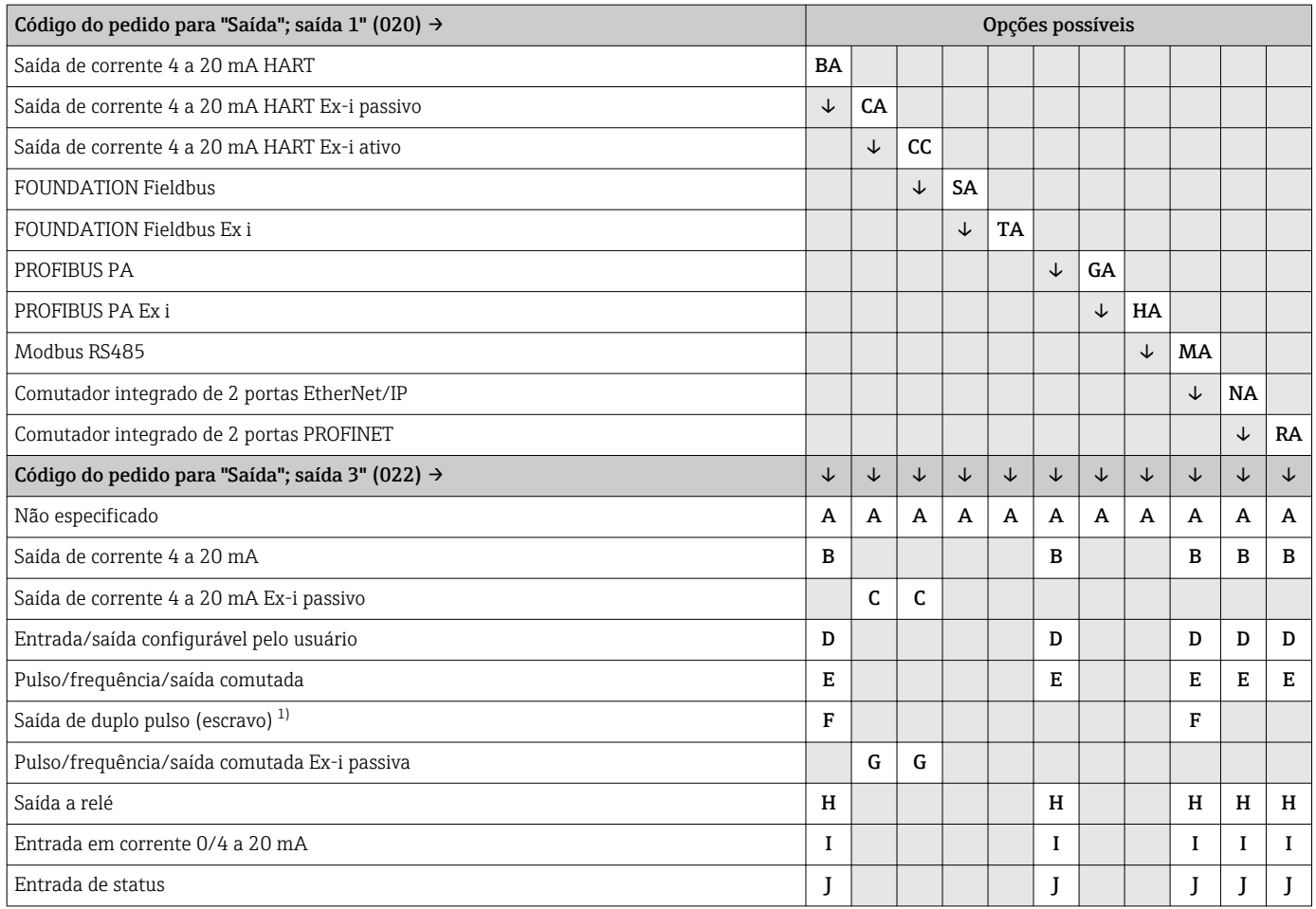

1) Se a saída de duplo pulso (F) for selecionada para entrada/saída 2 (021), apenas a opção saída de duplo pulso (F) fica disponível para entrada/ saída 3 (022).

#### <span id="page-15-0"></span>Sinal de saída Saída de corrente 4 a 20 mA HART

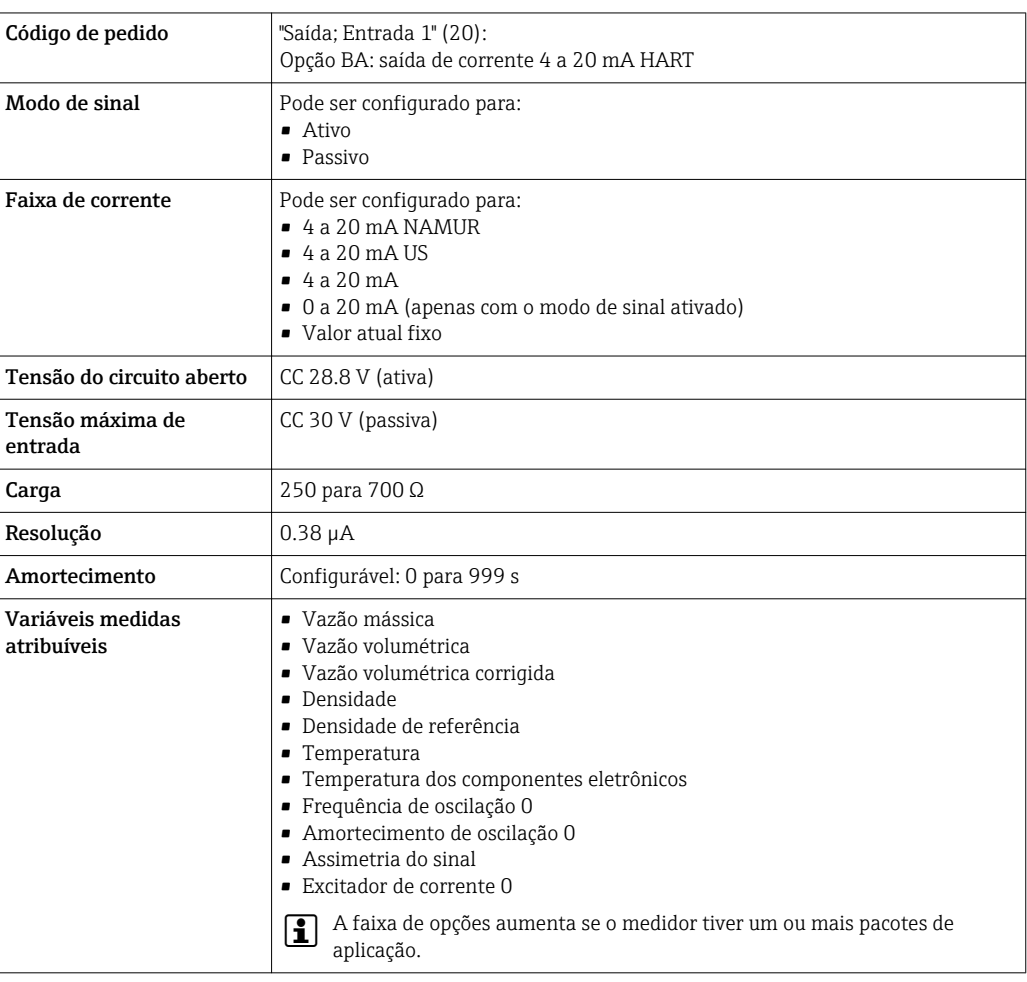

## Saída de corrente 4 a 20 mA HART Ex i

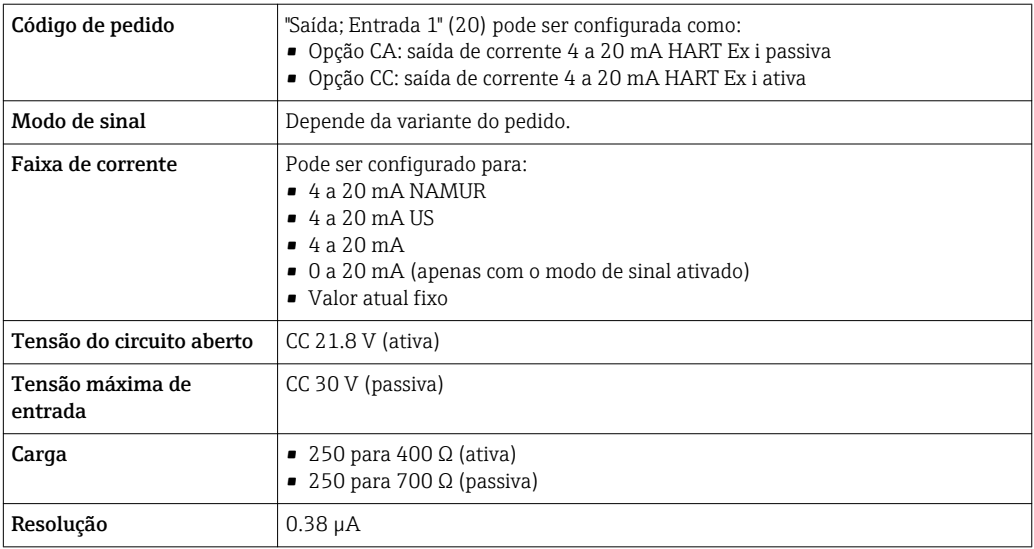

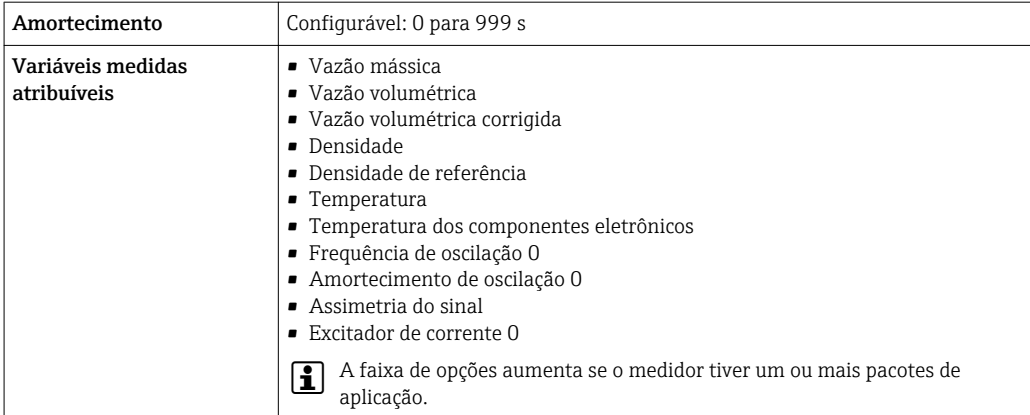

### FOUNDATION Fieldbus

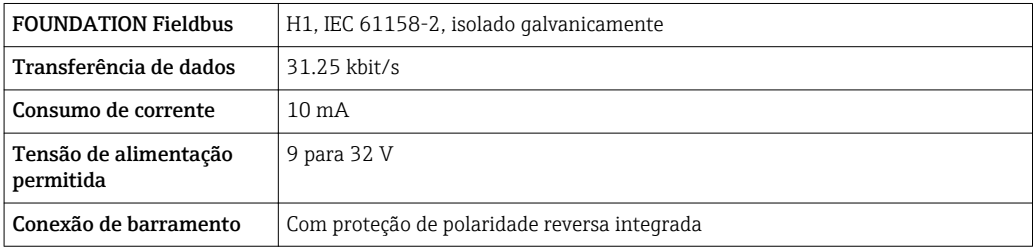

### PROFIBUS PA

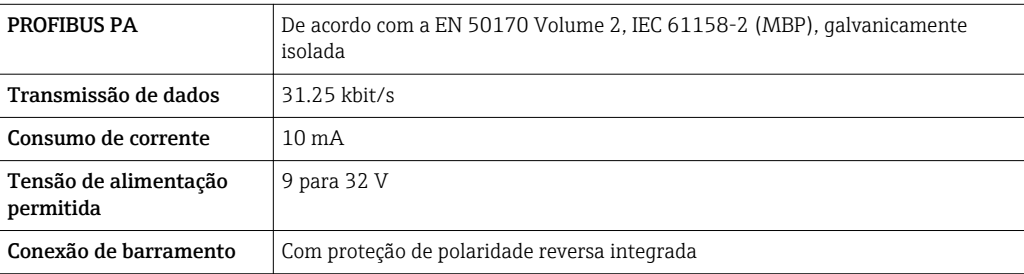

#### Modbus RS485

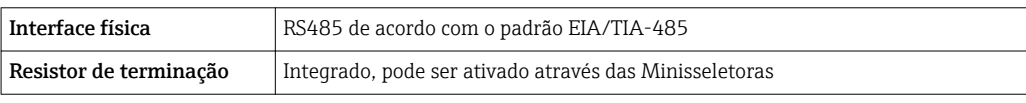

# EtherNet/IP

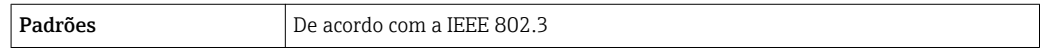

# PROFINET

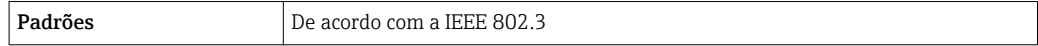

#### Saída de corrente 4 a 20 mA

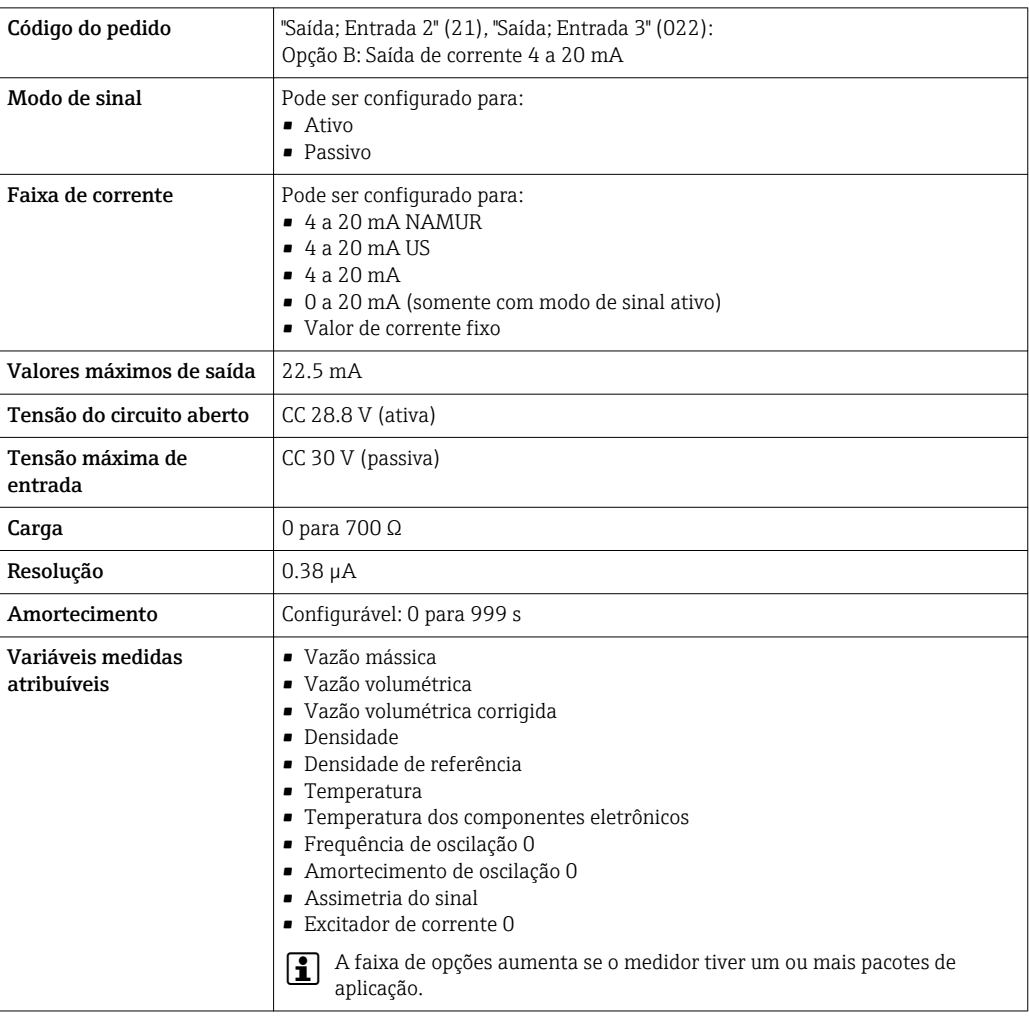

# Saída de corrente 4 a 20 mA Ex-i passivo

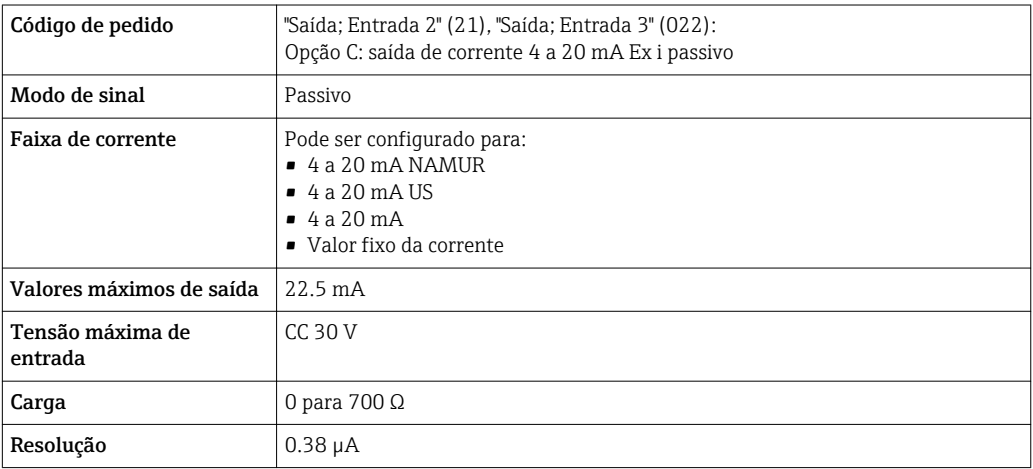

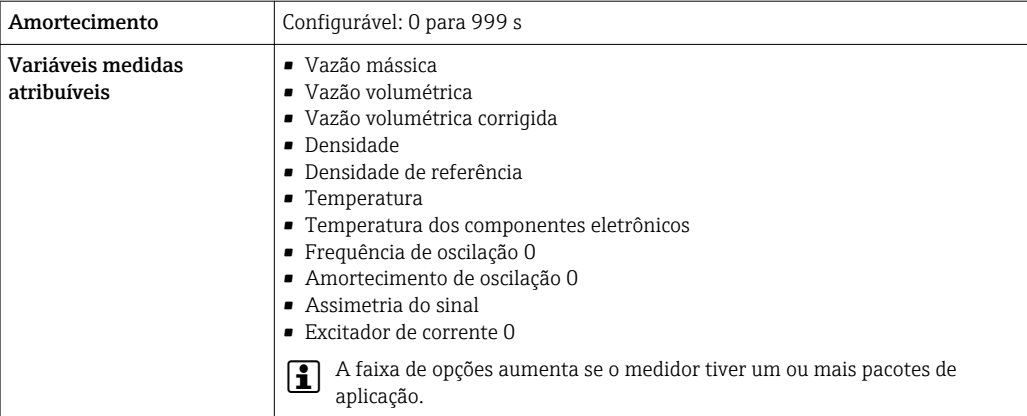

# Saída de pulso/frequência/comutada

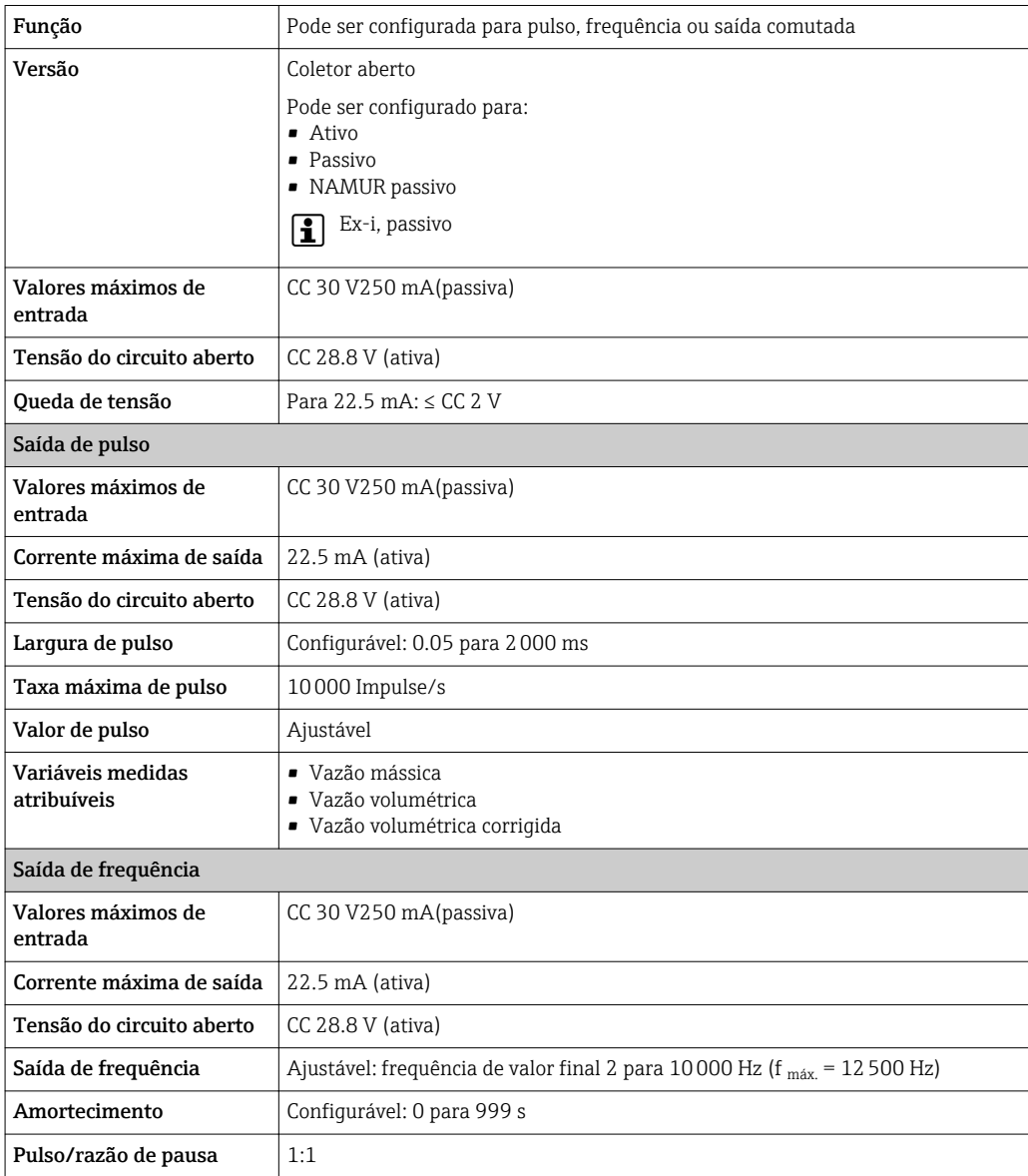

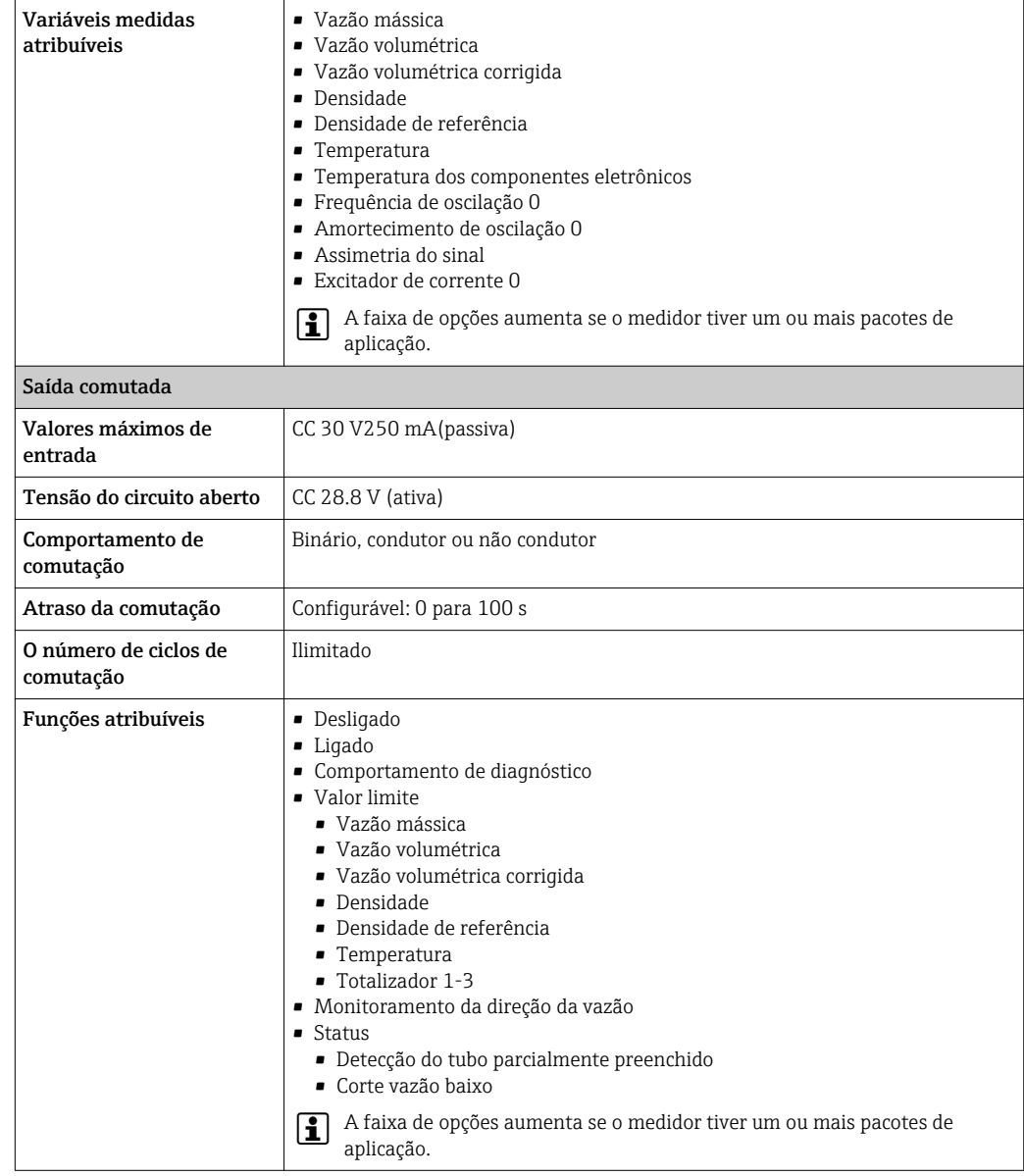

# Saída de duplo pulso

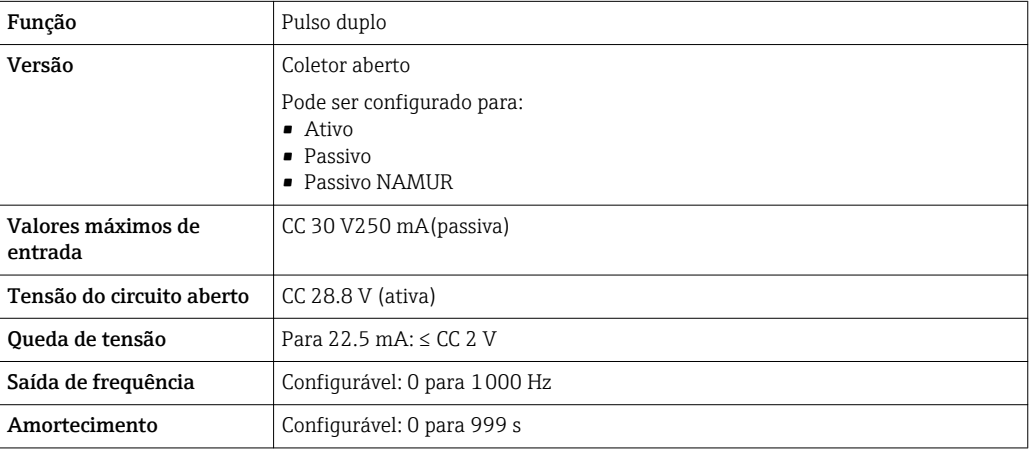

<span id="page-20-0"></span>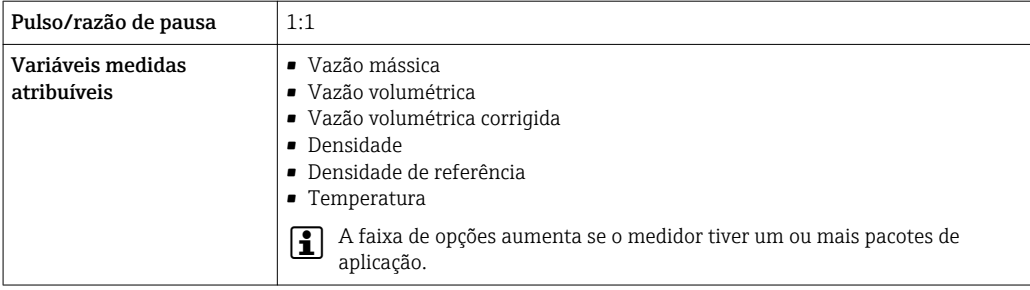

#### Saída a relé

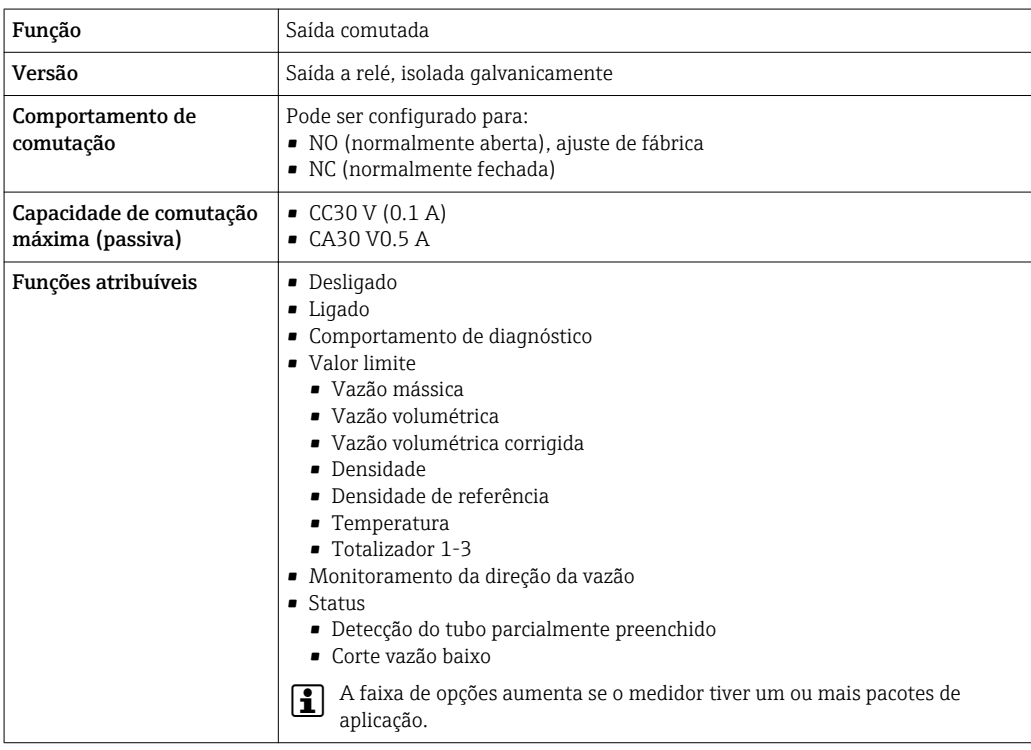

#### Entrada/saída configurável pelo usuário

Uma entrada ou saída específica é especificada para uma entrada/saída que pode ser configurada pelo usuário(E/S configurável) durante o comissionamento do equipamento.

As entradas e saídas a seguir estão disponíveis para atribuição:

- Escolha da saída de corrente: 4 a 20 mA (ativa), 0/4 a 20 mA (passiva)
- Saída de pulso/frequência/comutada
- Escolha da entrada em corrente: 4 a 20 mA (ativa), 0/4 a 20 mA (passiva)
- Entrada de status

Os valores técnicos correspondem aos valores das entradas e saídas descritos nesta seção.

Sinal no alarme Dependendo da interface, uma informação de falha é exibida, como segue:

### Saída de corrente HART

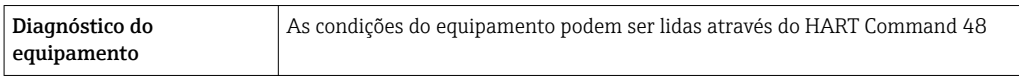

#### PROFIBUS PA

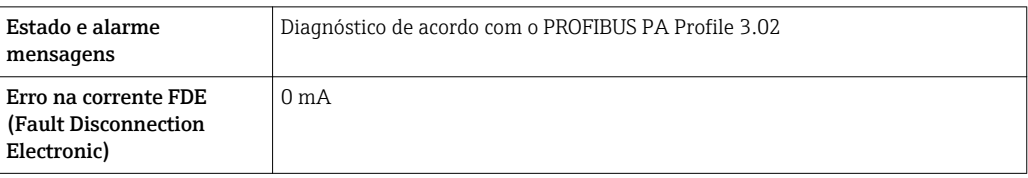

#### EtherNet/IP

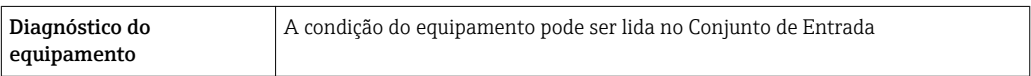

#### PROFINET

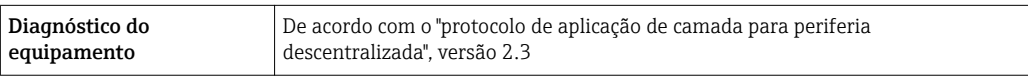

#### FOUNDATION Fieldbus

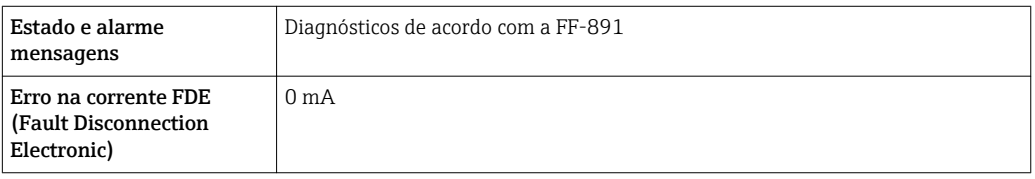

#### Modbus RS485

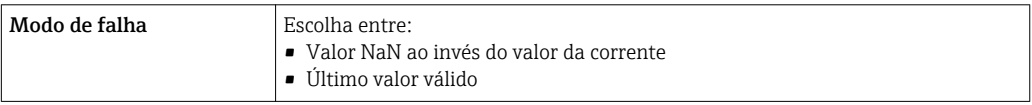

#### Saída de corrente 0/4 a 20 mA

*4 a 20 mA*

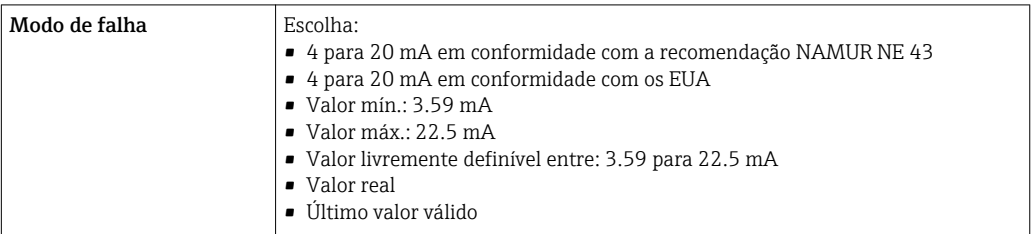

### *0 a 20 mA*

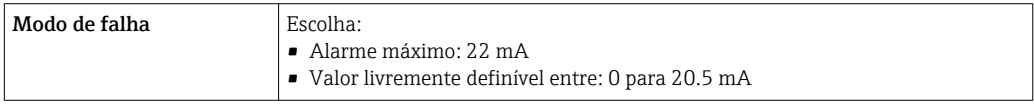

# Saída de pulso/frequência/comutada

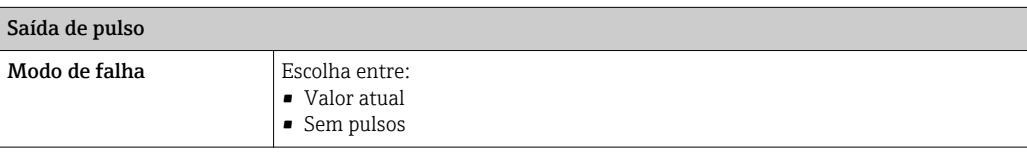

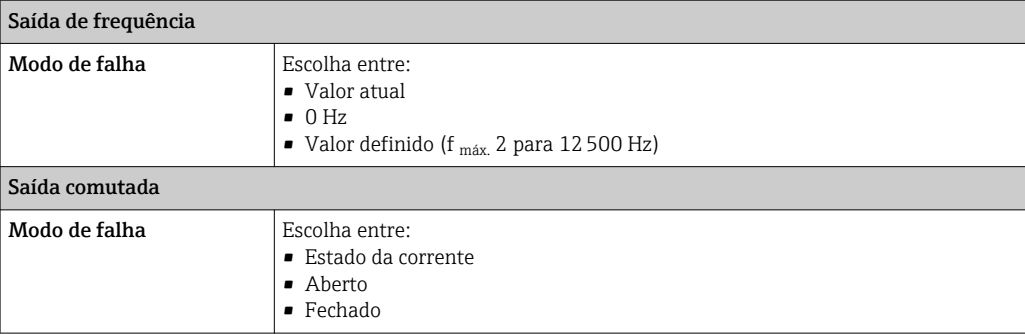

#### Saída a relé

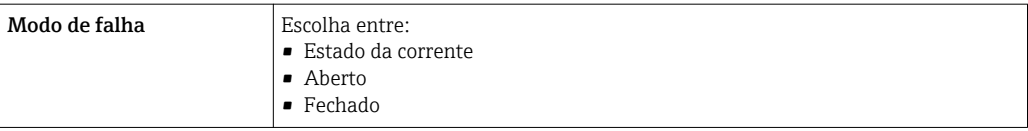

#### Display local

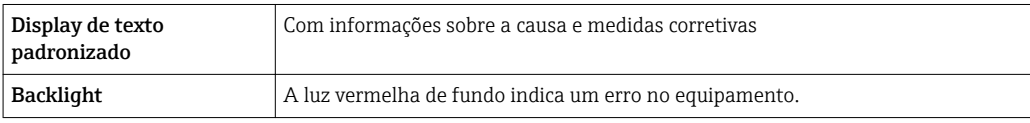

Sinal de estado de acordo com a recomendação NAMUR NE 107

#### Interface/protocolo

- Através de comunicação digital:
	- protocolo HART
	- FOUNDATION Fieldbus
	- PROFIBUS PA
	- Modbus RS485
	- EtherNet/IP
	- PROFINET
- Através da interface de operação
	- Interface de operação CDI-RJ45
	- Interface WLAN

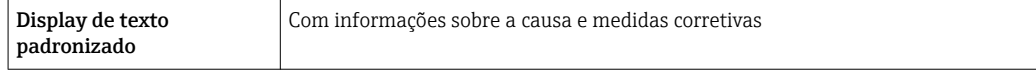

Informações adicionais sobre operação remota [→ 83](#page-82-0)

#### Navegador Web

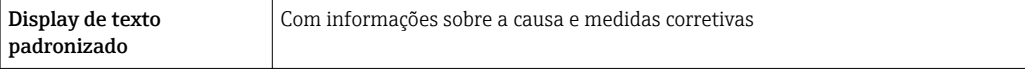

# <span id="page-23-0"></span>Diodos de emissão de luz (LED)

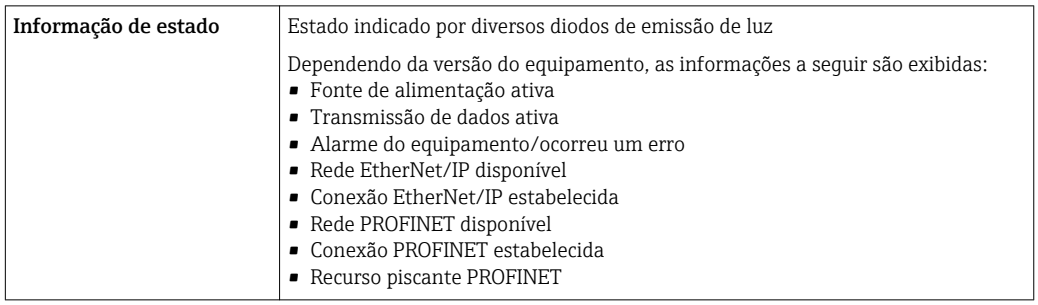

## Dados de conexão Ex Valores relacionados à segurança

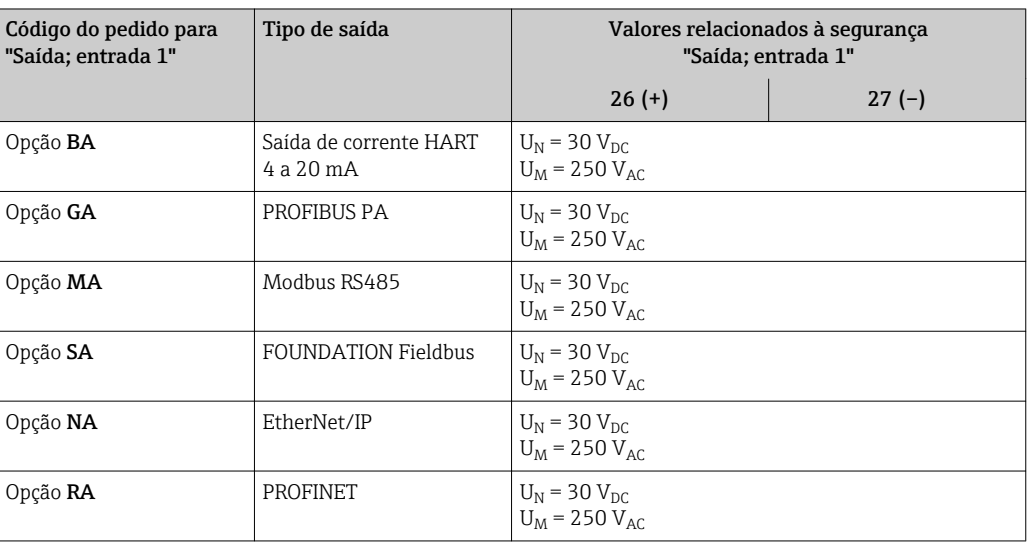

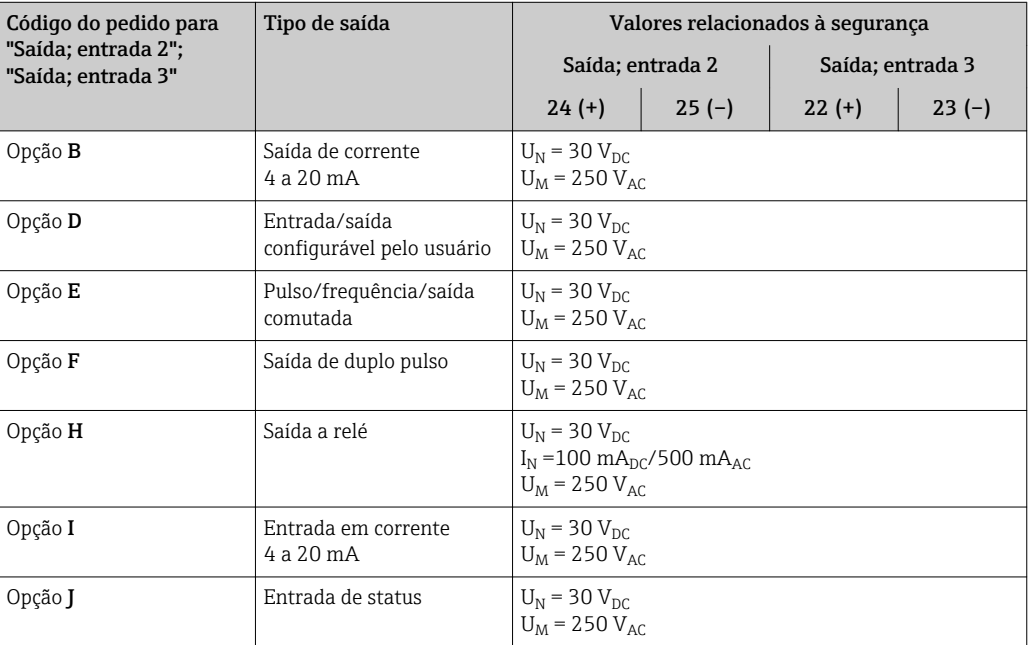

#### <span id="page-24-0"></span>Valores intrinsecamente seguros

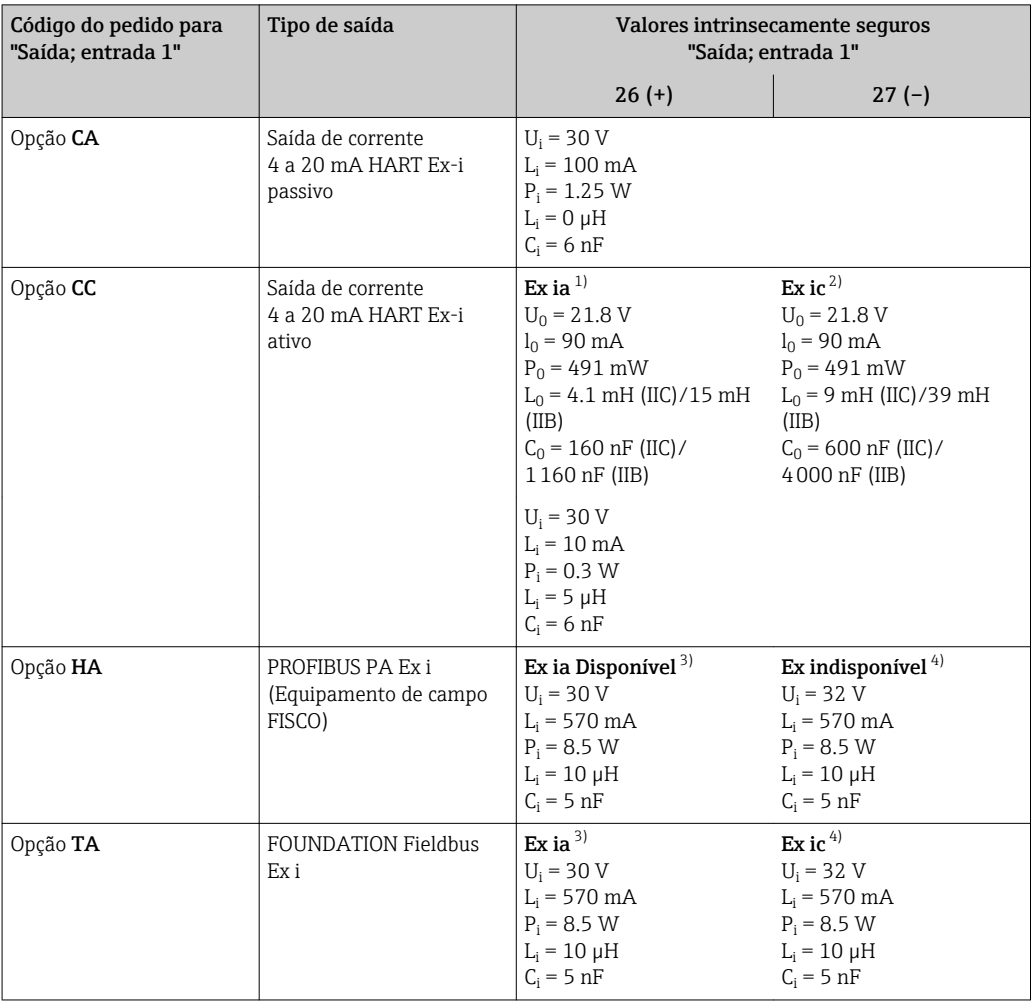

1) Disponível apenas para a versão Zona 1, Classe I, Divisão 1

2) Disponível apenas para a versão Zona 2, Classe I, Divisão 2

3) apenas para a versão Zona 1, Classe I, Divisão 1

4) apenas para a versão Zona 2, Classe I, Divisão 2

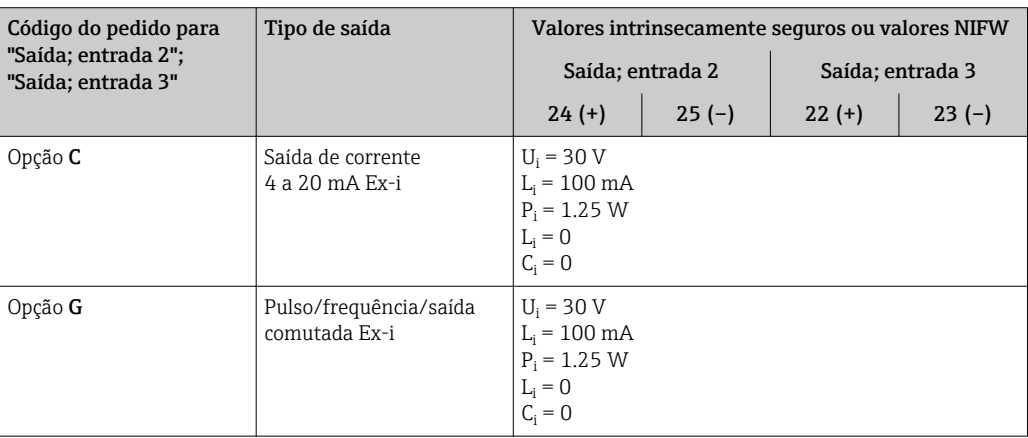

Corte vazão baixo **Corte vazão baixo** Os pontos de comutação para cortes de vazão baixo podem ser selecionados pelo usuário.

Isolamento galvânico As saídas ficam galvanicamente isoladas umas das outras e da terra (PE).

#### <span id="page-25-0"></span>Dados específicos do protocolo

# Dados específicos do protocolo HART

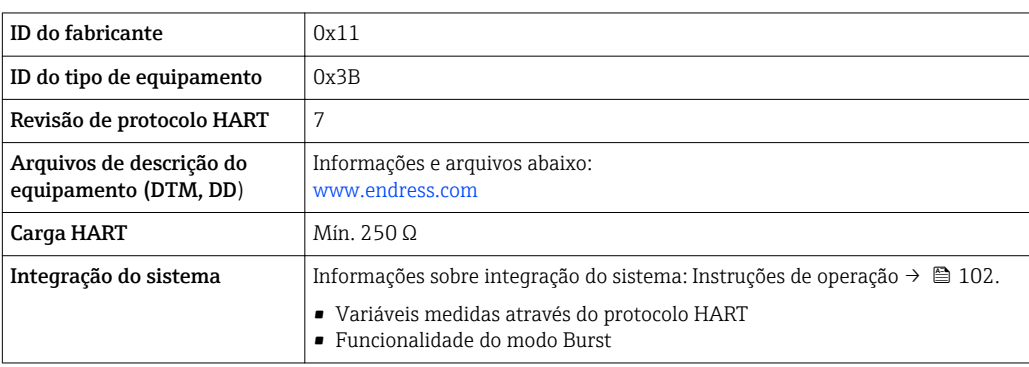

# Dados específicos do protocolo FOUNDATION Fieldbus

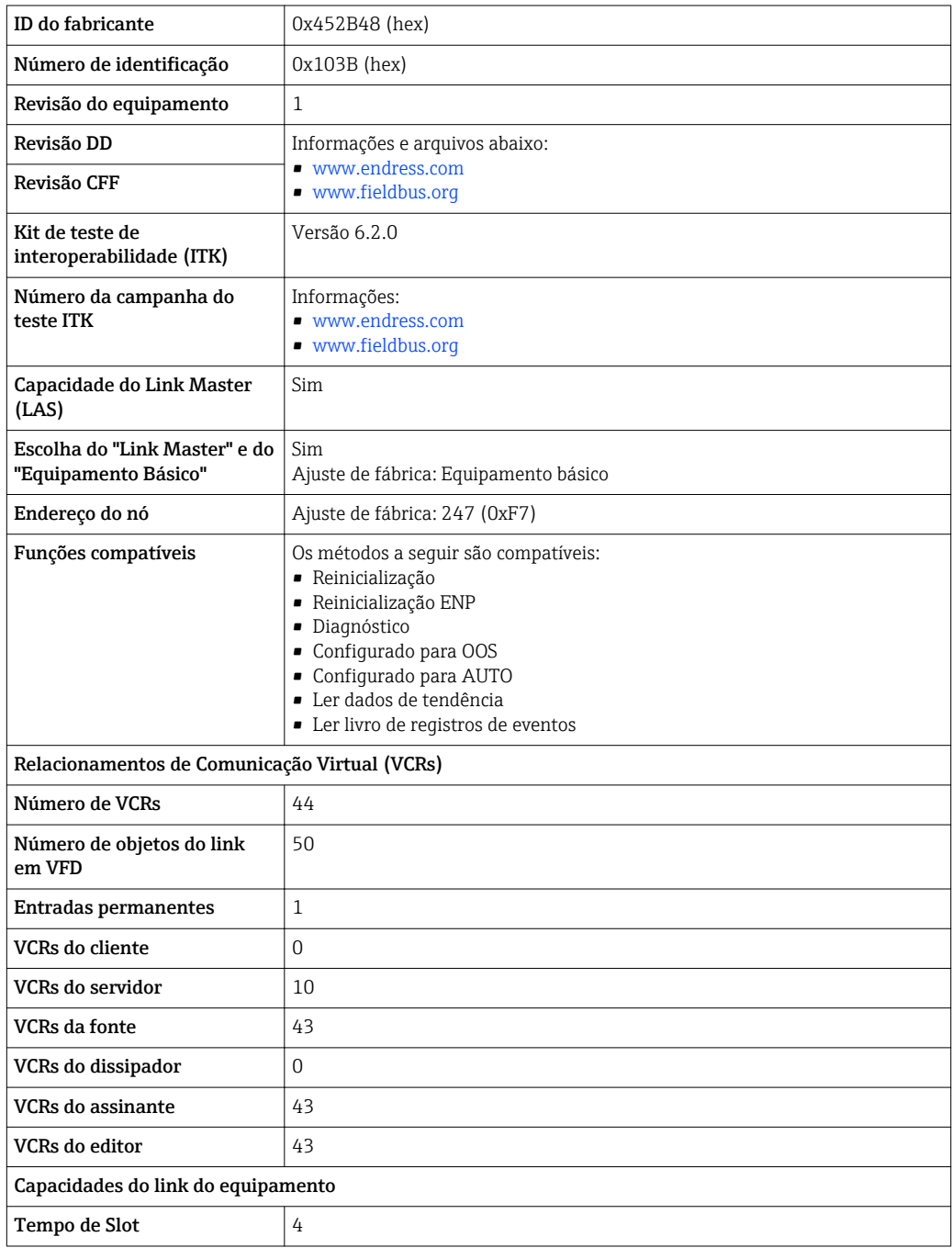

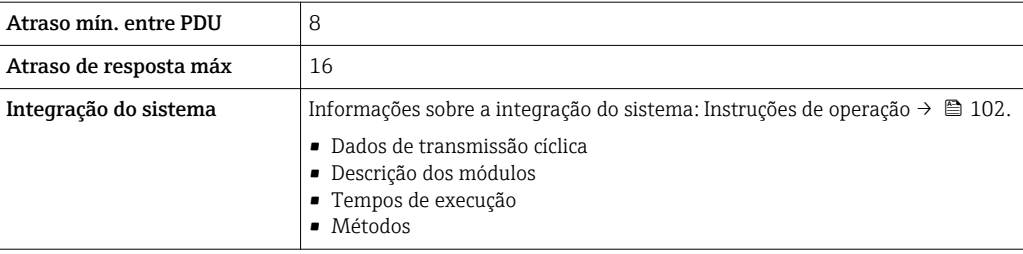

## Dados específicos do protocolo PROFIBUS PA

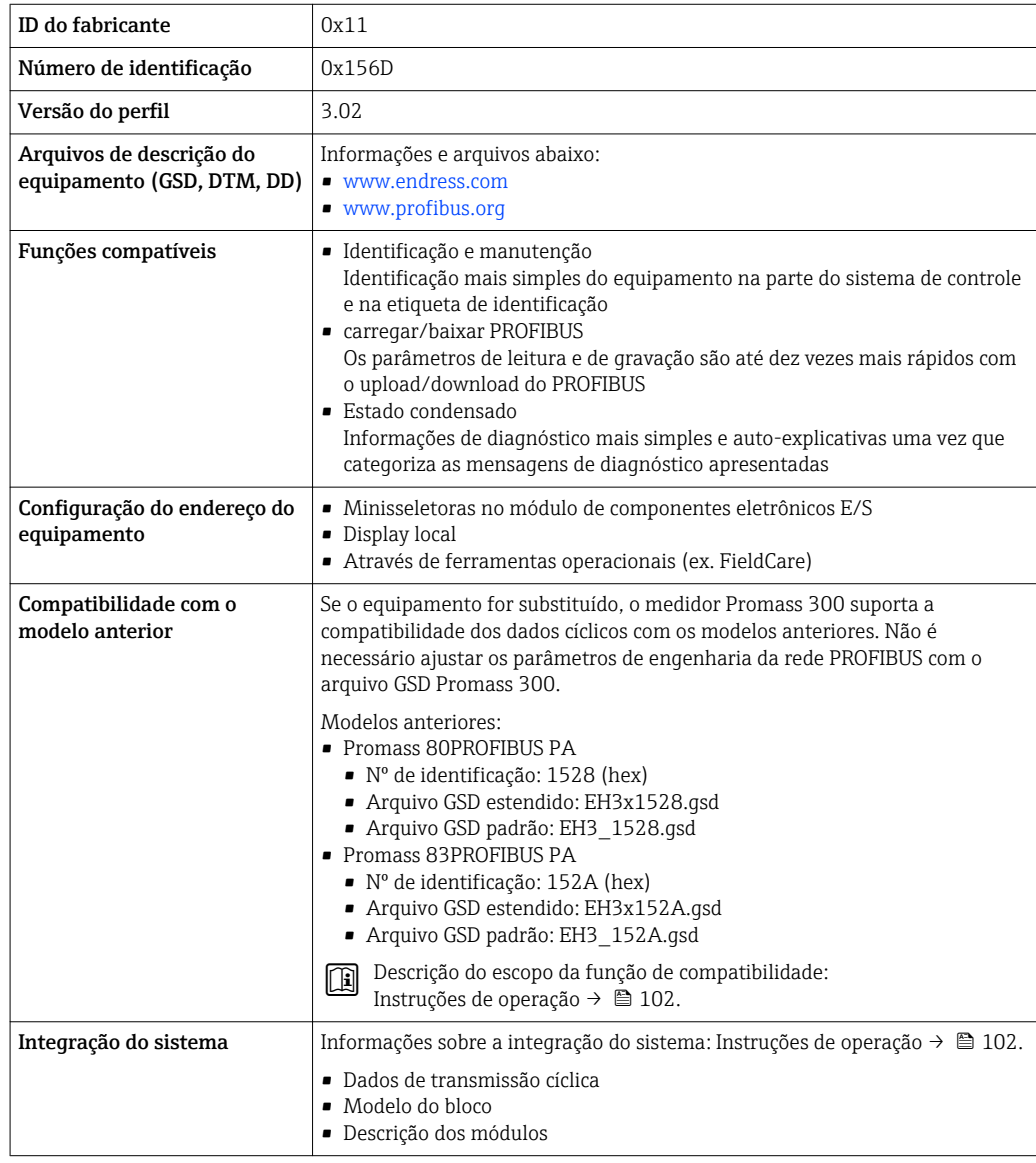

## Dados específicos do protocolo Modbus RS485

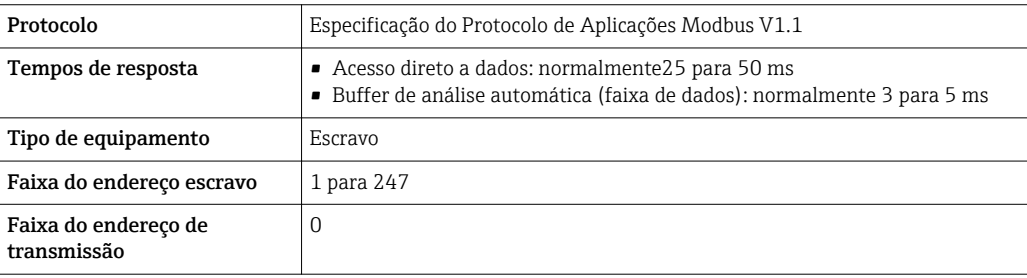

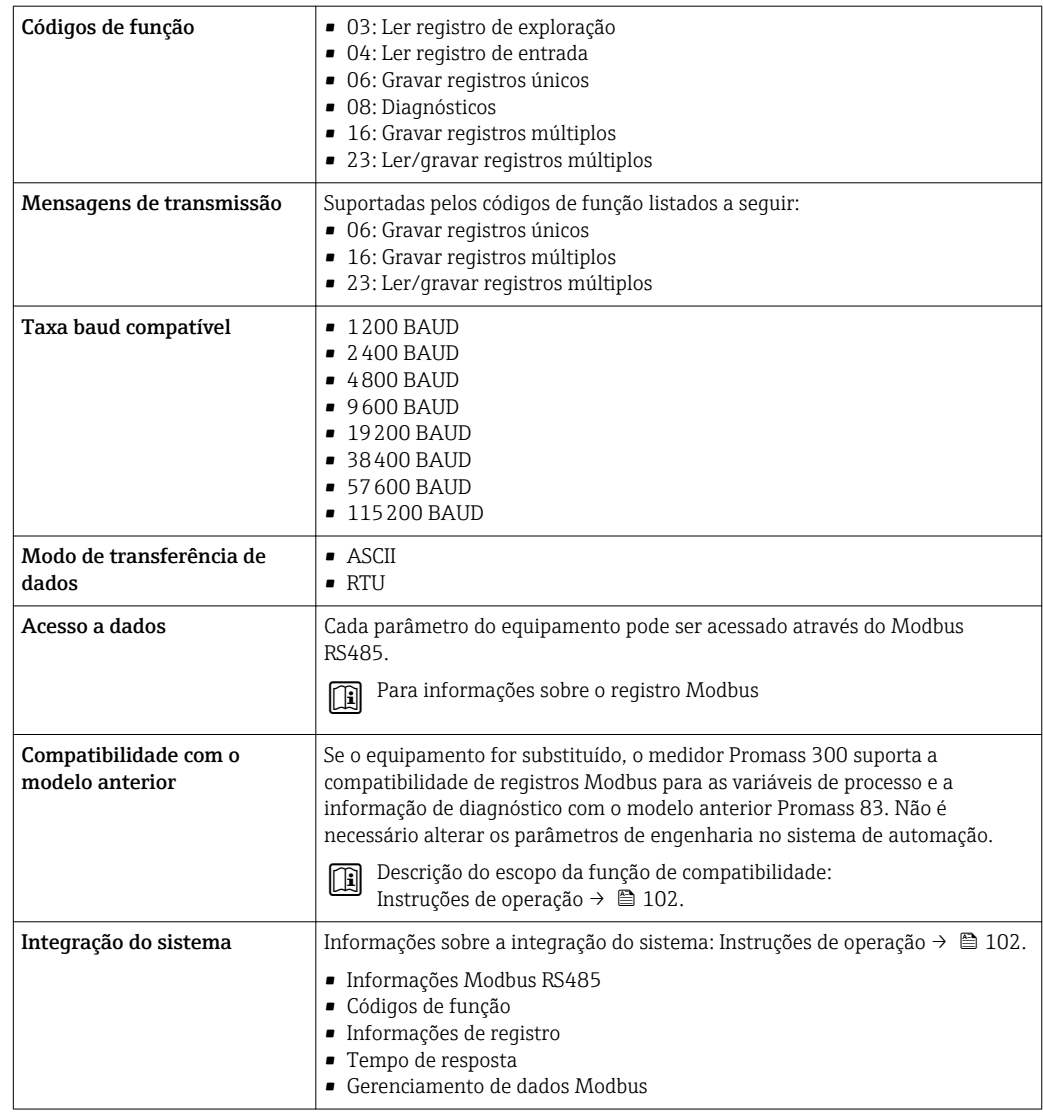

## Dados específicos do protocolo EtherNet/IP

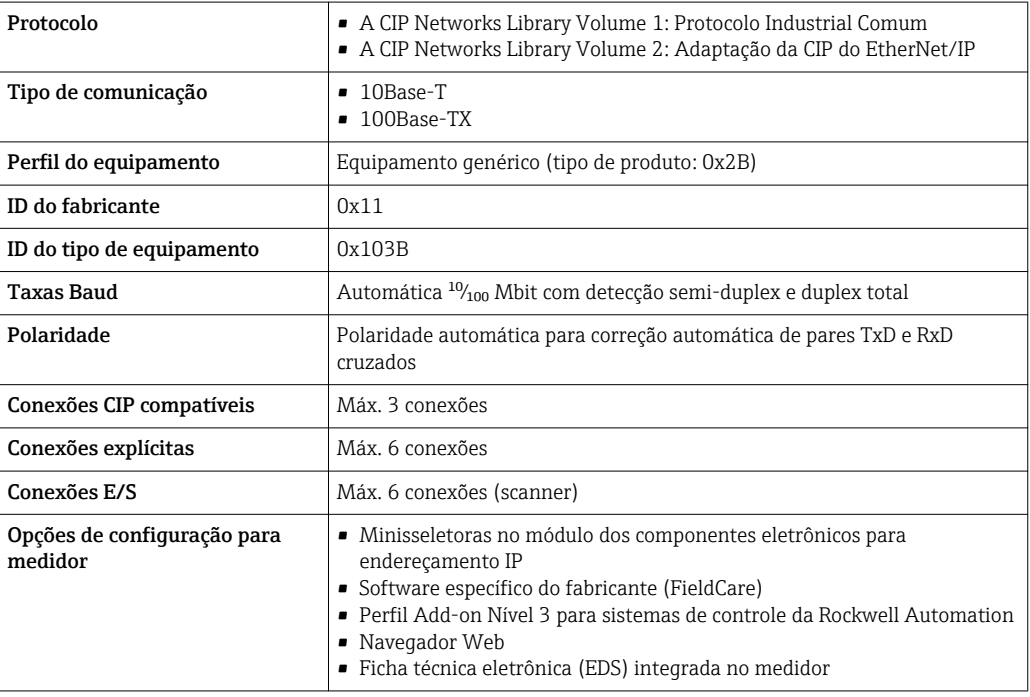

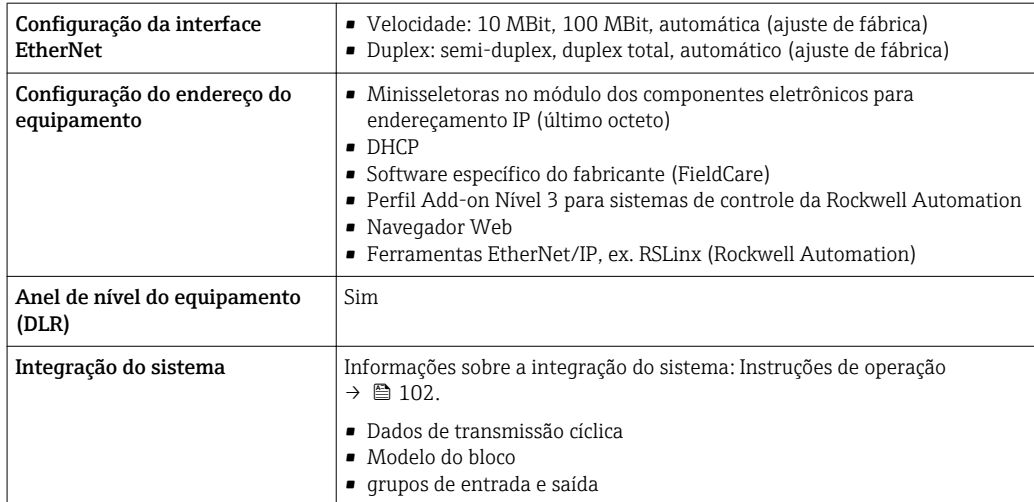

# Dados específicos do protocoloPROFINET

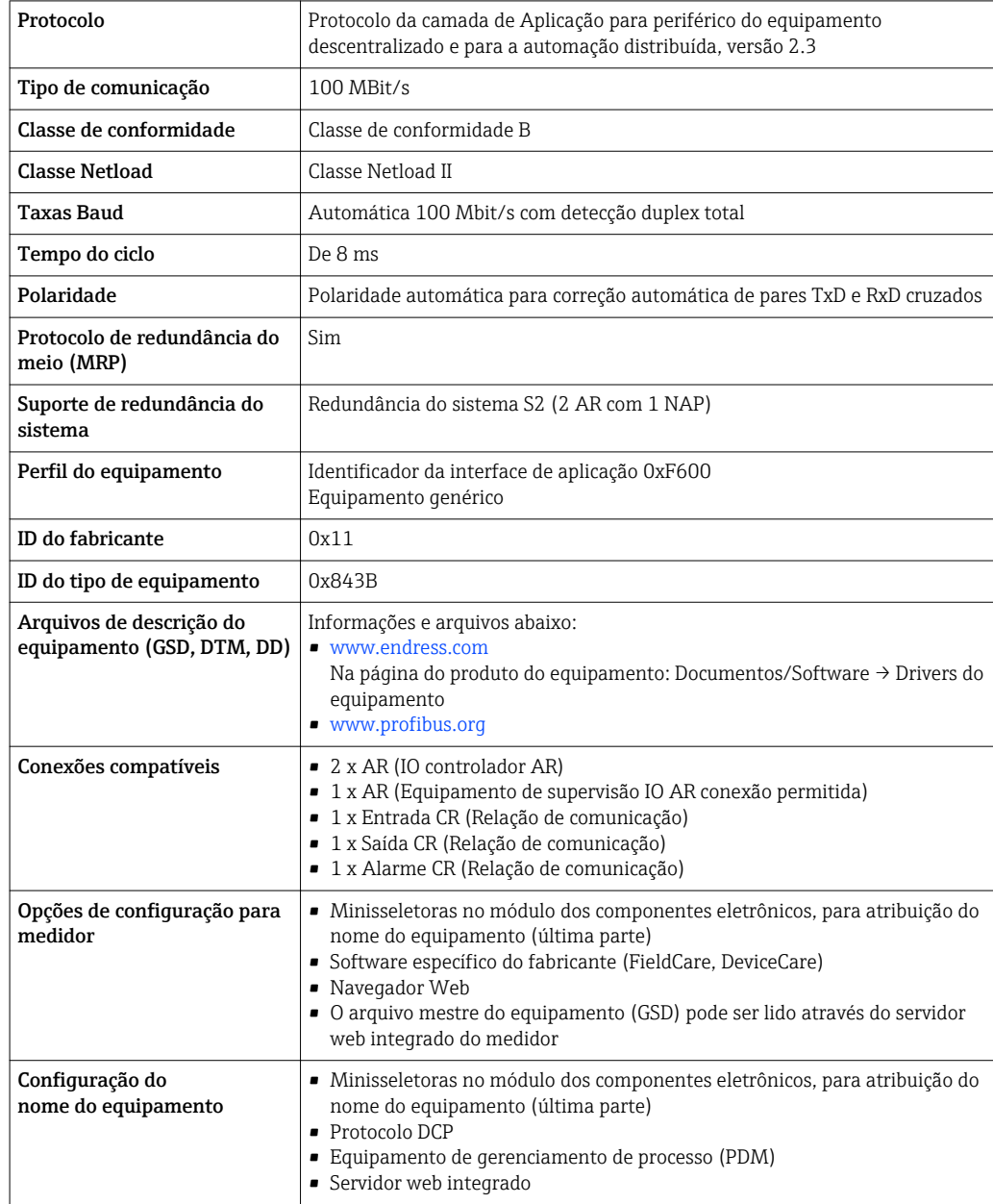

<span id="page-29-0"></span>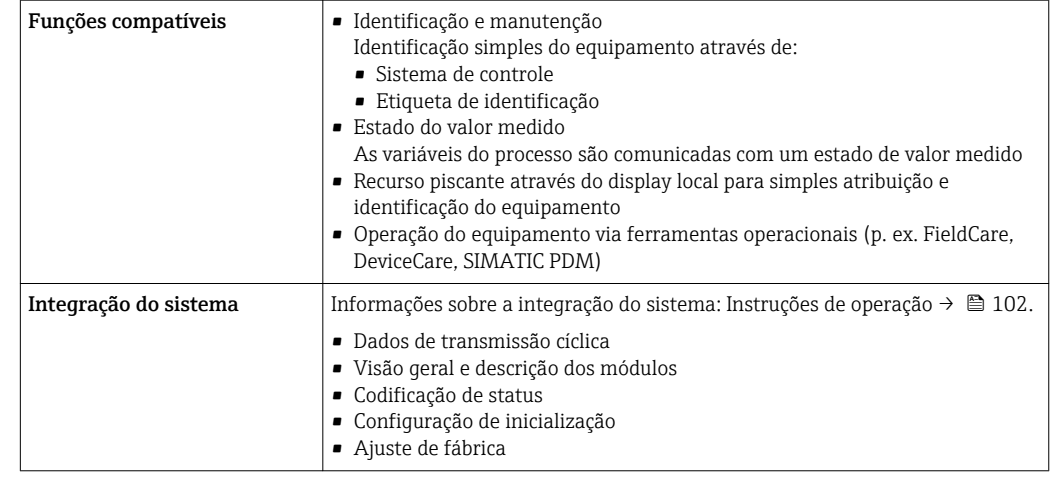

# Fonte de alimentação

## Esquema de ligação elétrica Transmissor, fonte de alimentação, entrada/saídas

*HART*

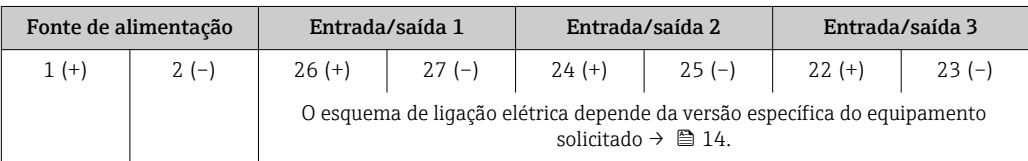

# *FOUNDATION Fieldbus*

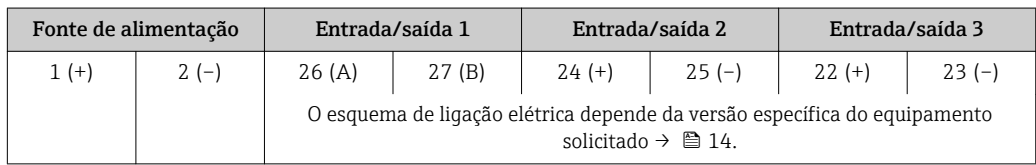

#### *PROFIBUS PA*

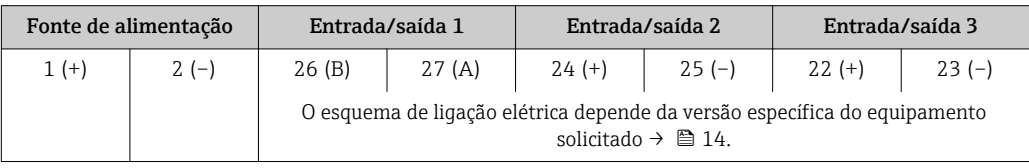

### *Modbus RS485*

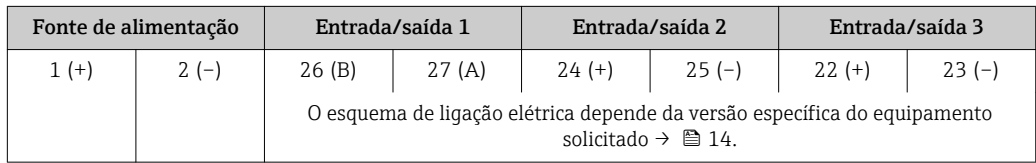

#### *PROFINET*

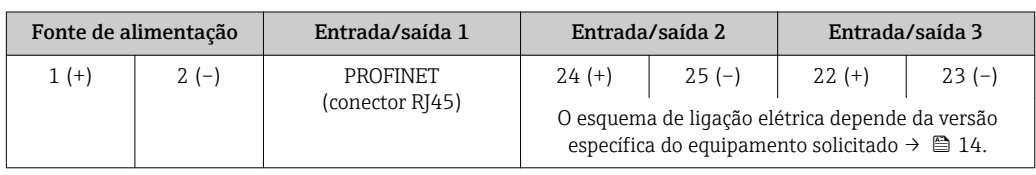

#### <span id="page-30-0"></span>*EtherNet/IP*

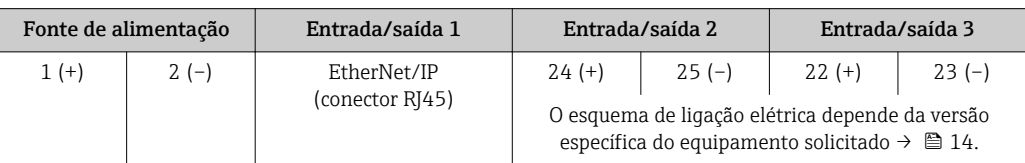

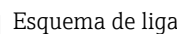

Esquema de ligação elétrica do display remoto e do módulo de operação →  $\triangleq$  33.

#### Conectores do equipamento disponíveis

Os conectores do equipamento não podem ser utilizados em equipamento áreas classificadas!  $|\cdot|$ 

#### Conectores do equipamento para sistemas fieldbus:

Código do pedido para "Entrada; saída 1"

• Opção SA "FOUNDATION Fieldbus"  $\rightarrow \blacksquare$  31

- Opção GA "PROFIBUS PA"  $\rightarrow \blacksquare$  31
- Opção NA "EtherNet/IP" → 31
- Opção RA "PROFINET"  $\rightarrow$   $\blacksquare$  32

Conectores de equipamento para conectar na interface de operação:

Código do pedido para "Acessório montado" opção NB, adaptador RJ45 M12 (interface de operação)  $\rightarrow \blacksquare$  43

#### Código do pedido para "Entrada; saída 1", opção SA "FOUNDATION Fieldbus"

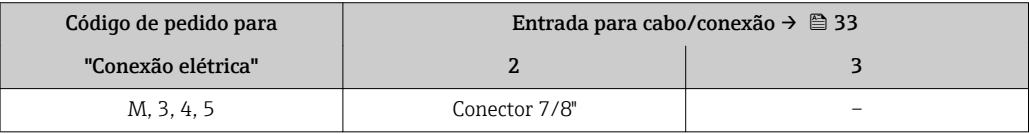

#### Código do pedido para "Entrada; saída 1", opção GA "PROFIBUS PA"

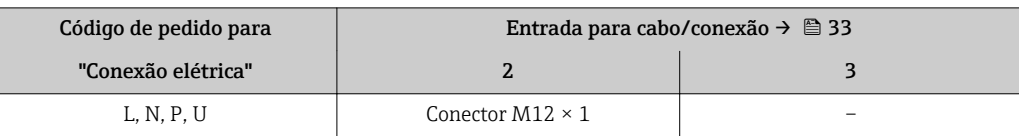

#### Código do pedido para "Entrada; saída 1", opção NA "EtherNet/IP"

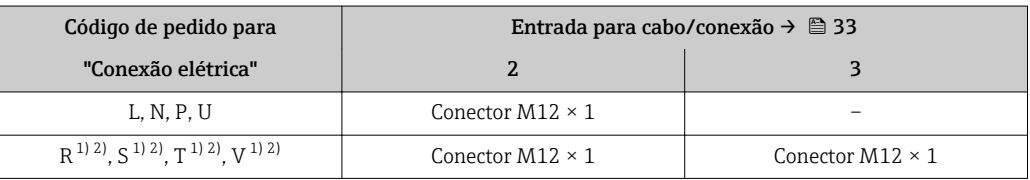

1) Não pode ser combinado a uma antena WLAN externa (código de pedido para "acessórios acompanhados", opção P8) de um adaptador RJ45 M12 para a interface de operação (código de pedido para "Acessórios instalados", opção NB) ou do display remoto e módulo de operação DKX001

2) Adequado para integrar o equipamento em uma tipologia de anel.

#### <span id="page-31-0"></span>Código do pedido para "Entrada; saída 1", opção RA "PROFINET"

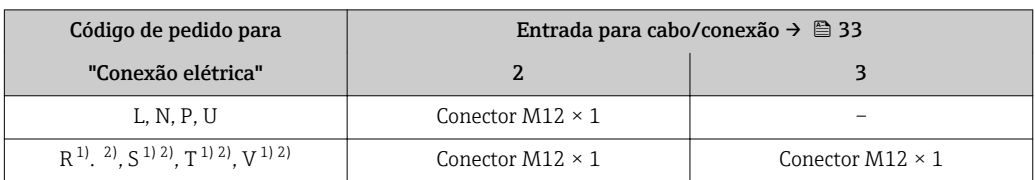

1) não pode ser combinado a uma antena WLAN externa (código de pedido para "acessórios acompanhados", opção P8) de um adaptador RJ45 M12 para a interface de operação (código de pedido para "Acessórios instalados", opção NB) ou do display remoto e módulo de operação DKX001

2) Adequado para integrar o equipamento em uma tipologia de anel.

#### Código do pedido para "Acessório montado", opção NB: "Adaptador RJ45 M12 (Interface de operação)"

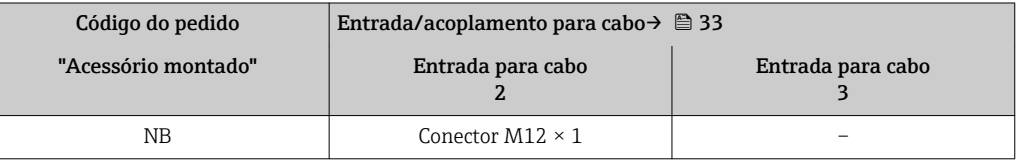

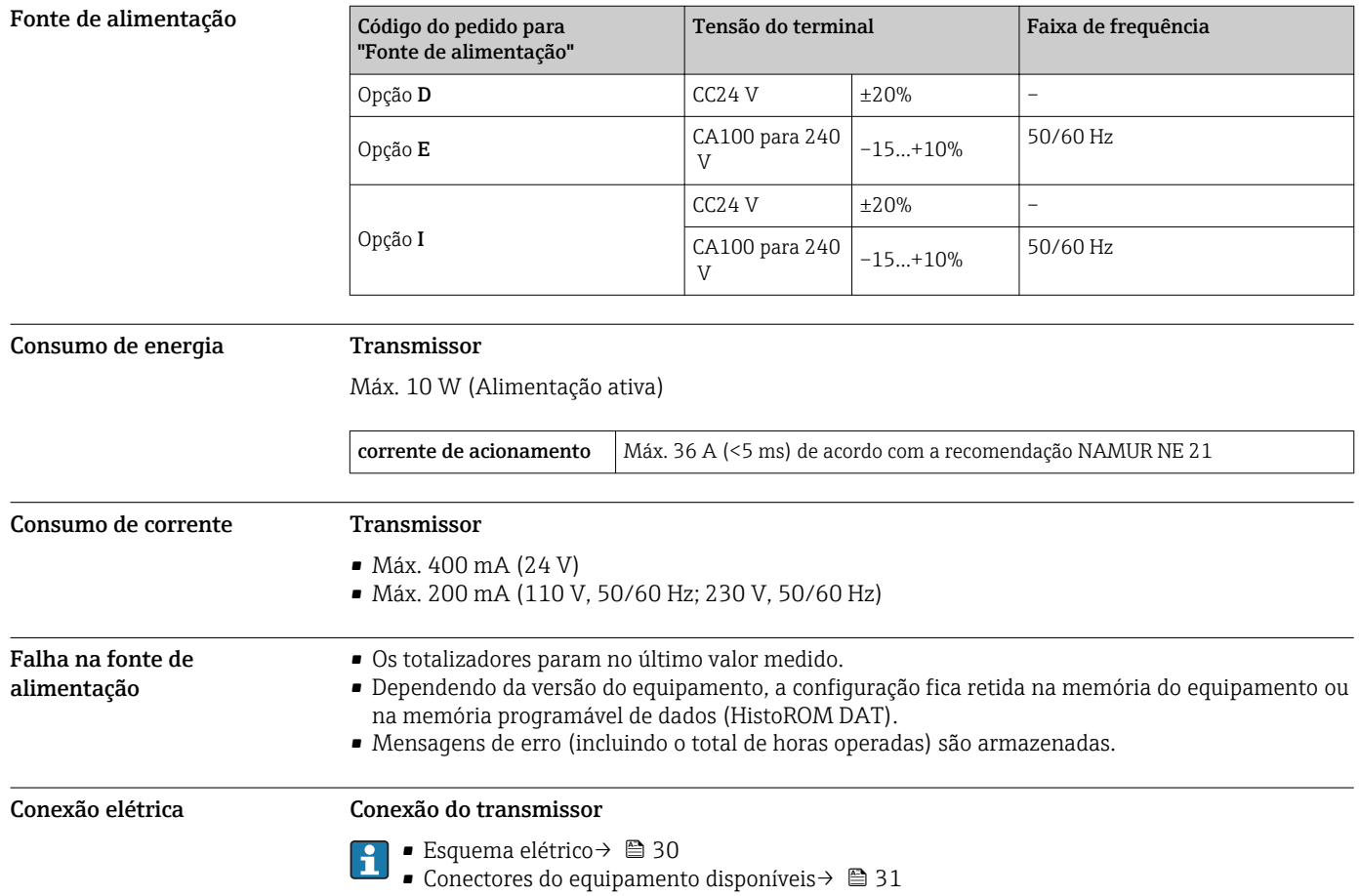

<span id="page-32-0"></span>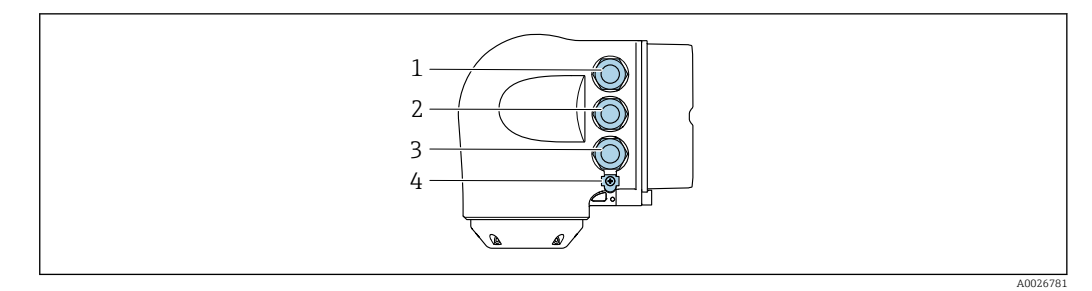

- *1 Conexão do terminal para a fonte de alimentação*
- *2 Conexão do terminal para transmissão de sinal, estrada/saída*
- *3 Conexão do terminal para transmissão de sinal, entrada/saída ou terminal para conexão de rede através da interface de operação (CDI-RJ45); opcional: conexão para antena WLAN externa ou conexão para display remoto e módulo de operação DKX001*
- *4 Aterramento de proteção (PE)*

Um adaptador para RJ45 e o conector M12 são disponibilizados de forma opcional: Código do pedido para "Acessórios", opção NB: "Adaptador RJ45 M12 (Interface de operação)"

O adaptador conecta a interface de operação (CDI-RJ45) a um conector M12 montado na entrada do cabo. Portanto, a conexão com a interface de operação pode ser estabelecida através do conector M12 sem abrir o equipamento.

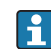

Conexão de rede através de Interface de operação (CDI-RJ45) → <sup>6</sup>88

#### *Conexão em uma tipologia anel*

As versões do equipamento com protocolos de comunicação EtherNet/IP e PROFINET podem ser integrado a uma topologia anel. O equipamento é integrado através da conexão do terminal para transmissão de sinais (saída 1) e a conexão à interface de operação (CDI-RJ45).

Integre o transmissor a uma topologia anel:

- EtherNet/IP
	- PROFINET

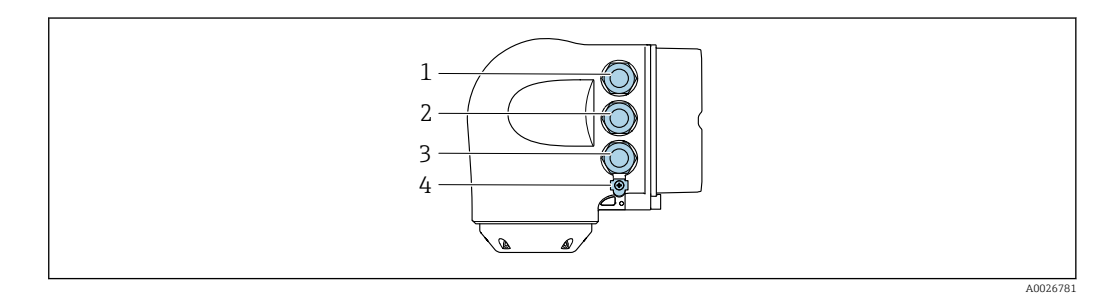

- *1 Conexão do terminal para fonte de alimentação*
- *2 Conexão do terminal para transmissão de sinal: PROFINET ou EtherNet/IP (conector RJ45)*
- *3 Conexão para interface de operação (CDI-RJ45)*
- *4 Aterramento de proteção (PE)*

Se o equipamento tem entrada/saídas adicionais roteadas através da entrada do cabo para conexão com interface de operação (CDI-RJ45).

#### Conexão com o display remoto e módulo de operação DKX001

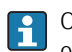

O display remoto e o módulo de operação DKX001 estão disponíveis como um acessório opcional  $\rightarrow$  ■ 99.

- O display remoto e o módulo de operação DKX001 estão disponíveis somente para a seguinte versão do invólucro: código de pedido para o "Invólucro": opção A "Alumínio, revestido"
- O medidor é sempre fornecido com uma capa modelo quando o display remoto e o módulo de operação DKX001 forem pedidos com o medidor. Neste caso, não é possível fazer qualquer exibição ou operação no transmissor.
- Se solicitado posteriormente, o display remoto e o módulo de operação DKX001 podem não ser conectados ao mesmo tempo como um módulo do display do medidor. Somente um display ou unidade de operação pode estar conectado ao transmissor a qualquer momento.

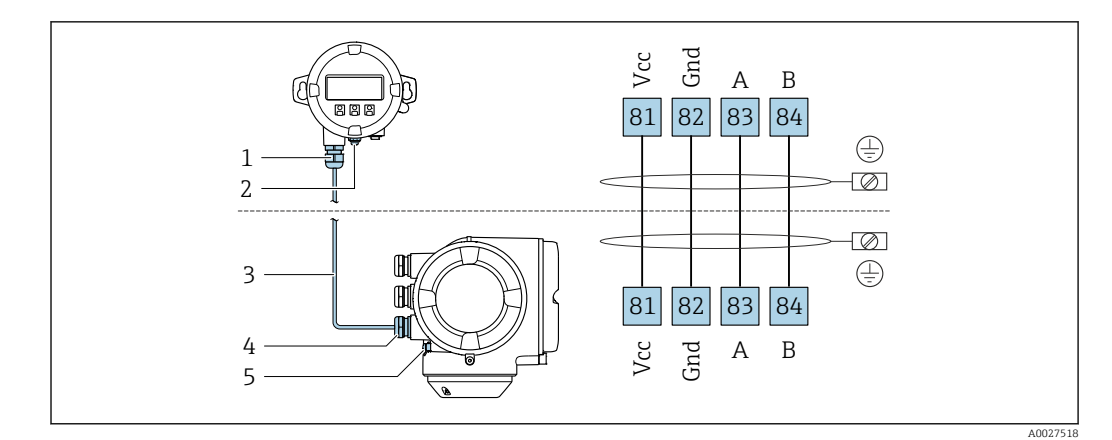

- *Display remoto e módulo de operação DKX001*
- *Aterramento de proteção (PE)*
- *Cabo de conexão Medidor*
- *Aterramento de proteção (PE)*

# Exemplos de conexão

# *Saída de corrente 4 a 20 mA HART*

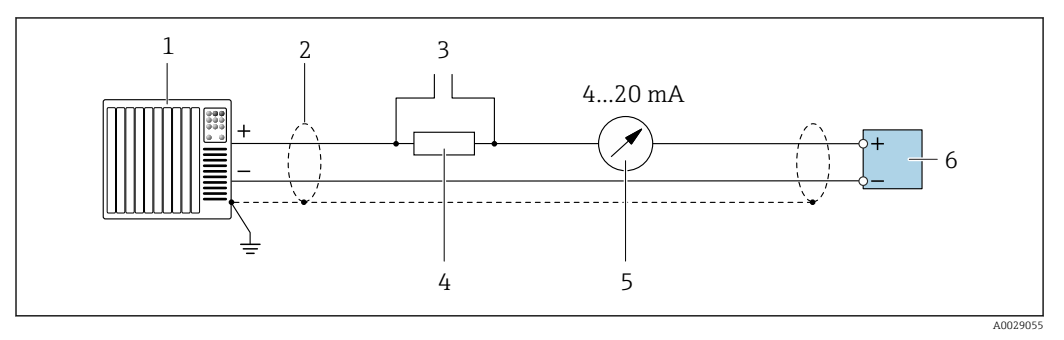

 *2 Exemplo de conexão para saída de corrente de 4 a 20 mA HART (ativa)*

- *Sistema de automação com entrada em corrente (por exemplo, PLC)*
- *Blindagem do cabo fornecida em uma extremidade. A blindagem do cabo deve ser aterrada nas duas extremidades para atender as especificações EMC; observe as especificações do cabo [→ 43](#page-42-0)*
- *Conexão para equipamentos operacionais HART [→ 83](#page-82-0)*
- *4 Resistor para comunicação HART* (≥ 250 Ω): observe a carga máxima →  $\triangleq$  16<br>5 Unidade de display analógico: observe a carga máxima →  $\triangleq$  16
- *Unidade de display analógico: observe a carga máxima [→ 16](#page-15-0)*
- *Transmissor*

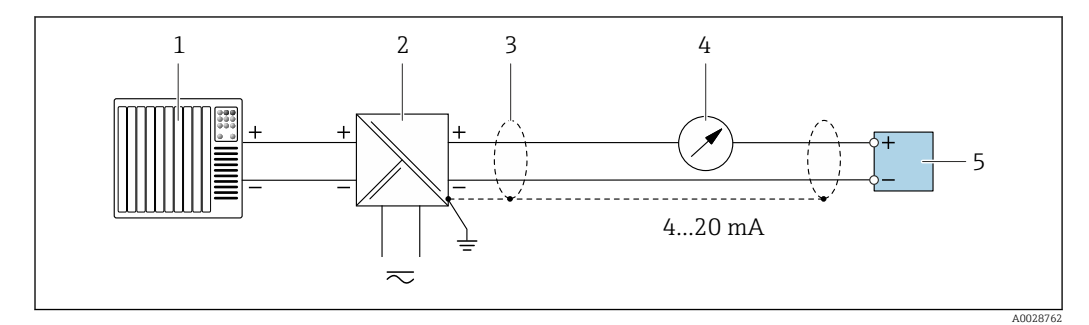

 *3 Exemplo de conexão para saída de corrente de 4 a 20 mA HART (passiva)*

- *Sistema de automação com entrada em corrente (por exemplo, PLC)*
- *Fonte de alimentação*
- *Blindagem do cabo fornecida em uma extremidade. A blindagem do cabo deve ser aterrada nas duas extremidades para atender as especificações EMC; observe as especificações do cabo [→ 43](#page-42-0)*
- *Unidade de display analógico: observe a carga máxima [→ 16](#page-15-0)*
- *Transmissor*

*Entrada HART*

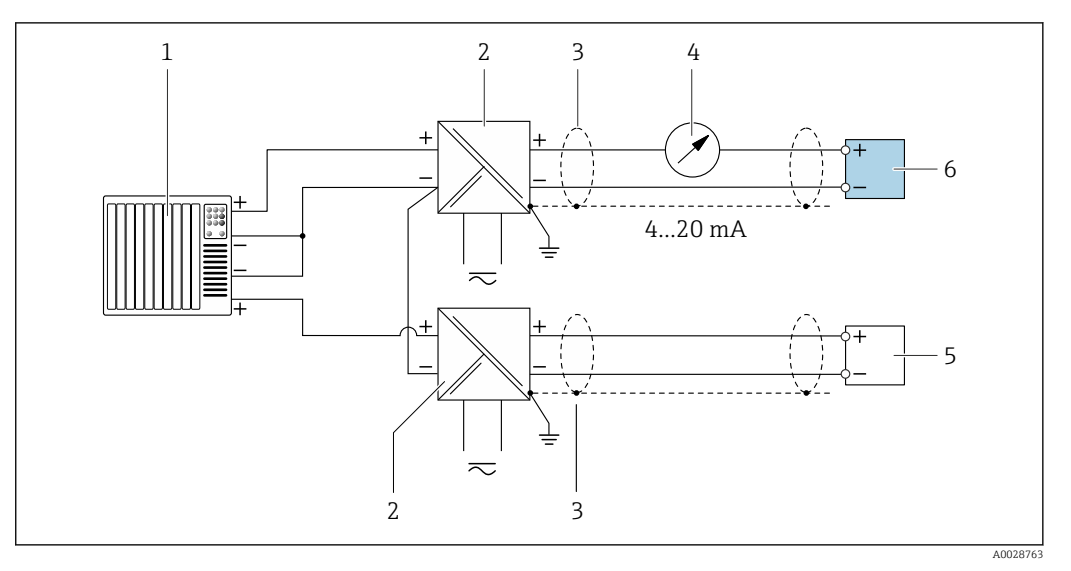

 *4 Exemplo de conexão entrada HART com um ponto comum negativo (passivo)*

- *Sistema de automação com saída HART (por exemplo, PLC)*
- *Barreira ativa para fonte de alimentação (ex.: RN221N)*
- *Blindagem do cabo fornecida em uma extremidade. A blindagem do cabo deve ser aterrada nas duas extremidades para atender as especificações EMC; observe as especificações do cabo*
- *Unidade de display analógico: observe a carga máxima [→ 16](#page-15-0)*
- *Medidor de pressão (por exemplo, Cerabar M, Cerabar S): vide exigências*
- *Transmissor*

#### *PROFIBUS PA*

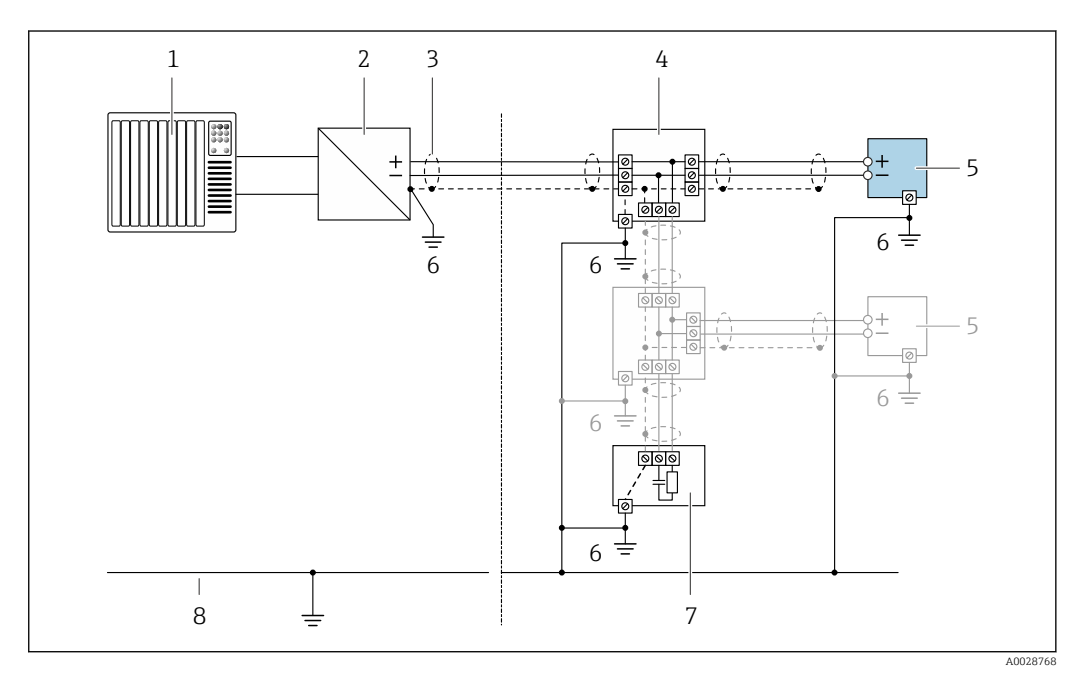

 *5 Exemplo de conexão elétrica para PROFIBUS PA*

- *Sistema de controle (por exemplo CLP)*
- *Acoplador de segmento PROFIBUS PA*
- *Blindagem do cabo fornecida em uma extremidade. A blindagem do cabo deve ser aterrada nas duas extremidades para atender as especificações EMC; observe as especificações do cabo*
- *T-box*
- *Medidor*
- *Aterramento local*
- *Terminador do barramento*
- *Linha de adequação de potencial*

#### *EtherNet/IP*

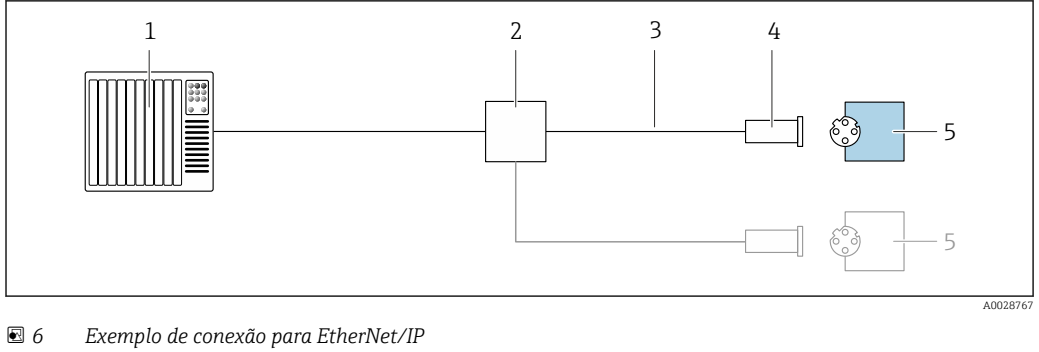

# *Sistema de controle (por exemplo CLP)*

- 
- *Chave Ethernet Observe as especificações de cabo*
- *Conector do equipamento*
- *Transmissor*

#### *EtherNet/IP: DLR (Anel de nível do equipamento)*

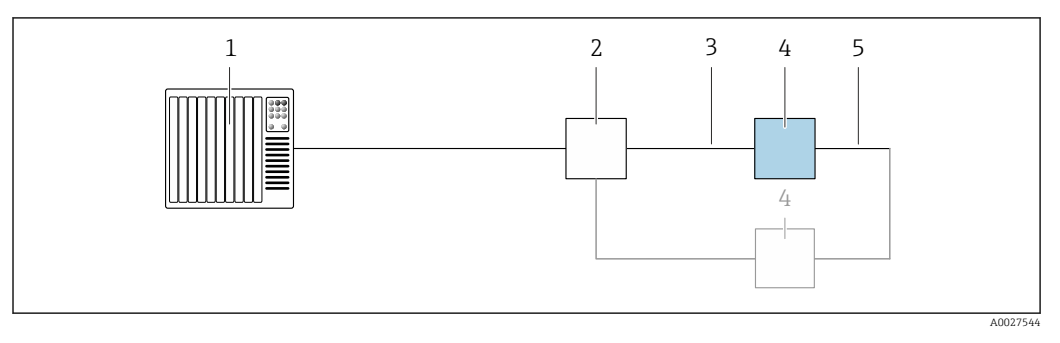

- *Sistema de controle (por exemplo CLP)*
- *Chave Ethernet*
- *Observe as especificações de cabo [→ 43](#page-42-0)*
- *Transmissor*
- *Cabo de conexão entre os dois transmissores*

#### *PROFINET*

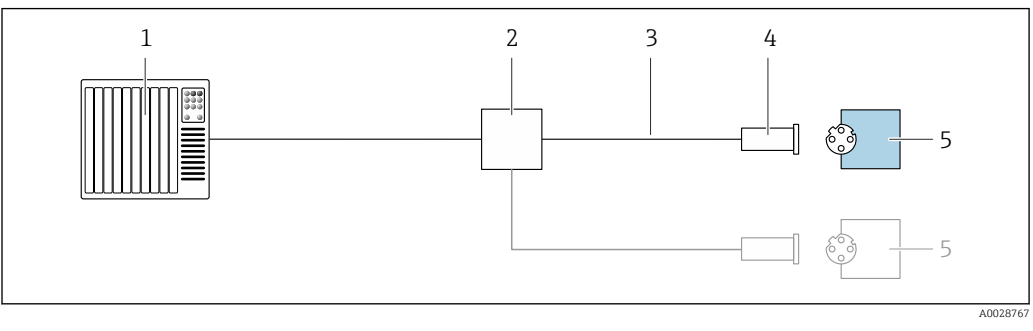

- *7 Exemplo de conexão para o PROFINET*
- *Sistema de controle (por exemplo CLP)*
- *Chave Ethernet*
- *Observe as especificações de cabo*
- *Conector do equipamento*
- *Transmissor*
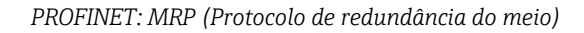

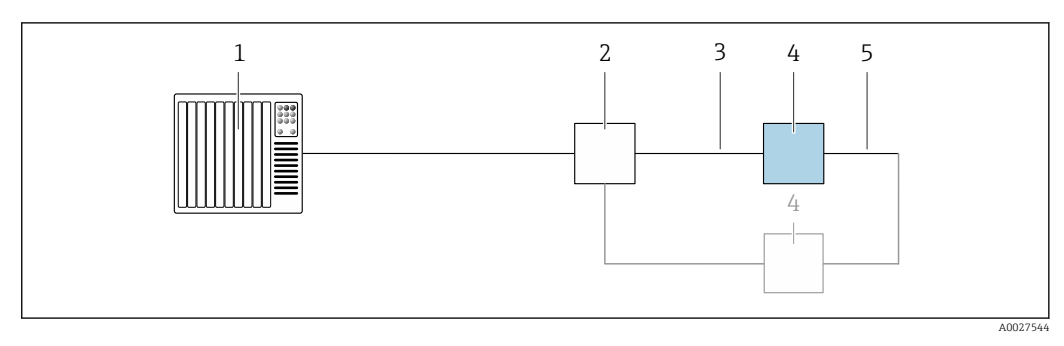

- *Sistema de controle (por exemplo CLP)*
- *Chave Ethernet*
- *Observe as especificações de cabo [→ 43](#page-42-0)*
- *Transmissor*
- *Cabo de conexão entre os dois transmissores*

*PROFINET: redundância do sistema S2*

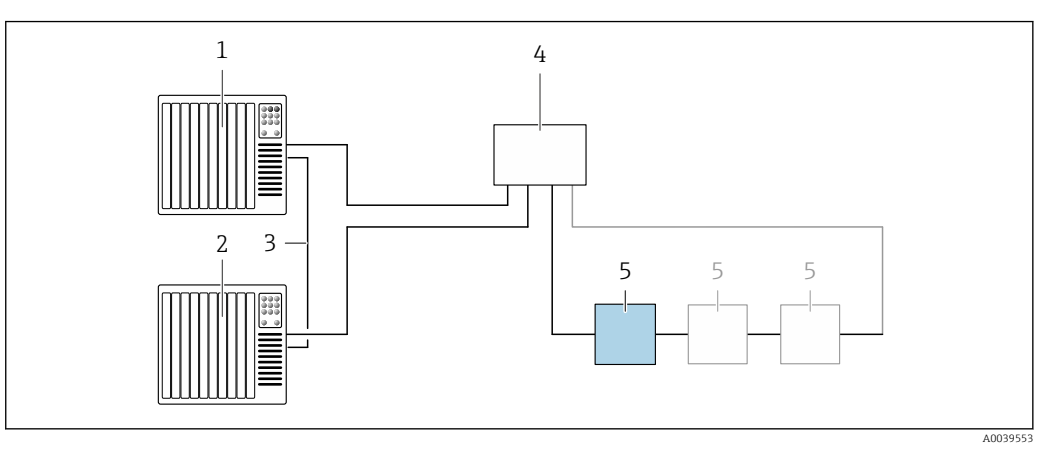

- *8 Exemplo de conexão para redundância do sistema S2*
- 
- *Sistema de controle 1 (por exemplo CLP)*
- *Sincronização dos sistemas de controle*
- *Sistema de controle 2 (por exemplo CLP) Interruptor industrial gerenciado por Ethernet*
- *Transmissor*

### *FOUNDATION Fieldbus*

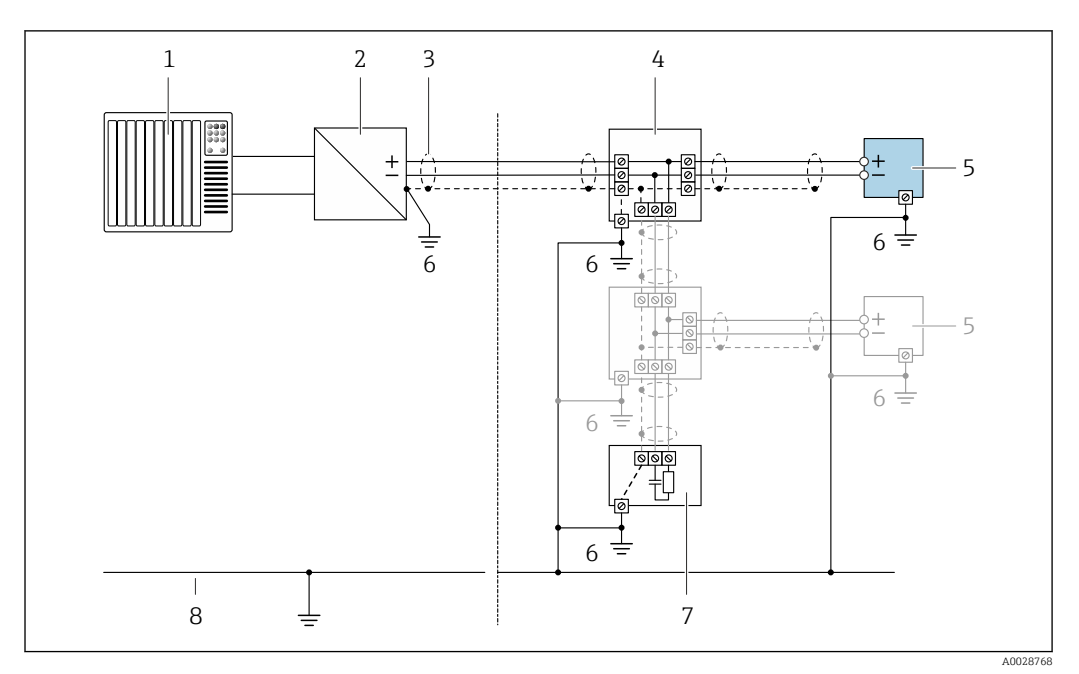

 *9 Exemplo de conexão para o FOUNDATION Fieldbus*

- *1 Sistema de controle (por exemplo CLP)*
- *2 Condicionador de energia (FOUNDATION Fieldbus)*
- *3 Blindagem do cabo fornecida em uma extremidade. A blindagem do cabo deve ser aterrada nas duas extremidades para atender as especificações EMC; observe as especificações do cabo*
- *4 T-box*
- *5 Medidor*
- *6 Aterramento local*
- *7 Terminador do barramento*
- *8 Linha de adequação de potencial*

# *Modbus RS485*

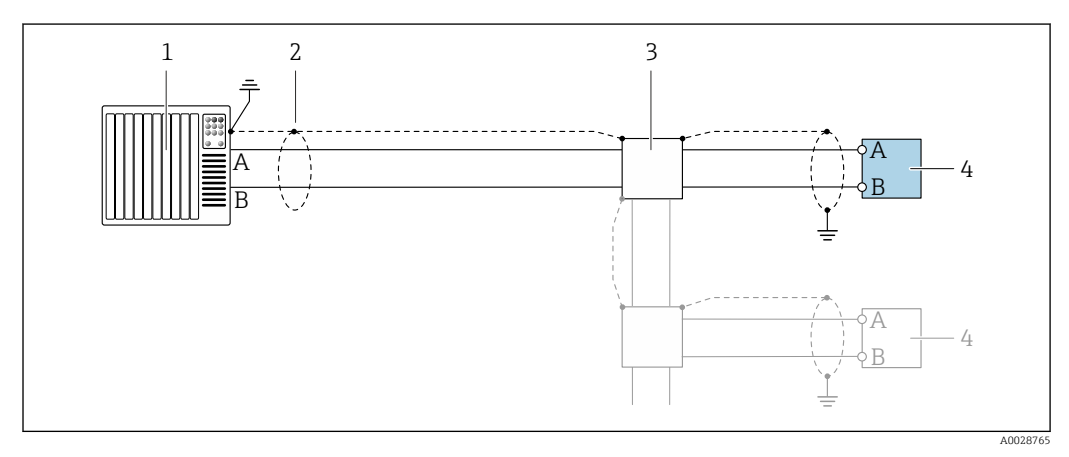

 *10 Exemplo de conexão para Modbus RS485, área não classificada e Zona 2; Classe I, Divisão 2*

- *1 Sistema de controle (por exemplo CLP)*
- *2 Blindagem do cabo fornecida em uma extremidade. A blindagem do cabo deve ser aterrada nas duas extremidades para atender as especificações EMC; observe as especificações do cabo*
- *3 Caixa de distribuição*
- *4 Transmissor*

*Saída de corrente 4-20 mA*

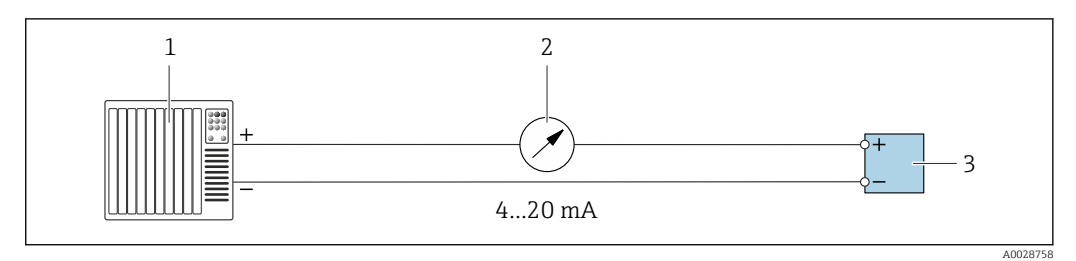

 *11 Exemplo de conexão para saída de corrente 4-20 mA (ativa)*

- *1 Sistema de automação com entrada em corrente (por exemplo, PLC)*
- *2 Unidade de display analógico: observe a carga máxima [→ 16](#page-15-0)*
- *3 Transmissor*

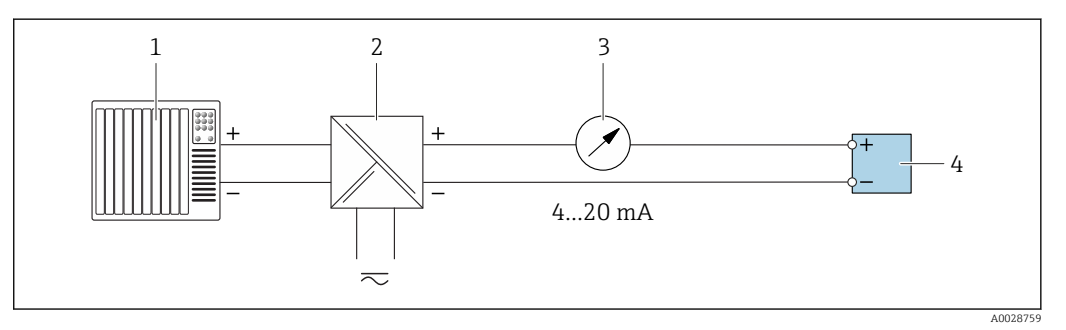

 *12 Exemplo de conexão para saída de corrente 4-20 mA (passiva)*

- *1 Sistema de automação com entrada em corrente (por exemplo, PLC)*
- *2 Barreira ativa para fonte de alimentação (ex.: RN221N)*
- *3 Unidade de display analógico: observe a carga máxima [→ 16](#page-15-0)*
- *4 Transmissor*

### *Pulso/saída de frequência*

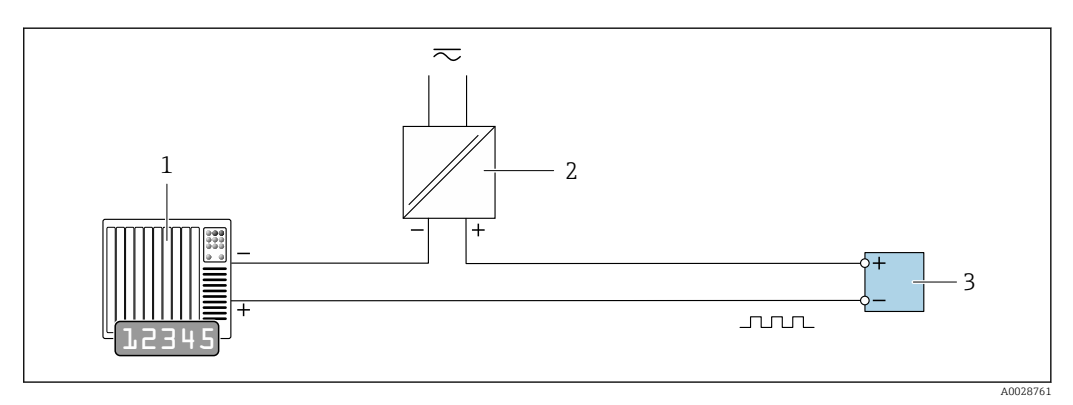

 *13 Exemplo de conexão para saída por pulso/frequência (passiva)*

- *1 Sistema de automação com entrada por pulso/frequência (ex*
- *2 Fonte de alimentação*
- *3 Transmissor: Observe os valores de entrada [→ 19](#page-18-0)*

### *Saída comutada*

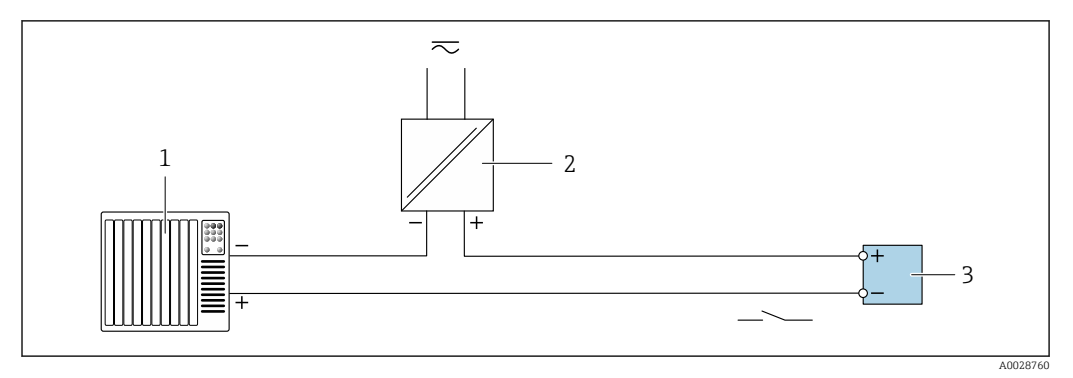

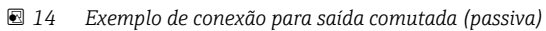

- *Sistema de automação com entrada comutada (ex.: PLC)*
- *Fonte de alimentação*
- *Transmissor: Observe os valores de entrada [→ 19](#page-18-0)*

*Saída de duplo pulso*

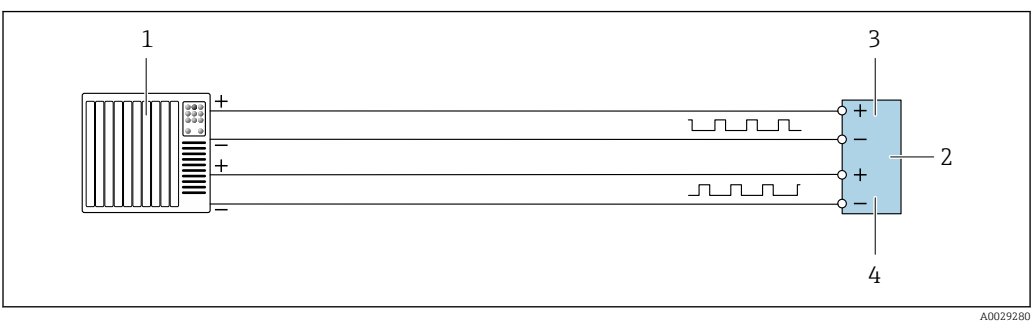

 *15 Exemplo de conexão para saída de pulso duplo (ativa)*

- *Sistema de automação com entrada por pulso duplo (ex.: PLC)*
- *Transmissor: Observe os valores de entrada [→ 20](#page-19-0)*
- *Saída de duplo pulso*
- *Saída de pulso duplo (escravo), fase alterada*

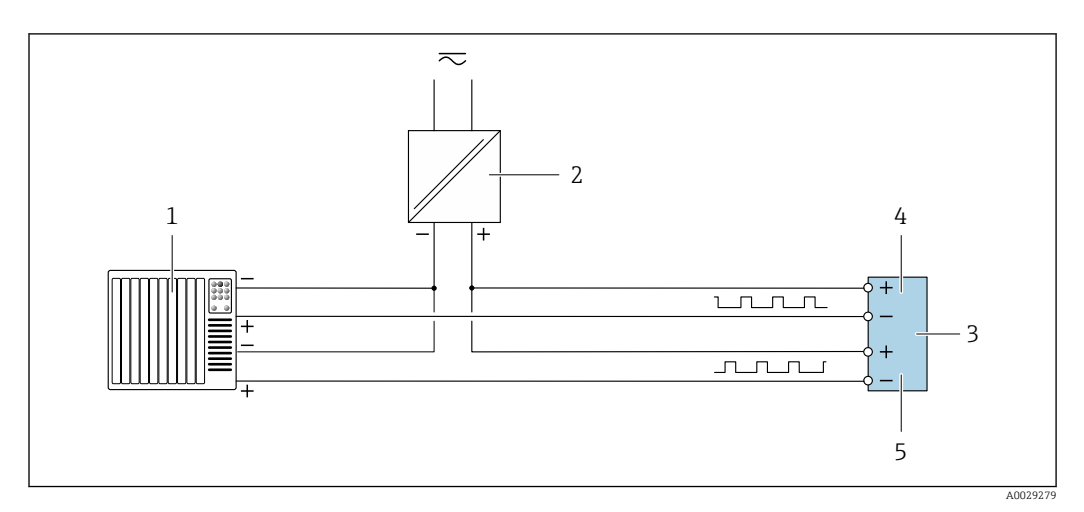

 *16 Exemplo de conexão para saída de pulso duplo (passiva)*

- *Sistema de automação com entrada por pulso duplo (ex.: PLC)*
- *Fonte de alimentação*
- *Transmissor: Observe os valores de entrada [→ 20](#page-19-0)*
- *Saída de duplo pulso*
- *Saída de pulso duplo (escravo), fase alterada*

*Saída a relé*

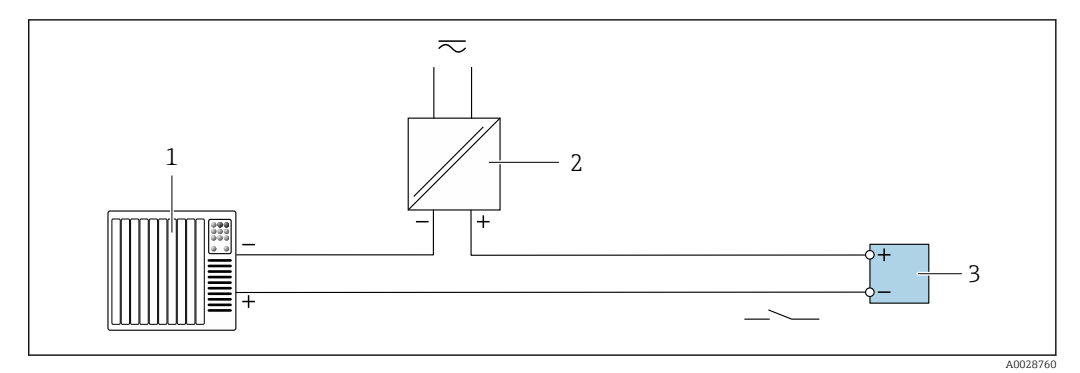

 *17 Exemplo de conexão para saída a relé (passiva)*

- *1 Sistema de automação com entrada de relê (por exemplo, PLC)*
- *2 Fonte de alimentação*
	- *3 Transmissor: Observe os valores de entrada [→ 21](#page-20-0)*

#### *Entrada em corrente*

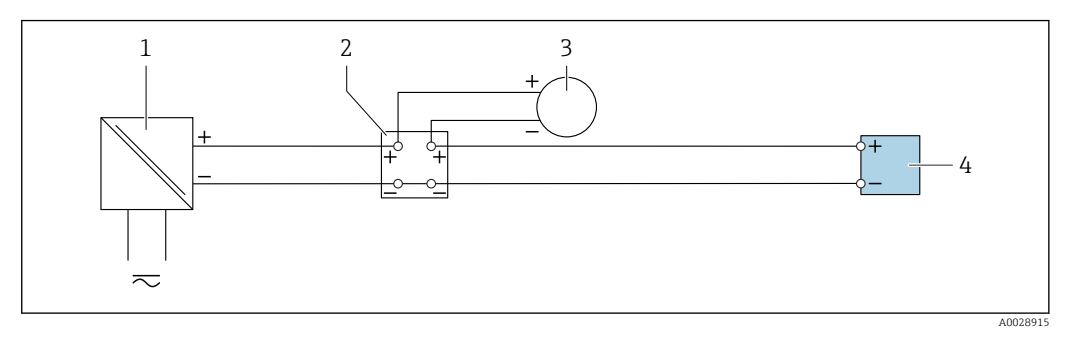

 *18 Exemplo de conexão para entrada em corrente de 4 a 20 mA*

- *1 Fonte de alimentação*
- *2 Caixa do terminal*
- *3 Equipamento de medição externo (para ler pressão ou temperatura, por exemplo)*
- *4 Transmissor*

*Entrada de status*

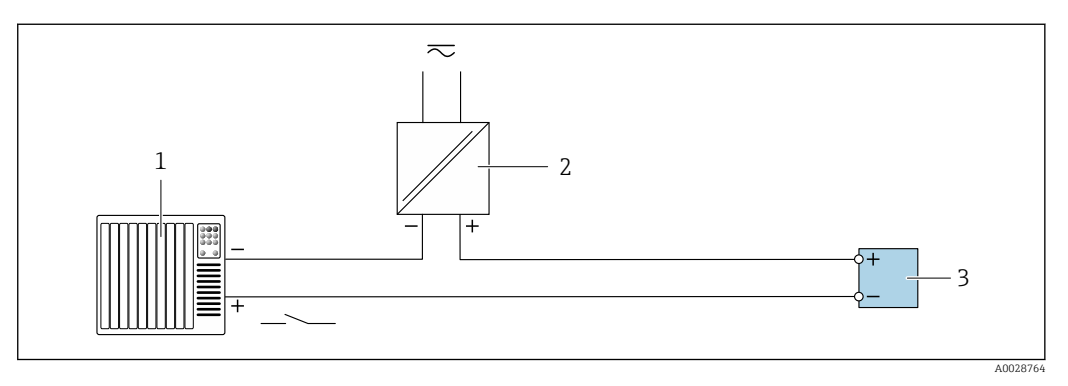

 *19 Exemplo de conexão para entrada de status*

- *1 Sistema de automação com saída de status (por exemplo, PLC)*
- *2 Fonte de alimentação*
- *3 Transmissor*

Equalização potencial Especificações

Não são necessárias medidas especiais para a equalização potencial.

Considere o seguinte para garantir a medição correta:

• O fluido e o sensor devem ter o mesmo potencial

• Conceitos de aterramento internos da empresa

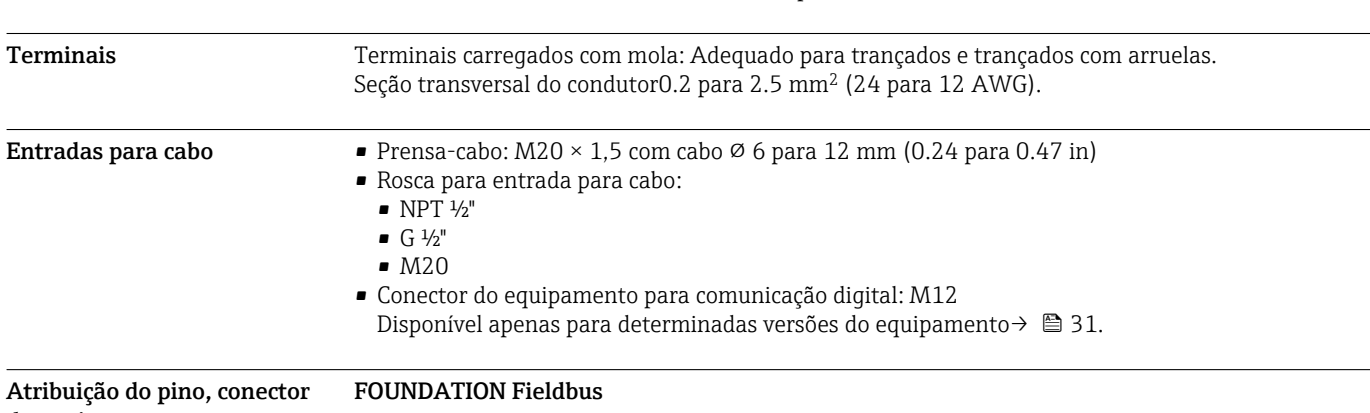

# do equipamento

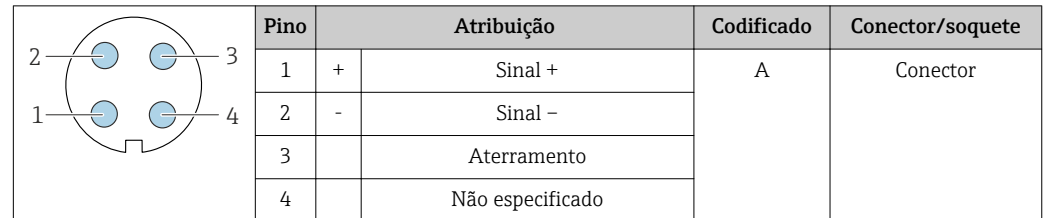

# PROFIBUS PA

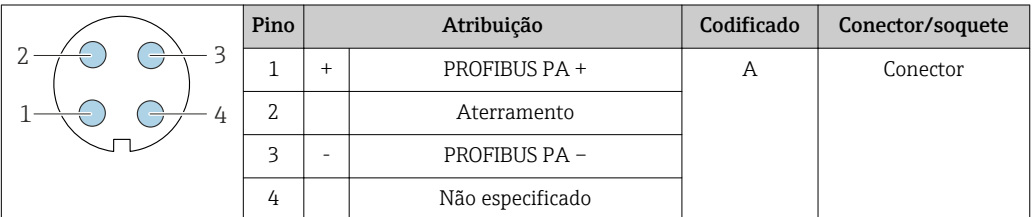

# PROFINET

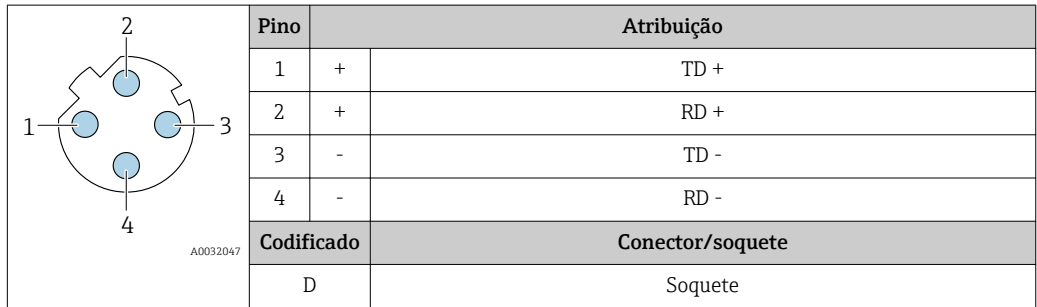

Conector recomendado: • Braçadeira, série 763, peça nº 99 3729 810 04

• Phoenix, peça nº 1543223 SACC-M12MSD-4Q

# EtherNet/IP

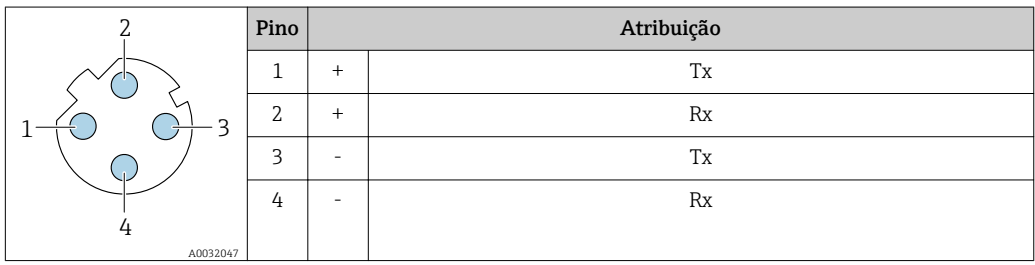

<span id="page-42-0"></span>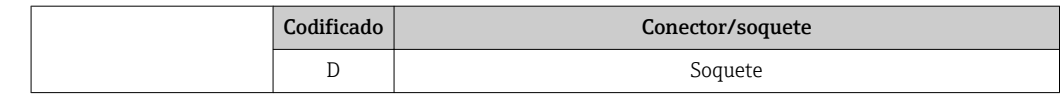

Conector recomendado:

- Braçadeira, série 763, peça nº 99 3729 810 04
- Phoenix, peça nº 1543223 SACC-M12MSD-4Q

#### Interface de serviço

Código do pedido para "Acessórios montados", opção NB: "Adaptador RJ45 M12 (interface de operação)"

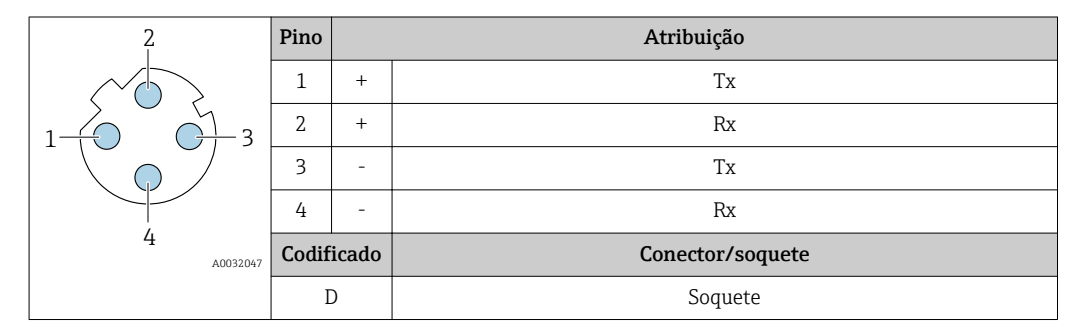

Conector recomendado: • Braçadeira, série 763, peça nº 99 3729 810 04

• Phoenix, peça nº 1543223 SACC-M12MSD-4Q

Especificação do cabo Faixa de temperatura permitida

- As diretrizes de instalação que se aplicam no país de instalação devem ser observadas.
- Os cabos devem ser adequados para temperaturas mínimas e máximas a serem esperadas.

### Cabo da fonte de alimentação

Cabo de instalação padrão é suficiente.

#### Cabo de sinal

*Saída de corrente 4 a 20 mA HART*

É recomendado cabo blindado. Observe o conceito de aterramento da planta.

#### *PROFIBUS PA*

Cabo de dois fios, blindado, trançado. É recomendado cabo tipo A .

Para mais informações sobre o planejamento e a instalação de redes PROFIBUS PA, consulte: m

- Instruções de operação "PROFIBUS DP/PA: Diretrizes para planejamento e comissionamento" (BA00034S)
- Diretriz PNO 2.092 "Guia do usuário e de instalação do PROFIBUS PA"
- IEC 61158-2 (MBP)

#### *EtherNet/IP*

A norma ANSI/TIA/EIA-568-B.2 Annex especifica CAT 5 como a categoria mínima para um cabo usado para EtherNet/IP. CAT 5e e CAT 6 são recomendados.

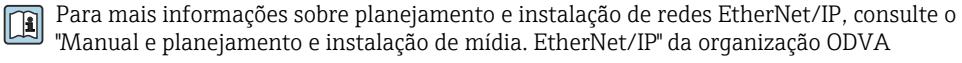

#### *PROFINET*

A norma IEC 61156-6 especifica CAT 5 como a categoria mínima para um cabo usado por PROFINET. CAT 5e e CAT 6 são recomendados.

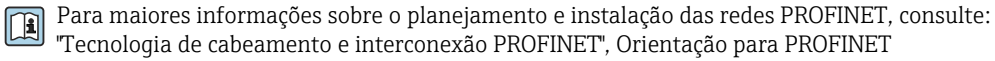

#### *FOUNDATION Fieldbus*

Cabo de dois fios, blindado, trançado.

Para mais informações sobre o planejamento e a instalação de redes FOUNDATION Fieldbus consulte:

- Instruções de operação para "Características gerais do FOUNDATION Fieldbus" (BA00013S)
- Diretrizes do FOUNDATION Fieldbus
- IEC 61158-2 (MBP)

#### *Modbus RS485*

A norma EIA/TIA-485 especifica dois tipos de cabo (A e B) para a linha do barramento os quais podem ser usados para toda taxa de transmissão. É recomendado cabo tipo A.

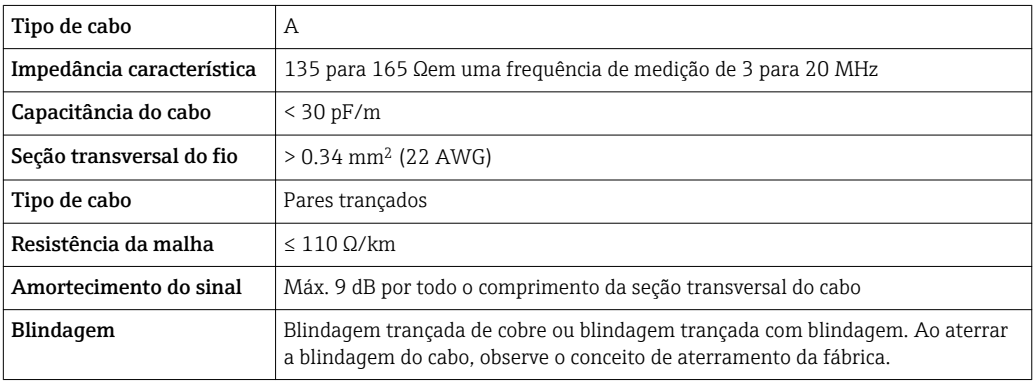

# *Saída de corrente 0/4 a 20 mA*

Cabo de instalação padrão é suficiente.

*Pulso/frequência/saída comutada*

Cabo de instalação padrão é suficiente.

*Saída de pulso duplo*

Cabo de instalação padrão é suficiente.

*Saída a relé*

Cabo de instalação padrão é suficiente.

*Entrada em corrente 0/4 a 20 mA*

Cabo de instalação padrão é suficiente.

*Entrada de status*

Cabo de instalação padrão é suficiente.

### Conectando o cabo para o transmissor - display remoto e módulo de operação DKX001

# *Cabo padrão*

Um cabo padrão pode ser utilizado como cabo de conexão.

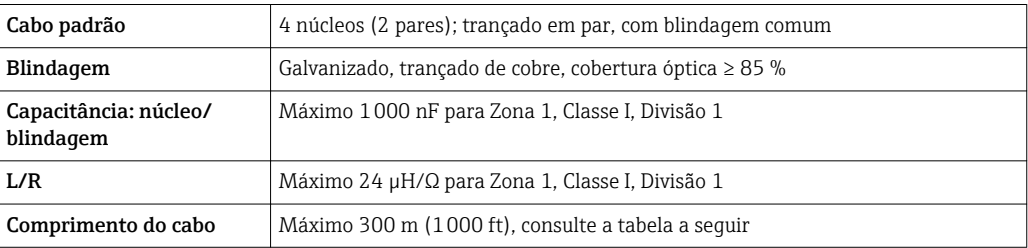

<span id="page-44-0"></span>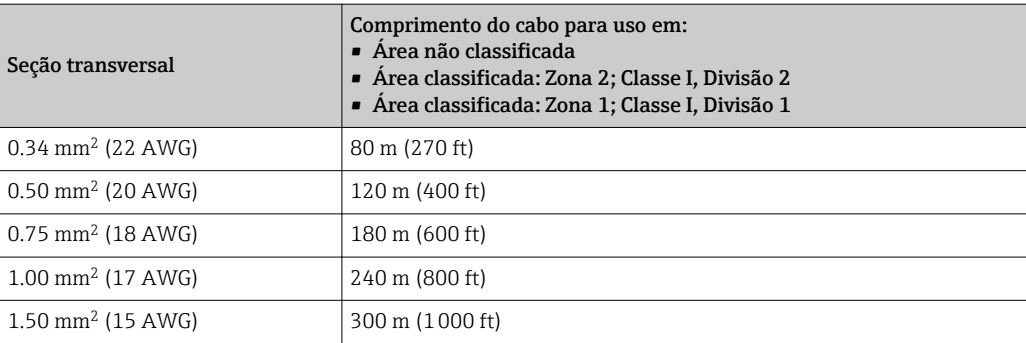

*Cabo de conexão opcional disponível*

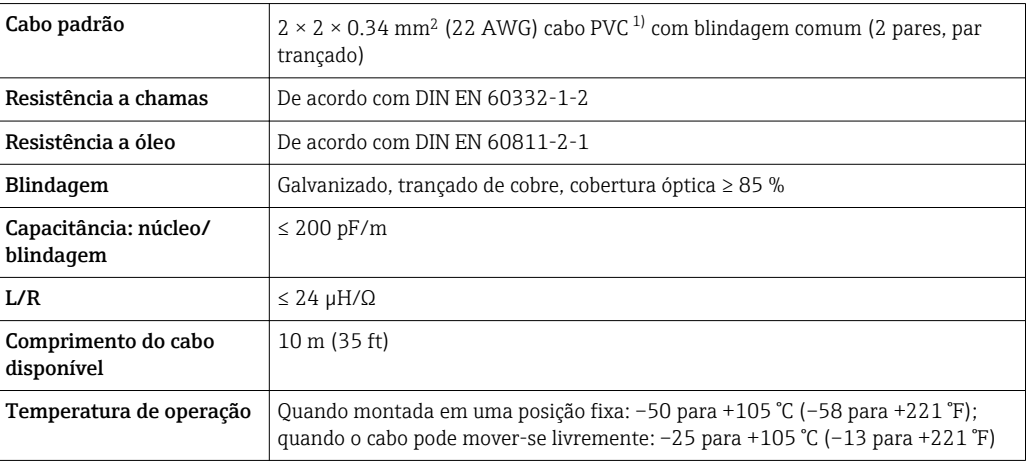

1) radiação UV pode prejudicar a capa externa do cabo. Proteja o cabo da luz direta do sol onde possível.

# Características de desempenho

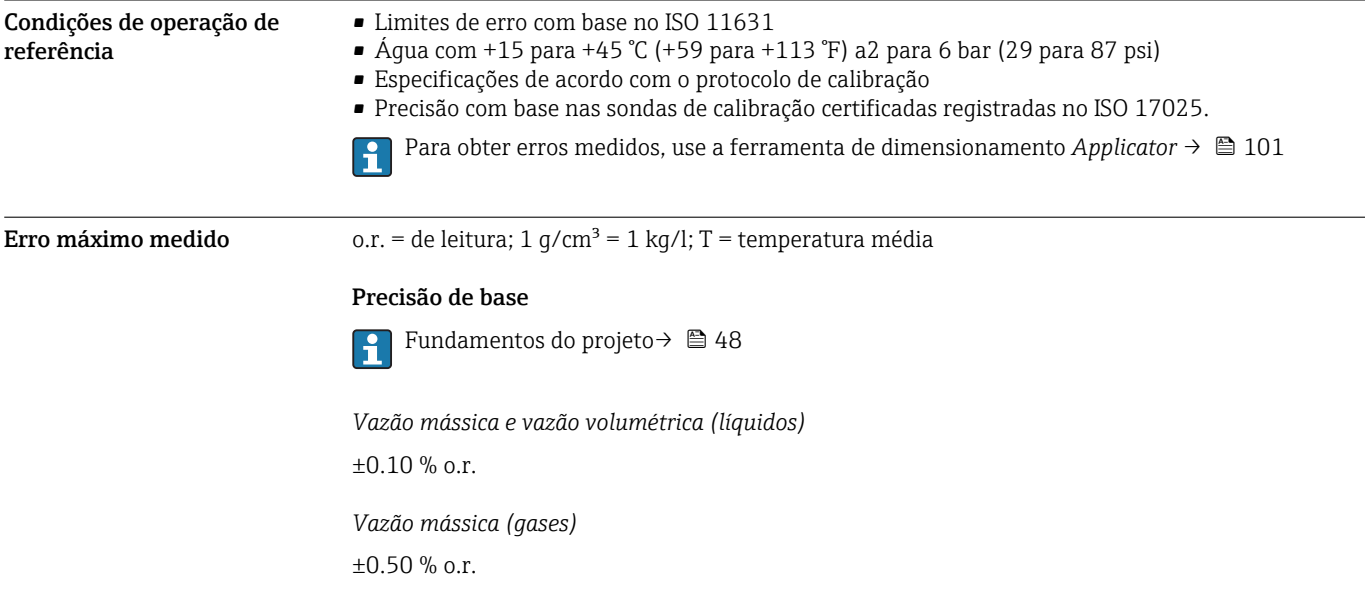

# *Densidade (líquidos)*

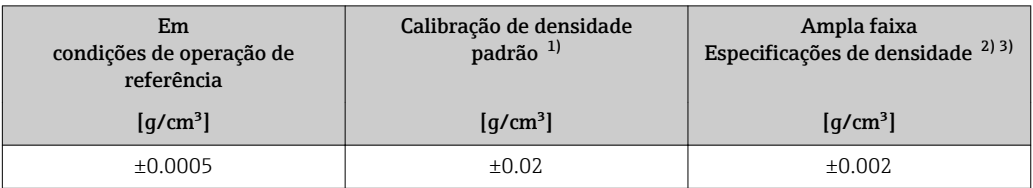

1) Válida em toda a faixa de densidade de temperatura<br>2) Faixa válida para calibrações de densidade especiais:

2) Faixa válida para calibrações de densidade especiais: 0 para 2 g/cm<sup>3</sup>,+5 para +80 °C (+41 para +176 °F)

3) Código de pedido para "Pacote de aplicação", opção EE "Densidade especial" somente em combinação com o código de pedido para "Material do tubo de medição, superfície molhada", opções BB, BF, HA, SA

#### *Temperatura*

 $\pm 0.5$  °C  $\pm$  0.005  $\cdot$  T °C ( $\pm 0.9$  °F  $\pm$  0.003  $\cdot$  (T - 32) °F)

# Estabilidade de ponto zero

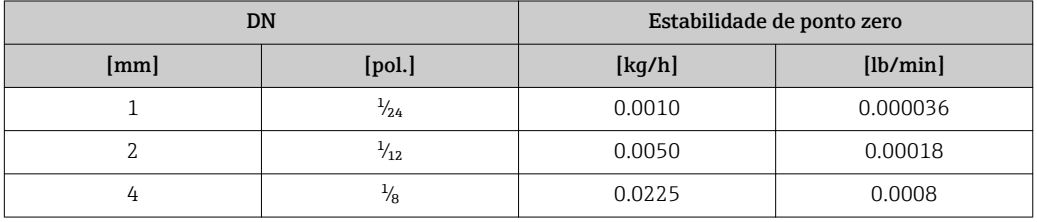

# Valores de vazão

Os valores de vazão como parâmetros de rejeição dependem do diâmetro nominal.

#### *Unidades SI*

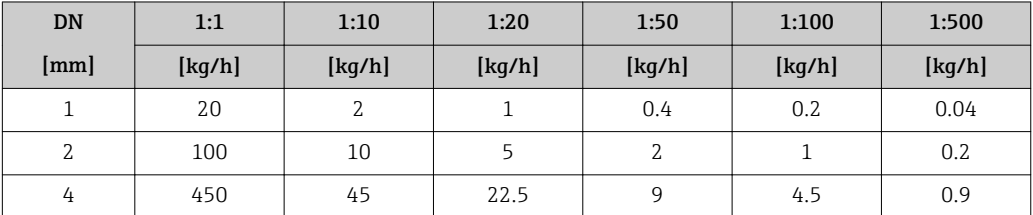

# *Unidades US*

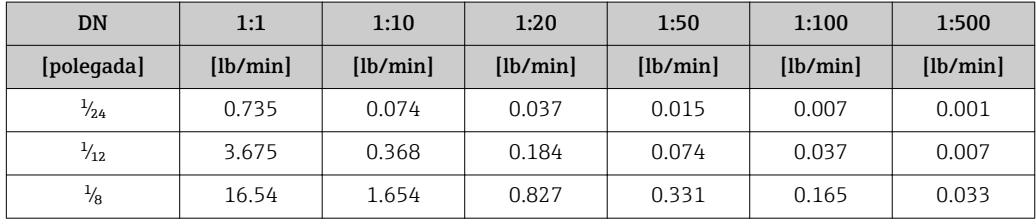

# Precisão dos resultados

As saídas têm as especificações de precisão base listadas a seguir.

*Saída de corrente*

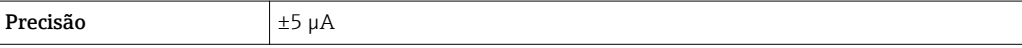

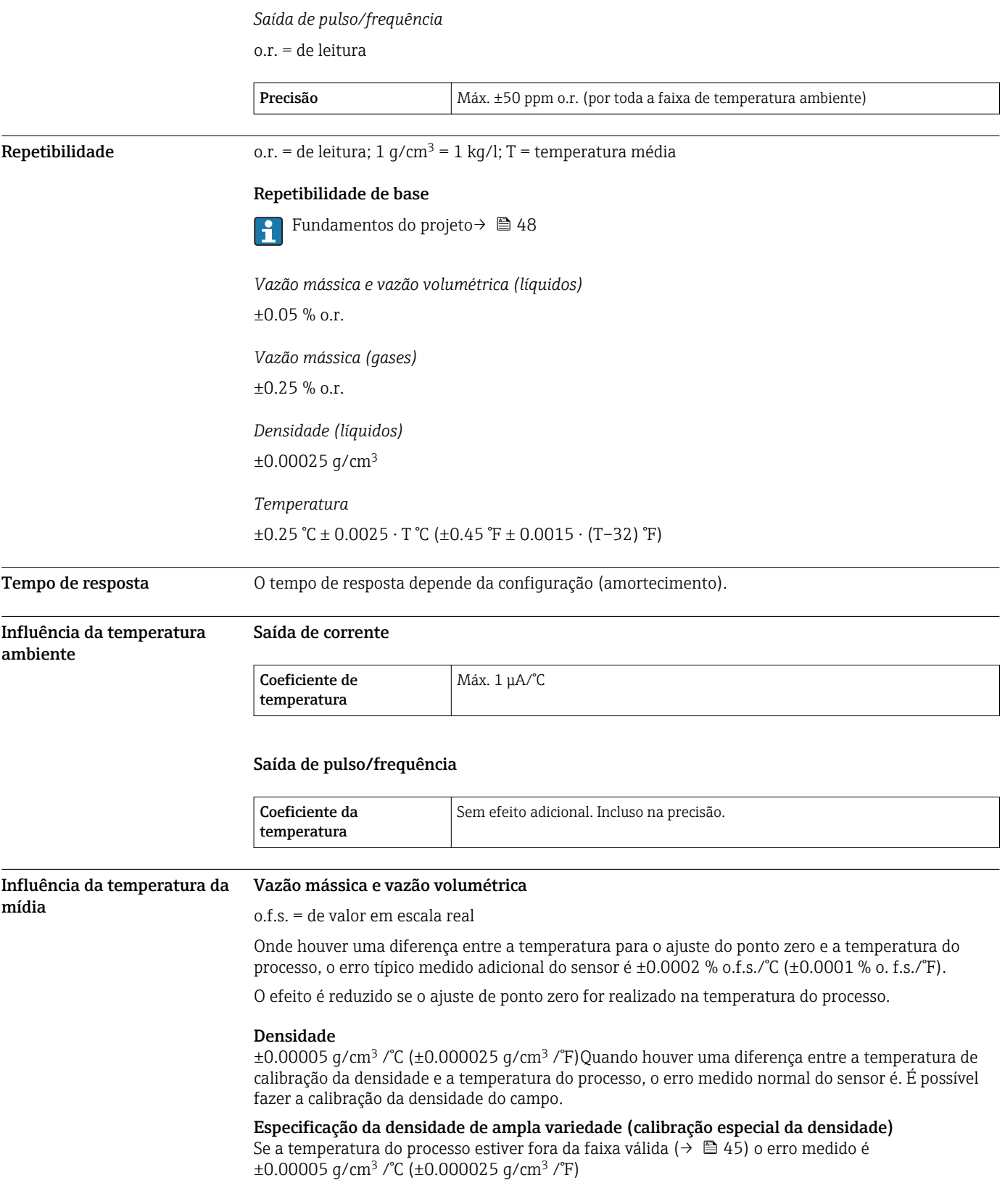

<span id="page-47-0"></span>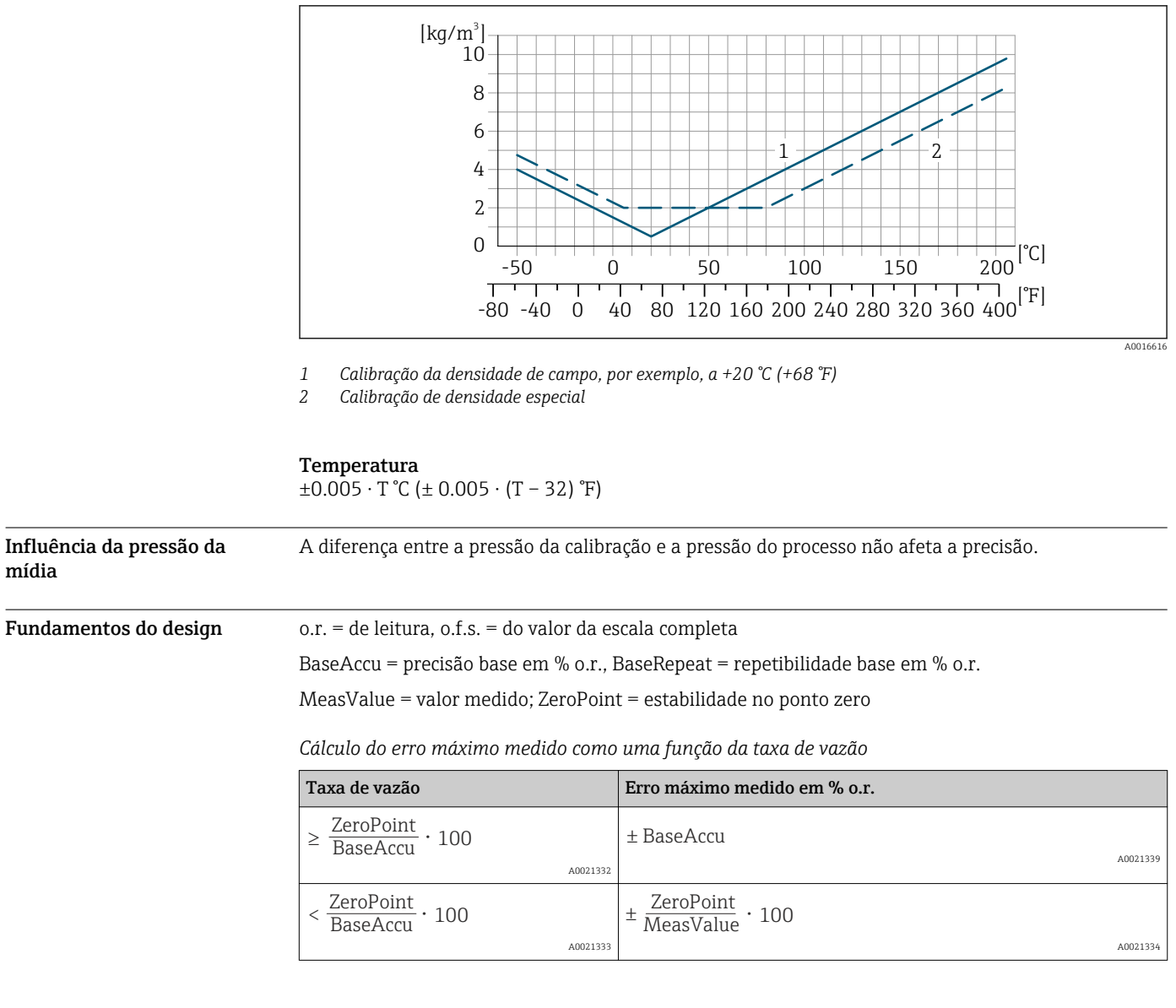

*Cálculo da repetibilidade máxima medido como uma função da taxa de vazão*

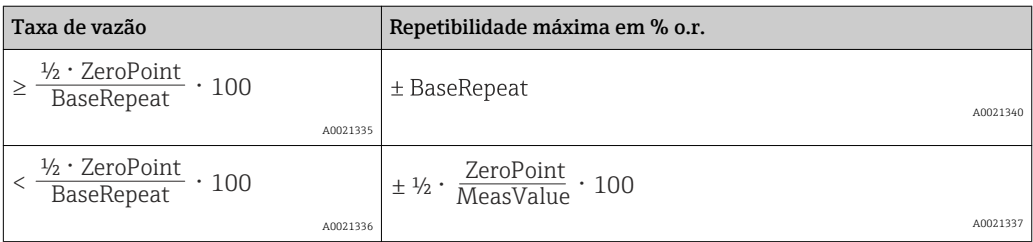

mídia

# Exemplo para erro medido máximo

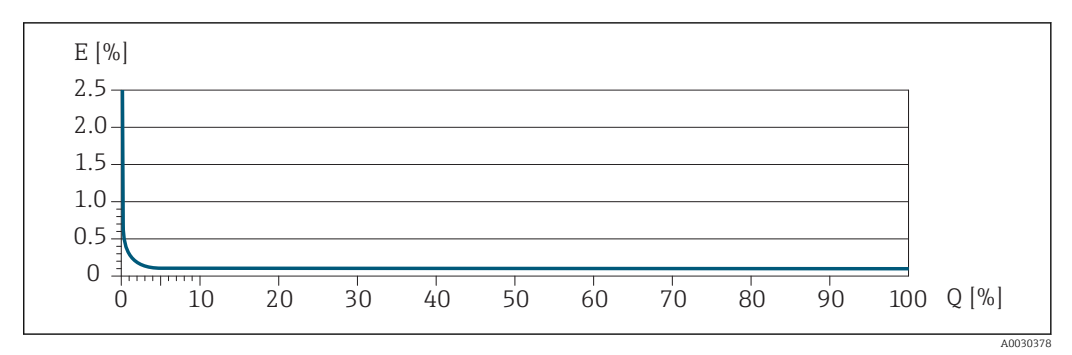

*E Erro máximo medido em % o.r. (exemplo)*

*Q Taxa de vazão em um % do valor de fundo de escala máximo*

# Instalação

Nenhuma medida especial como suportes, etc., é necessária. As forças externas são absorvidas pela construção do equipamento.

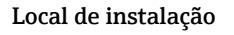

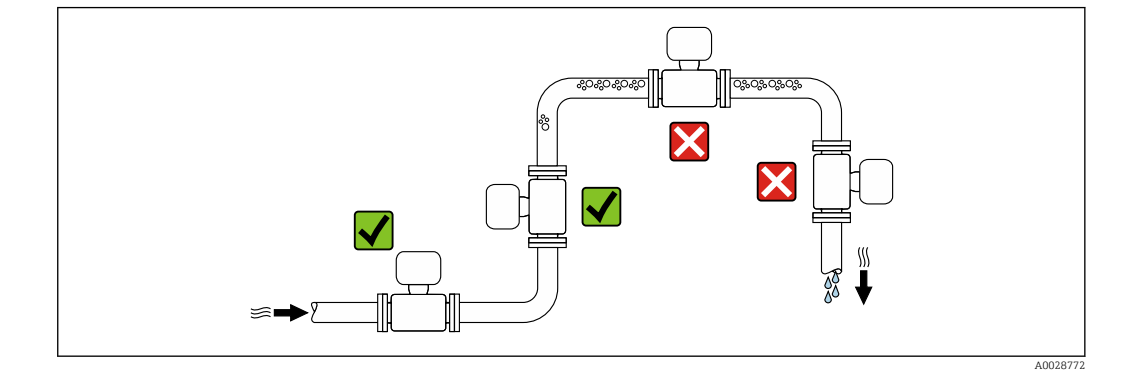

Para evitar erros de medição resultantes do acúmulo de bolhas de gás no tubo de medição, evite os seguintes locais de instalação no tubo:

- O ponto mais alto de um tubo.
- Diretamente ascendente em uma saída de tubo livre em um tubo descendente.

#### Instalação em tubos descendentes

No entanto, a seguinte sugestão de instalação permite a instalação em um duto vertical aberto. As restrições de tubo ou o uso de um orifício com uma menor seção transversal do que o diâmetro nominal evita que o sensor execute vazio enquanto a medição está em andamento.

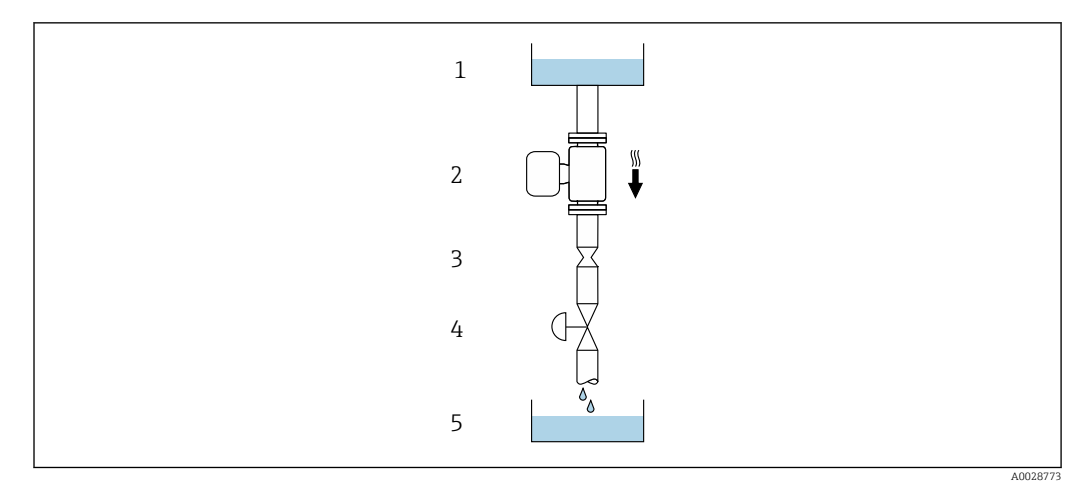

 *20 Instalação em um tudo descendente (por exemplo para aplicações de batelada)*

- *1 Tanque de fornecimento*
- *2 Sensor*
- *3 Placa com orifícios, restrição do tubo*
- *4 Válvula*
- *5 Tanque de batelada*

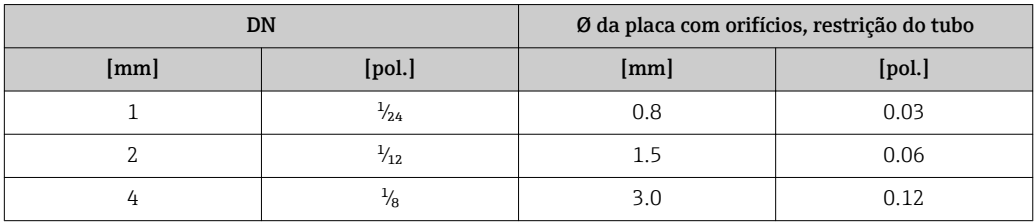

Orientação Adireção da seta na etiqueta de identificação do sensor ajuda você a instalar o sensor de acordo com a direção da vazão (direção de vazão média pela tubulação).

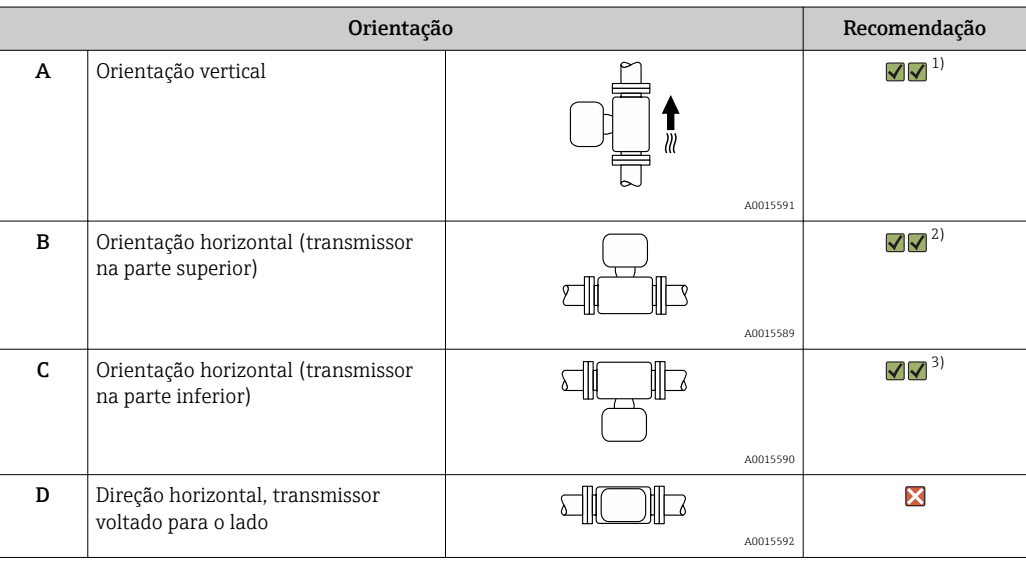

1) Esta orientação é recomendada para garantir autodrenagem.

2) Aplicações com baixas temperaturas de processo podem diminuir a temperatura ambiente. Recomenda-se esta direção para manter a temperatura ambiente mínima para o transmissor.

3) Aplicações com altas temperaturas de processo podem aumentar a temperatura ambiente. Recomenda-se esta direção para manter a temperatura ambiente máxima para o transmissor.

Se um sensor for instalado horizontalmente com um tubo de medição curvado, corresponda a posição do sensor com as propriedades do fluido.

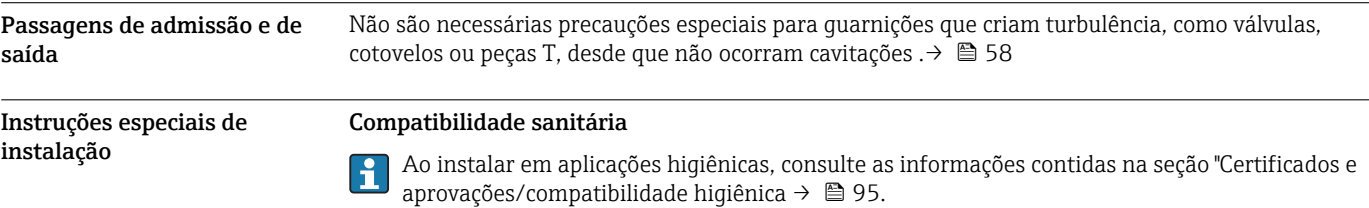

#### Disco de ruptura

Informações referentes ao processo:  $\rightarrow$  **■ 58.** 

#### **AATENÇÃO**

#### Risco de vazamento do meio!

O vazamento do meio sob pressão pode causar ferimentos ou danos materiais.

- ‣ Tome os cuidados necessários para evitar danos e riscos às pessoas se o disco de ruptura for atuado.
- ‣ Observe as informações na etiqueta do disco de ruptura.
- ‣ Certifique-se de que a função e a operação do disco de ruptura não fiquem impedidas pela instalação do equipamento.
- ‣ Não use jaqueta térmica.
- ‣ Não remova ou danifique o disco de ruptura.

A posição do disco de ruptura é indicado na etiqueta aplicada ao lado dele.

A proteção de transporte deve ser removida.

Os bocais de conexão existentes não são previstos para o propósito de lavagem ou monitoramento de pressão, mas servem como local de montagem para o disco de ruptura.

Em caso de falha no disco de ruptura, um equipamento de descarga pode ser parafusado na rosca interna do disco de ruptura, para evitar o escape de qualquer meio.

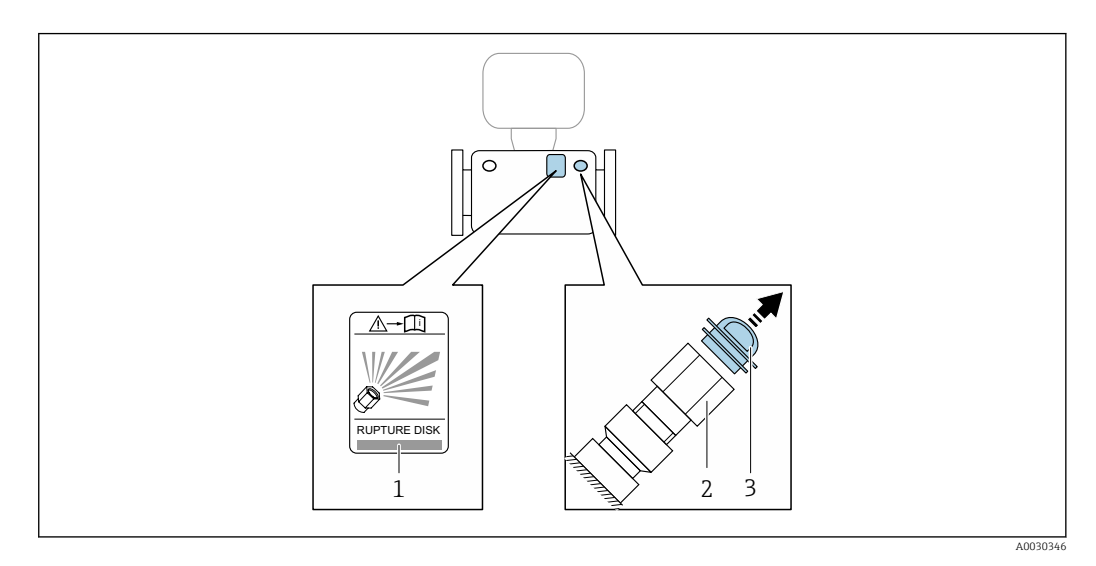

- *1 Etiqueta do disco de ruptura*
- *2 Disco de ruptura com rosca interna de 1/2" NPT com largura de 1" através da largura plana*
- *3 Proteção de transporte*

Para informações sobre as dimensões: consulte a seção "Construção mecânica" (acessórios)

#### Montagem na parede

### A ATENÇÃO

#### Instalação incorreta do sensor

Risco de ferimento se o tubo de medição quebrar

- ‣ O sensor nunca deve ser instalado em um tubo de forma que ele esteja suspenso livremente
- Usando a placa de base, instale o sensor diretamente no piso, parede ou teto.
- ‣ Apoie o sensor em uma base de suporte firmemente instalada (por exemplo suporte em ângulo).

As seguintes versões de instalação são recomendadas.

# Vertical

- Instale diretamente na parede usando a placa de base, ou
- Equipamento apoiado em um suporte em ângulo instalado na parede

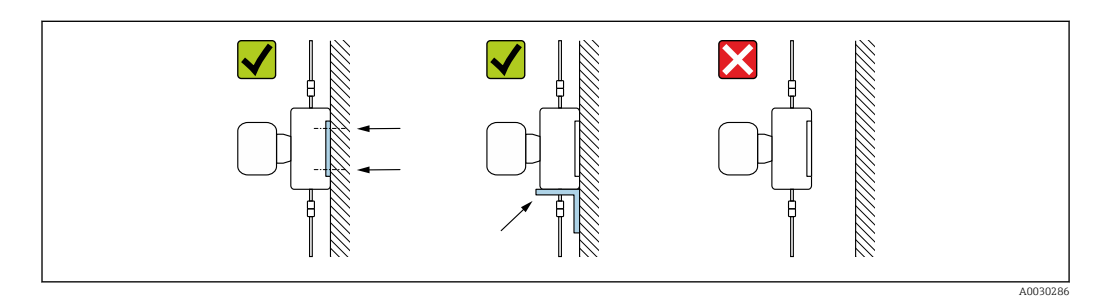

### Horizontal

Equipamento apoiado em uma base sólida de suporte

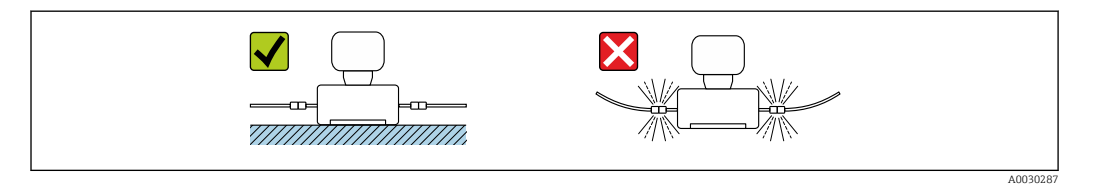

#### Retentor em poste

O kit de instalação de retentor em poste é usado para fixar o equipamento em um cano ou poste (Código de pedido para "Acessórios", opção PR).

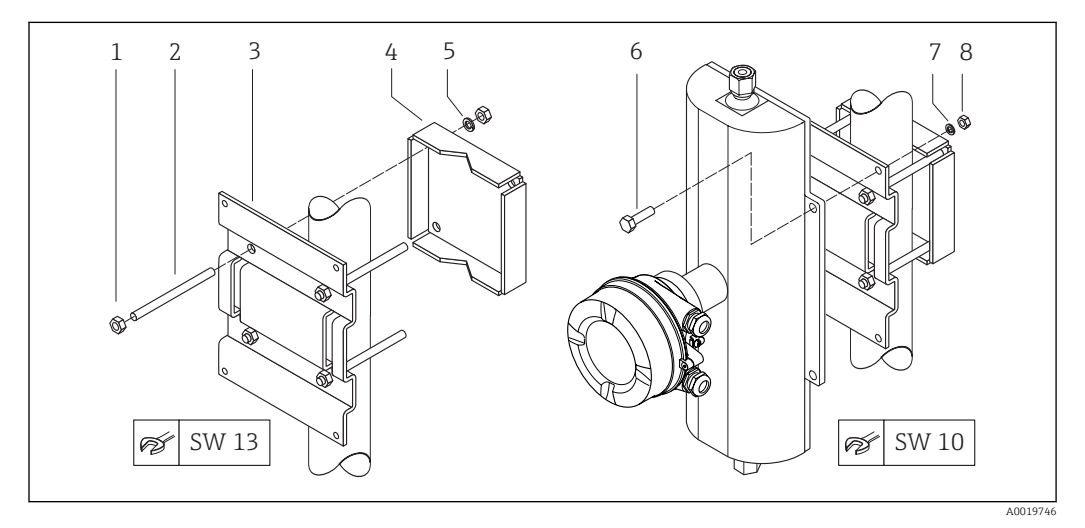

 *21 Kit de instalação de retentor em poste*

- *1 8 x porcas hexagonais M8 × 0,8*
- *2 4 x porcas com rosca M8 × 150*
- *3 1 x placa de retenção para poste*
- *4 1 x placa de fixação para poste*
- *5 4 x arruelas por mola para M8*
- *6 4 x parafusos hexagonais M6 × 20*
- *7 4 x arruelas por mola para M6*
- *8 4 x porcas hexagonais M6 × 0,8*

# Ajuste de ponto zero

Todos os medidores são calibrados de acordo com tecnologia de última geração. A calibração é efetuada nas condições de referência . →  $\triangleq$  45Portanto, normalmente, não é necessário o ajuste de ponto zero no campo.

Por experiência, o ajuste de ponto zero é recomendado somente em casos especiais:

- Para obter a máxima precisão de medição mesmo com taxas de vazão de fluxo baixas.
- Em processos extremos ou condições de operação (ex.: temperatura de processo muito alta ou fluidos com viscosidade muito alta).

# Tampa de proteção

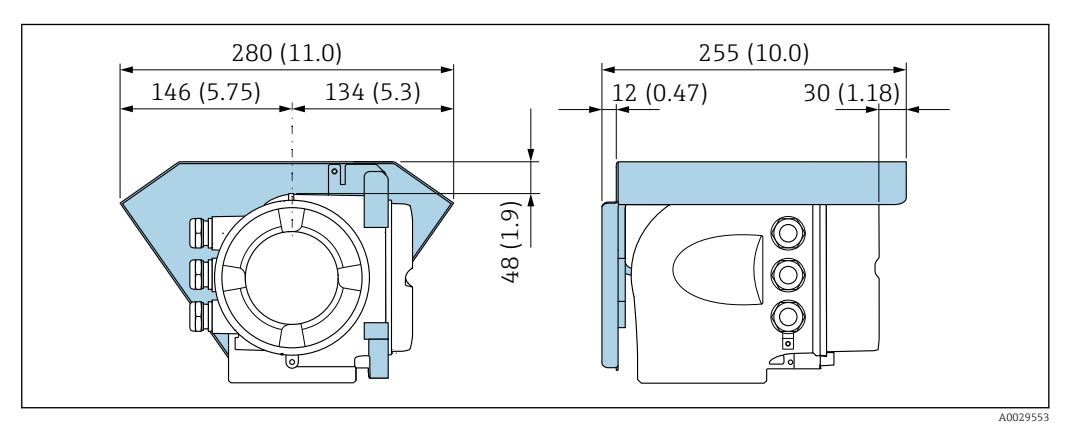

# Ambiente

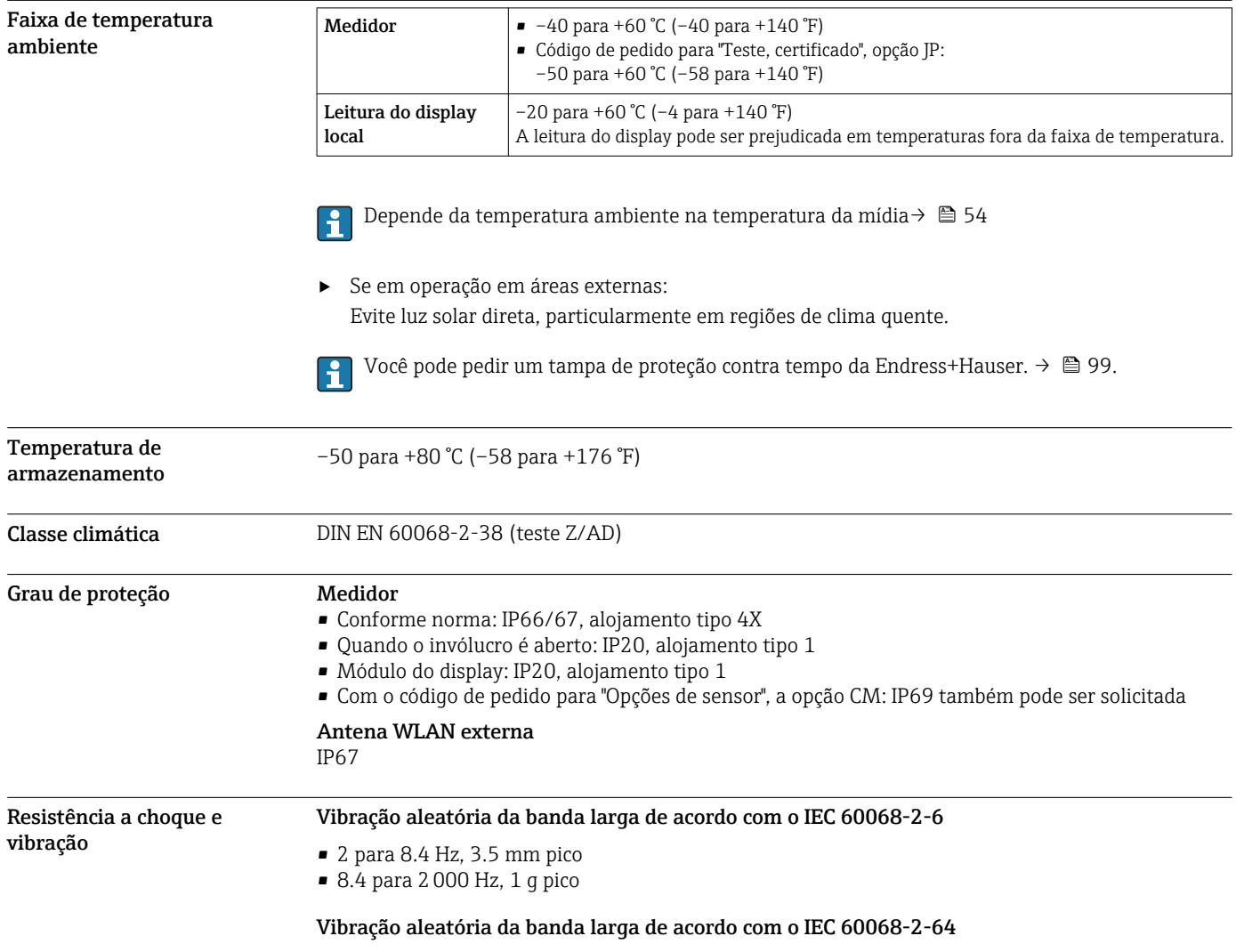

<span id="page-53-0"></span>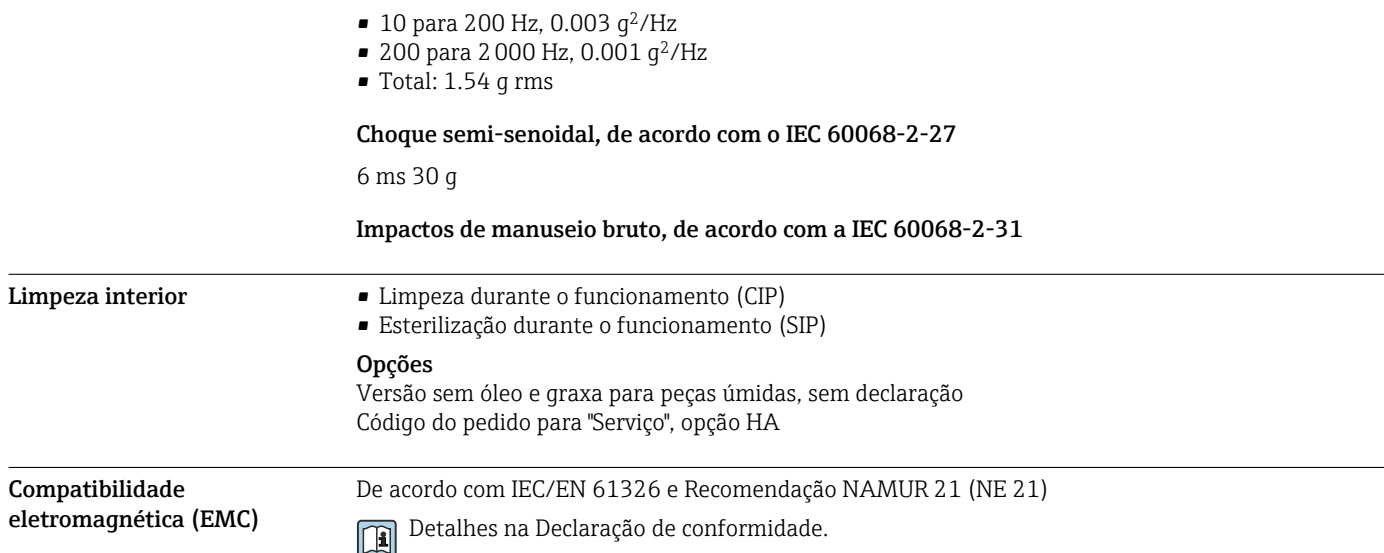

# Processo

Faixa de temperatura média –50 para +205 °C (–58 para +401 °F)

# Depende da temperatura ambiente na temperatura da mídia

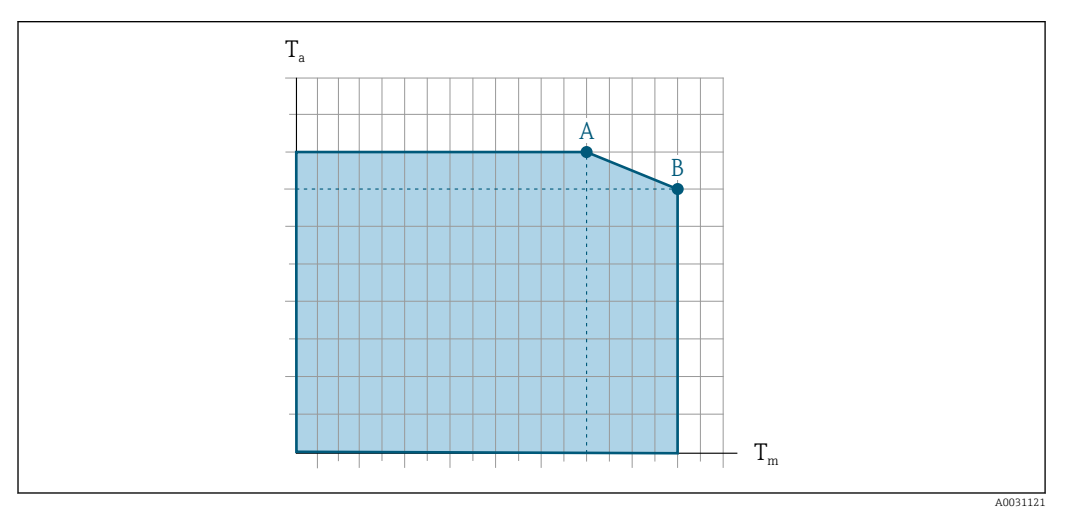

 *22 Representação exemplar, valores na tabela abaixo.*

*T<sup>a</sup> Faixa de temperatura ambiente*

*T<sup>m</sup> Temperatura do meio*

- *A Temperatura média Tm máxima permitida a Ta máx. = 60 °C (140 °F); temperaturas médias maiores T<sup>m</sup> requerem uma temperatura ambiente reduzida T<sup>a</sup>*
- *B Temperatura ambiente T<sup>a</sup> máxima permitida para a temperatura média Tm máxima especificada do sensor*

Valores para equipamentos usados em áreas classificadas:  $|\mathbf{i}|$ Documentação Ex (XA) para o equipamento separada→ ■ 103.

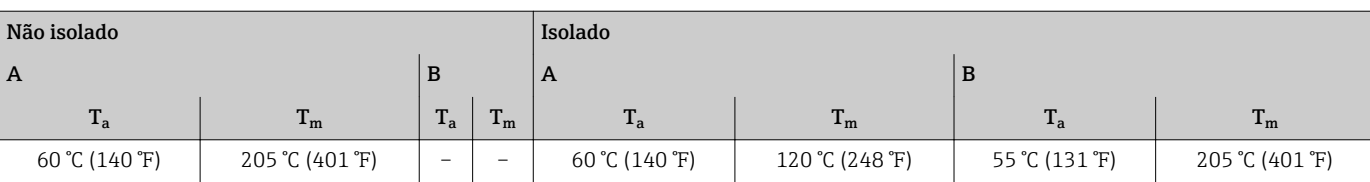

# Vedações

Para conjuntos de instalação com conexões presas com parafusos:

- Viton: –15 para +200 °C (–5 para +392 °F)
- EPDM: –40 para +160 °C (–40 para +320 °F)
- Silicone:–60 para +200 °C (–76 para +392 °F)
- Kalrez: –20 para +275 °C (–4 para +527 °F)

## Índices de temperaturapressão

Densidade 0 para 5000 kg/m<sup>3</sup> (0 para 312 lb/cf)

Os diagramas de pressão/temperatura a seguir se aplicam a todas as peças de pressão-rolamento do dispositivo e não apenas à conexão do processo. Os diagramas mostram a máxima pressão média permitida dependendo da temperatura média específica.

# Conexão de flange de acordo com EN 1092-1 (DIN 2501)

Código do pedido para "Kit de montagem", opção PE, PM, PN, PO

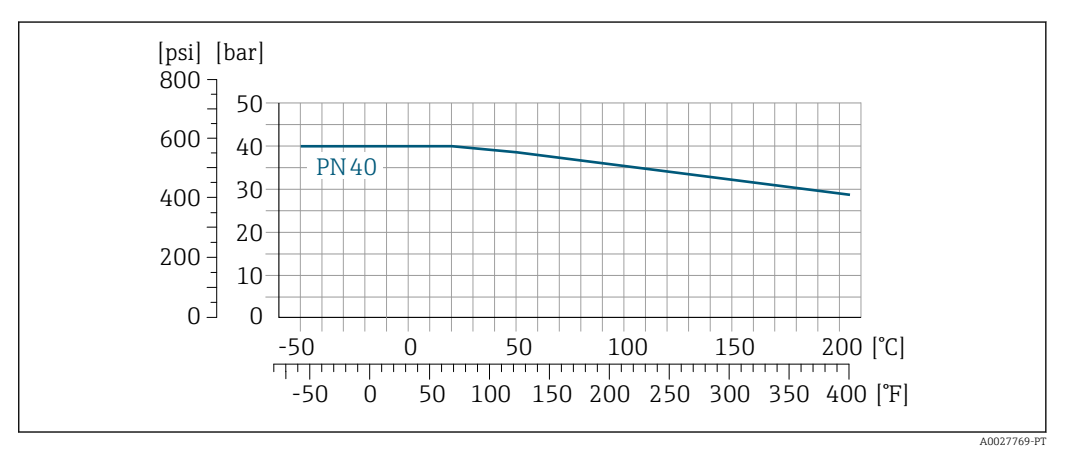

 *23 Com material do flange: 1.4539 (904L), Liga C22; flanges da junta de lapela (sem partes molhadas): 1.4404 (F316L)*

#### Conexão de flange de acordo com ASME B16.5

Código do pedido para "Kit de montagem", opção PF, PP, PG, PQ

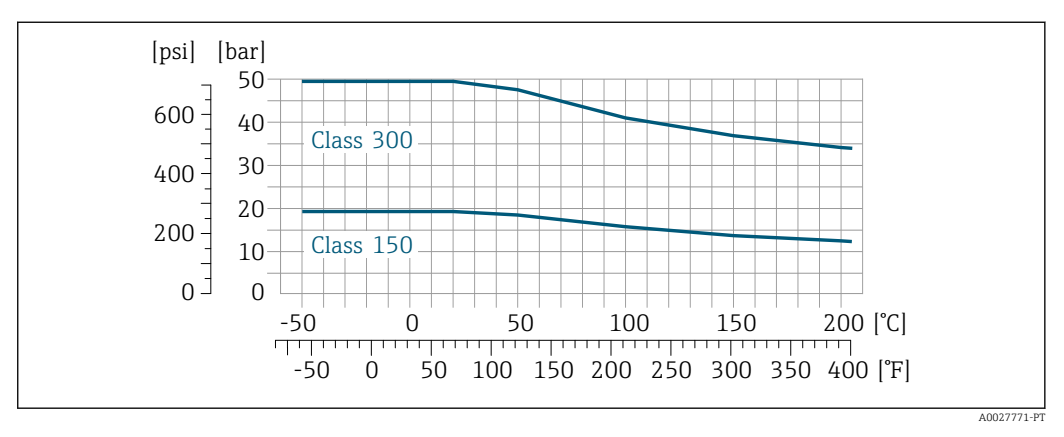

 *24 Com material do flange: 1.4539 (904L), Liga C22; flanges da junta de lapela (sem partes molhadas): 1.4404 (F316L)*

#### Conexão do flange de acordo com JIS B2220

Código do pedido para "Kit de montagem", opção PH, PS, PT, PU

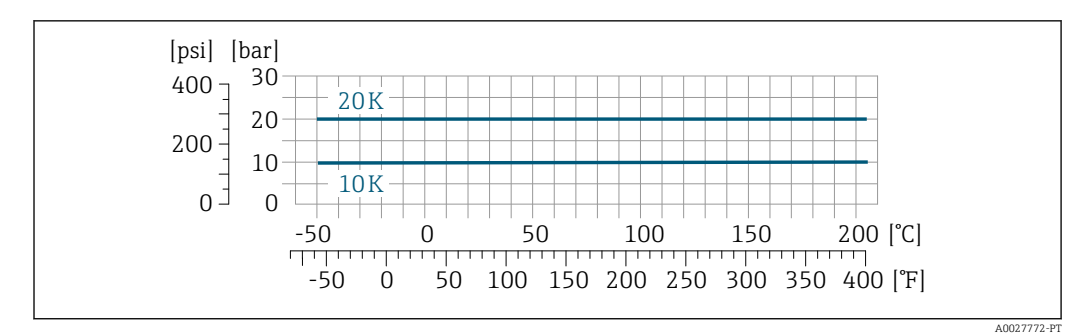

 *25 Com material do flange: 1.4539 (904L), Liga C22; flanges da junta de lapela (sem partes molhadas): 1.4404 (F316L)*

# Conexão de processo de braçadeira Tri-Clamp

As conexões com braçadeiras são adequadas até uma pressão máxima de 16 bar (232 psi) . Observe os limites de operação da braçadeira e da vedação utilizadas, já que podem estar abaixo de 16 bar (232 psi) . A braçadeira e a vedação não estão incluídas no fornecimento.

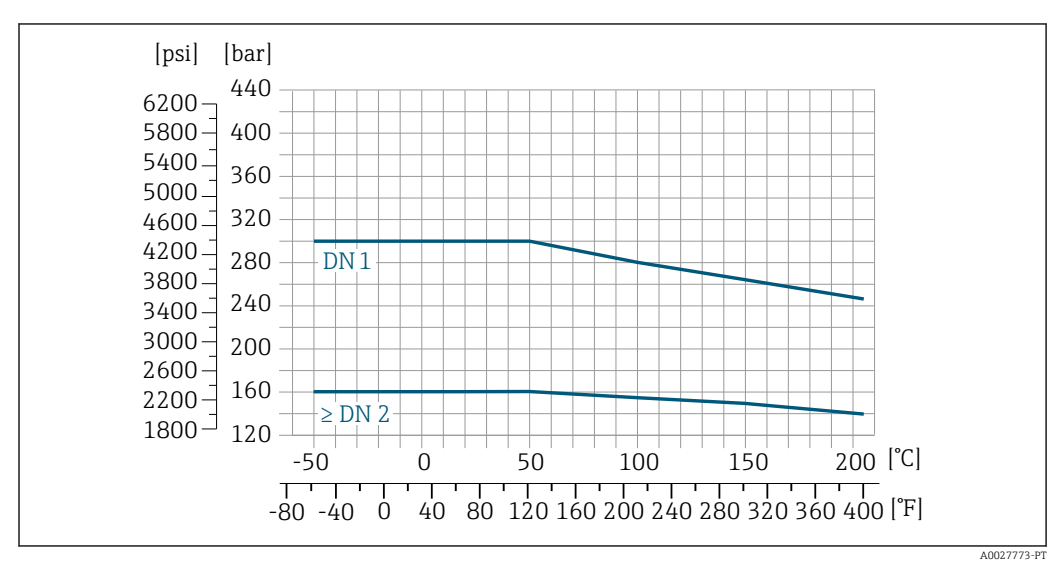

Conexão de processo 4-VCO-4, NPT ¼", SWAGELOK

 *26 Com conexão flangeada do acoplamento 4-VCO-4: 1.4539 (904L); adaptador roscado ¼ NPT: 1.4539 (904L); ¼" ou acoplamento ¹⁄₈ " SWAGELOK: 1.4401 (316)*

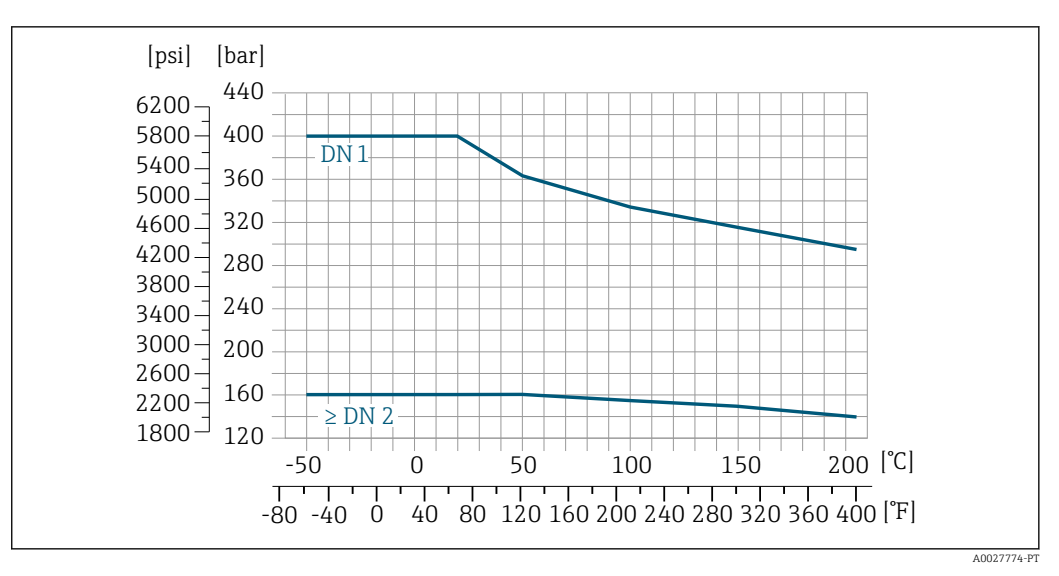

 *27 Com conexão flangeada do acoplamento 4-VCO-4: Liga C22; adaptador roscado ¼ NPT: Liga C22; ¼" ou acoplamento ¹⁄₈ " SWAGELOK: 1.4401 (316)*

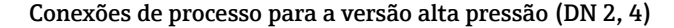

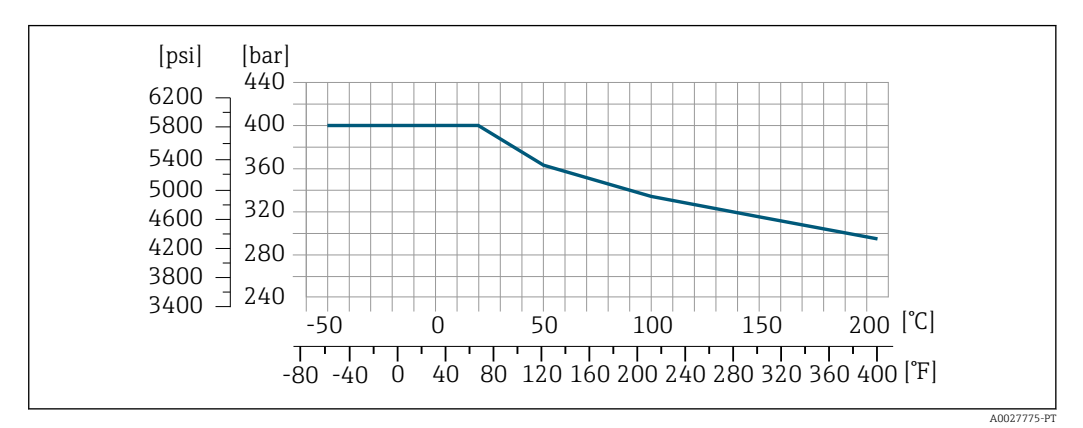

 *28 Com conexão flangeada do acoplamento 4-VCO-4: 1.4539 (904L); adaptador roscado ¼ NPT: 1.4539 (904L); 1/4" ou acoplamento <sup>1</sup>/<sub>8</sub> " SWAGELOK: 1.4401 (316)* 

Invólucro do sensor O invólucro do sensor é abastecido com gás de nitrogênio seco e protege os componentes eletrônicos e mecânicos por dentro.

> Se um tubo medidor falhar (por ex. por causa de características do processo como fluidos corrosivos ou abrasivos), o fluido será inicialmente contido pelo invólucro do sensor.

No evento de uma falha no tubo, o nível da pressão interna do invólucro do sensor aumentará de acordo com a pressão do processo em operação. Se o usuário julgar que a taxa de pressão/pressão de ruptura do invólucro do sensor não oferece uma margem adequada de segurança, o equipamento pode ser adaptado com um disco de ruptura. Isso evita que uma pressão excessivamente alta se forme dentro do invólucro do sensor. Portanto, o uso de um disco de ruptura é altamente recomendado em aplicações envolvendo altas pressões de gases, e particularmente em aplicações nas quais a pressão do processo é maior que 2/3 da pressão de ruptura do invólucro do sensor.

Se houver a necessidade de drenar o meio vazando para um equipamento de descarga, o sensor deve ser equipado com um disco de ruptura. Conecte a descarga à conexão rosqueada adicional  $\rightarrow \Box$  68.

Se o sensor estiver para ser purgado com gás (detecção de gases), ele deverá ser equipado com conexões de purga.

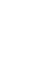

Não abra as conexões de purga a menos que o confinamento possa ser abastecido imediatamente com um gás seco e inerte. Use somente baixa pressão para purgar. Pressão máxima: 5 bar (72.5 psi).

## <span id="page-57-0"></span>Taxa de pressão nominal e pressão de ruptura do invólucro do sensor

As seguintes taxas de pressão nominal/pressão de ruptura do invólucro do sensor são válidas somente para equipamentos padrão e/ou equipamentos equipados com conexões de purga fechadas (não abertas/como entregues).

Se um equipamento equipado com conexões de purga(código de pedido para "Opções do sensor", opção CH "Conexão de purga") estiver conectado a um sistema de purga, a pressão nominal máxima é determinada pelo próprio sistema de purga ou pelo equipamento, dependendo de qual componente apresenta classificação de pressão nominal mais baixa.

Se o equipamento está equipado com um disco de ruptura (código de pedido para "Opções do sensor", opção CA "Disco de ruptura"), a pressão de disparo do disco de ruptura é decisiva para a pressão nominal máxima .

A pressão de ruptura do invólucro do sensor se refere a uma pressão interna típica que é alcançada antes de uma falha mecânica do invólucro do sensor e que foi determinada durante testes de tipo. A declaração de teste de tipo correspondente pode ser solicitada junto com o equipamento (código de pedido para "Aprovações adicionais", opção LN "Pressão de ruptura do invólucro do sensor, teste de tipo").

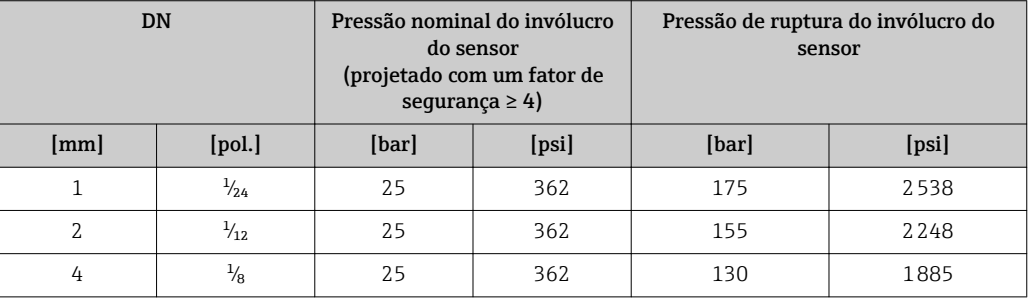

Para informações sobre as dimensões: consulte a seção "Construção mecânica"  $\rightarrow \Box$  60

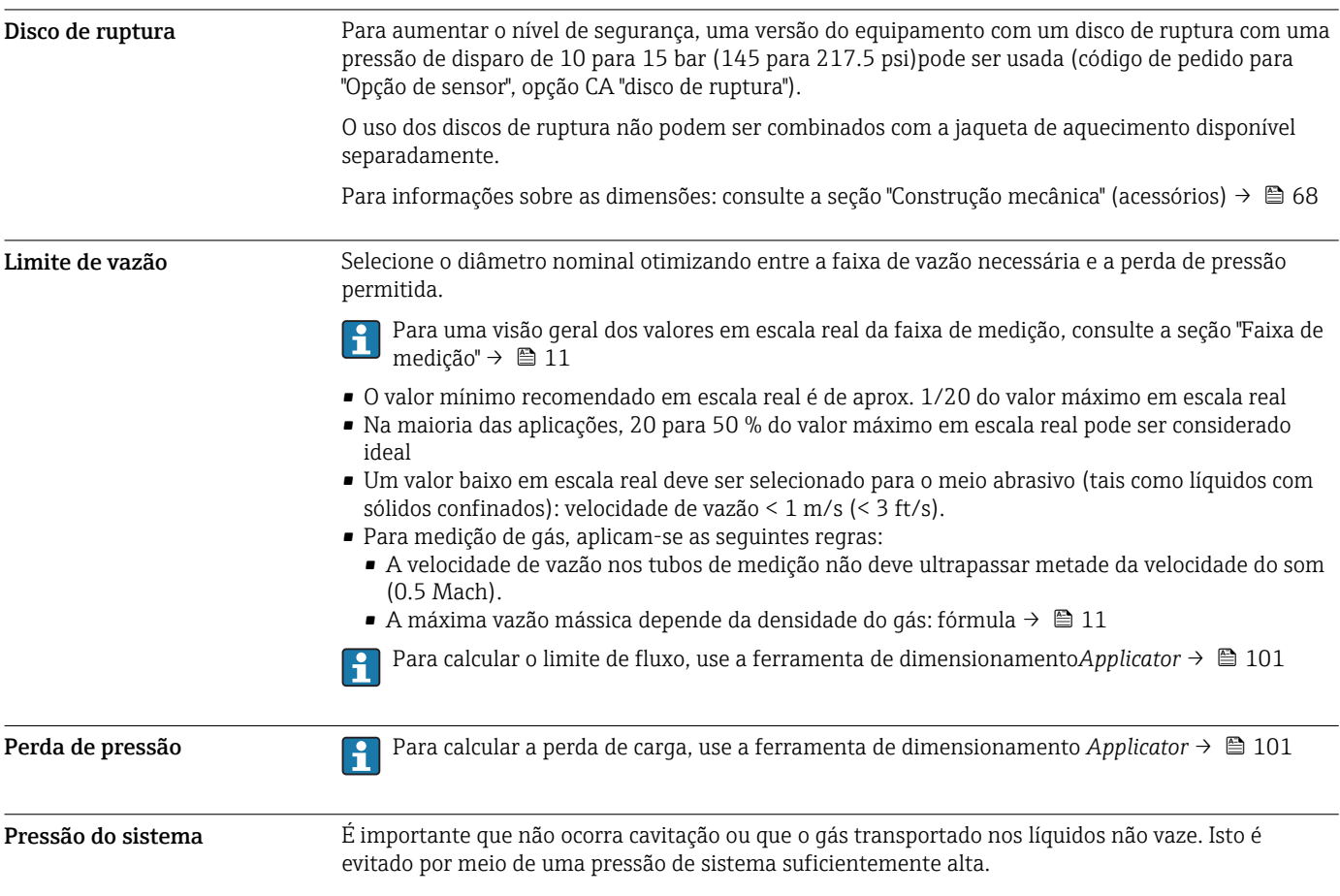

Por este motivo, os seguintes locais para instalação são recomendados:

- No ponto mais baixo em um tubo vertical
- Nos circuitos seguintes após as bombas (sem perigo de vácuo)

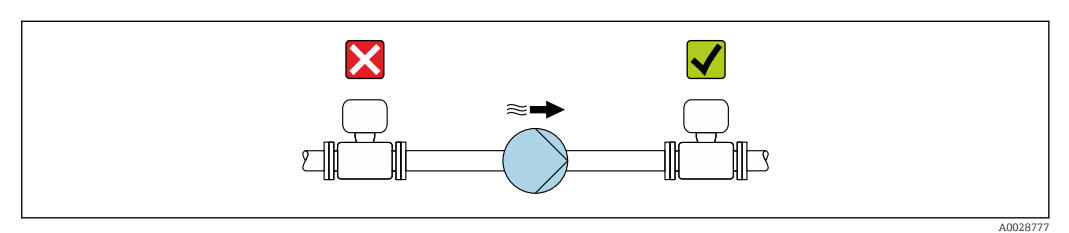

Isolamento térmico No caso de alguns fluidos, é importante manter o calor irradiado do sensor para o transmissor a um nível baixo. Uma ampla gama de materiais podem ser usados para o isolamento especificado.

#### AVISO

#### Superaquecimento dos componentes eletrônicos devido ao isolamento térmico!

- ‣ Orientação recomendada: orientação horizontal, invólucro do transmissor voltado para baixo.
- ‣ Não isole o invólucro de conexão do sensor do .
- ‣ Temperatura máxima permitida na extremidade inferior do invólucro do transmissor : 80 °C (176 °F)
- ‣ Isolação térmica com pescoço livre: Recomendamos que não isole o pescoço estendido a fim de assegurar a dissipação de calor ideal.

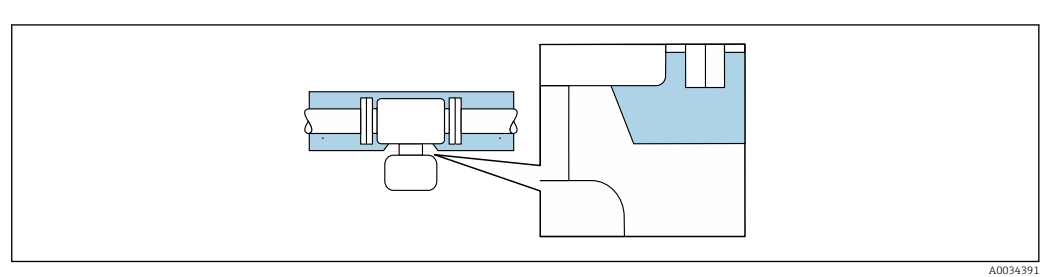

 *29 Isolamento térmico com pescoço estendido livre*

Aquecimento Alguns fluidos requerem medidas adequadas para evitar perda de aquecimento no sensor.

#### Opções de aquecimento

- Aquecimento elétrico, por exemplo com aquecedores de banda elétrica
- Através de canos que carreguem água quente ou vapor
- Através de invólucros de aquecimento

Invólucros de aquecimento para os sensores podem ser solicitados como acessórios pela Endress +Hauser.  $\rightarrow$   $\blacksquare$  100

# AVISO

#### Perigo de superaquecimento quando aquecendo

- ‣ Certifique-se de que a temperatura na extremidade inferior do invólucro do transmissor não exceda 80 °C (176 °F).
- ‣ Certifique-se de que uma convecção suficiente seja efetuada no pescoço do transmissor.
- Certifique-se de que uma área suficientemente grande do pescoço do transmissor permaneça exposta. A peça descoberta serve como um dissipador e protege os componentes eletrônicos do superaquecimento e frio excessivo.
- Quando usado em atmosferas potencialmente explosivas, observe as informações na documentação EX específica para o equipamento. Para informações detalhadas sobre as tabelas de temperatura, consulte a documentação separada intitulada "Instruções de segurança" (XA) do equipamento.

Vibrações A alta frequência de oscilação dos tubos de medição garante que a operação correta do sistema de medição não seja influenciado pelas vibrações da fábrica.

# Construção mecânica

<span id="page-59-0"></span>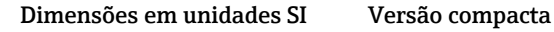

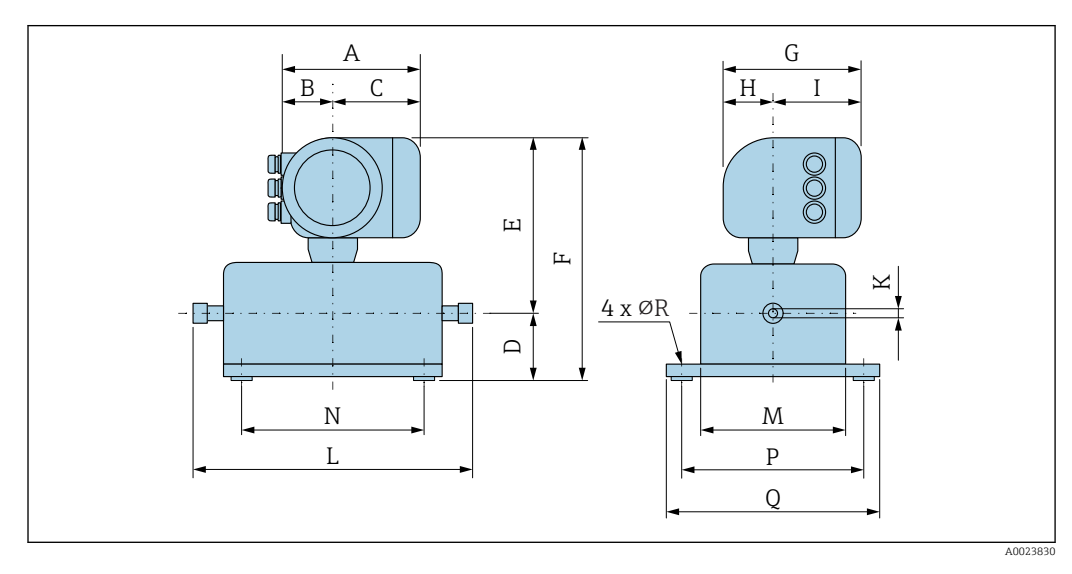

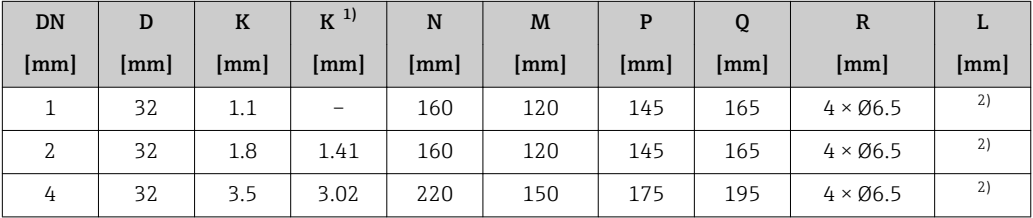

1) Versão de alta pressão: código de pedido para "Material do tubo de medição", opção SG, SH, SI

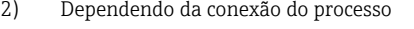

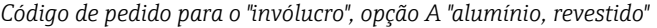

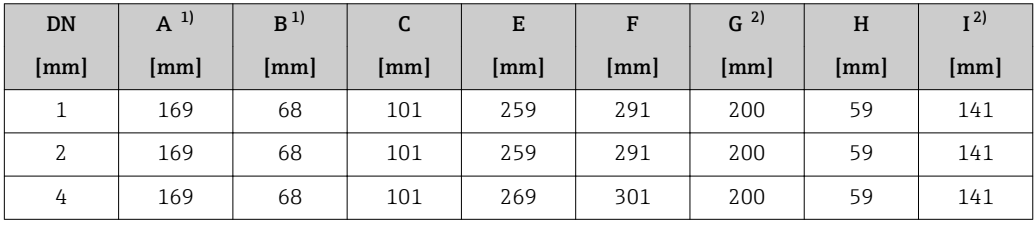

1) Dependendo do prensa-cabo usado: valores até + 30 mm

2) Para versão sem display local: valores - 30 mm

*Código de pedido para "invólucro", opção A "alumínio, revestido"; Ex d*

| <b>DN</b> | $A^{1}$              | B    | C    | E    | F    | $G^{2}$ | H    | $1$ 2) |
|-----------|----------------------|------|------|------|------|---------|------|--------|
| [mm]      | $\lceil$ mm $\rceil$ | [mm] | [mm] | [mm] | [mm] | [mm]    | [mm] | [mm]   |
|           | 188                  | 85   | 103  | 289  | 321  | 206     | 58   | 148    |
| 2         | 188                  | 85   | 103  | 289  | 321  | 206     | 58   | 148    |
| 4         | 188                  | 85   | 103  | 299  | 331  | 206     | 58   | 148    |

1) Dependendo do prensa-cabo usado: valores até + 30 mm

2) Para versão sem display local: valores - 38 mm

| <b>DN</b> | $A^{1}$      | B    | C    | E    | F    | $G^{2}$              | H    | I <sup>2</sup> |
|-----------|--------------|------|------|------|------|----------------------|------|----------------|
| [mm]      | $\lfloor$ mm | [mm] | [mm] | [mm] | [mm] | $\lceil$ mm $\rceil$ | [mm] | $\lfloor$ mm   |
|           | 183          | 73   | 110  | 259  | 291  | 207                  | 65   | 142            |
| 2         | 183          | 73   | 110  | 259  | 291  | 207                  | 65   | 142            |
| 4         | 183          | 73   | 110  | 269  | 301  | 207                  | 65   | 142            |

*Código de pedido para o "invólucro", opção B "aço inoxidável, higiênico"*

1) Dependendo do prensa-cabo usado: valores até + 30 mm

2) Para versão sem display local: valores - 13 mm

# Juntas roscadas

*Acoplamento VCO*

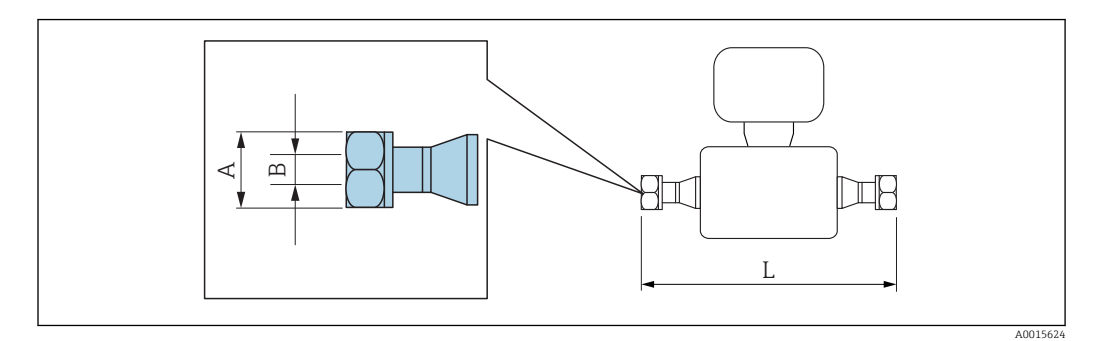

 $\mathbf{h}$ 

Tolerância de comprimento para dimensão L em mm:  $+1.5 / -2.0$ 

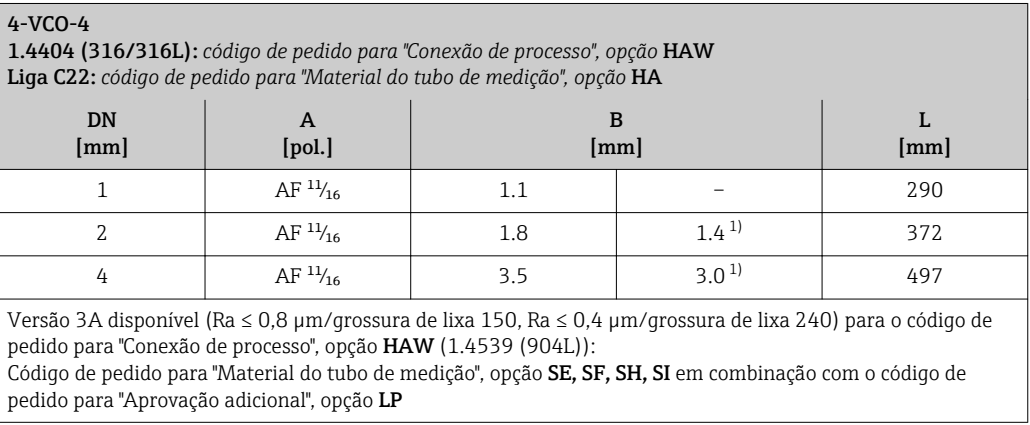

1) Versão alta pressão: código de pedido para "Material do tubo de medição", opção SG, SH, SI

# Conexões com braçadeira

*Braçadeira Tri-clamp*

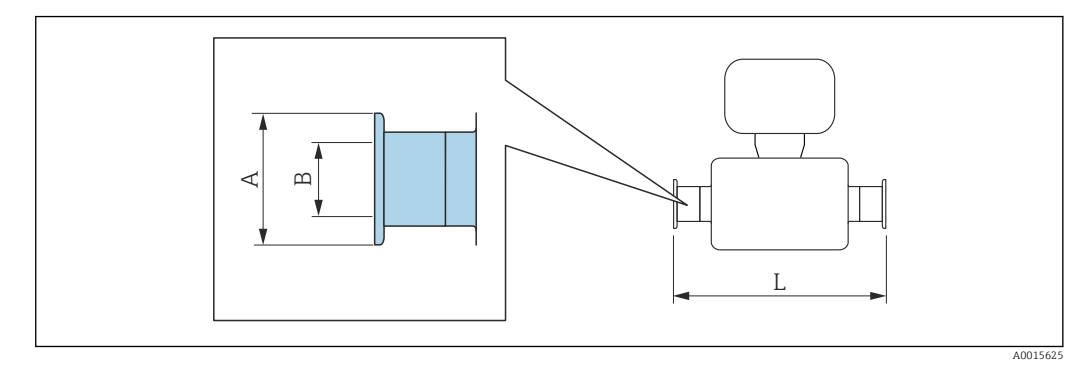

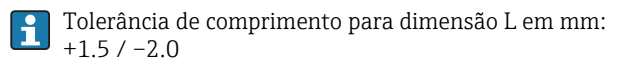

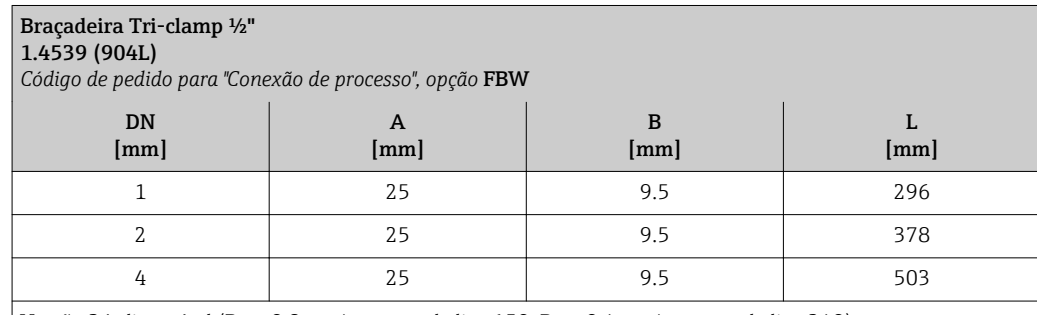

Versão 3A disponível (Ra ≤ 0,8 µm/grossura de lixa 150, Ra ≤ 0,4 µm/grossura de lixa 240): Código de pedido para "Material do tubo de medição", opção SE, SF, SH, SI em combinação com o código de pedido para "Aprovação adicional", opção LP

# Adaptador

*Adaptador, flange DN 15 para 4-VCO-4*

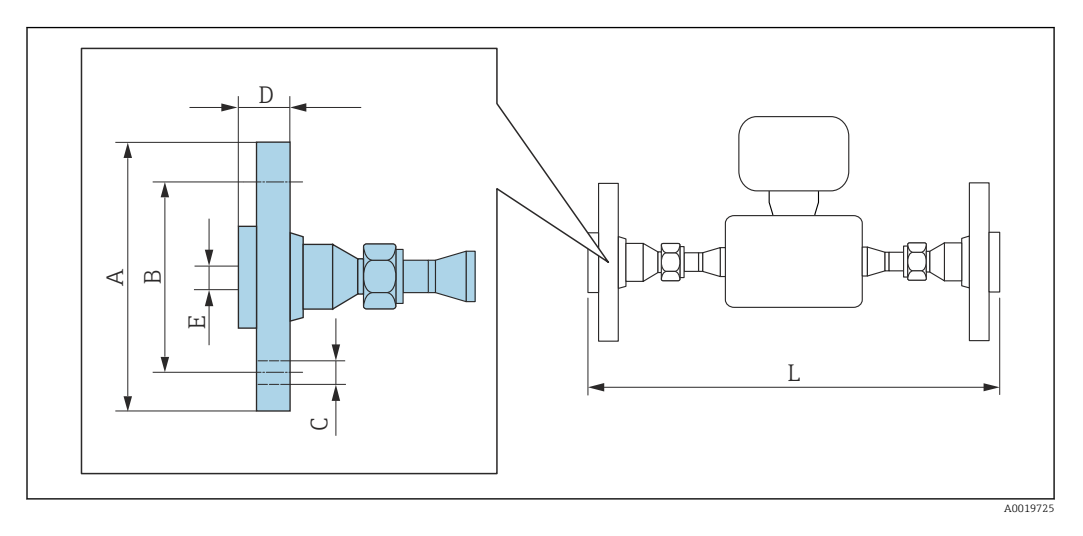

Tolerância de comprimento para dimensão L em mm: +1.5 / –2.0

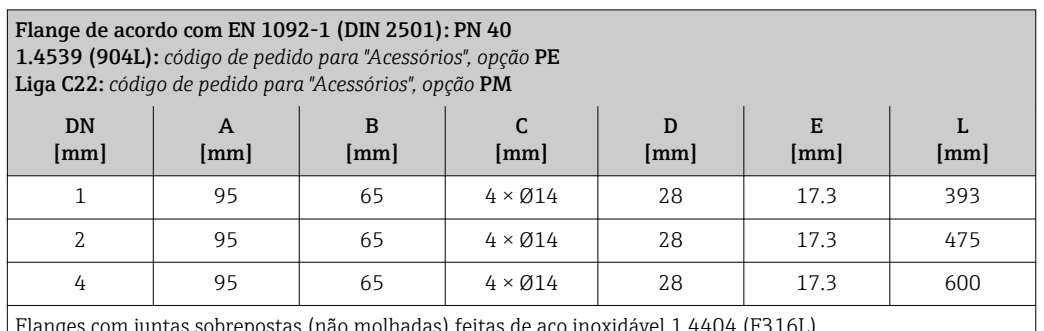

Flanges com juntas sobrepostas (não molhadas) feitas de aço inoxidável 1.4404 (F316L) Jogos de selos: código de pedido para "Acompanha acessórios", opção **P1** (Viton), **P2** (EPDM), **P3** (silicone), **P4** (Kalrez)

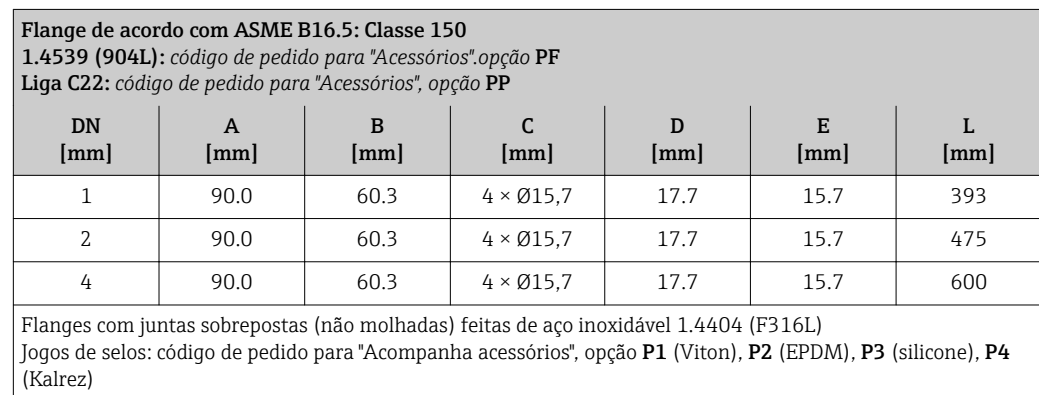

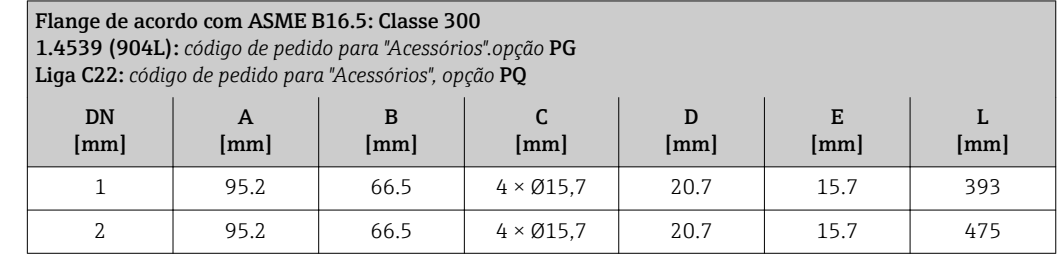

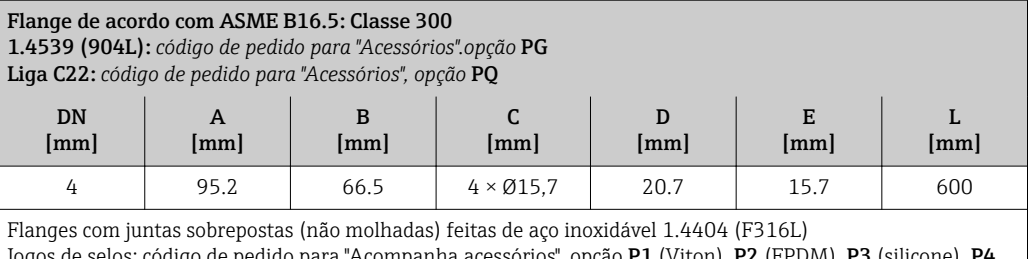

Jogos de selos: código de pedido para "Acompanha acessórios", opção P1 (Viton), P2 (EPDM), P3 (silicone), <mark>P4</mark> (Kalrez)

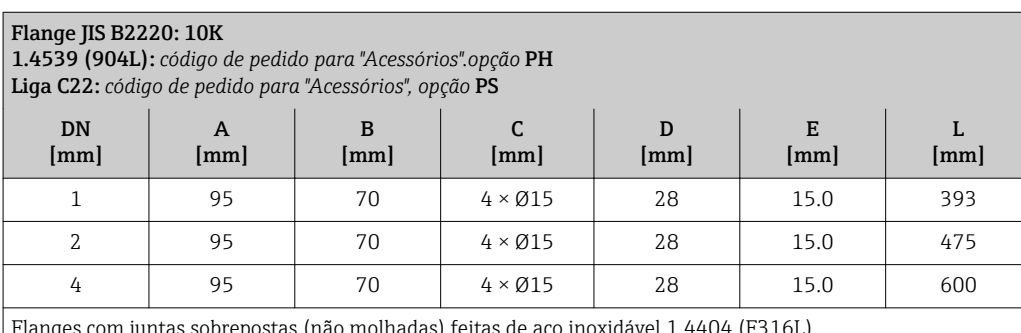

langes com juntas sobrepostas (não molhadas) feitas de aço inoxidável 1.4404 (F316L) Jogos de selos: código de pedido para "Acompanha acessórios", opção P1 (Viton), P2 (EPDM), P3 (silicone), P4 (Kalrez)

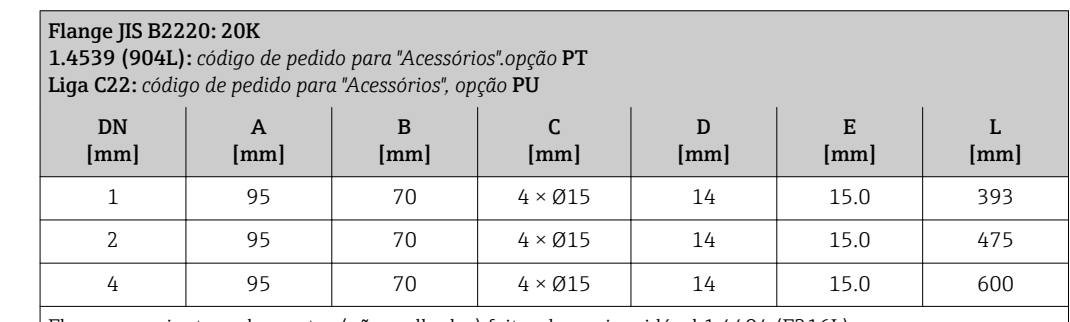

Flanges com juntas sobrepostas (não molhadas) feitas de aço inoxidável 1.4404 (F316L) Jogos de selos: código de pedido para "Acompanha acessórios", opção P1 (Viton), P2 (EPDM), P3 (silicone), P4 (Kalrez)

*Adaptador, DN 15 fêmea para 4-VCO-4*

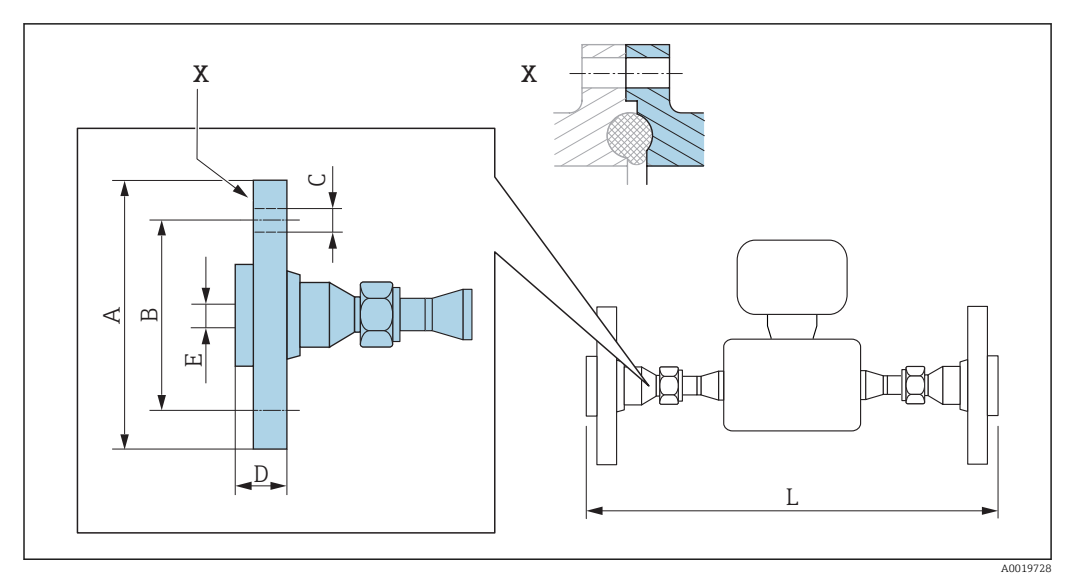

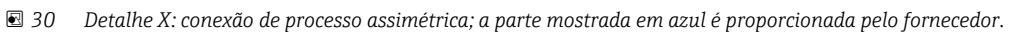

Tolerância de comprimento para dimensão L em mm:  $\overline{\mathbf{1}}$  $+1.5 / -2.0$ 

(Kalrez)

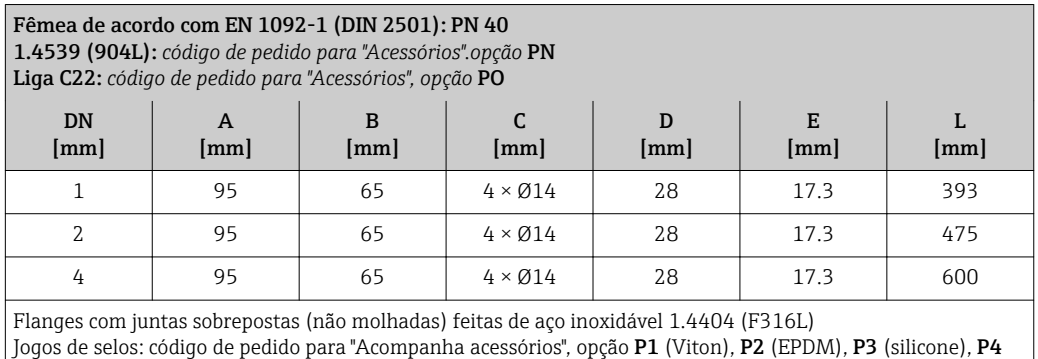

*Adaptador, NPT para 4-VCO-4*

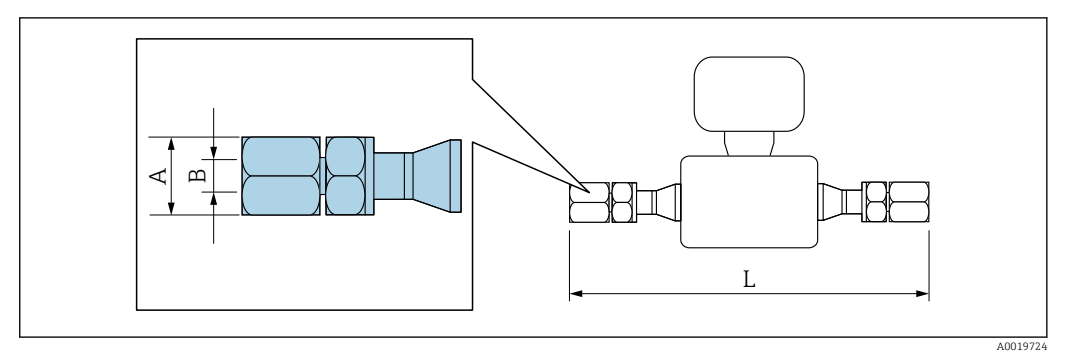

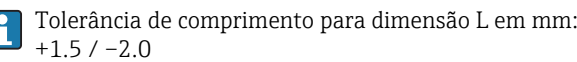

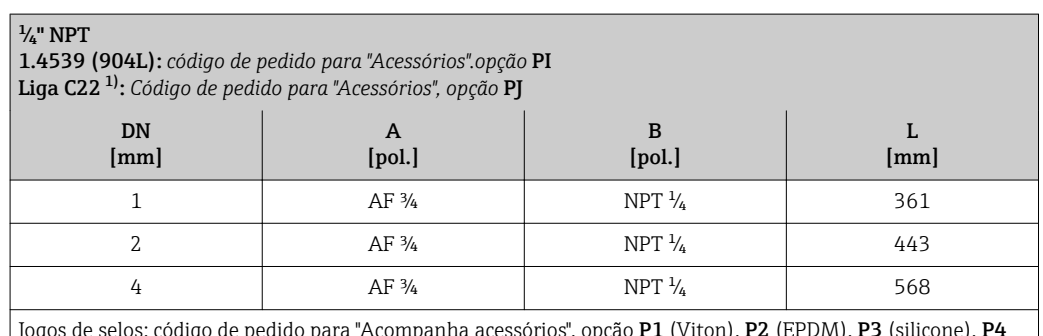

acessorios", opção P1 (Viton), P2 (EPDM), P3 (silicone),

1) Não disponível na versão alta pressão

(Kalrez)

Endress+Hauser 67

*Adaptador, SWAGELOK para 4-VCO-4*

<span id="page-67-0"></span>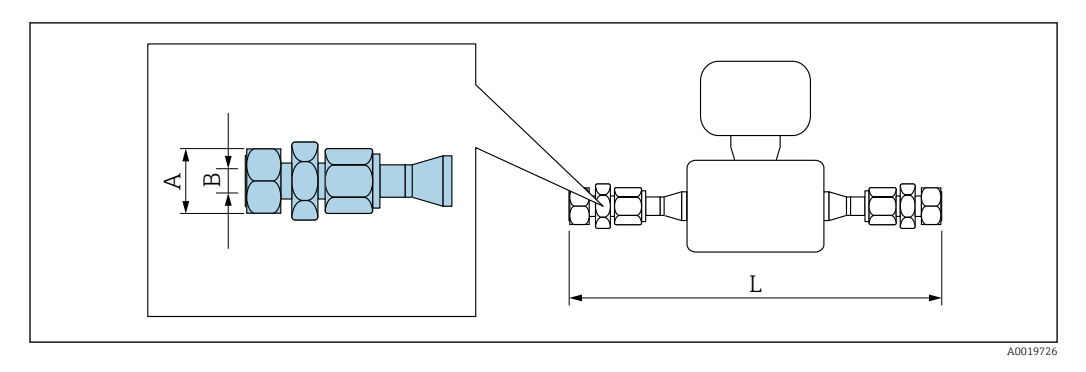

Tolerância de comprimento para dimensão L em mm: I÷  $+1.5 / -2.0$ 

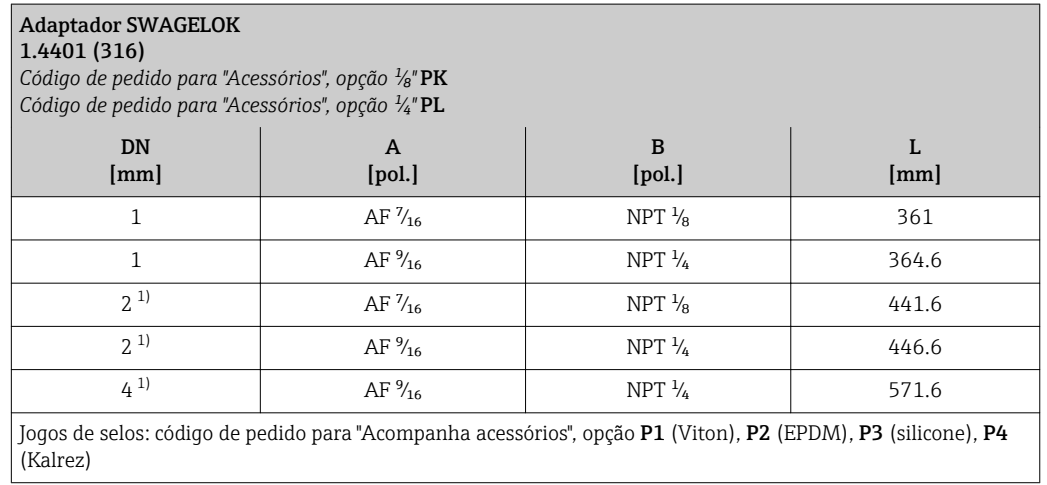

1) Também disponível na versão alta pressão

# Acessórios

*Disco de ruptura/conexões de purga*

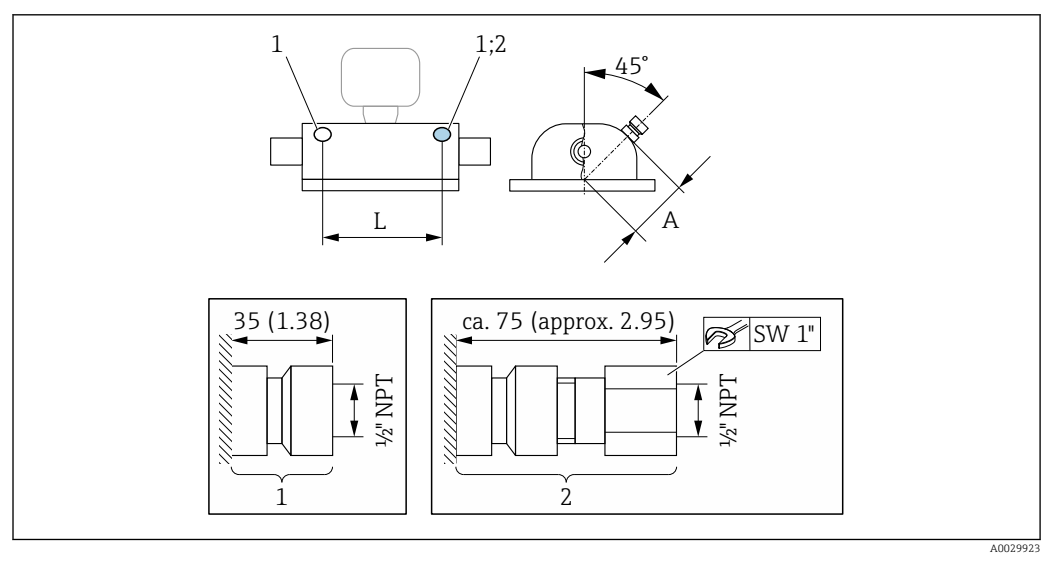

*1 Bico de conexão para conexões de purga:*

- *código do pedido para "Opções de sensor", opção CH "Conexão de purga"*
- *2 Bico de conexão com disco de ruptura: código do pedido para "Opção de sensor", opção CA "Disco de ruptura"*

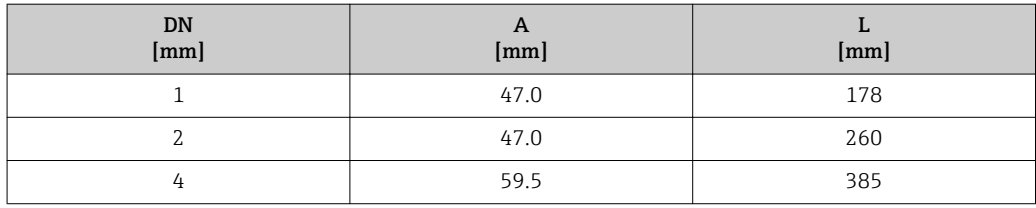

*Tampa de proteção*

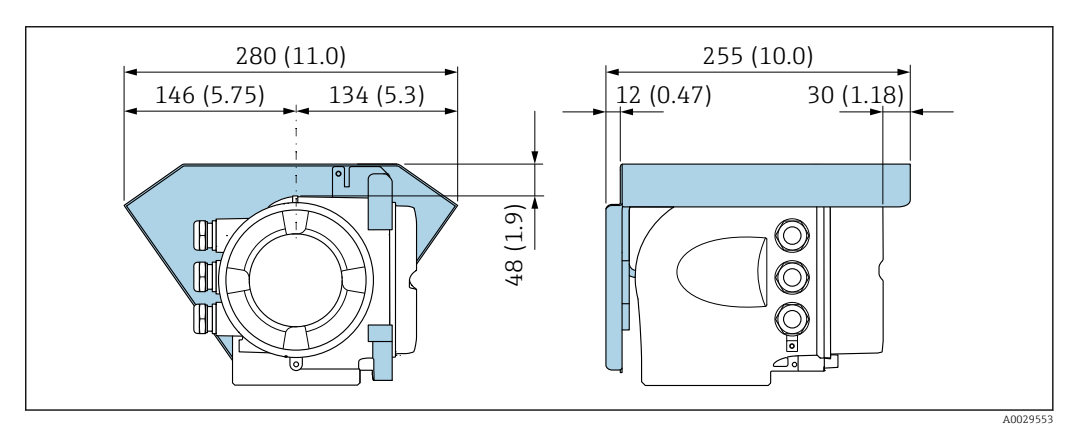

*Display remoto e módulo de operação DKX001*

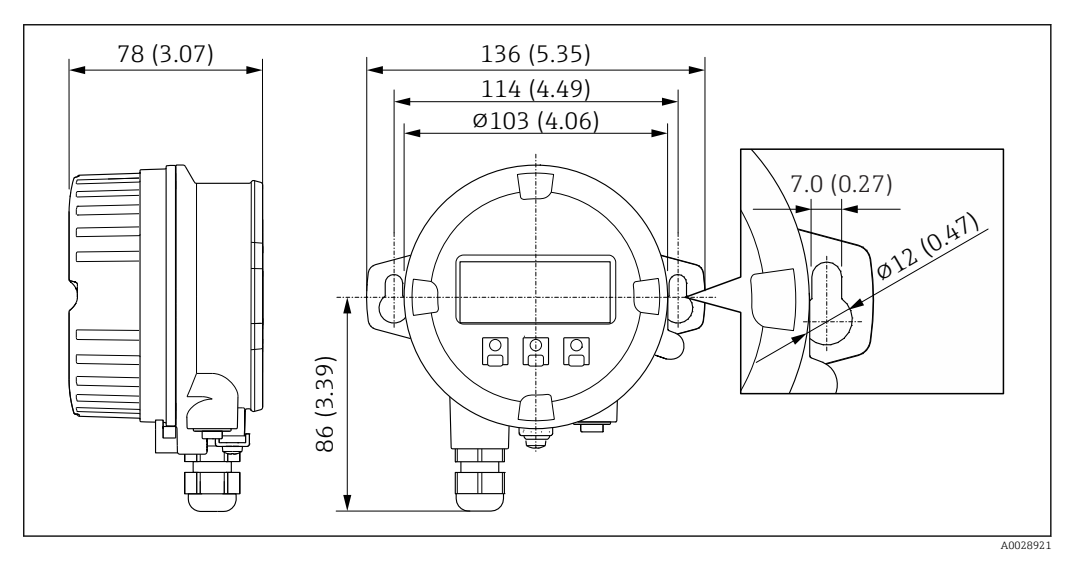

 *31 Unidade de engenharia mm (pol)*

*Antena WLAN externa*

A antena WLAN externa não é adequada para uso em aplicações higiênicas.

# *Antena WLAN externa montada no equipamento*

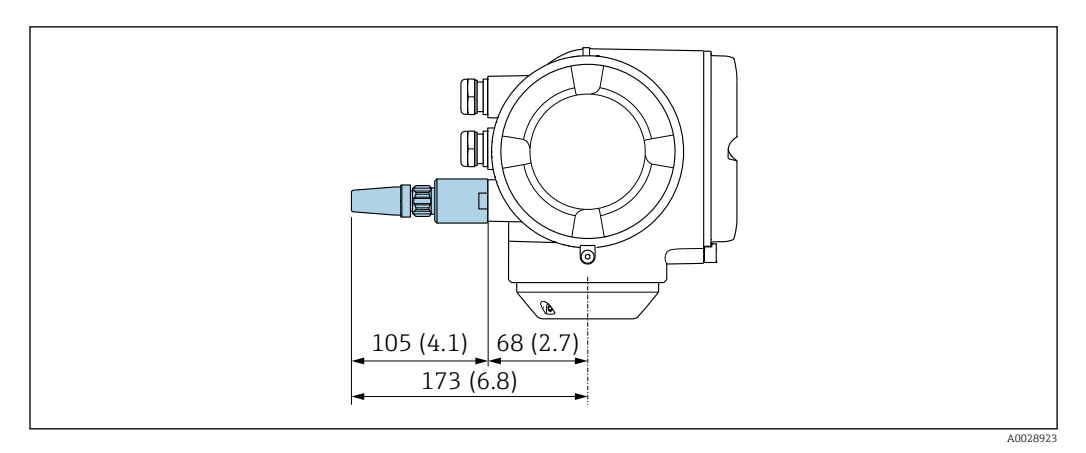

### *32 Unidade de engenharia mm (pol)*

# *Antena WLAN externa montada com cabo*

A antena WLAN externa pode ser montada separada do transmissor se as condições de transmissão/ recepção na localização de montagem do transmissor forem ruins.

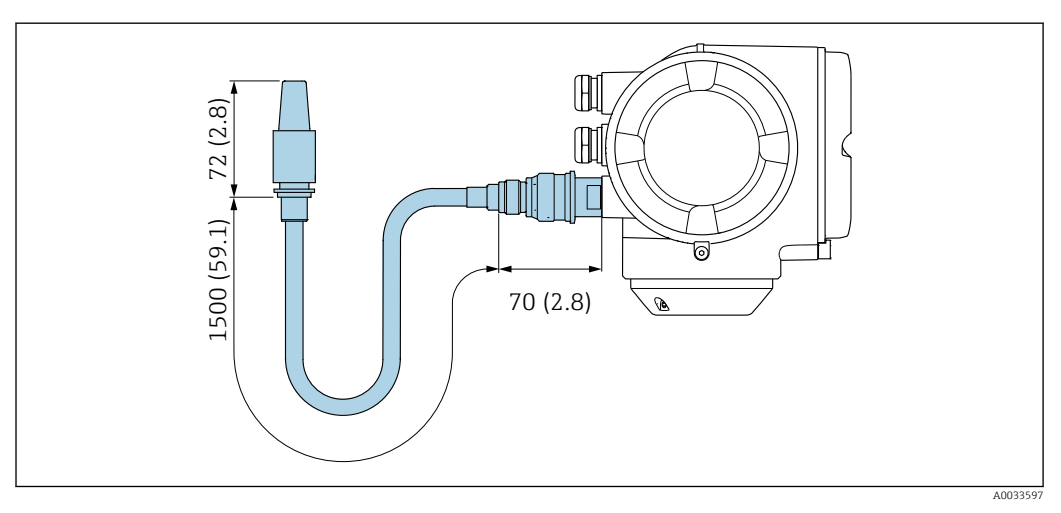

 *33 Unidade de engenharia mm (pol)*

# Dimensões em unidades US Versão compacta

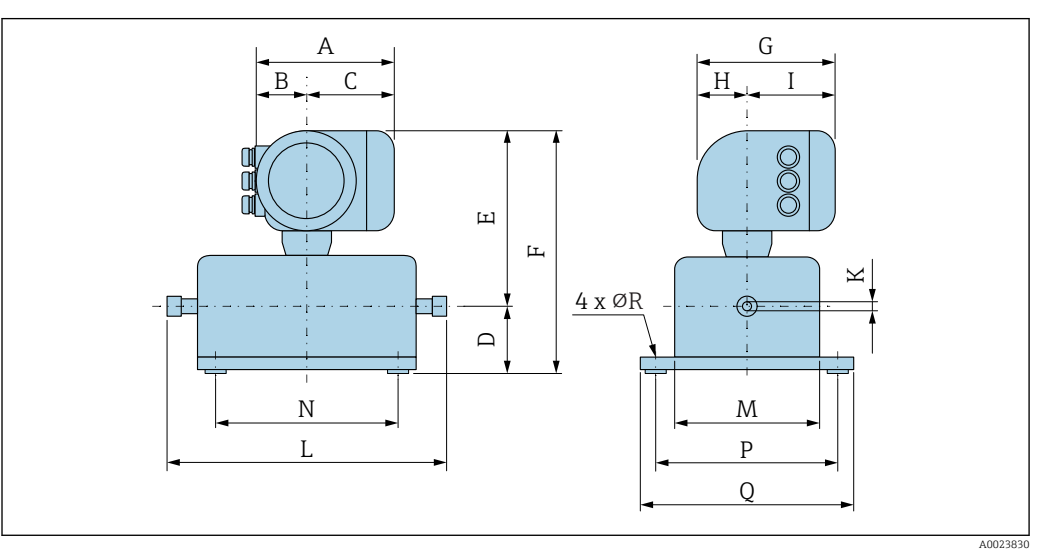

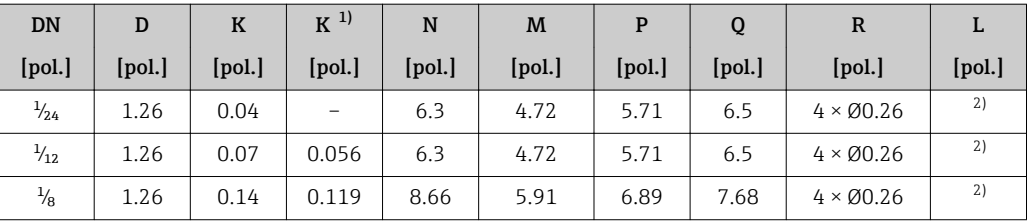

1) Versão de alta pressão: código de pedido para "Material do tubo de medição", opção SG, SH, SI

2) Dependendo da conexão do processo

*Código de pedido para o "invólucro", opção A "alumínio, revestido"*

| <b>DN</b>      | $A^{1}$ | B <sup>1</sup> | C      | E      | F      | $G^{2}$ | H      | I <sup>2</sup> |
|----------------|---------|----------------|--------|--------|--------|---------|--------|----------------|
| [pol.]         | [pol.]  | [pol.]         | [pol.] | [pol.] | [pol.] | [pol.]  | [pol.] | [pol.]         |
| $\frac{1}{24}$ | 6.65    | 2.68           | 3.98   | 10.2   | 11.46  | 7.87    | 2.32   | 5.55           |
| $\frac{1}{12}$ | 6.65    | 2.68           | 3.98   | 10.2   | 11.46  | 7.87    | 2.32   | 5.55           |
| $\frac{1}{8}$  | 6.65    | 2.68           | 3.98   | 10.59  | 11.85  | 7.87    | 2.32   | 5.55           |

1) Dependendo do prensa-cabo usado: valores até + 1, 18 pol.<br>2) Para versão sem display local: valores - 1, 18 pol.

2) Para versão sem display local: valores - 1,18 pol.

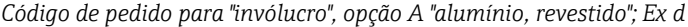

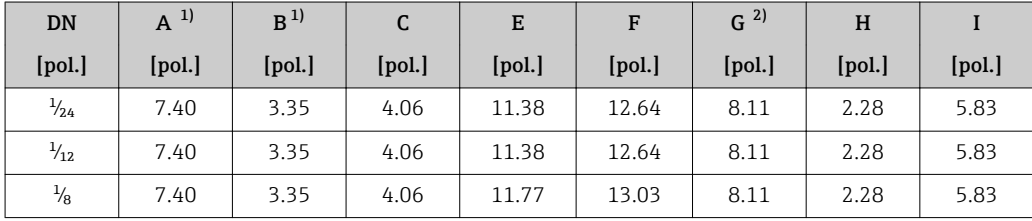

1) Dependendo do prensa-cabo usado: valores até + 1,18 pol.

2) Para versão sem display local: valores - 1,49 pol.

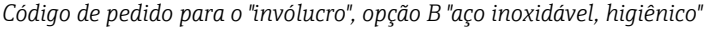

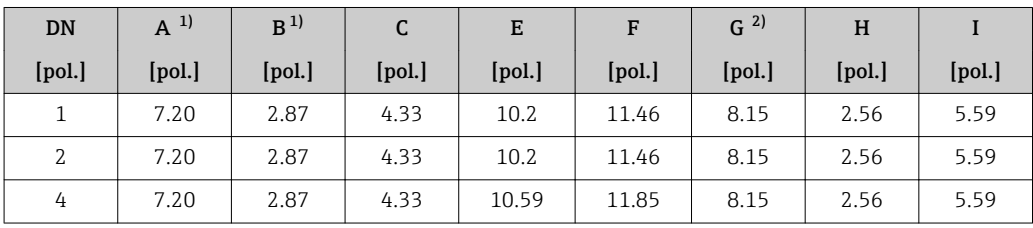

1) Dependendo do prensa-cabo usado: valores até + 1,18 pol.<br>2) Para versão sem display local: valores - 0,51 pol.

2) Para versão sem display local: valores - 0,51 pol.

# Juntas roscadas

*Acoplamento VCO*

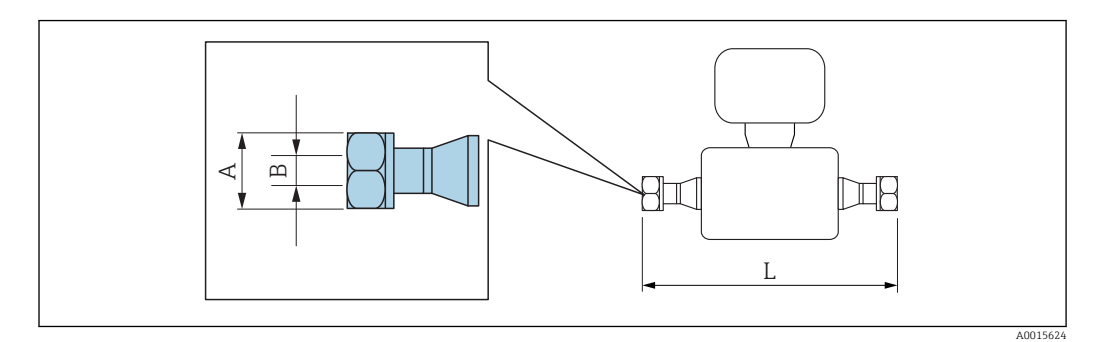

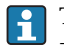

Tolerância de comprimento para dimensão L em polegadas: +0.06 / –0.08

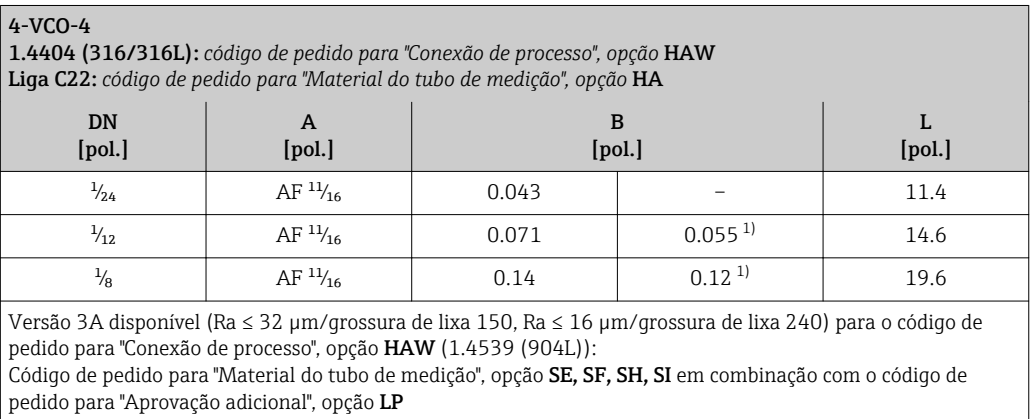

1) Versão alta pressão: código de pedido para "Material do tubo de medição", opção SG, SH, SI
### Conexões com braçadeira

*Braçadeira Tri-clamp*

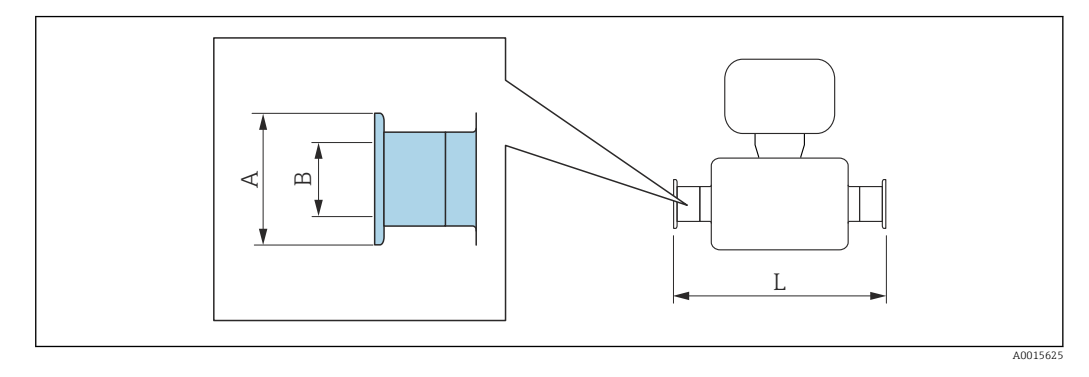

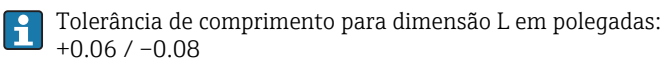

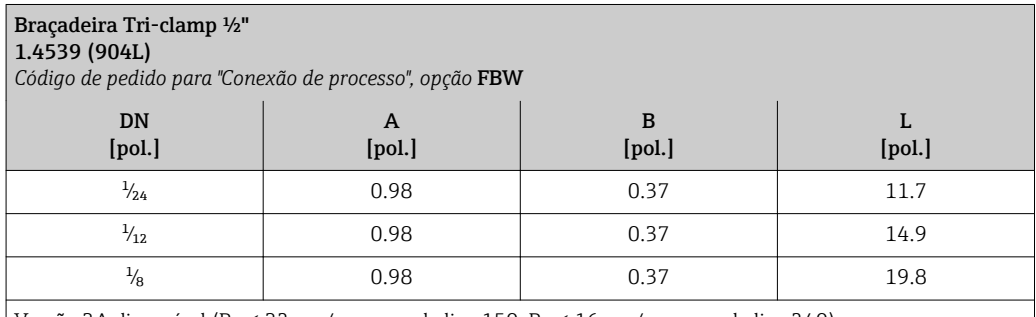

Versão 3A disponível (Ra ≤ 32 µm/grossura de lixa 150, Ra ≤ 16 µm/grossura de lixa 240): Código de pedido para "Material do tubo de medição", opção SE, SF, SH, SI em combinação com o código de pedido para "Aprovação adicional", opção LP

# Adaptador

*Adaptador, flange DN 15 para 4-VCO-4*

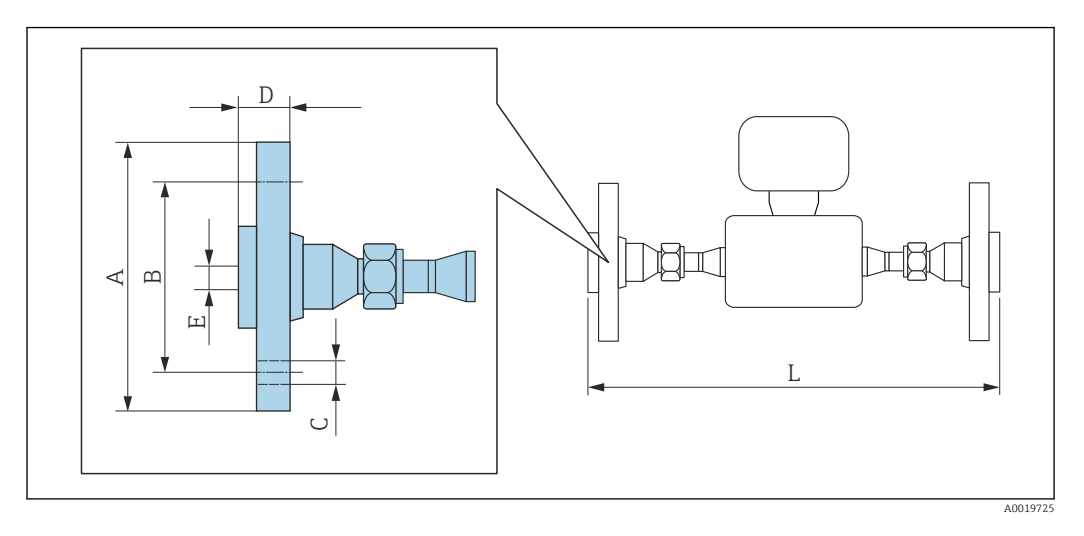

Tolerância de comprimento para dimensão L em polegadas: +0.06 / –0.08

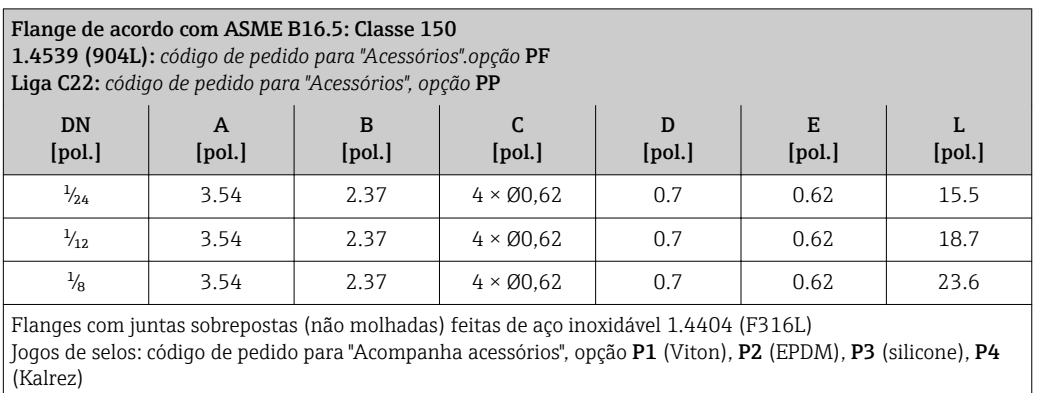

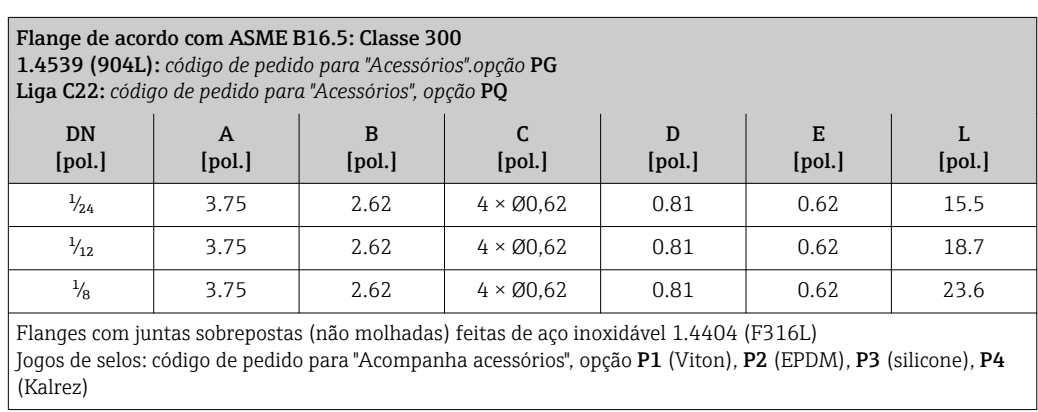

*Adaptador, NPTF para acoplamento 4-VCO-4*

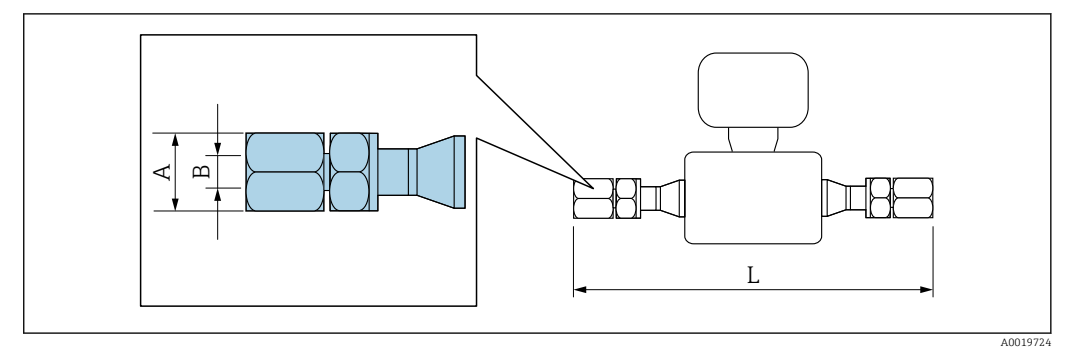

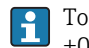

Tolerância de comprimento para dimensão L em polegadas: +0.06 / –0.08

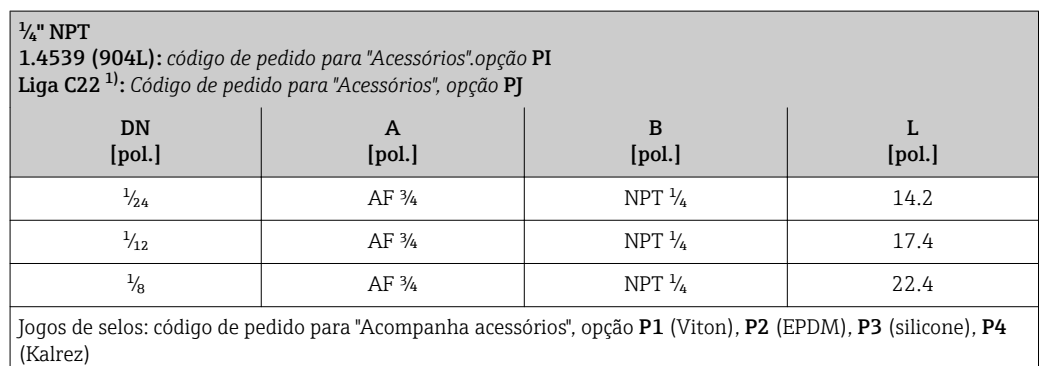

1) Não disponível na versão alta pressão

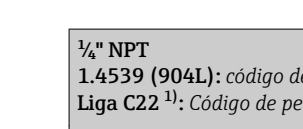

*Adaptador, Swagelok para acoplamento 4-VCO-4*

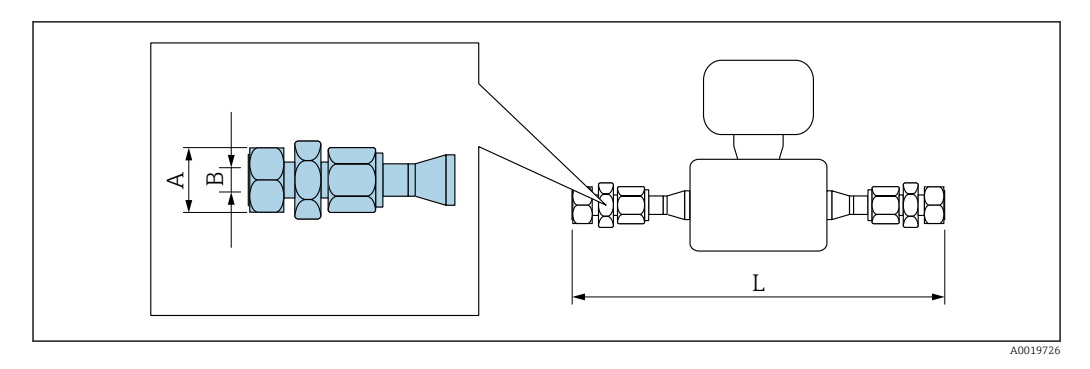

Tolerância de comprimento para dimensão L em polegadas: +0.06 / –0.08

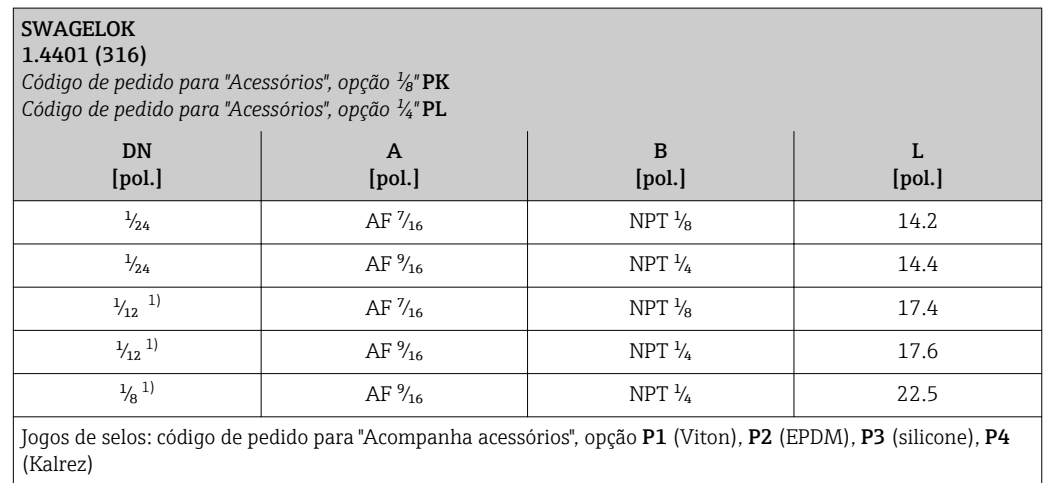

1) Também disponível na versão alta pressão

# Acessórios

 $\mathbf{H}$ 

*Disco de ruptura/conexões de purga*

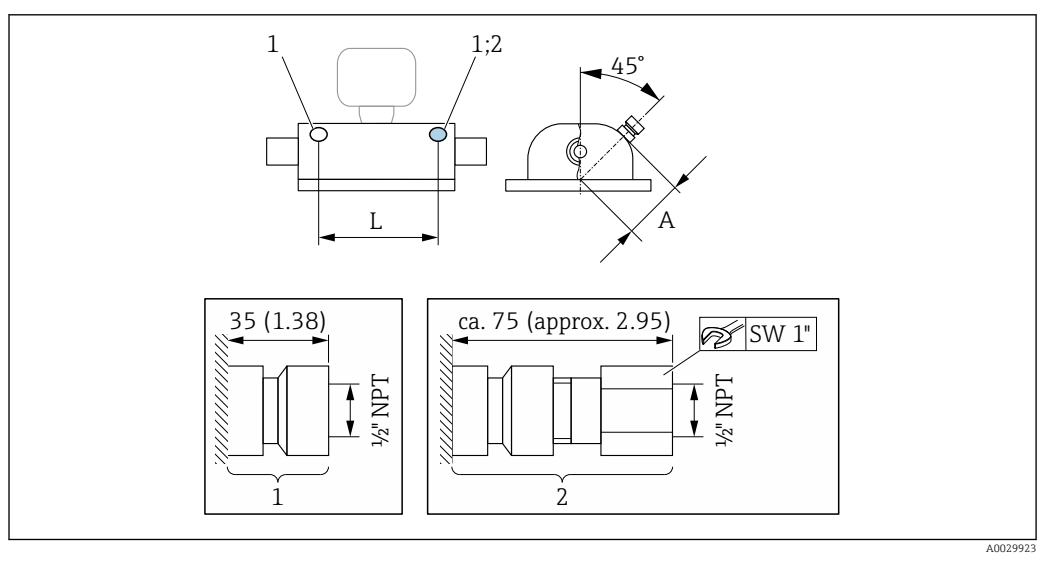

- *1 Bico de conexão para conexões de purga:*
	- *código do pedido para "Opções de sensor", opção CH "Conexão de purga"*
- *2 Bico de conexão com disco de ruptura: código do pedido para "Opção de sensor", opção CA "Disco de ruptura"*

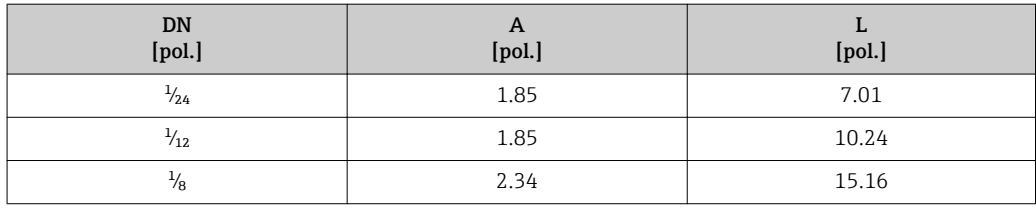

*Tampa de proteção*

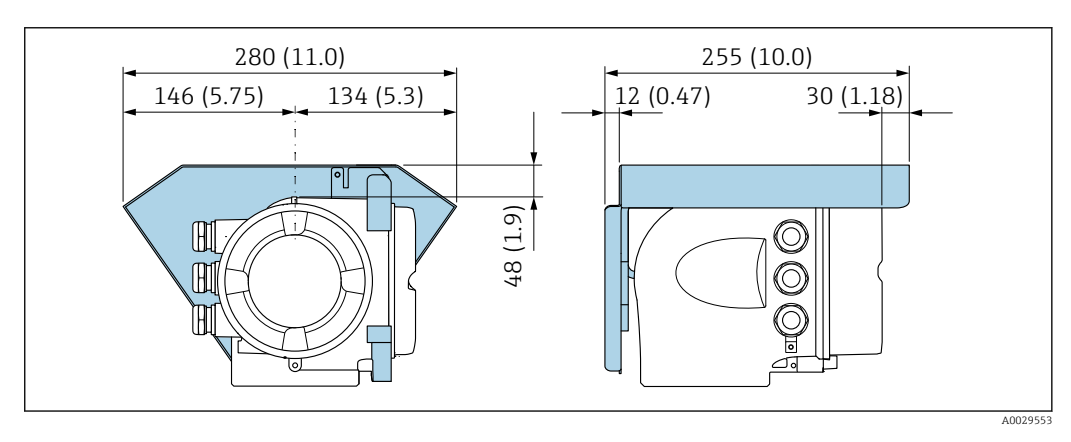

*Display remoto e módulo de operação DKX001*

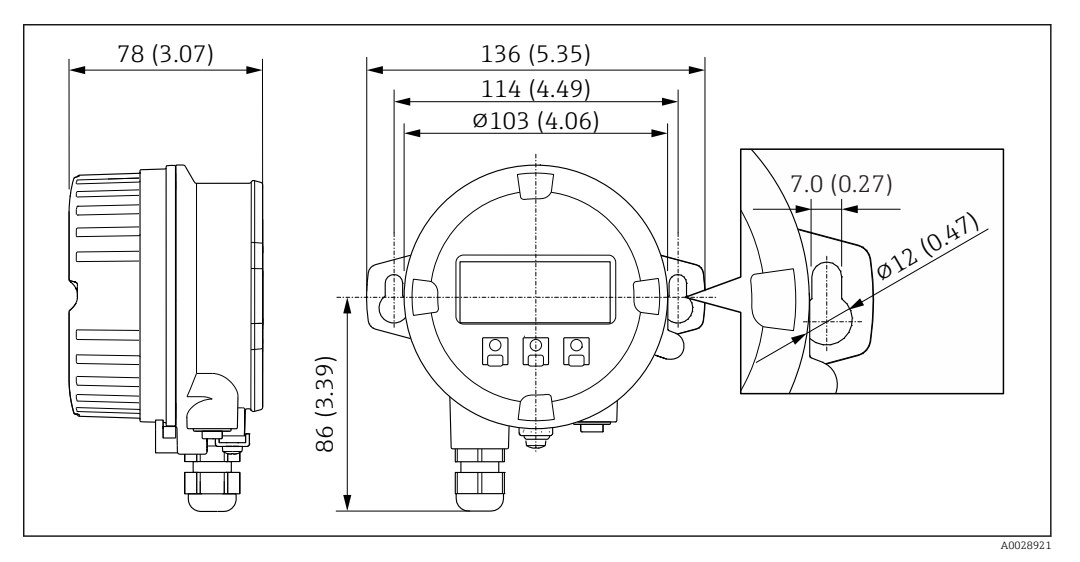

 *34 Unidade de engenharia mm (pol)*

*Antena WLAN externa*

A antena WLAN externa não é adequada para uso em aplicações higiênicas.

### *Antena WLAN externa montada no equipamento*

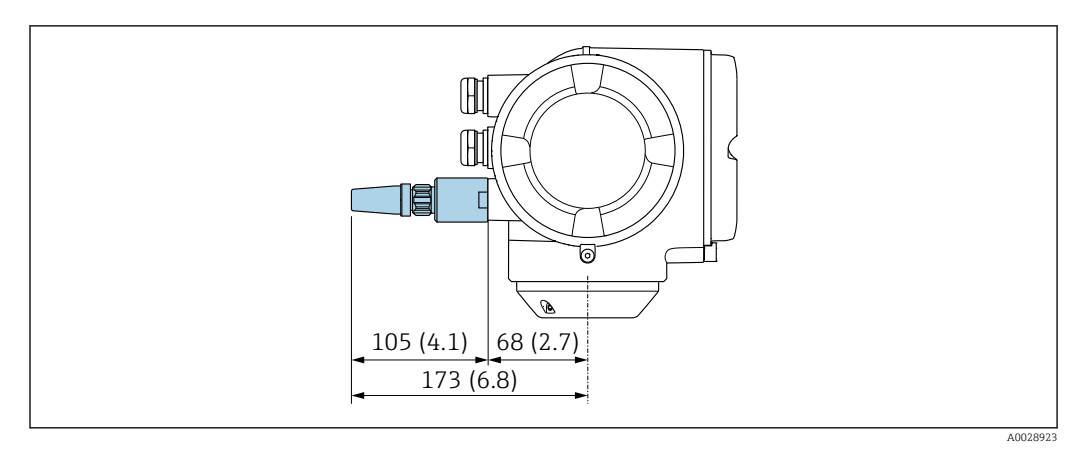

#### *35 Unidade de engenharia mm (pol)*

#### *Antena WLAN externa montada com cabo*

A antena WLAN externa pode ser montada separada do transmissor se as condições de transmissão/ recepção na localização de montagem do transmissor forem ruins.

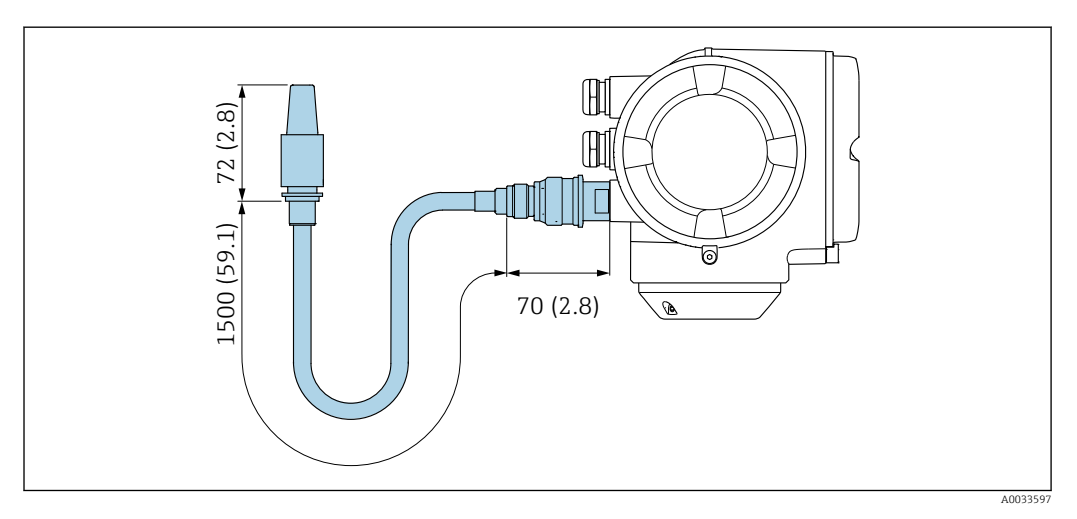

 *36 Unidade de engenharia mm (pol)*

Peso Todos os valores (excluindo o peso do material da embalagem) referem-se aos equipamentos com acoplamentos VCO . Especificações de peso incluindo o transmissor de acordo com o código do produto para "Invólucro", opção A "revestido em alumínio".

Valores diferentes devido à diferentes versões do transmissor:

- Versão do transmissor para a área classificada
- (Código de pedido para "Invólucro", opção A "Revestido de alumínio"; Ex d): +2 kg (+4.4 lbs) • Versão do transmissor para área higiênica

(Código de pedido para "invólucro", opção B "Higiênico, aço inoxidável"): +0.2 kg (+0.44 lbs)

### Peso em unidades SI

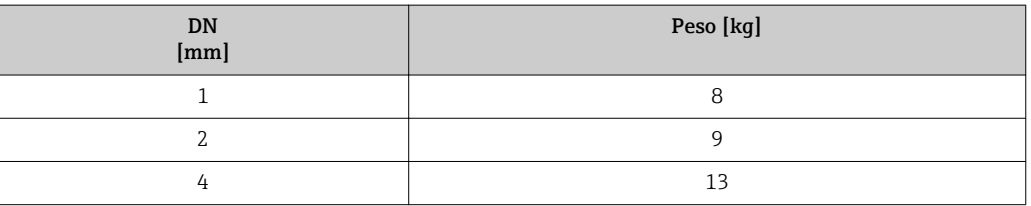

# Peso em unidades US

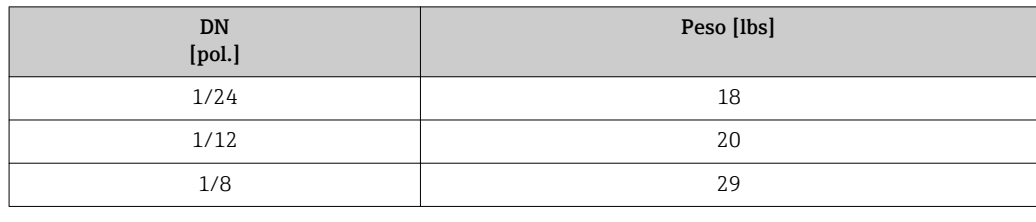

# Materiais Invólucro do transmissor

Código do pedido para "Invólucro":

- Opção A "Revestido em alumínio": alumínio, AlSi10Mg, revestido
- Opção B "Inoxidável, higiênico": aço inoxidável, 1,4404 (316L)

#### *Material da janela*

Código do pedido para "Invólucro":

- Opção A "Revestido em alumínio": vidro
- Opção B "Inoxidável, higiênico": policarbonato

#### *Lacres*

Código do pedido para "Invólucro": Opção B "Inoxidável, higiênico": EPDM e silicone

### Entradas para cabo/prensa-cabos

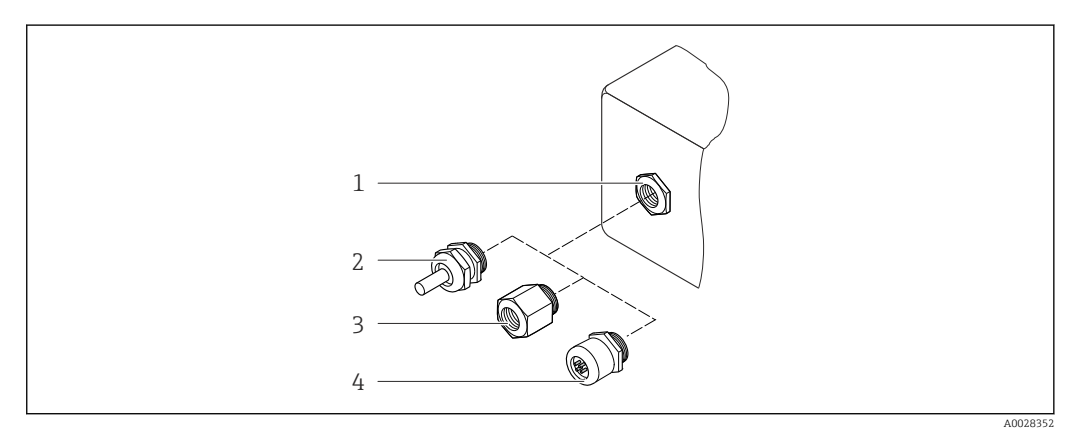

 *37 Possíveis entradas para cabo/prensa-cabos*

- *1 Rosca fêmea M20 × 1,5*
- *2 Prensa-cabo M20 × 1,5*
- *3 Adaptador para entrada de cabos com rosca interna G ½" ou NPT ½"*
- *4 Conectores do equipamento*

*Código do pedido para "Invólucro", opção A: "Revestido em alumínio"*

As diversas entradas para cabo são adequadas para áreas classificadas e não classificadas.

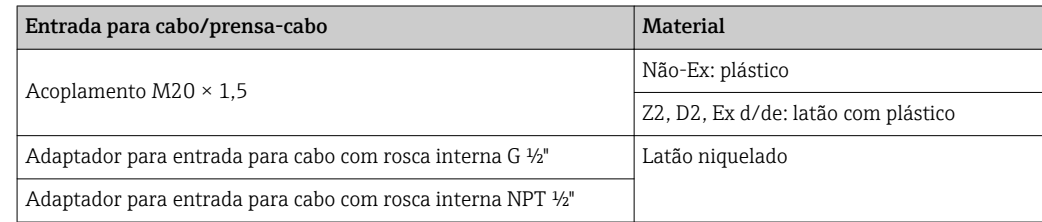

<span id="page-79-0"></span>*Código de pedido para "invólucro", opção B "Higiênico, aço inoxidável"*

As diversas entradas para cabo são adequadas para áreas classificadas e não classificadas.

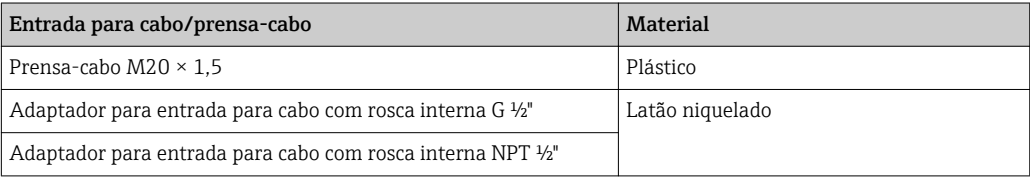

#### Conector do equipamento

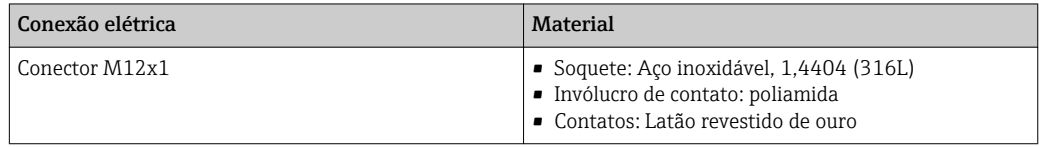

## Invólucro do sensor

- Superfície externa resistente a ácidos e alcalinos
- Aço inoxidável 1,4301 (304)

#### Tubos de medição

Aço inoxidável, 1,4539 (904L); Liga C22, 2,4602 (UNS N06022)

#### Conexões de processo

Acoplamento VCO Aço inoxidável, 1.4404 (316/316L)

Braçadeira Tri-Clamp Aço inoxidável, 1,4539 (904L)

Adaptador, flanges de acordo com EN 1092-1 (DIN 2501), ASME B16.5, JIS B2220 Aço inoxidável, 1,4539 (904L)

Adaptador, flanges com juntas sobrepostas de acordo com EN 1092-1 (DIN 2501), ASME B16.5, JIS B2220

Aço inoxidável, 1.4404 (F316L)

Adaptador SWAGELOK Aço inoxidável 1,4401 (316)

Adaptador, NPT Aço inoxidável, 1,4539 (904L)

Conexões de processo disponíveis→ <sup>6</sup>81 H

## Lacres

Conexões de processo soldadas sem vedações internas

# Vedações para o kit de montagem

- Viton
- EPDM
- Silicone
- Kalrez

Acessórios

*Tampa de proteção* Aço inoxidável, 1,4404 (316L)

<span id="page-80-0"></span>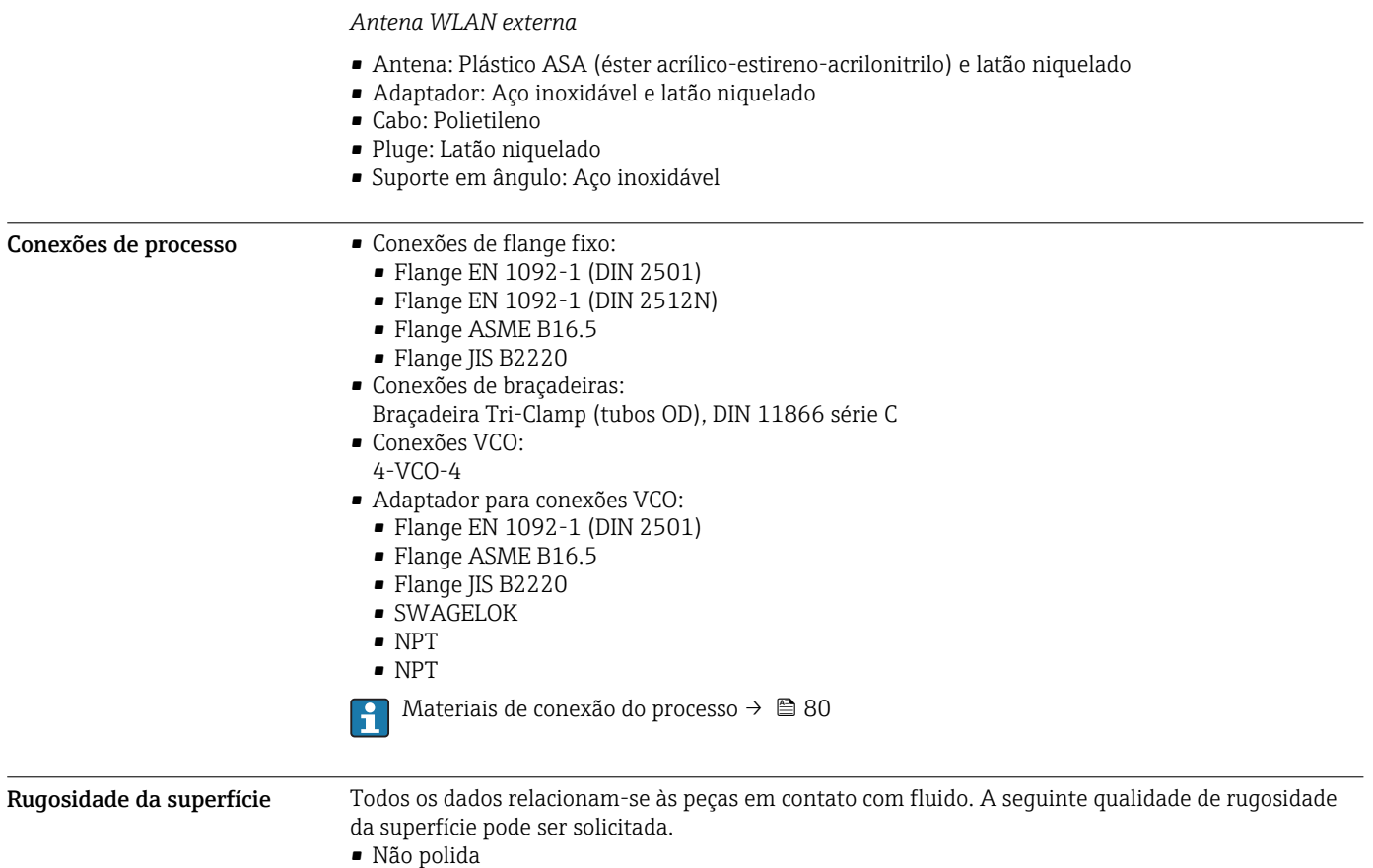

- Ra  $_{\text{max.}}$  = 0.8 µm (32 µin)
- Ra  $_{\text{max.}}$  = 0.4 µm (16 µin)

# Interface humana

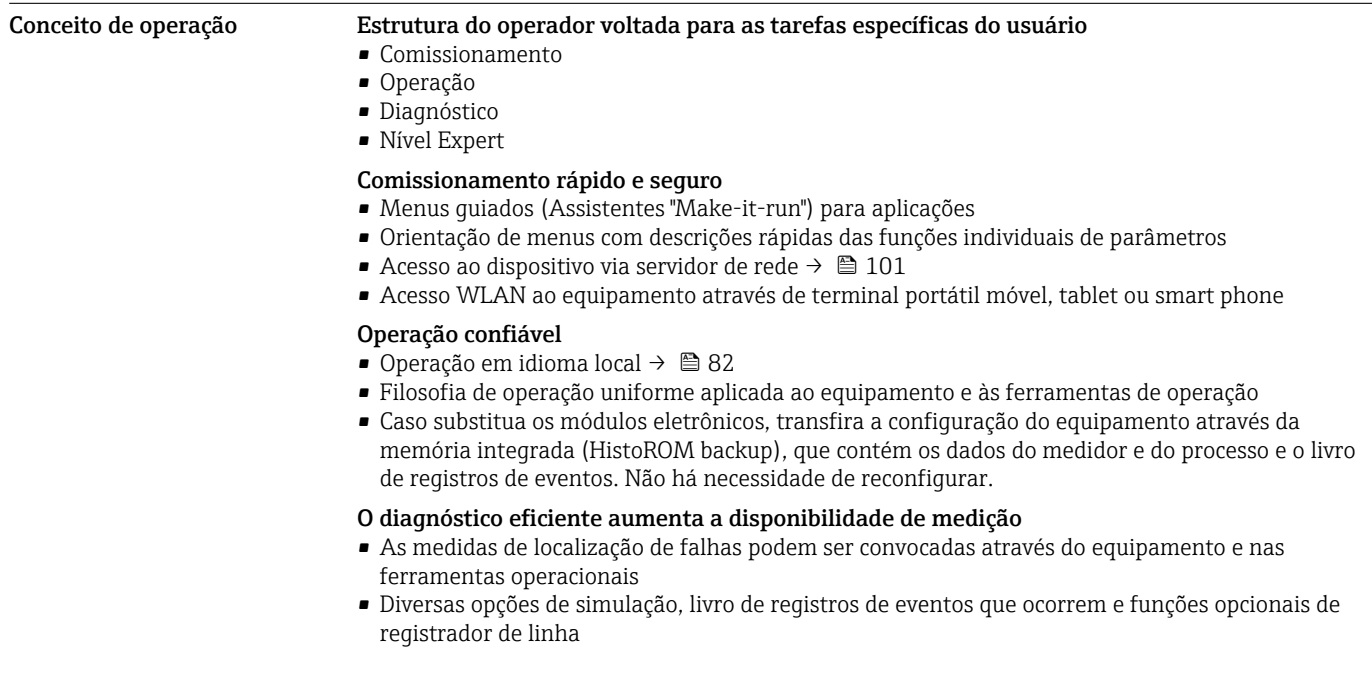

A0026785

<span id="page-81-0"></span>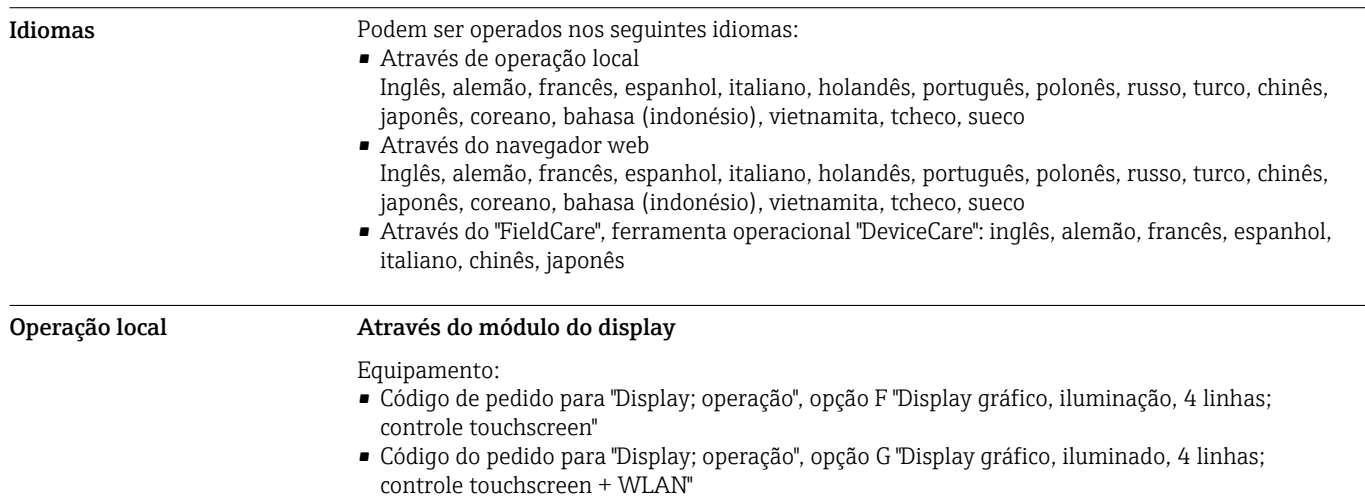

Informações sobre a interface WLAN  $\rightarrow$   $\blacksquare$  88

 *38 Operação com controle touchscreen*

#### *Elementos do display*

- Display gráfico, iluminado, 4 linhas
- Iluminação branca de fundo: muda para vermelha no caso de falhas do equipamento
- O formato para exibição das variáveis medidas e variáveis de status pode ser configurado individualmente
- Temperatura ambiente permitida para o display: –20 para +60 °C (–4 para +140 °F) A leitura do display pode ser prejudicada em temperaturas fora da faixa de temperatura.

#### *Elementos de operação*

- Operação externa através de controle touchscreen (3 chaves ópticas) sem abrir o invólucro:  $\boxplus$ ,  $\boxminus$ , 旧
- Elementos de operação também acessíveis nas diversas zonas de área classificada

#### Através do display remoto e do módulo de operação DKX001

O display remoto e o módulo de operação DKX001 estão disponíveis como um acessório opcional  $\rightarrow$   $\blacksquare$  99.

- O display remoto e o módulo de operação DKX001 estão disponíveis somente para a seguinte versão do invólucro: código de pedido para o "Invólucro": opção A "Alumínio, revestido"
- O medidor é sempre fornecido com uma capa modelo quando o display remoto e o módulo de operação DKX001 forem pedidos com o medidor. Neste caso, não é possível fazer qualquer exibição ou operação no transmissor.
- Se solicitado posteriormente, o display remoto e o módulo de operação DKX001 podem não ser conectados ao mesmo tempo como um módulo do display do medidor. Somente um display ou unidade de operação pode estar conectado ao transmissor a qualquer momento.

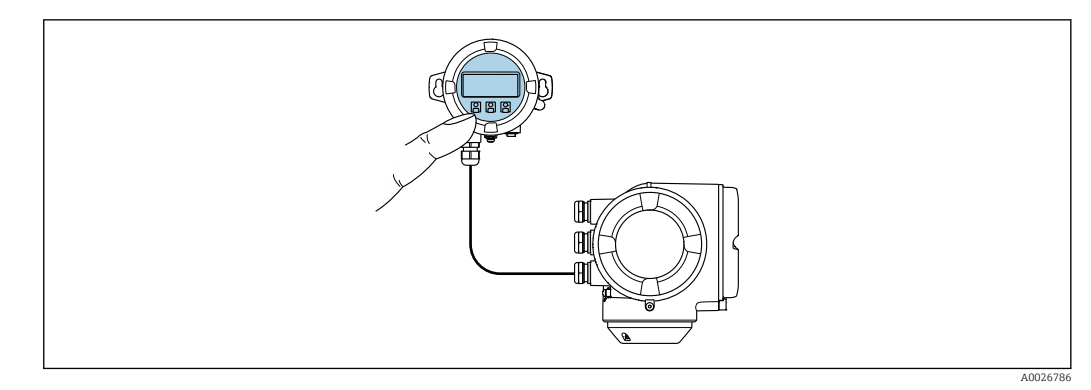

 *39 Operação através do display remoto e do módulo de operação DKX001*

### *Display e elementos de operação*

O display e os elementos de operação correspondem àqueles do módulo do display →  $\triangleq$  82.

#### *Material*

O material do invólucro do display e do módulo de operação DKX001 depende da escolha do material do invólucro do transmissor.

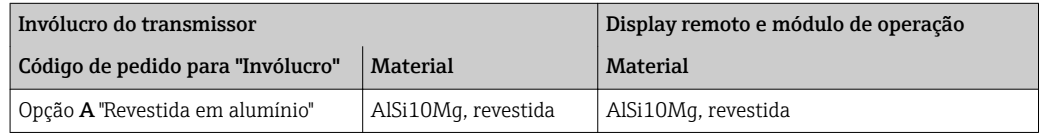

*Entrada para cabo*

Corresponde à escolha do invólucro do transmissor, código do pedido para "Conexão elétrica".

*Cabo de conexão*

 $\rightarrow$   $\triangleq$  44

*Dimensões*

 $→$   $\oplus$  69

# Operação remota Através do protocolo HART

Essa interface de comunicação está disponível em versões do equipamento com uma saída HART.

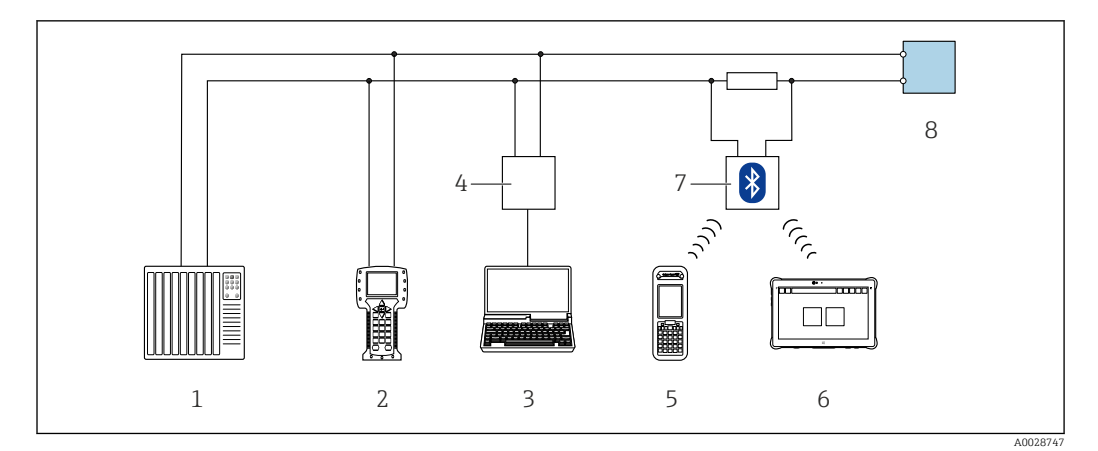

 *40 Opções para operação remota através do protocolo HART (ativa)*

- *Sistema de controle (por exemplo CLP)*
- *Comunicador de campo 475*
- *Computador com navegador web (por ex., Internet Explorer) para acesso ao servidor de rede integrado do equipamento ou computador com uma ferramenta de operação (por ex., FieldCare, DeviceCare, AMS Device Manager, SIMATIC PDM) com COM DTM "CDI Comunicação TCP/IP"*
- *Commubox FXA195 (USB)*
- *Field Xpert SFX350 ou SFX370*
- *Field Xpert SMT70*
- *Modem Bluetooth VIATOR com cabo de conexão*
- *Transmissor*

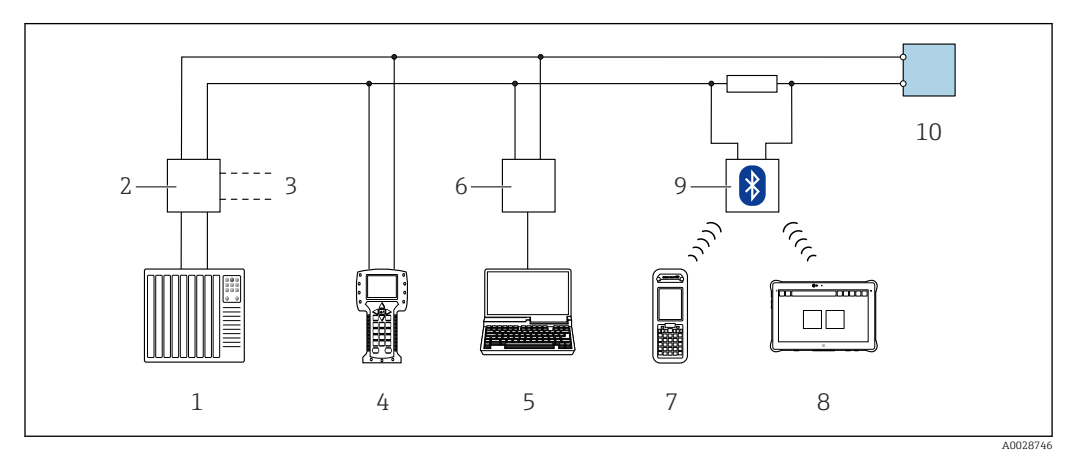

 *41 Opções para operação remota através do protocolo HART (passiva)*

- *Sistema de controle (por exemplo CLP)*
- *Unidade da fonte de alimentação do transmissor, por exemplo RN221N (com resistor de comunicação)*
- *Conexão para Commubox FXA195 e Field Communicator , 475*
- *Comunicador de campo 475*
- *Computador com navegador web (por ex., Internet Explorer) para acesso ao servidor de rede integrado do equipamento ou computador com uma ferramenta de operação (por ex., FieldCare, DeviceCare, AMS Device Manager, SIMATIC PDM) com COM DTM "CDI Comunicação TCP/IP"*
- *Commubox FXA195 (USB)*
- *Field Xpert SFX350 ou SFX370*
- *Field Xpert SMT70*
- *Modem Bluetooth VIATOR com cabo de conexão*
- *Transmissor*

#### Pela rede FOUNDATION Fieldbus

Essa interface de comunicação está disponível em versões do equipamento com FOUNDATION Fieldbus.

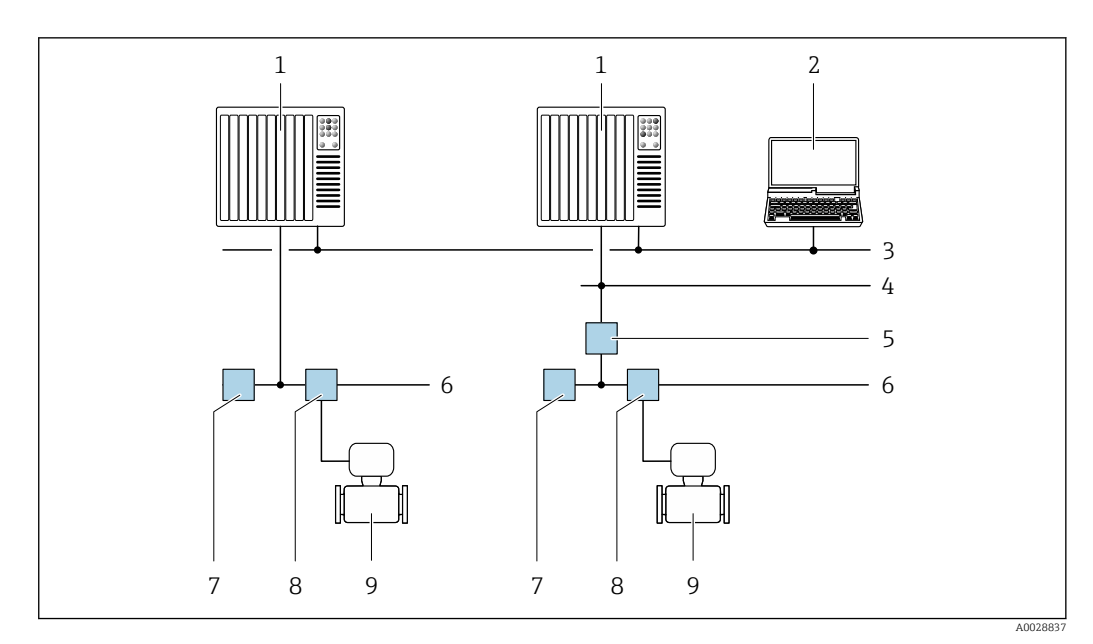

 *42 Opções para operação remota através da rede FOUNDATION Fieldbus*

- *Sistema de automação*
- *Computador com cartão de rede FOUNDATION Fieldbus*
- *Rede industrial*
- *Rede Ethernet de alta velocidade FF-HSE*
- *Acoplador de segmento FF-HSE/FF-H1*
- *Rede FOUNDATION Fieldbus FF-H1*
- *Rede de fonte de alimentação FF-H1*
- *T-box*
- *Medidor*

#### Através da rede PROFIBUS PA

Essa interface de comunicação está disponível em versões do equipamento com PROFIBUS PA.

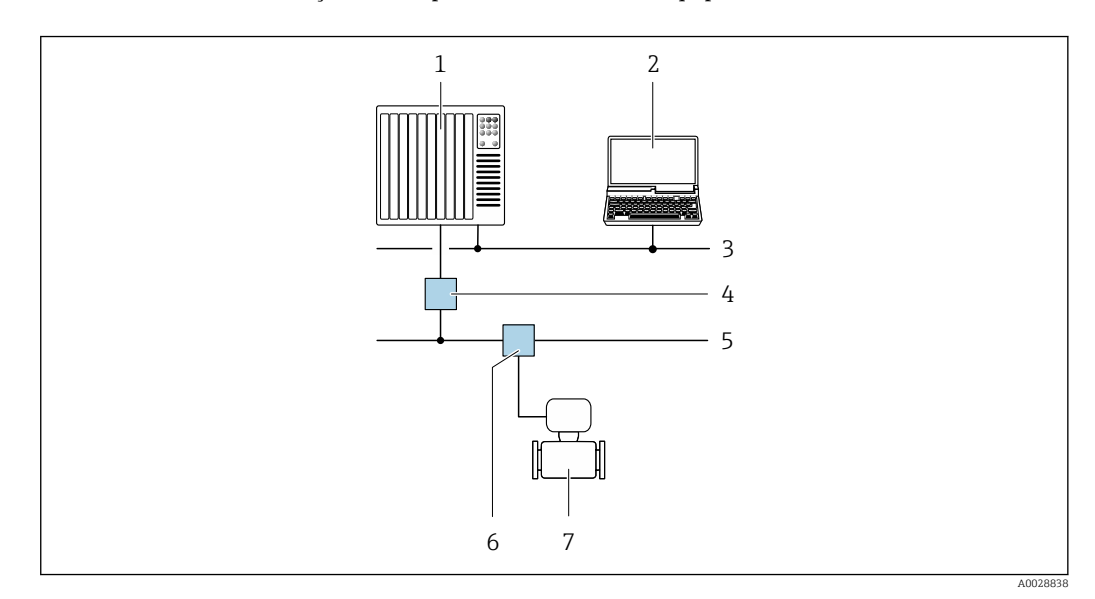

 *43 Opções para operação remota através da rede PROFIBUS PA*

- *Sistema de automação*
- *Computador com cartão de rede PROFIBUS*
- *Rede PROFIBUS DP*
- *Acoplador de segmento PROFIBUS DP/PA*
- *Rede PROFIBUS PA*
- *T-box*
- *Medidor*

#### Através do protocolo Modbus RS485

Essa interface de comunicação está disponível em versões do equipamento com uma saída Modbus-RS485.

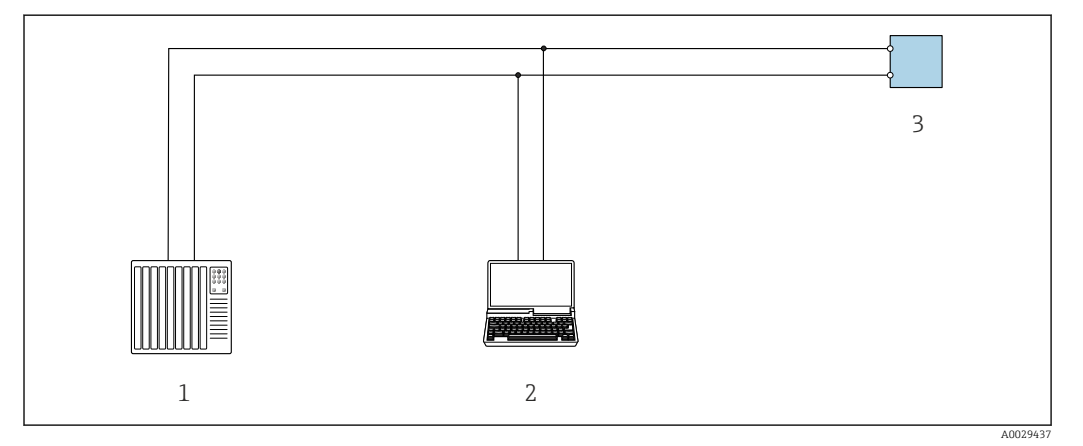

 *44 Opções para operação remota através do protocolo Modbus-RS485 (ativa)*

- *1 Sistema de controle (por exemplo CLP)*
- *2 Computador com navegador da Web (ex. Internet Explorer) para acesso ao servidor Web do equipamento integrado ou ao com ferramenta operacional (ex. FieldCare, DeviceCare) com COM DTM "CDI Comunicação TCP/IP" ou Modbus DTM*
- *3 Transmissor*

### Através da rede EtherNet/IP

Essa interface de comunicação está disponível em versões do equipamento com EtherNet/IP.

#### *Topologia estrela*

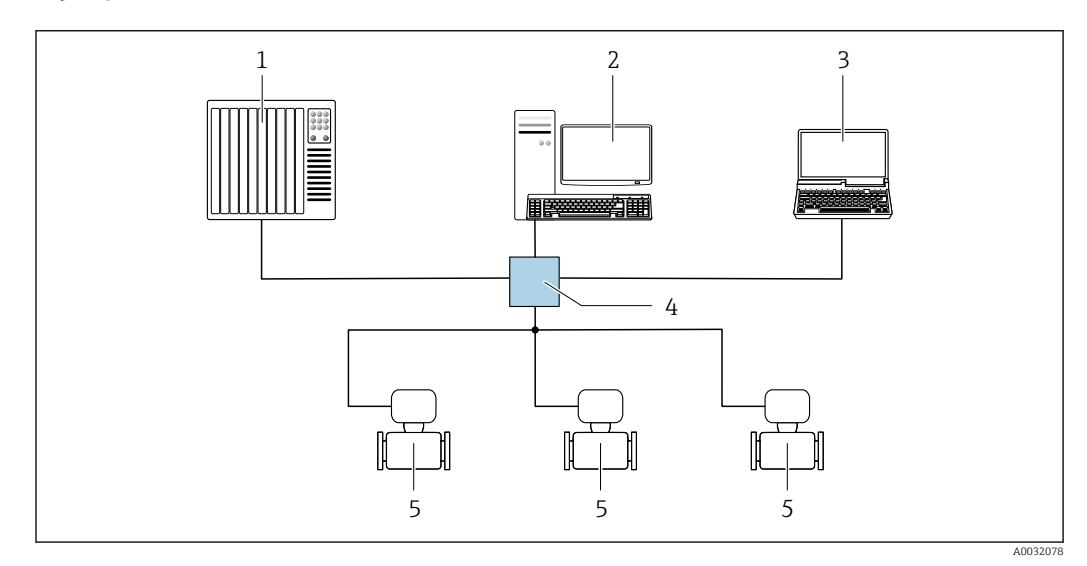

 *45 Opções para operação remota através da rede EtherNet/IP: topologia estrela*

- *1 Sistema de automação, ex.: "RSLogix" (Rockwell Automation)*
- *2 Estação de trabalho para operação do medidor: com perfil Add-on customizado para "RSLogix 5000" (Rockwell Automation) ou com folha de dados eletrônica (EDS)*
- *3 Computador com navegador da Web (ex. Internet Explorer) para acesso ao servidor Web do equipamento integrado ou ao com ferramenta operacional (ex. FieldCare, DeviceCare) com COM DTM "Comunicação CDI TCP/IP"*
- *4 Chave Ethernet*
- *5 Medidor*

#### *Topologia em anel*

O equipamento está integrado através da conexão do terminal para transmissão do sinal (saída 1) e com a interface de operação (CDI-RJ45).

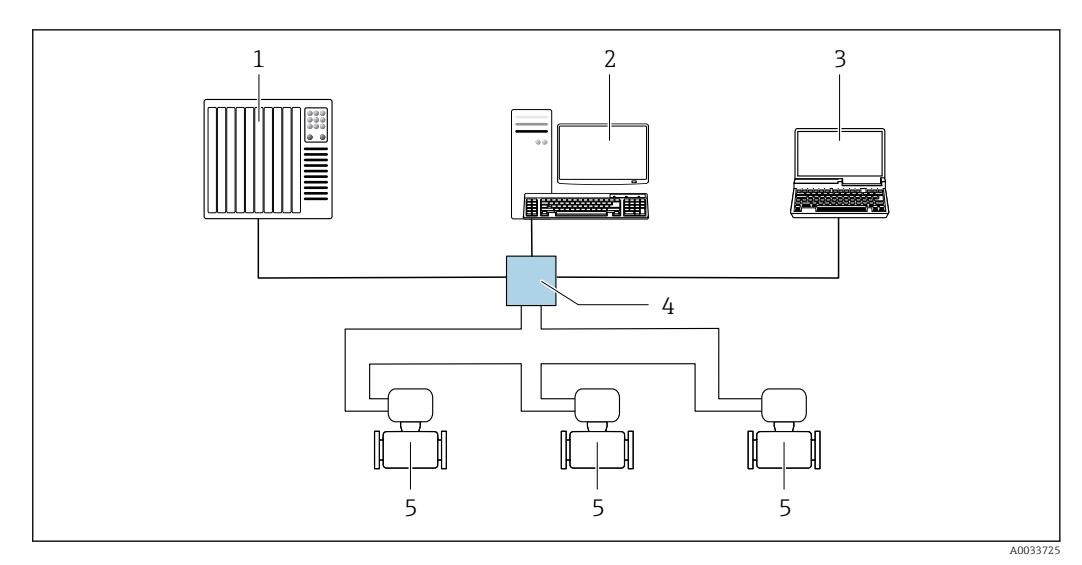

 *46 Opções para operação remota através da rede EtherNet/IP: topologia de anel*

- *1 Sistema de automação, ex.: "RSLogix" (Rockwell Automation)*
- *2 Estação de trabalho para operação do medidor: com perfil Add-on customizado para "RSLogix 5000" (Rockwell Automation) ou com folha de dados eletrônica (EDS)*
- *3 Computador com navegador da Web (ex. Internet Explorer) para acesso ao servidor Web do equipamento integrado ou ao com ferramenta operacional (ex. FieldCare, DeviceCare) com COM DTM "Comunicação CDI TCP/IP"*
- *4 Chave Ethernet*
- *5 Medidor*

#### Através da rede PROFINET

Essa interface de comunicação está disponível em versões do equipamento com PROFIBUS.

#### *Topologia estrela*

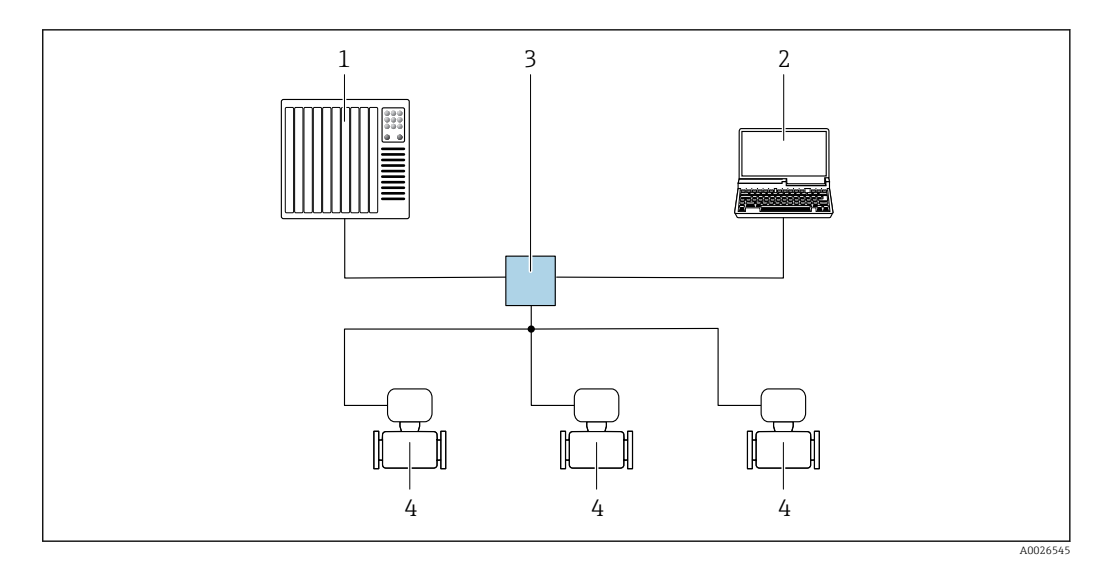

 *47 Opções para operação remota através da rede PROFIBUS: topologia estrela*

- *1 Sistema de automação, por ex. Simatic S7 (Siemens)*
- *2 Computador com navegador da Web (ex. Internet Explorer) para acesso ao servidor Web do equipamento integrado ou ao com ferramenta operacional (ex. FieldCare, DeviceCare, SIMATIC PDM) com COM DTM "Comunicação CDI TCP/IP"*
- *3 Comutador, por ex. Scalance X204 (Siemens)*
- *4 Medidor*

#### *Topologia em anel*

O equipamento está integrado através da conexão do terminal para transmissão do sinal (saída 1) e com a interface de operação (CDI-RJ45).

<span id="page-87-0"></span>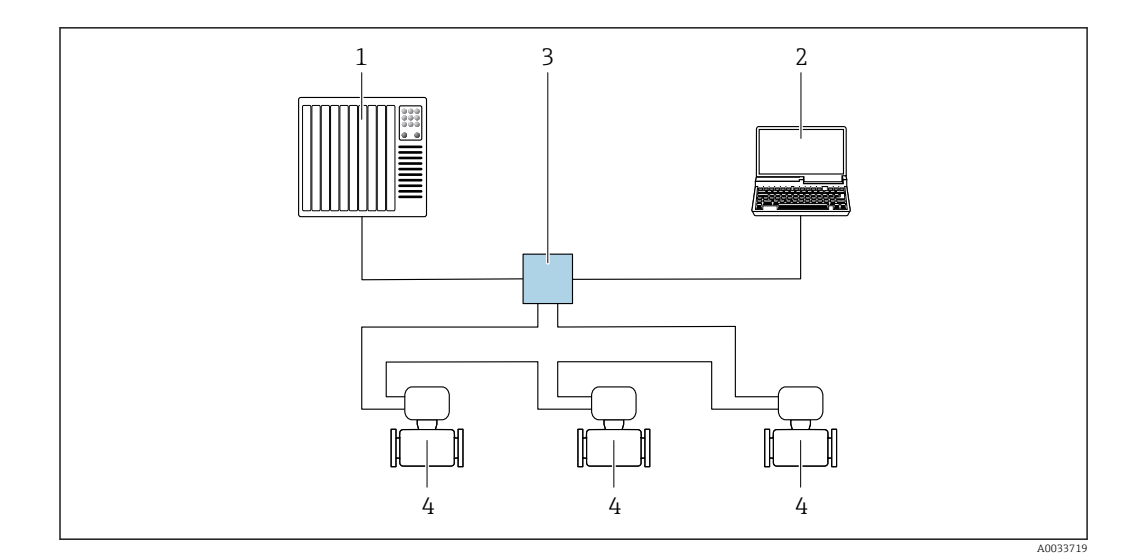

 *48 Opções para operação remota através da rede PROFIBUS: topologia em anel*

- *1 Sistema de automação, por ex. Simatic S7 (Siemens)*
- *2 Computador com navegador da Web (ex. Internet Explorer) para acesso ao servidor Web do equipamento integrado ou ao com ferramenta operacional (ex. FieldCare, DeviceCare, SIMATIC PDM) com COM DTM "Comunicação CDI TCP/IP"*
- *3 Comutador, por ex. Scalance X204 (Siemens)*
- *4 Medidor*

#### Interface de operação Através da interface de operação (CDI-RJ45)

É possível estabelecer uma conexão ponto a ponto para configurar o equipamento no local. Com o invólucro aberto, a conexão é estabelecida diretamente através da interface de operação (CDI-RJ45) do equipamento.

Um adaptador para RJ45 e o conector M12 são disponibilizados de forma opcional: H Código do pedido para "Acessórios", opção NB: "Adaptador RJ45 M12 (Interface de operação)"

O adaptador conecta a interface de operação (CDI-RJ45) a um conector M12 montado na entrada do cabo. Portanto, a conexão com a interface de operação pode ser estabelecida através do conector M12 sem abrir o equipamento.

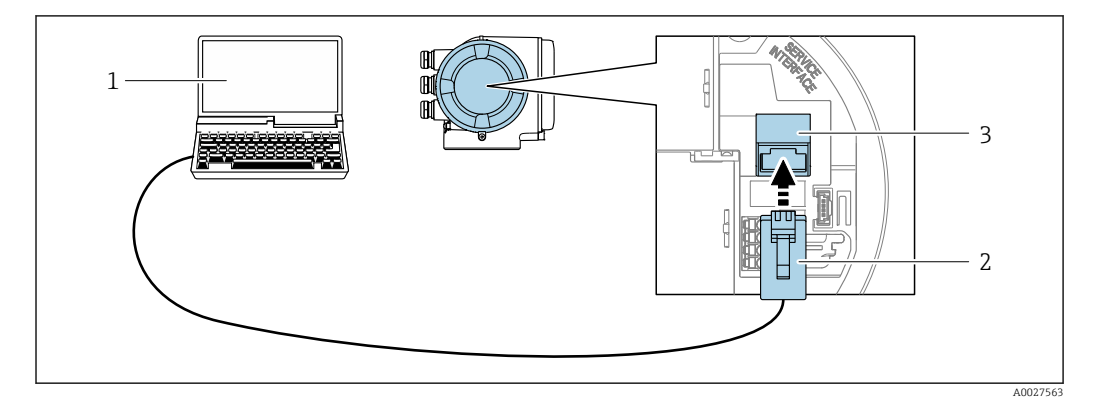

 *49 Conexão através de Interface de operação (CDI-RJ45)*

- *1 Computador com navegador de internet (por ex. Internet Explorer) para acesso ao servidor de internet integrado do equipamento ou com "FieldCare", ferramenta operacional "DeviceCare" com COM DTM "CDI Comunicação TCP/IP"*
- *2 Cabo de conexão Ethernet padrão com conector RJ45*
- *3 Interface de operação (CDI-RJ45) do medidor com acesso ao servidor Web integrado*

#### Através de interface WLAN

A interface WLAN opcional está disponível na seguinte versão do equipamento: Código de pedido para "Display; operação", opção G "4 linhas, iluminado; controle touchscreen + WLAN"

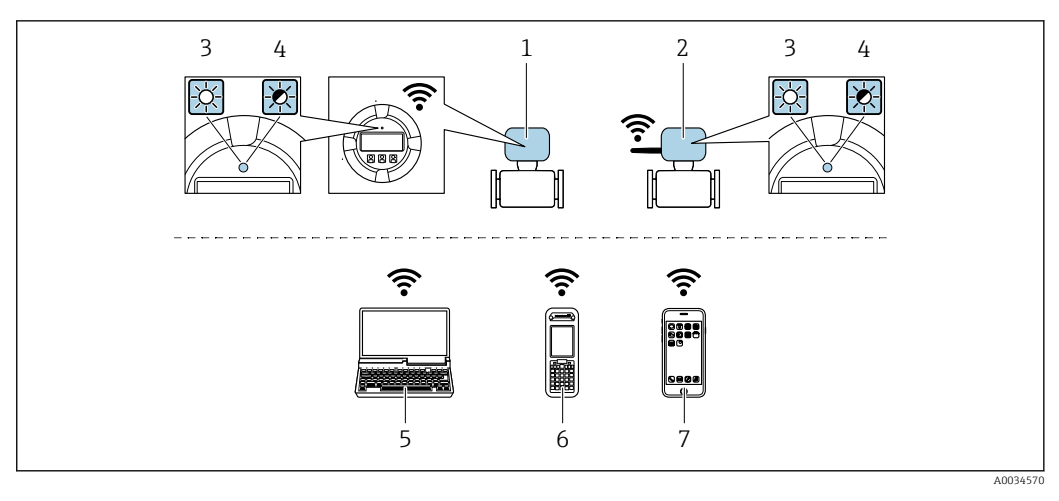

*1 Transmissor com antena WLAN integrada*

- *2 Transmissor com antena WLAN externa*
- *3 LED aceso constantemente: a recepção da WLAN é habilitada no medidor*
- *4 LED piscando: conexão WLAN estabelecida entre a unidade de operação e o medidor*
	- *5 Computador com interface WLAN e navegador da web (ex. Microsoft Internet Explorer, Microsoft Edge) para acessar o servidor de rede integrado ao equipamento ou com ferramenta operacional (ex. FieldCare, DeviceCare)*
	- *6 Terminal portátil móvel com interface WLAN e navegador da web (ex. Microsoft Internet Explorer, Microsoft Edge) para acessar o servidor de rede integrado ao equipamento ou ferramenta operacional (ex. FieldCare, DeviceCare)*
	- *7 Smartphone ou tablet (por ex., Field Xpert SMT70)*

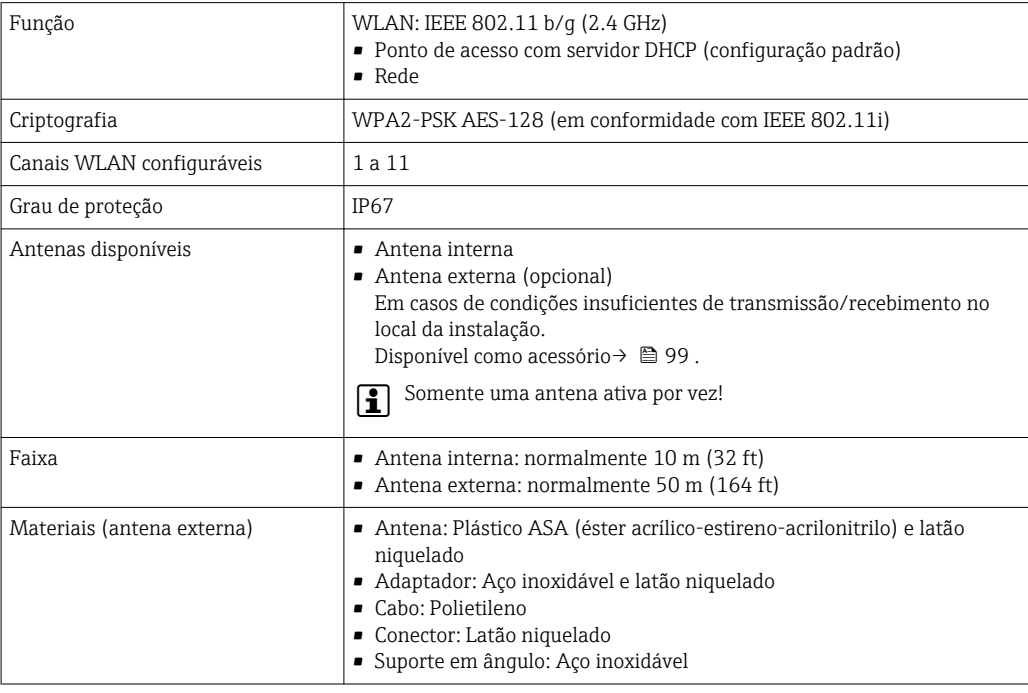

Integração de rede Com o pacote de aplicações opcional do "Servidor OPC-UA", o equipamento pode ser integrado em uma rede Ethernet através da interface de operação (CDI-RJ45 e WLAN) e comunicar-se com clientes OPC-UA. Se o equipamento for usado desta maneira, a segurança de TI deve ser considerada.

> Transmissores com uma aprovação Ex de não podem ser conectados através da interface de operação (CDI-RJ45)!

Código de pedido para "Transmissor + sensor de aprovação", opções (Ex de): BB, C2, GB, MB, NB

Para acesso permanente para dados do equipamento e para configuração via servidor web, o equipamento é incorporado diretamente em uma rede através da interface de operação (CDI-RJ45). Neste caso, o equipamento pode ser acessado a qualquer momento da estação de controle. Os valores medidos são processados separadamente via entradas e saídas através do sistema de automação.

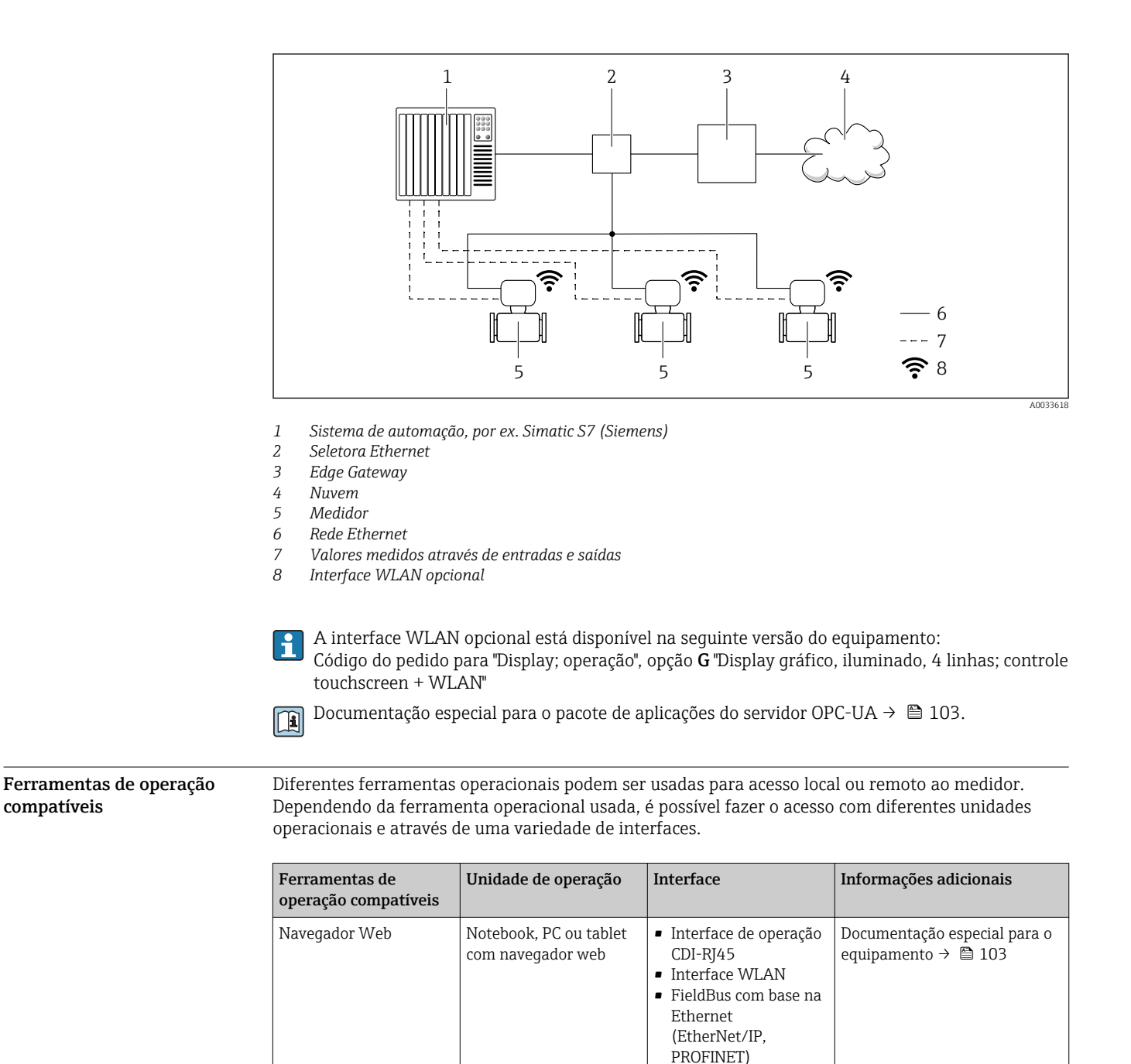

DeviceCare SFE100 Notebook, PC ou tablet

com sistema Microsoft

• Interface de operação CDI-RJ45 • Interface WLAN • Protocolo Fieldbus

 $\rightarrow$   $\oplus$  101

Windows

compatíveis

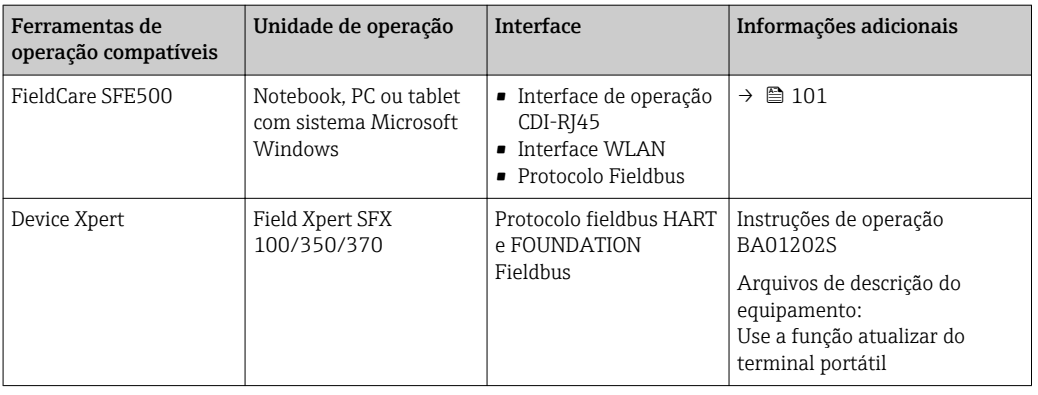

Outras ferramentas operacionais baseadas na tecnologia FDT com um driver do equipamento como o DTM/iDTM ou o DD/EDD podem ser usadas para a operação do equipamento. Estas ferramentas operacionais são disponibilizadas por fabricantes individuais. A integração com as ferramentas operacionais a seguir, entre outras, é compatível:

- FactoryTalk AssetCentre (FTAC) da Rockwell Automation → www.rockwellautomation.com
- Process Device Manager (PDM) da Siemens → www.siemens.com
- Asset Management Solutions (AMS) da Emerson → www.emersonprocess.com
- FieldCommunicator 375/475 da Emerson → www.emersonprocess.com
- Field Device Manager (FDM) da Honeywell → www.honeywellprocess.com
- FieldMate da Yokogawa → www.yokogawa.com
- PACTWare → www.pactware.com

Os arquivos de descrição do equipamento associados estão disponíveis em : www.endress.com  $\rightarrow$  Downloads

#### Servidor web

Graças ao servidor web integrado, o equipamento pode ser operador e configurado através de um navegador web e através de uma interface de operação (CDI-RJ45) ou através de uma interface WLAN. A estrutura do menu de operação é a mesma do display local. Além dos valores medidos, as informações de status no equipamento também são exibidas e permitem que o usuário monitore o status do equipamento. E mais, os dados do equipamento podem ser gerenciados e os parâmetros de rede podem ser configurados.

Um equipamento que tem uma interface WLAN (pode ser pedido como opção) é necessário para a conexão WLAN: código de pedido para "Display; operação", opção G "4 linhas, iluminado; controle touchscreen + WLAN". O equipamento atua como um Ponto de acesso e permite a comunicação através de computador ou um terminal portátil móvel.

*Funções compatíveis*

Troca de dados entre a unidade de operação (como um notebook, por exemplo) e o medidor:

- Upload da configuração a partir do medidor (formato XML, backup de configuração)
- Salvar a configuração para o medidor (formato XML, restaurar a configuração)
- Exportar a lista de eventos (arquivo .csv)
- Configurações de parâmetro de exportação (arquivo .csv ou arquivo PDF, documente a configuração do ponto de medição)
- Exportar o registro de verificação do Heartbeat (arquivo PDF, apenas disponível com o pacote de aplicação "Heartbeat Verification")
- Versão do firmware flash para o upgrade do firmware do equipamento, por exemplo
- Download do driver para a integração do sistema
- Visualize até 1000 valores medidos salvos (disponível apenas com o pacote de aplicativo HistoROM estendido  $\rightarrow$   $\blacksquare$  98)

Documentação especial do servidor de rede  $\rightarrow$   $\blacksquare$  103 m

Gestão de dados HistoROM A gestão de dados HistoROM dos recursos do medidor. A gestão de dados HistoROM compreende tanto o armazenamento e a importação/exportação do principal equipamento e dados do processo, deixando a operação e a manutenção ainda mais confiável, segura e eficiente.

Quando o equipamento é entregue, os ajustes de fábrica dos dados de configuração são armazenados como um backup na memória do equipamento. Esta memória pode ser sobrescrita com um registro de dados atualizado, por exemplo, após o comissionamento.

#### Informações adicionais sobre o conceito de armazenamento de dados

*Existem diferentes tipos de unidades de armazenamento de dados nas quais o equipamento armazena e usa dados do equipamento:*

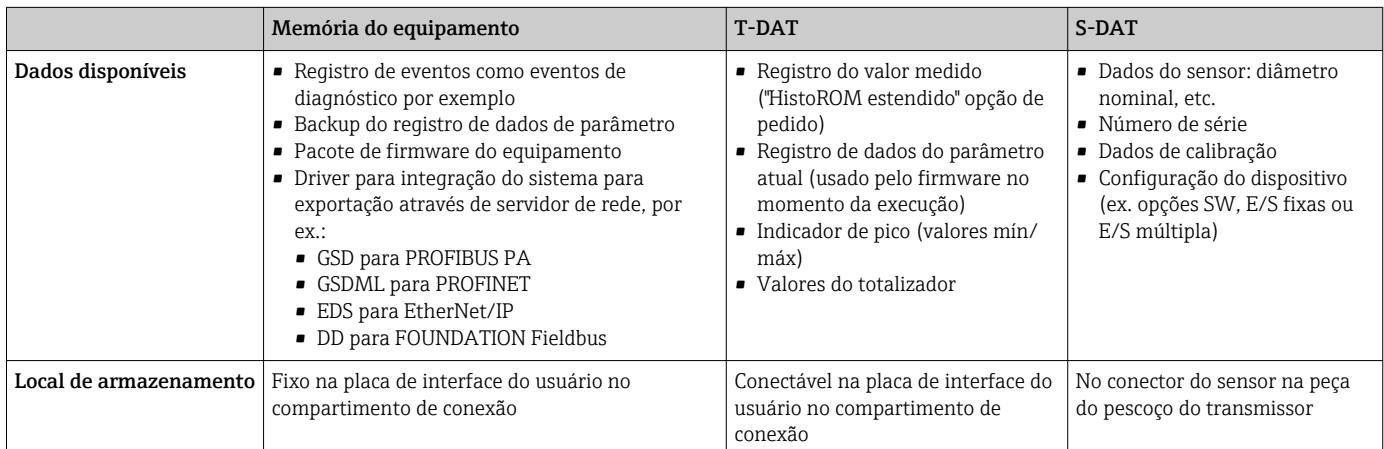

#### Cópia de segurança dos dados

# Automático

- Os dados mais importantes do equipamento (sensor e transmissor) são salvos automaticamente nos módulos DAT
- Se o transmissor ou o medidor forem substituídos: assim que o T-DAT que contém os dados anteriores do equipamento tiver sido trocado, o medidor estiver pronto para uma nova operação imediata sem qualquer erro
- Se o sensor for substituído: assim que o sensor for substituído, novos dados do sensor são transferidos do S-DAT no medidor e o medidor estará pronto para uma nova e imediata operação sem qualquer erro
- Em caso de troca do módulo de eletrônica (ex.: módulo de eletrônica de E/S): Uma vez que o módulo de eletrônica tenha sido substituído, o software do módulo é comparado ao firmware atual do equipamento . O software do módulo é aperfeiçoado ou simplificado quando necessário. O módulo de eletrônica está disponível para uso imediatamente depois disso e se não ocorrer problema de compatibilidade.

#### Manual

Registro de dados do parâmetro adicional (configurações completas do parâmetro) na memória integrada do equipamento backup HistoROM para:

- Função de cópia de segurança dos dados Backup e subsequente restauração da configuração do equipamento na memória do equipamento backup HistoROM
- Função de comparação de dados Comparação da configuração atual do equipamento com a configuração do equipamento salva em sua memória backup HistoROM

#### Transferência de dados

#### Manual

- A transferência de uma configuração do equipamento para outro usando a função de exportação da ferramenta operacional específica, ex. FieldCare, DeviceCare ou servidor da Web: para duplicar a configuração ou armazená-la em um arquivo (ex. para fins de backup)
- Transmissão de drivers para integração do sistema através do servidor de rede, ex.::
	- GSD para PROFIBUS PA
	- GSDML para PROFINET
	- EDS para EtherNet/IP
	- DD para FOUNDATION Fieldbus

#### Lista de eventos

#### Automático

- Exibição cronológica de até 20 mensagens de eventos na lista de eventos
- Se o pacote de aplicação Extended HistoROM (opção de pedido) estiver habilitada: até 100 mensagens de evento são exibidas na lista de eventos juntamente com a data e hora, um texto padronizado e medidas corretivas
- A lista de eventos pode ser exportada e exibida através de uma variedade de interfaces e ferramentas operacionais, ex. DeviceCare, FieldCare ou servidor Web

#### Registro de dados

#### Manual

Se o pacote de aplicação Extended HistoROM (opção de pedido) estiver habilitado:

- Registre até 1000 valores medidos através de 1 a 4 canais
- O intervalo de registro pode ser configurado pelo usuário
- Registre até 250 valores medidos através de cada um dos 4 canais de memória
- Exporte o registro do valor medido através de uma variedade de interfaces e ferramentas operacionais, ex. FieldCare, DeviceCare ou servidor da Web

# Certificados e aprovações

Certificados e aprovações disponíveis atualmente podem ser acessados através do configurador do produto.

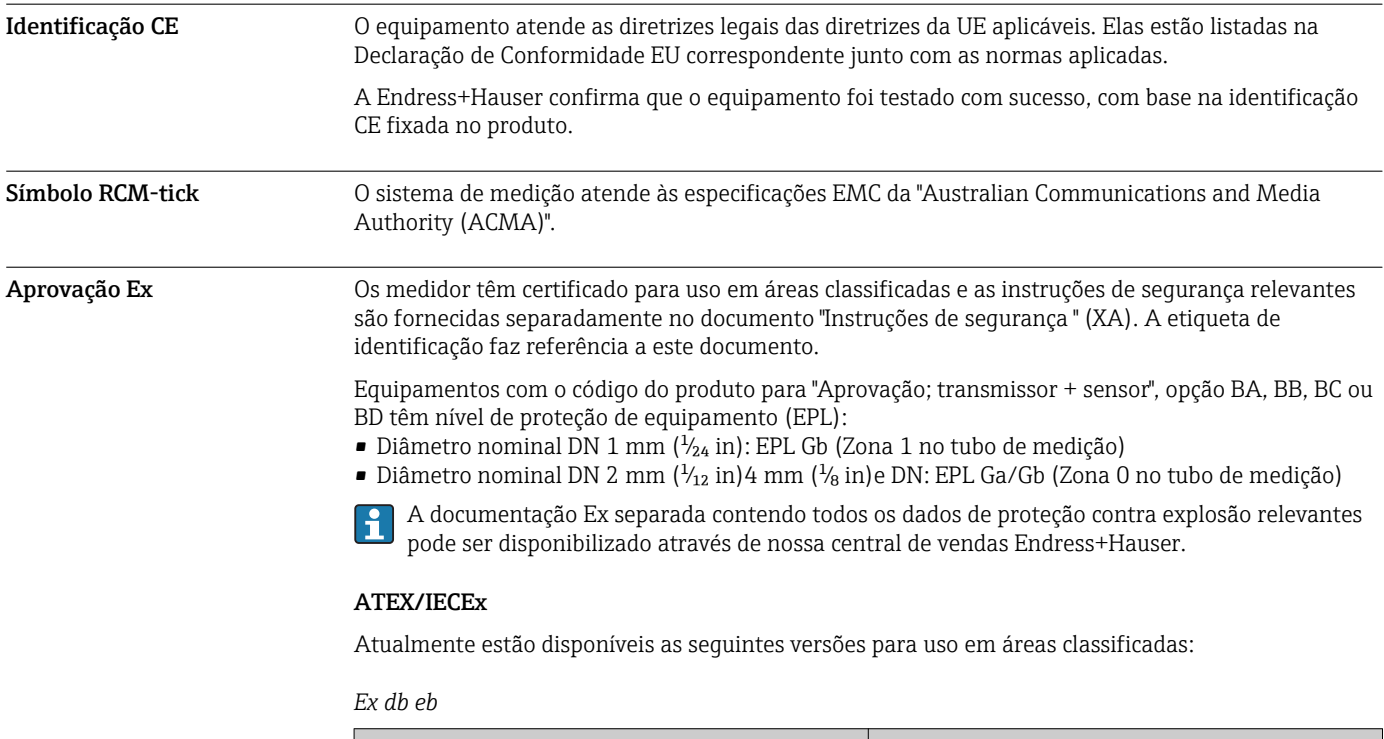

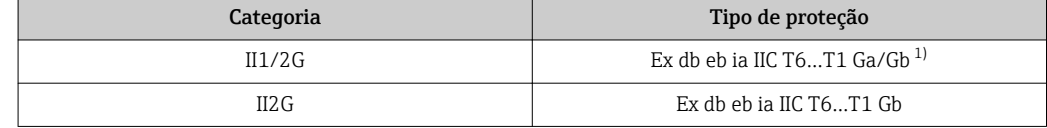

1) As versões a seguir se aplicam a sensores com diâmetro nominal DN 01: Ex db eb ia IIC T6…T1 Gb

#### *Ex db*

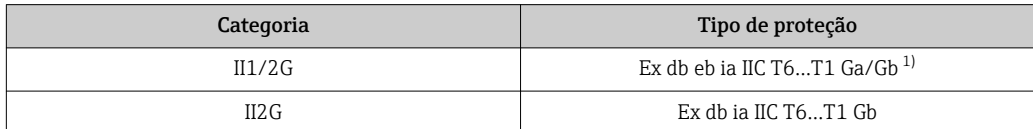

1) As versões a seguir se aplicam a sensores com diâmetro nominal DN 01: Ex db eb ia IIC T6…T1 Gb

#### *Ex ec*

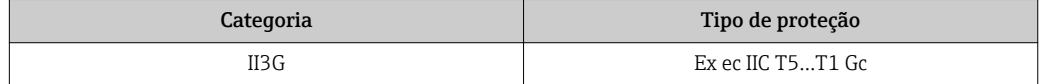

#### *Ex tb*

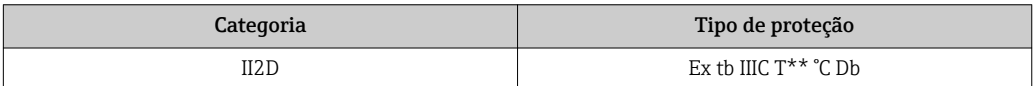

### $c$ CSA<sub>US</sub>

Atualmente estão disponíveis as seguintes versões para uso em áreas classificadas:

#### IS (Ex i) e XP (Ex d)

Classe I, III, III Divisão 1 Grupos A-G

# NI (Ex nA)

Classe I Divisão 2 Grupos A - D

#### Ex de

• Classe I, Área 1 AEx/ Ex de ia IIC T6…T1 Ga/Gb

(O seguinte é utilizado para sensores com diâmetro nominal DN 01: Classe I, Área 1 AEx/ Ex de ia  $\overline{IC}$  T $6$ ... $T1$   $Gb$ )

• Classe I, Área 1 AEx/ Ex de ia IIC T6…T1 Gb

### Ex d

- Classe I, Área 1 AEx/ Ex d ia IIC T6…T1 Ga/Gb (O seguinte é utilizado para sensores com diâmetro nominal DN 01: Classe I, Área 1 AEx/Ex d ia IIC T6…T1 Gb)
- Classe I, Área 1 AEx/ Ex d ia IIC T6…T1 Gb

## Ex nA

Classe I, Área 2 AEx/ Ex nA IIC T5...T1 Gc

# Ex tb

Área 21 AEx/ Ex tb IIIC T\*\* °C Db

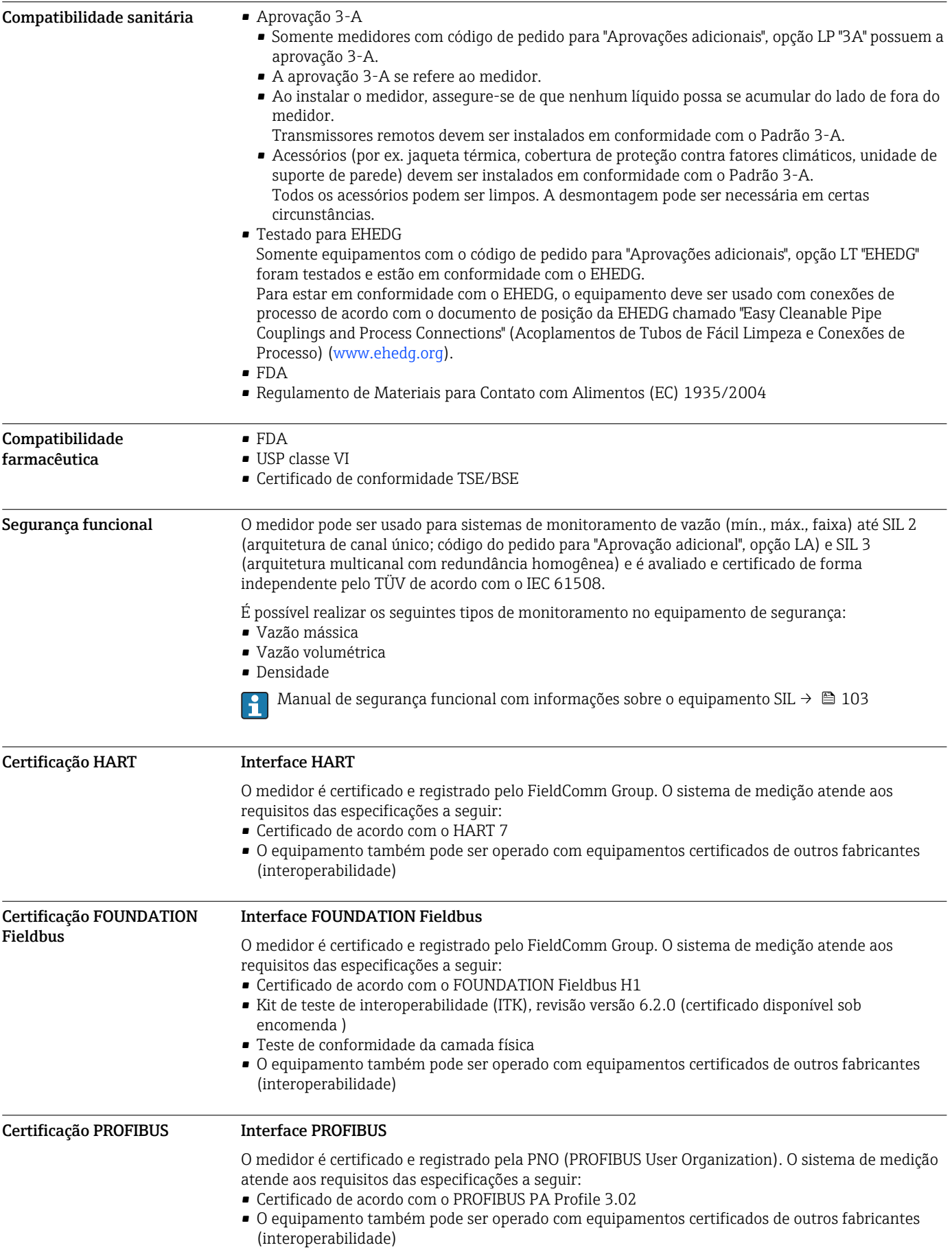

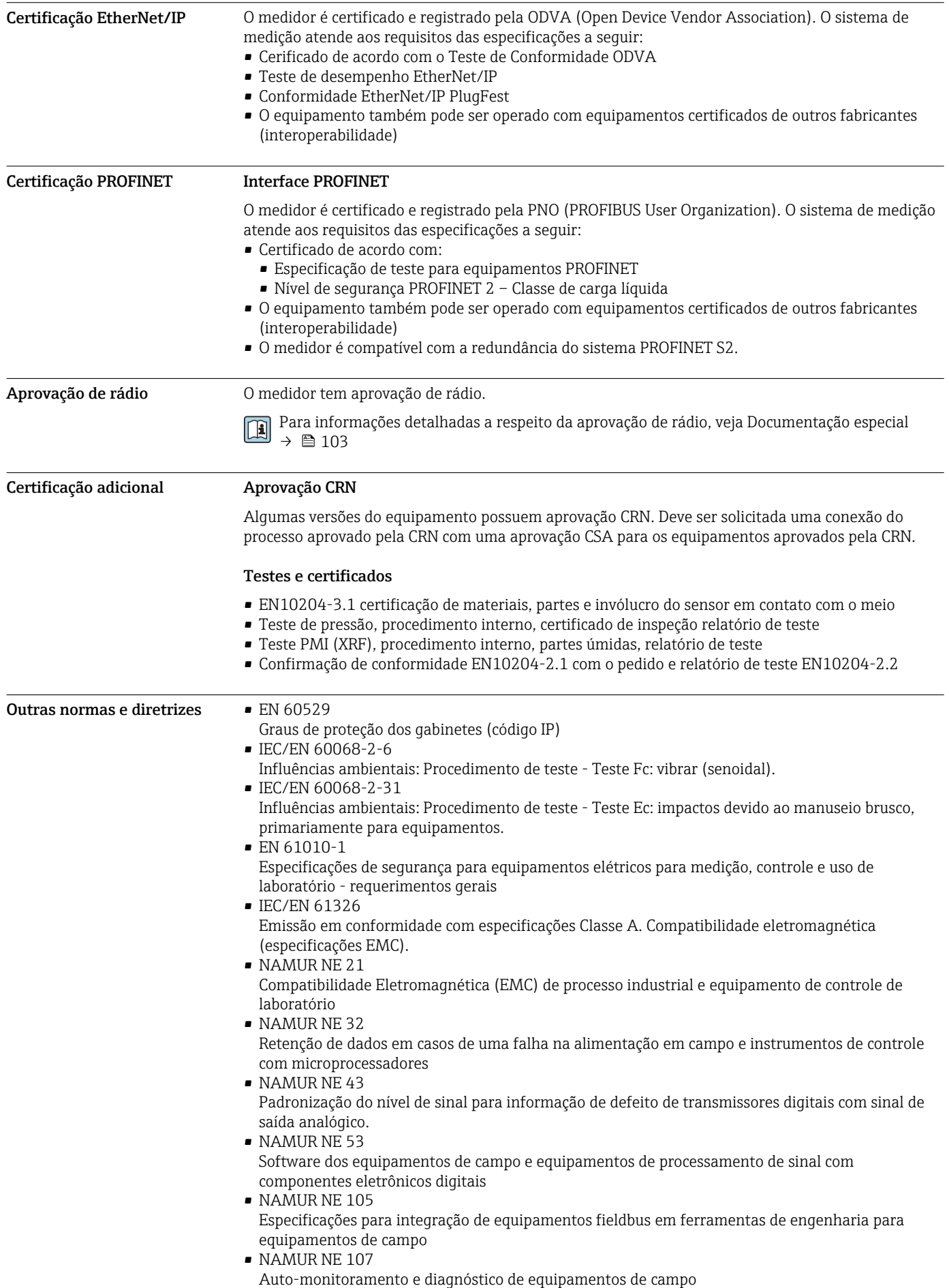

- NAMUR NE 131
- Especificações para equipamentos de campo para aplicações padrão
- NAMUR NE 132

Medidor de massa Coriolis • ETSI EN 300 328

- Diretrizes para componentes de rádio de 2,4 GHz.
- EN 301489
	- Compatibilidade eletromagnética e questões de espectro de rádio (ERM).

# Informações para pedido

Informações detalhadas do pedido estão disponíveis para sua organização de vendas mais próxima www.addresses.endress.com ou no Configurador de Produtos em www.endress.com :

- 1. Clique em Corporativo
- 2. Selecione o país
- 3. Clique em Produtos
- 4. Selecione o produto usando os filtros e o campo de pesquisa
- 5. Abra a página do produto

O botão Configuração à direita da imagem do produto abre o Configurador de Produtos.

#### Configurador de produto - a ferramenta para configuração individual de produto

- Dados de configuração por minuto
	- Dependendo do equipamento: entrada direta de ponto de medição informação específica, como faixa de medição ou idioma de operação
	- Verificação automática de critérios de exclusão
	- Criação automática do código de pedido e sua separação em formato de saída PDF ou Excel
	- Funcionalidade para solicitação direta na loja virtual da Endress+Hauser

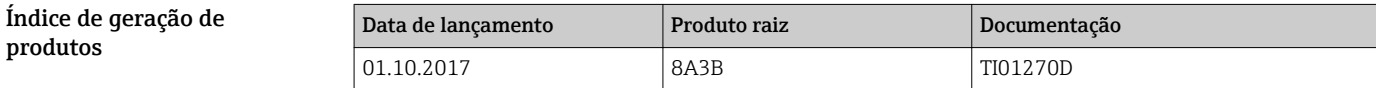

Mais informações estão disponíveis em seus centros de vendas ou em:

www.service.endress.com → Downloads

# Pacotes de aplicação

Existem diversos pacotes de aplicação diferentes disponíveis para melhorar a funcionalidade do dispositivo. Estes pacotes podem ser necessários para tratar de aspectos de segurança ou exigências específicas de alguma aplicação.

Os pacotes de aplicação podem ser solicitados com o equipamento ou subsequentemente através da Endress+Hauser. Informações detalhadas sobre o código de pedido em questão estão disponíveis em nosso centro de vendas local Endress+Hauser ou na página do produto do site da Endress+Hauser: [www.endress.com.](http://www.endress.com)

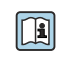

Informações detalhadas sobre os pacotes de aplicação: Documentação Especial para o equipamento →  $\cong$  103

<span id="page-97-0"></span>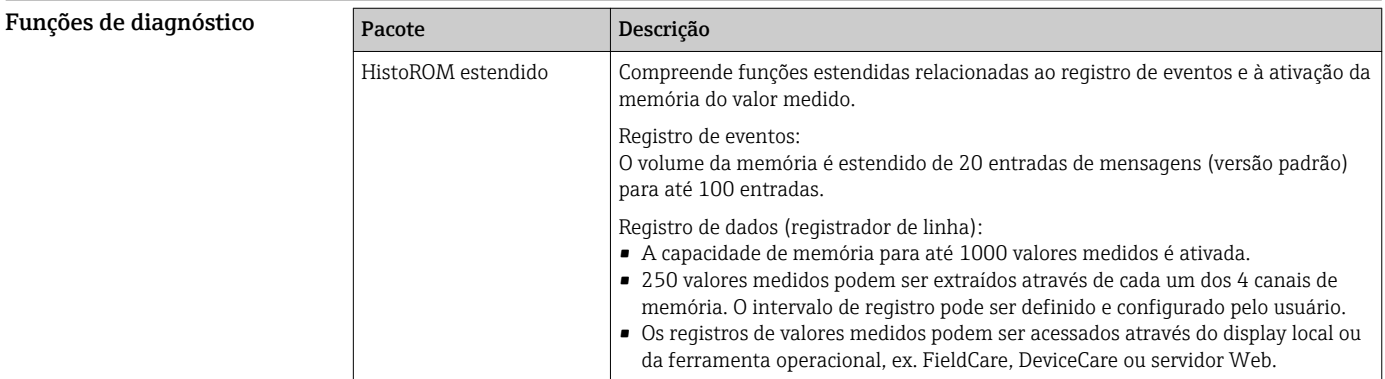

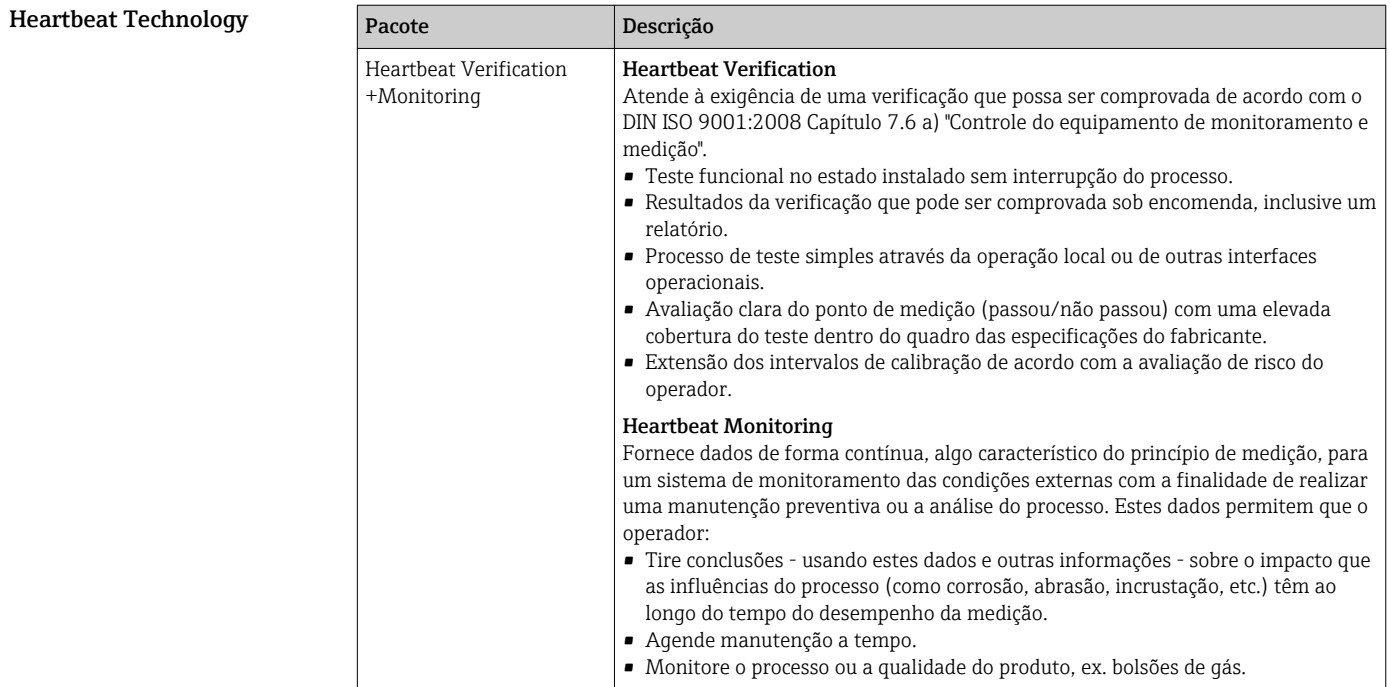

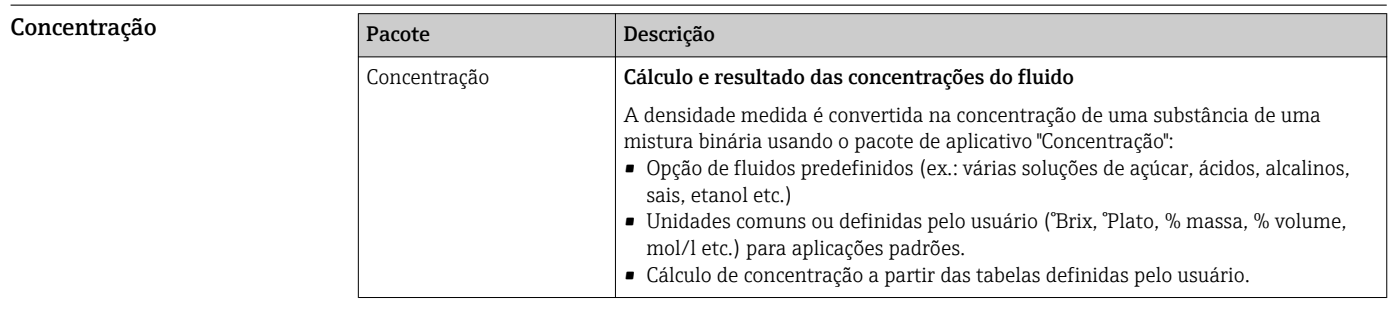

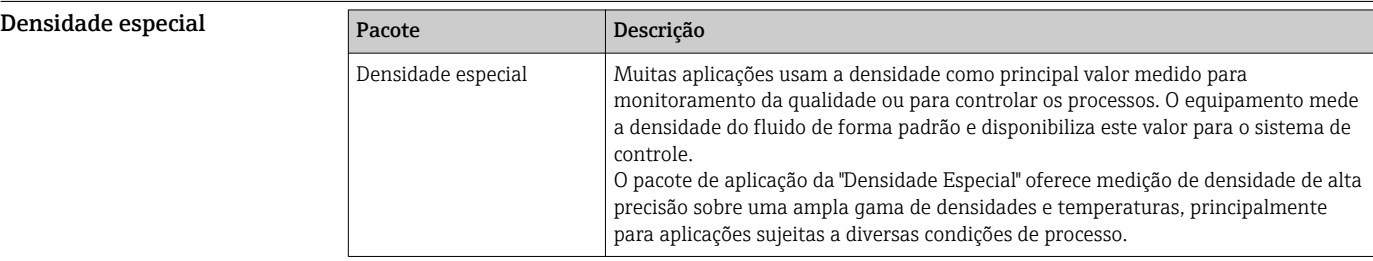

# <span id="page-98-0"></span>Servidor OPC-UA

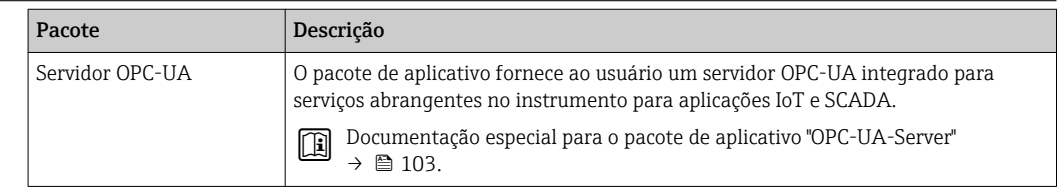

# Acessórios

Vários acessórios, que podem ser solicitados com o equipamento ou posteriormente da Endress +Hauser, estão disponíveis para o equipamento. Informações detalhadas sobre o código de pedido em questão estão disponíveis em seu centro de vendas local Endress+Hauser ou na página do produto do site da Endress+Hauser: [www.endress.com](https://www.endress.com).

## Acessórios específicos para equipamentos

# Para o transmissor

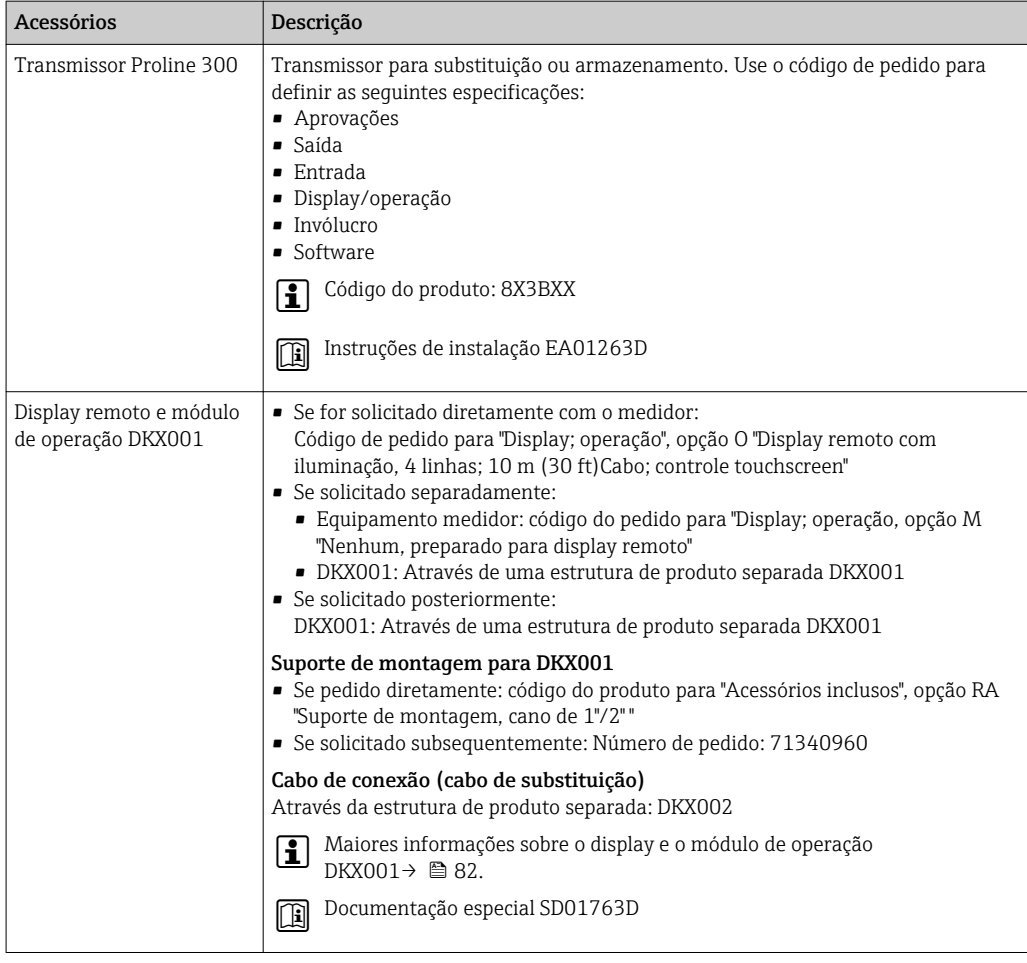

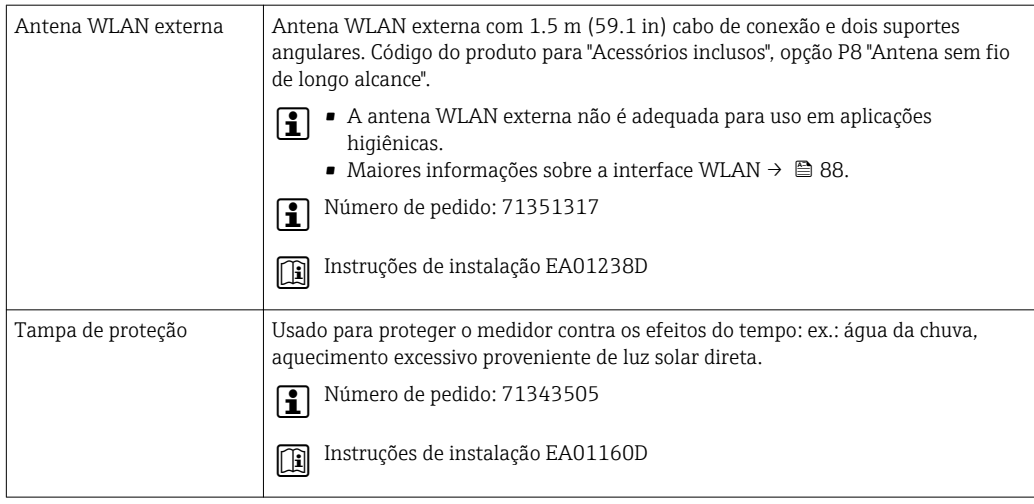

# Para o sensor

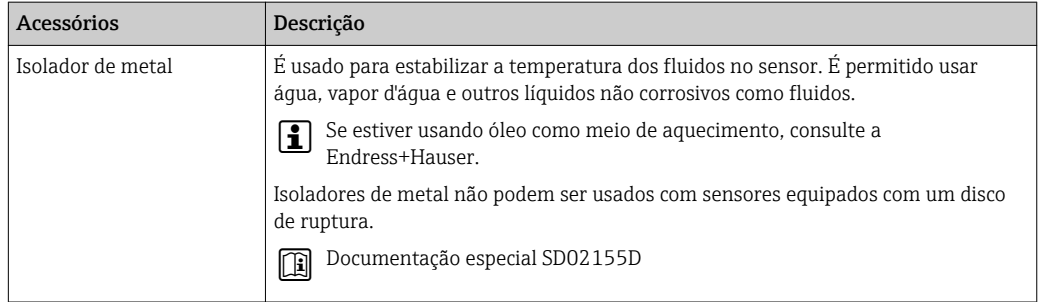

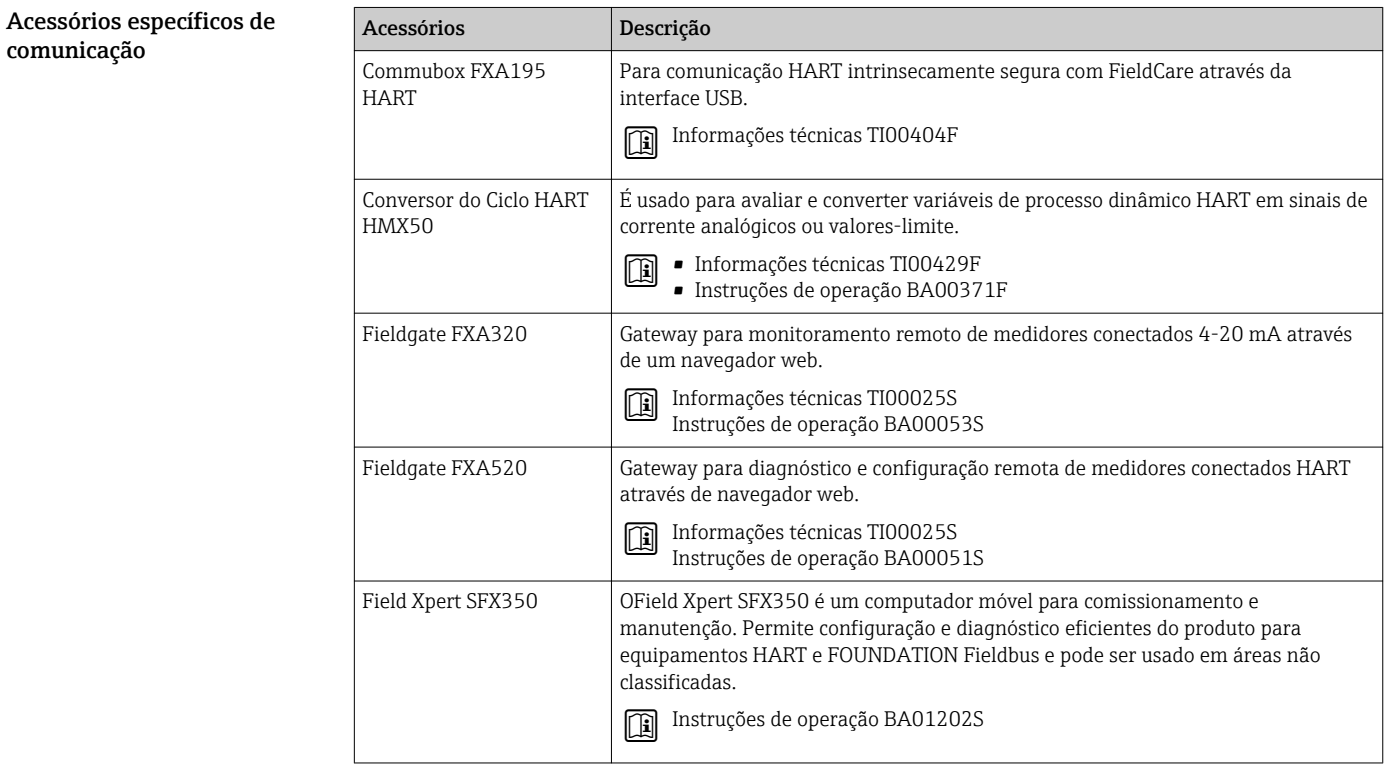

serviço

<span id="page-100-0"></span>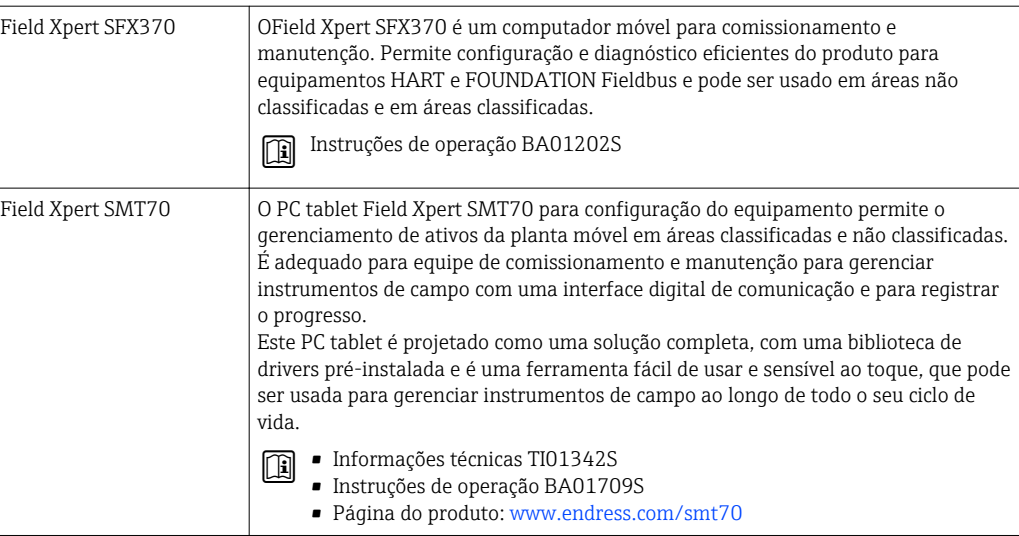

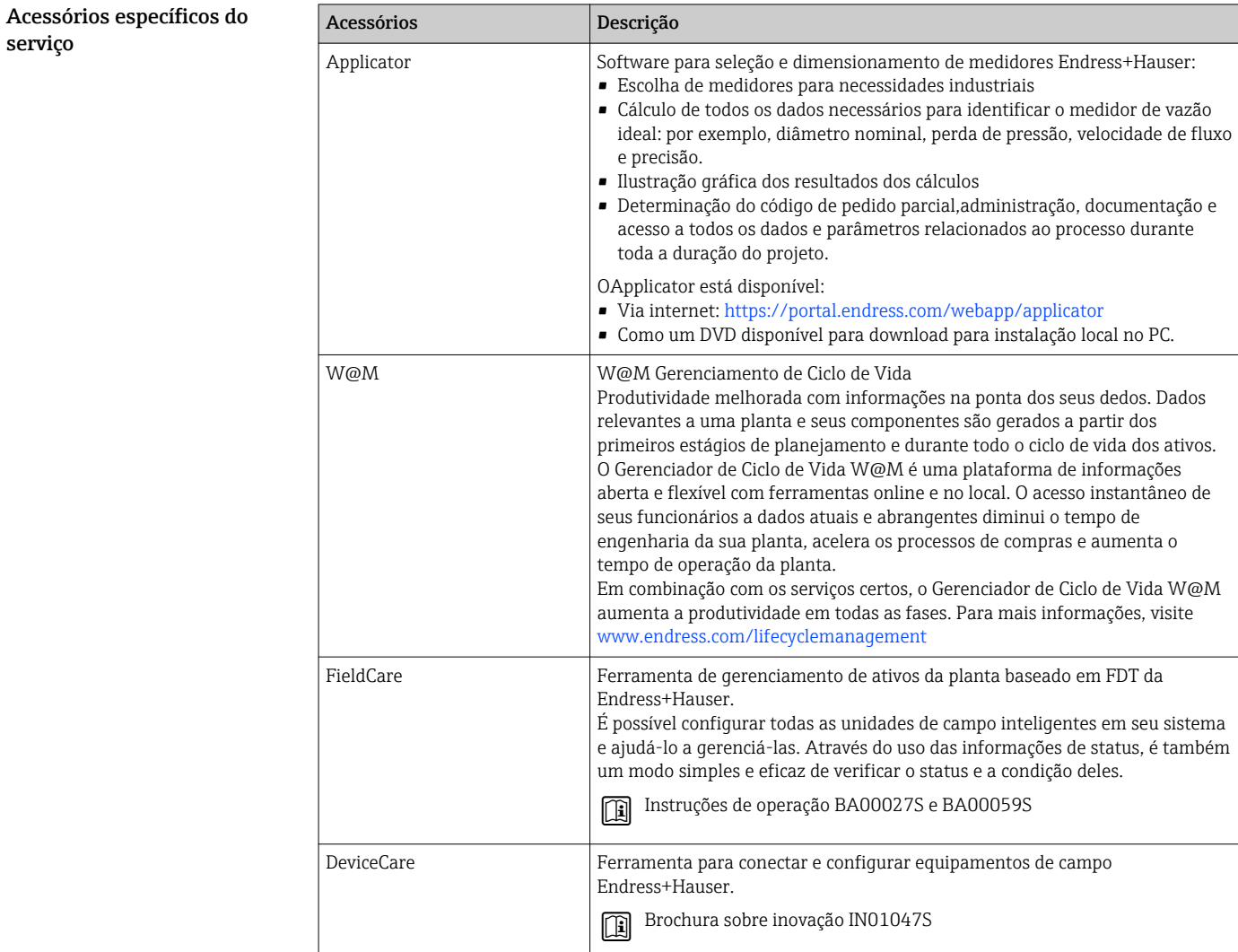

Componentes do sistema

| Acessórios                                   | Descrição                                                                                                    |
|----------------------------------------------|----------------------------------------------------------------------------------------------------|
| Gerenciador de dados<br>gráficos Memograph M | O gerenciador de dados gráficos Memograph M fornece informações sobre todas as<br>variáveis medidas relevantes. Os valores medidos são corretamente gravados, os<br>valores limite são monitorados e os pontos de medição são analisados. Os dados<br>são armazenados na memória interna de 256MB, bem como em um cartão SD ou<br>pendrive USB. |
|                                              | $\blacksquare$ Informações técnicas TI00133R<br>· Instruções de operação BA00247R                                                                                                    |
| Cerabar M                                    | O transmissor de pressão para a medição da pressão absoluta e manométrica de<br>gases, vapores e líquidos. Ele pode ser usado para ler no valor de pressão<br>operacional.                                                                                                    |
|                                              | • Informações técnicas TI00426P e TI00436P<br>圃<br>· Instruções de operação BA00200P e BA00382P                                                                                                    |
| Cerabar S                                    | O transmissor de pressão para a medição da pressão absoluta e manométrica de<br>gases, vapores e líquidos. Ele pode ser usado para ler no valor de pressão<br>operacional.                                                                                                    |
|                                              | ■ Informações técnicas TI00383P<br>· Instruções de operação BA00271P                                                                                                    |
| <b>iTEMP</b>                                 | Os transmissores de temperatura podem ser usados em todas as aplicações e são<br>adequados para a medição de gases, vapor e líquidos. Eles podem ser usados para<br>ler na temperatura da mídia.                                                                                                    |
|                                              | Documento "Campos de atividade" FA00006T                                                                                                    |

# Documentação adicional

Para as características gerais do escopo da documentação técnica associada, consulte o  $\Box$ seguinte:

- *W@M Device Viewer* [\(www.endress.com/deviceviewer\)](https://www.endress.com/deviceviewer): Insira o número de série da etiqueta de identificação
- *Endress+Hauser Operations App*: digite o número de série da etiqueta de identificação ou analise o código da matriz 2-D (código QR) na etiqueta de identificação

Documentação padrão Resumo das instruções de operação

*Instruções de operação rápidas para o sensor*

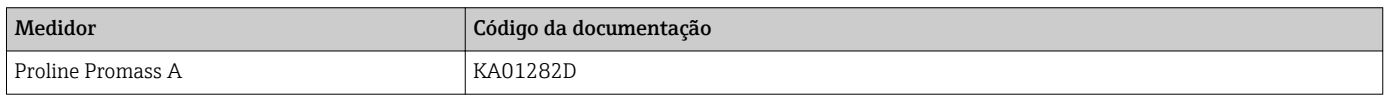

*Instruções de operação rápidas para transmissor*

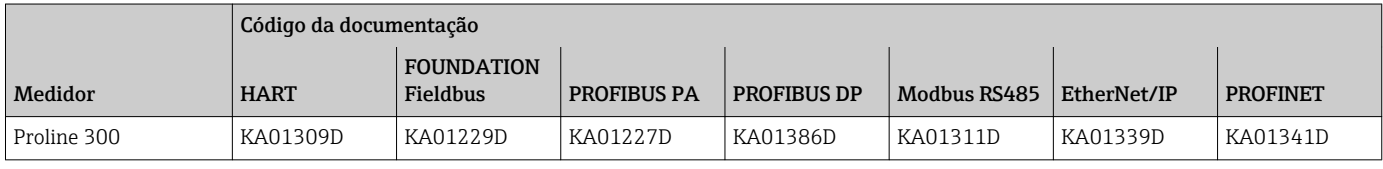

# Instruções de operação

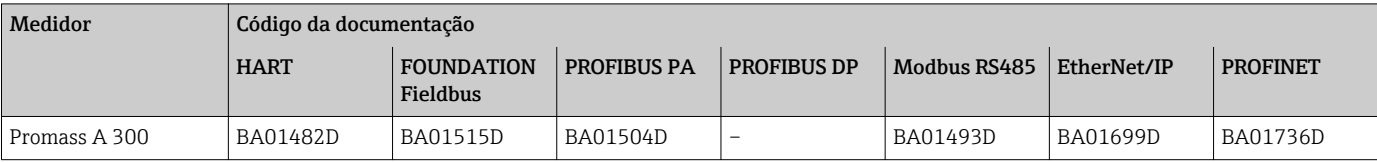

# Descrição dos parâmetros do equipamento

<span id="page-102-0"></span>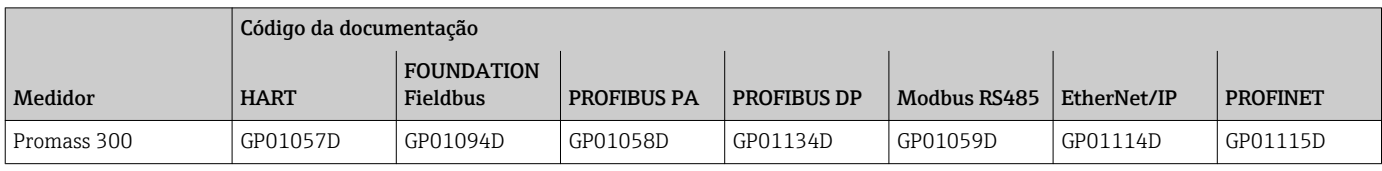

### Documentação adicional de acordo com o equipamento

Instruções de segurança

Instruções de segurança para equipamento elétrico em áreas classificadas.

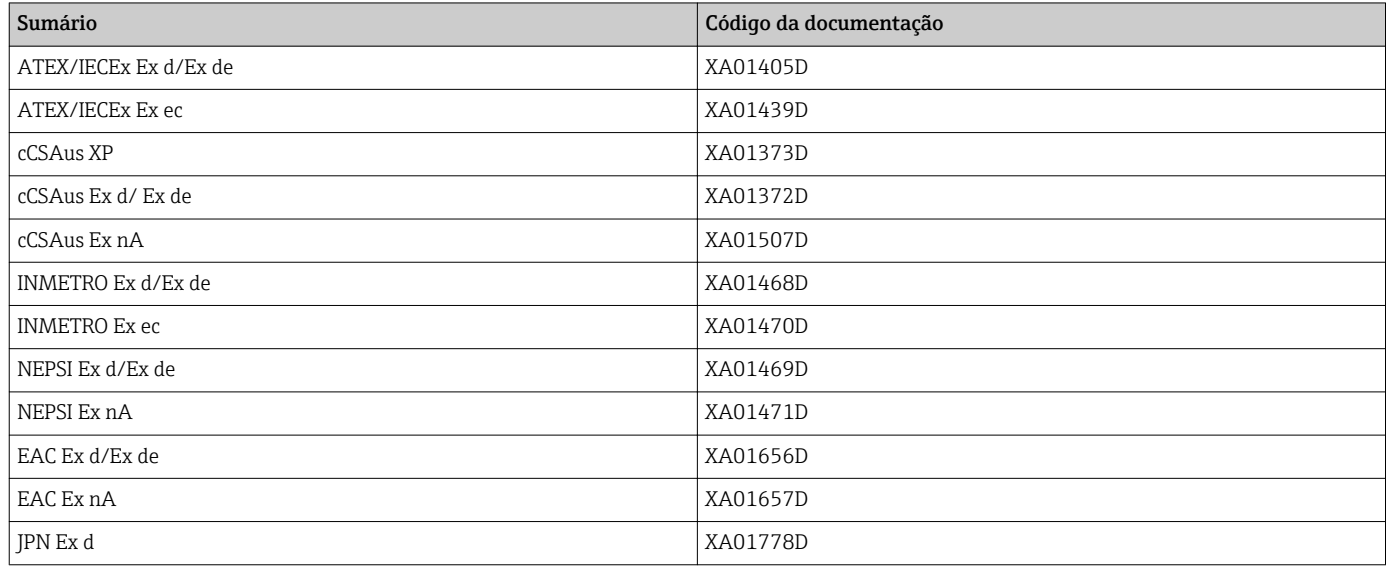

# *Display remoto e módulo de operação DKX001*

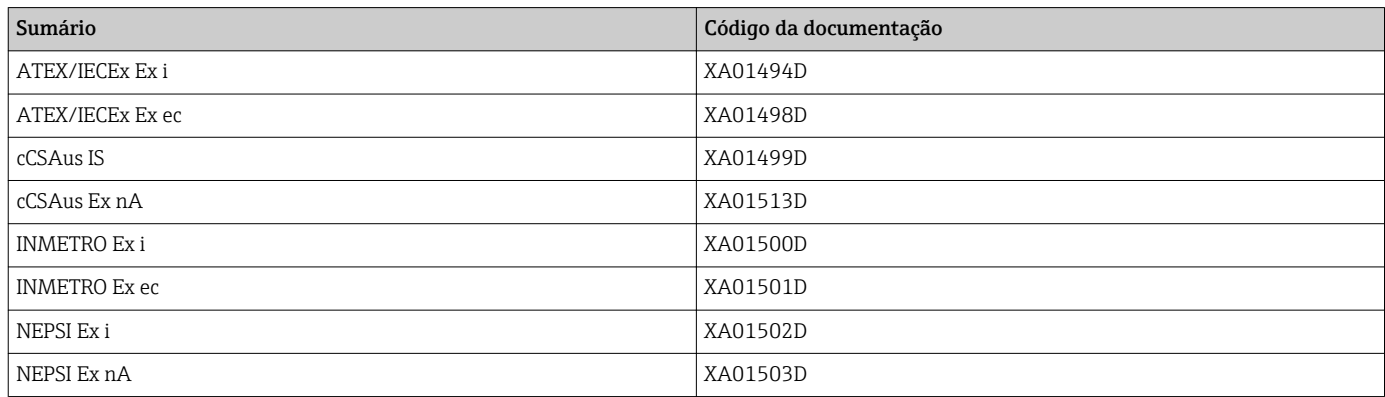

# Documentação especial

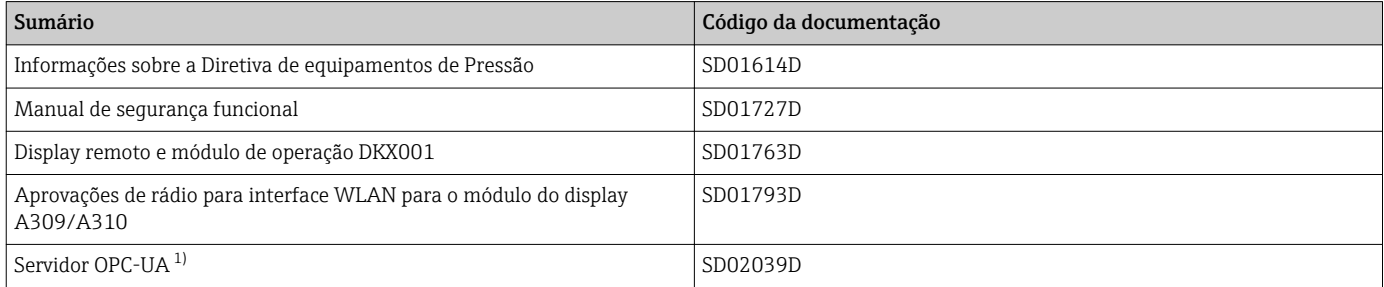

1) Essa Documentação especial está disponível apenas para versões do equipamento com uma saída HART.

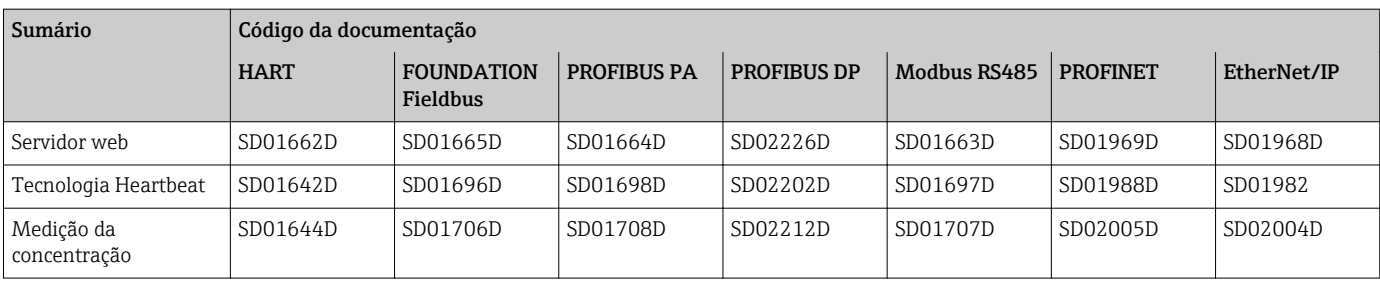

## Instruções de instalação

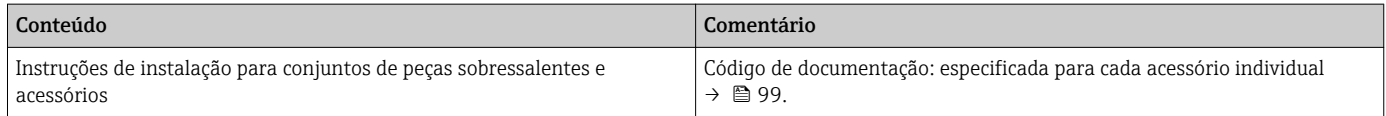

# Marcas registradas

# HART®

Marca registrada do grupo FieldComm, Austin, Texas, EUA

# PROFIBUS®

Marca registrada da organização do usuário PROFIBUS, Karlsruhe, Alemanha

# FOUNDATION™ Fieldbus

Registro de marca pendente do grupo FieldComm, Austin, Texas, EUA

#### Modbus®

Marca registrada da SCHNEIDER AUTOMATION, INC.

# EtherNet/IP™

Marca registrada da ODVA, Inc.

# PROFINET®

Marca registrada da organização do usuário PROFIBUS, Karlsruhe, Alemanha

#### TRI-CLAMP®

Marca registrada da Ladish & Co., Inc., Kenosha, EUA

# SWAGELOK®

Marca registrada da Swagelok & Co., Solon, EUA

www.addresses.endress.com

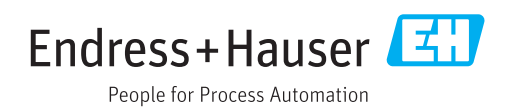